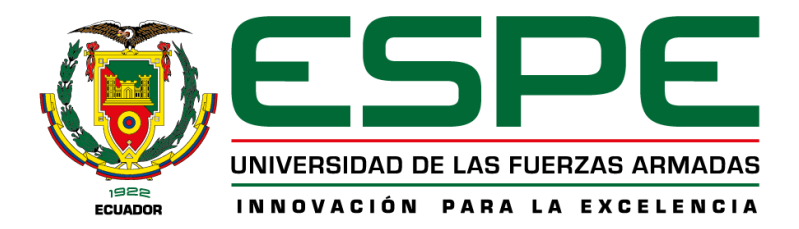

# **Desarrollo de un sistema web multiplataforma para la administración de pedidos y**

# **logística de envíos de la empresa SKALEC.**

Caiza Lombeida, Klar Steeven y Granda Paz, Xavier Alejandro

Departamento de Ciencias de la Computación

Carrera de Ingeniería en Tecnologías de la Información

Trabajo de integración curricular, previo a la obtención del título de Ingeniería en Tecnologías

de la Información

Ing. Castillo Salinas, Luis Alberto

23 de febrero del 2023

# **Reporte de Verificación de Contenido**

<span id="page-1-0"></span>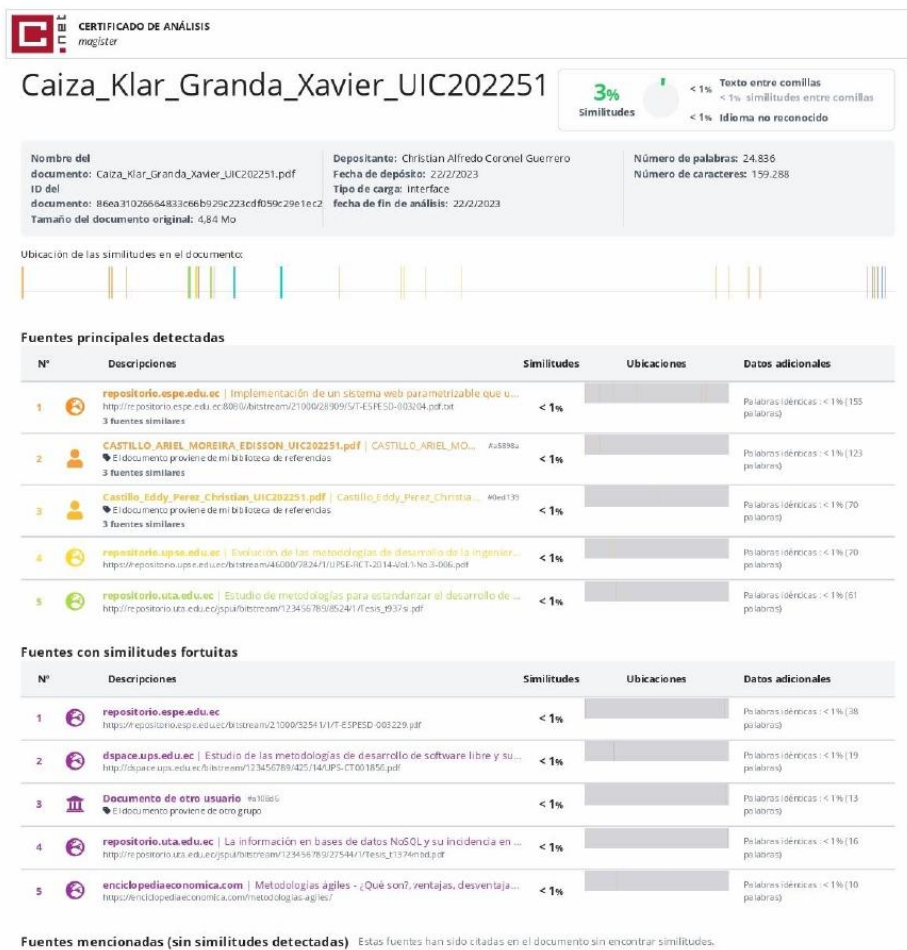

1 22 https://www.ecuadorencifras.gob.ec/tecnologias-de-la-informacion-y-comunicacion  $2 \quad \overline{\text{QR}}$  https://www.ecuadorencifras.gob.ec/tecnologias-de-la-informacion-y-comunicacion-t

3 8 https://www.ecuadorencifras.gob.ec/documentos/web-inec/Estadísticas\_Economica

4 & https://repositorio.uca.edu.ar/bitstream/123456789/522/1/metodologias-desarrollo-s

5 8 https://dspace.ups.edu.ec/bitstream/123456789/425/14/UPS-CT001856.pdf

#### Firma:

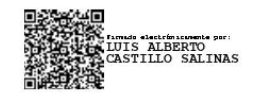

Ing. Castillo Salinas, Luis Alberto

**Director** 

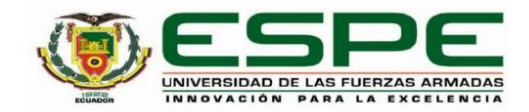

# DEPARTAMENTO DE CIENCIAS DE LA COMPUTACIÓN CARRERA DE INGENIERÍA EN TECNOLOGÍAS DE LA INFORMACIÓN

#### **CERTIFICACIÓN**

Certifico que el trabajo de integración curricular: "Desarrollo de un sistema web multiplataforma para la administración de pedidos y logística de envíos de la empresa SKALEC" fue realizado por los señores Caiza Lombeida, Klar Steeven y Granda Paz, Xavier Alejandro el cual ha sido revisado y analizado en su totalidad por la herramienta de verificación de similitud de contenido; por lo tanto cumple con los requisitos legales, teóricos, científicos, técnicos y metodológicos establecidos por la Universidad de las Fuerzas Armadas ESPE, razón por la cual me permito acreditar y autorizar para que lo sustente públicamente.

Santo Domingo de los Tsáchilas, 23 de febrero del 2023

Firma:

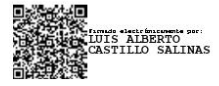

Ing. Castillo Salinas, Luis Alberto

C. C: 1716902380

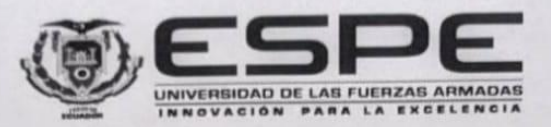

DEPARTAMENTO DE CIENCIAS DE LA COMPUTACIÓN CARRERA DE INGENIERÍA EN TECNOLOGÍAS DE LA INFORMACIÓN

# **RESPONSABILIDAD DE AUTORÍA**

Nosotros, Caiza Lombeida, Klar Steeven y Granda Paz, Xavier Alejandro, con cédulas de ciudadanía nº 1719579623 y 1721643631, declaramos que el contenido, ideas y criterios del trabajo de integración curricular: "Desarrollo de un sistema web multiplataforma para la administración de pedidos y logística de envíos de la empresa SKALEC" es de nuestra autoria y responsabilidad, cumpliendo con los requisitos legales, teóricos, científicos, técnicos, y metodológicos establecidos por la Universidad de las Fuerzas Armadas ESPE, respetando los derechos intelectuales de terceros y referenciando las citas bibliográficas.

Santo Domingo de los Tsáchilas, 23 de febrero del 2023

Firmas:

Caiza Lombeida Klar Steeven C.C.: 1719579623

Granda Paz, Xavier Alejandro C.C.: 1721643631

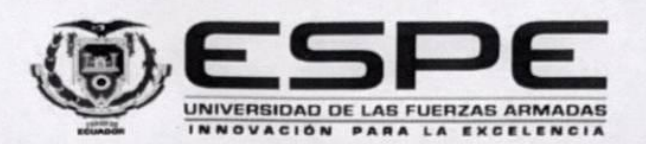

DEPARTAMENTO DE CIENCIAS DE LA COMPUTACIÓN CARRERA DE INGENIERÍA EN TECNOLOGÍAS DE LA INFORMACIÓN

# **AUTORIZACIÓN DE PUBLICACIÓN**

Nosotros Caiza Lombeida, Klar Steeven y Granda Paz, Xavier Alejandro, con cédulas de ciudadanía nº 1719579623 y 1721643631, autorizamos a la Universidad de las Fuerzas Armadas ESPE publicar el trabajo de integración curricular: "Desarrollo de un sistema web multiplataforma para la administración de pedidos y logística de envíos de la empresa SKALEC" en el Repositorio Institucional, cuyo contenido, ideas y criterios son de nuestra responsabilidad.

Santo Domingo de los Tsáchilas, 23 de febrero del 2023

Firmas:

Caiza Lombeida Klar Steeven C.C.: 1719579623

Granda Paz, Xavier Alejandro C.C.: 1721643631

# **Dedicatoria**

<span id="page-5-0"></span>Quiero dedicar este trabajo de tesis a mi familia, quienes han sido una fuente constante de amor, apoyo y aliento a lo largo de mi vida. A mis padres, María Paz y Romel Granda. A mi hermano, Andrés Granda

A mis abuelos, tíos, primos, amigos y conocidos que he encontrado a lo largo de este proceso, gracias por creer en mí y por motivarme a seguir adelante en todo momento. Su presencia y cariño han sido fundamentales en mi desarrollo como persona y profesional, y sin ustedes, no habría logrado llegar hasta aquí.

Espero que este trabajo sea un reflejo de la gratitud y admiración que siento hacia cada uno de ustedes. Este logro es también suyo, y espero que podamos celebrarlo juntos en esta ocasión especial. Gracias por todo, los quiero mucho.

Xavier Alejandro Granda Paz

# **Dedicatoria**

Dedico este trabajo de tesis principalmente a mis padres y abuela, Wilson Caiza, Fátima Lombeida y Ana Maria Cardenas, quienes con su amor, paciencia y esfuerzo me han permitido llegar hasta este momento tan importante de mi formación profesional, demostrando así, que con esfuerzo y dedicación todo puede ser posible.

A mi hermano Wilson Alexander Caiza por su compañía en todo momento.

Finalmente dedico esta tesis a mi familia y todos los amigos encontrados en mi formación profesional, por haber apoyado y extenderme su mano en los momentos difíciles y brindarme su compañía en los mejores momentos, gracias a todos.

Klar Steeven Caiza Lombeida

## **Agradecimientos**

<span id="page-7-0"></span>Agradezco a mi hermano Andres G. por ser mi inspiración y modelo a seguir. Admiro su dedicación, perseverancia y capacidad para alcanzar sus metas. Me siento afortunado de tenerte como hermano y agradezco por motivarme a crecer y enfrentar nuevos desafíos.

A mis padres Maria P. y Romel G., no encuentro las palabras para expresar mi gratitud por su apoyo y guía a lo largo de mi vida. Sus consejos y su amor incondicional han sido fundamentales para mi formación. Gracias por darme la oportunidad de estudiar y seguir adelante.

A Klar, mi compañero de tesis, quiero agradecerte por estar conmigo en todo momento, por tus ideas y tu compromiso en la elaboración de este trabajo. Juntos hemos enfrentado los obstáculos y superado los retos que se nos han presentado. Gracias por tu colaboración y por compartir conmigo esta experiencia que nos ha permitido crecer juntos en este camino hacia la titulación.

A mis amigos Dayana, Diego, Melanie y Christopher, gracias por darme un motivo más para ir a la universidad. Su amistad y compañía han sido una parte importante de mi experiencia en la universidad. Gracias por sus risas, apoyo y por compartir conmigo esta aventura que nunca olvidaré.

A todos ustedes, mi más sincero agradecimiento por ser parte de este logro. Sus contribuciones y apoyo han sido fundamentales para que hoy pueda decir que he cumplido con esta meta. Gracias por creer en mí y por ayudarme a llegar hasta aquí.

## **Agradecimientos**

Quiero expresar mis más sinceros agradecimientos a mis padres y abuela, Wilson Caiza, Fátima Lombeida y Ana Cardenas, por su apoyo constante, tiempo y dedicación qué me han sabido brindar a lo largo de estos años, quienes han creído en mí siempre y me han guiado hasta el final de este camino.

Mi más profundo agradecimiento a mi amigo y compañero de tesis Xavier Alejandro Granda Paz, por su gran apoyo a lo largo de esta carrera profesional acompañándome durante las alegrías y fracasos, demostrando ser un amigo y compañero excepcional.

A mis tíos German Caiza, Martha Guachi y Henry Lombeida, por apoyarme constantemente en mi proceso de formación universitaria.

Al Ing. Luis Castillo, tutor de tesis, por su tiempo, conocimientos y asesoramiento al desarrollo de la misma.

A todos mi amigos y compañeros quienes conformamos el periodo 201811 de la carrera ITIN con quienes compartí momentos inolvidables a lo largo de este camino.

Klar Steeven Caiza Lombeida

# **Índice de Contenido**

<span id="page-9-0"></span>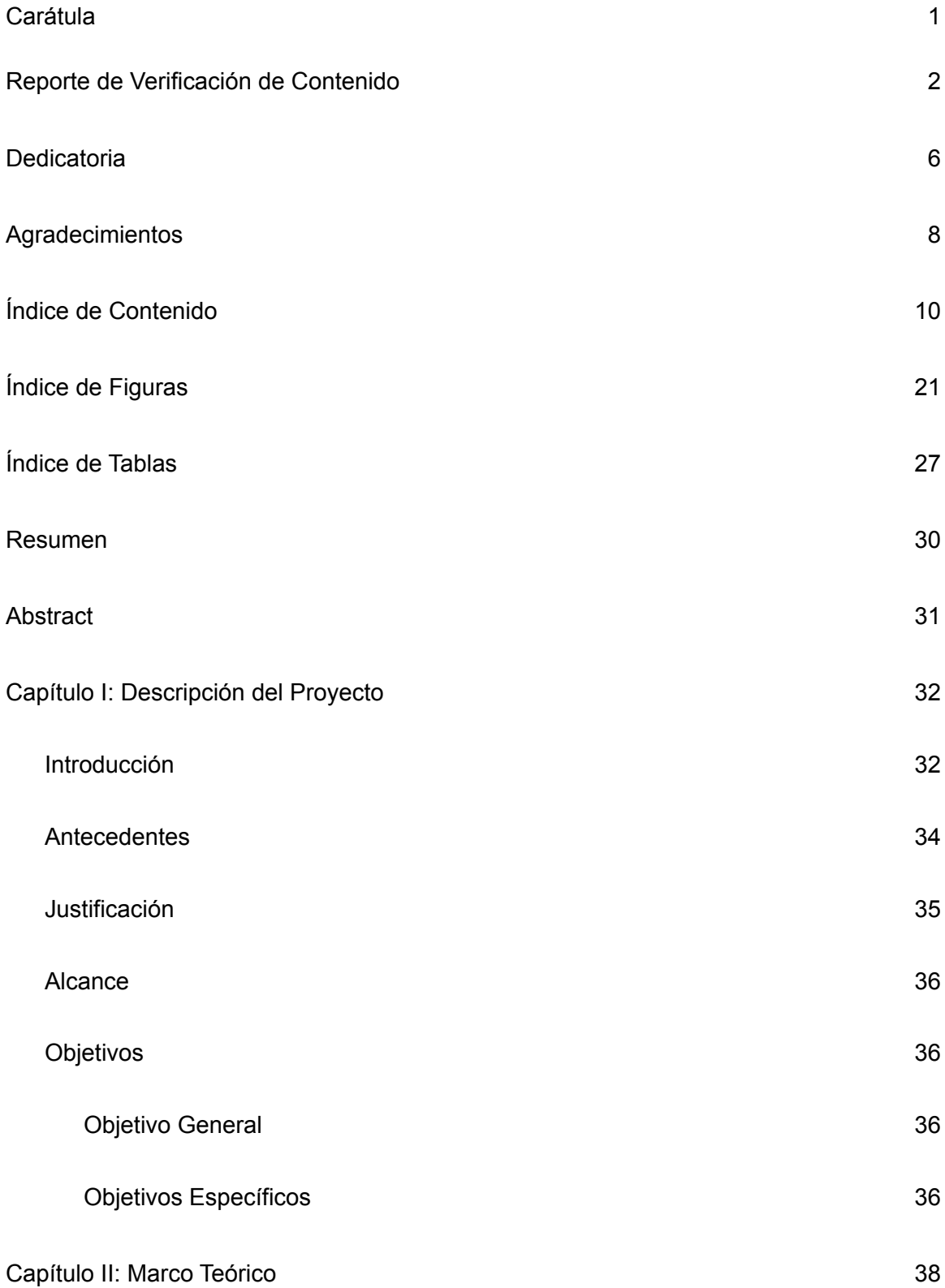

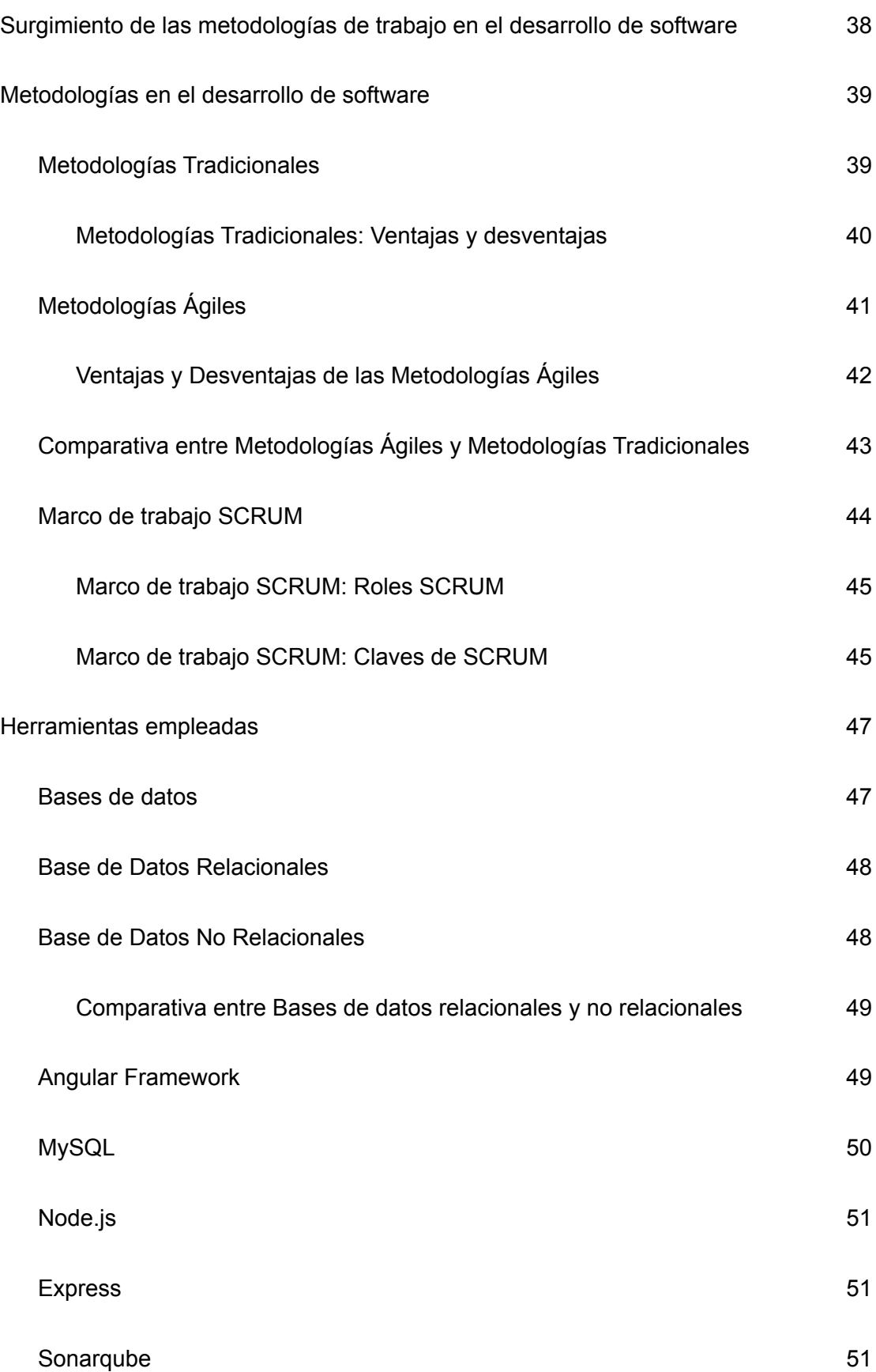

11

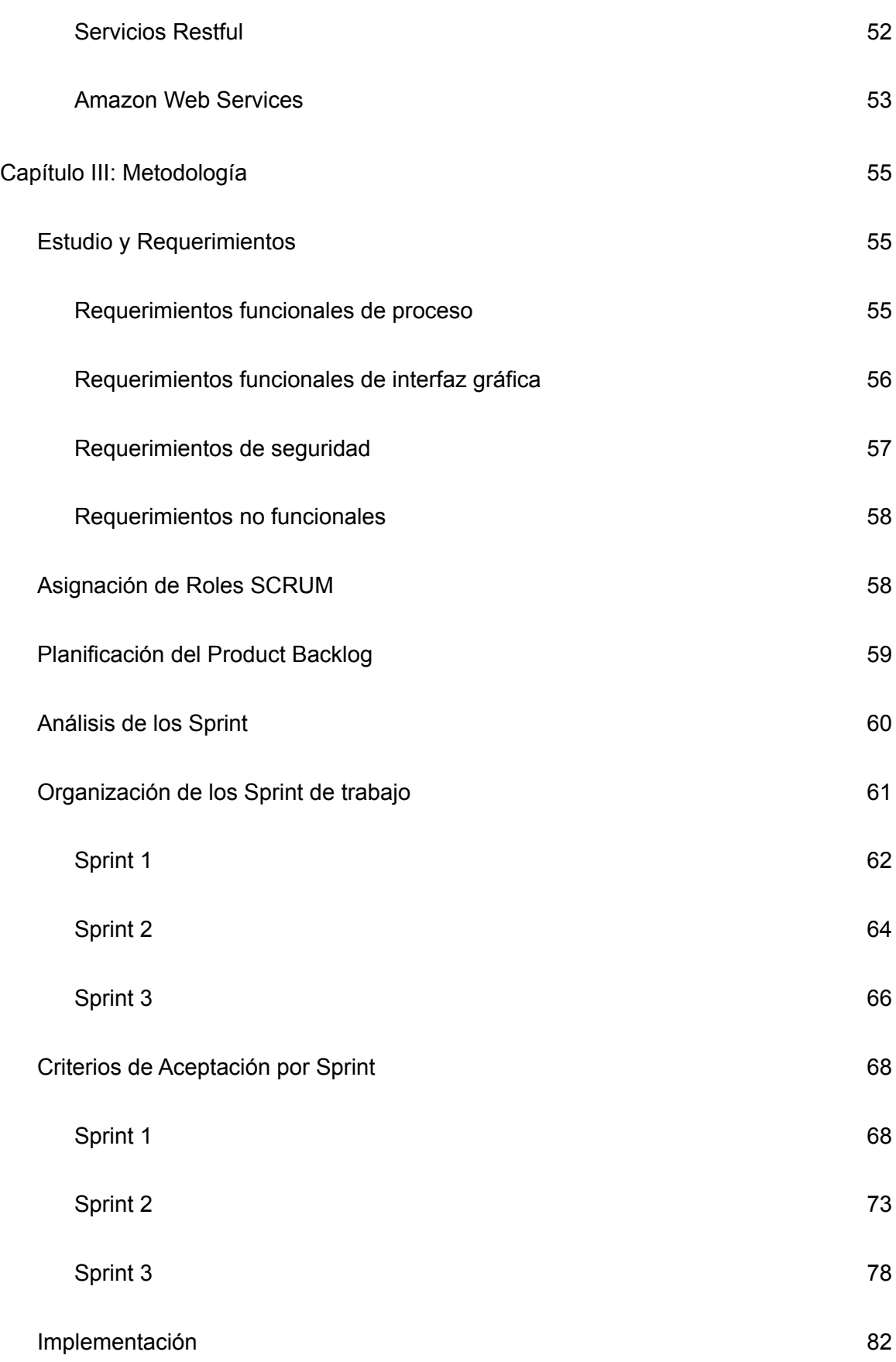

12

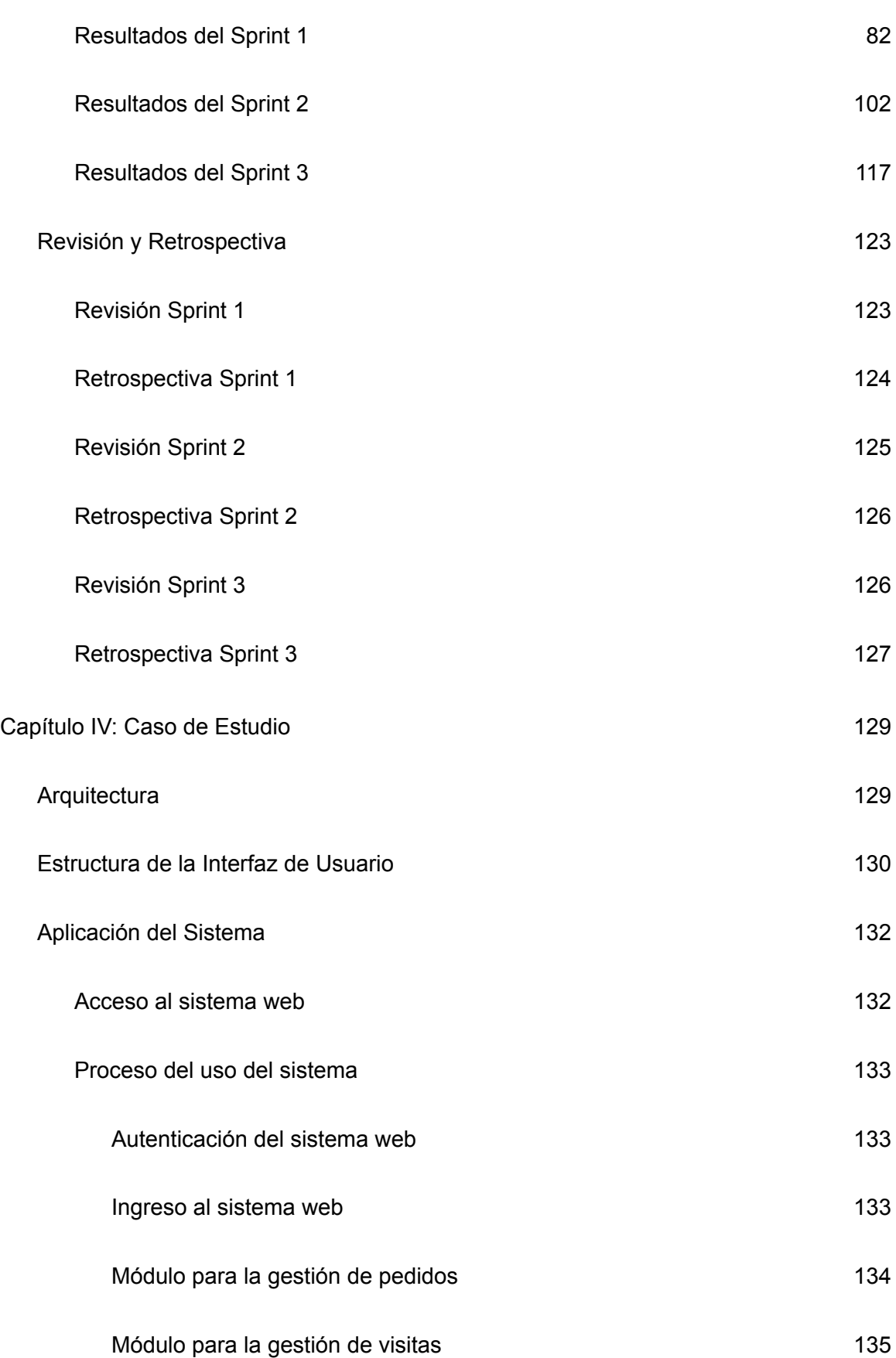

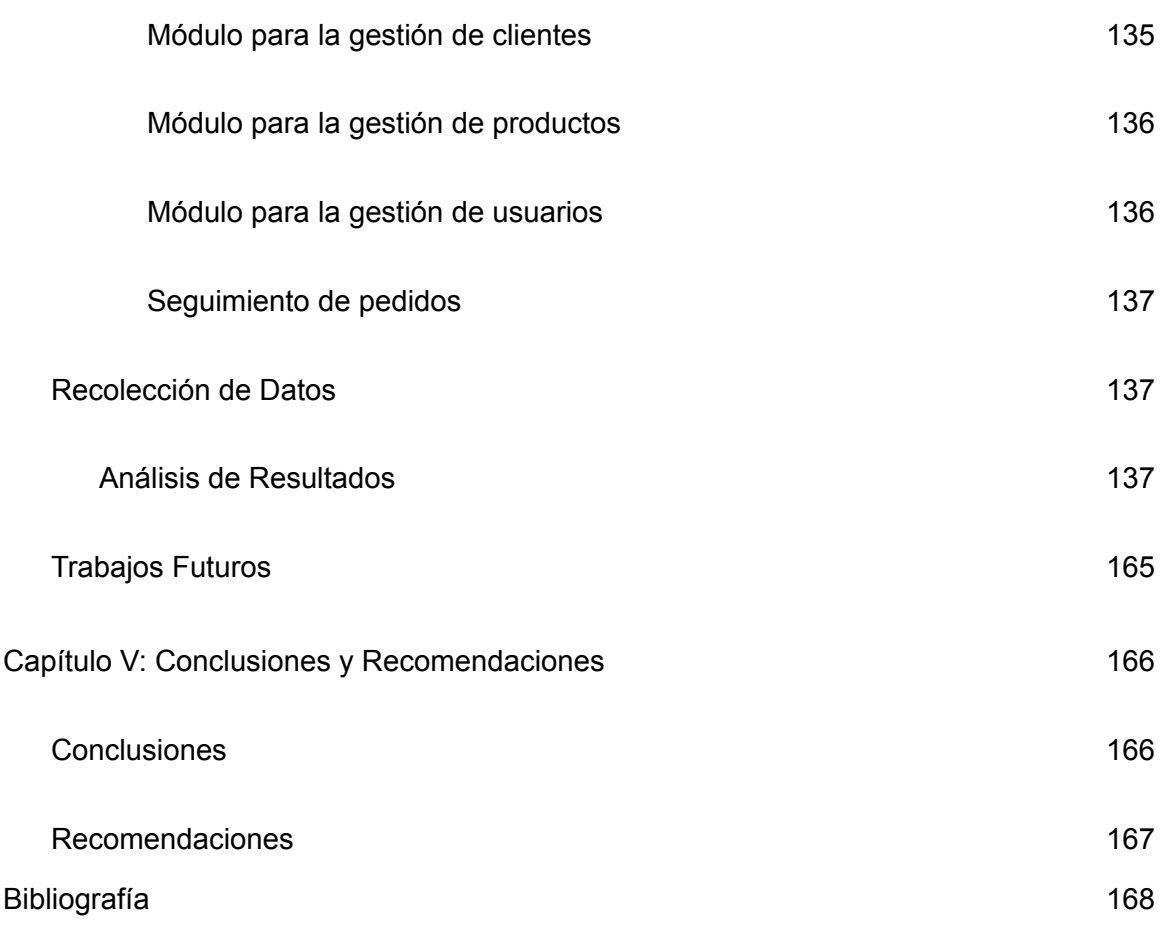

# **Índice de Figuras**

<span id="page-14-0"></span>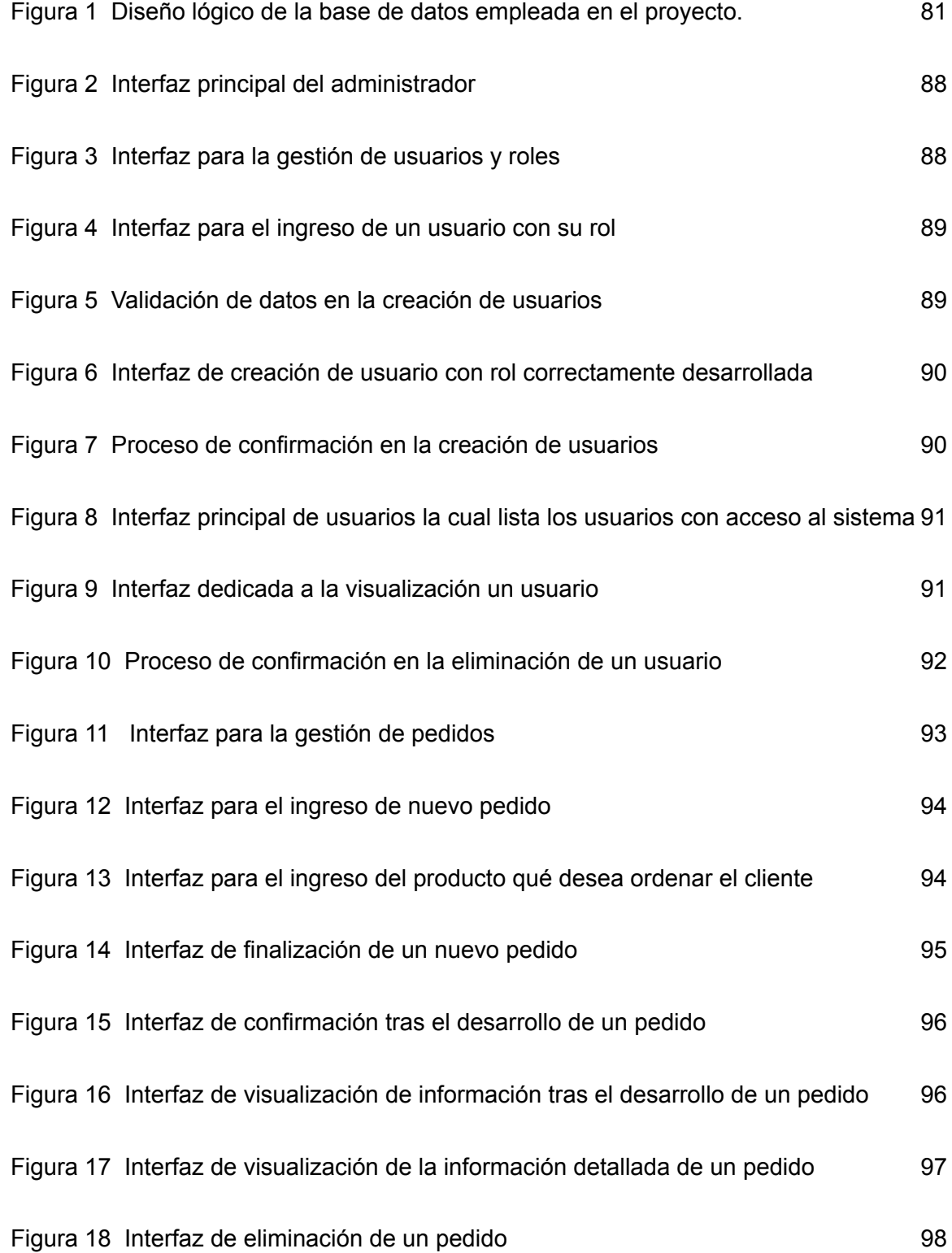

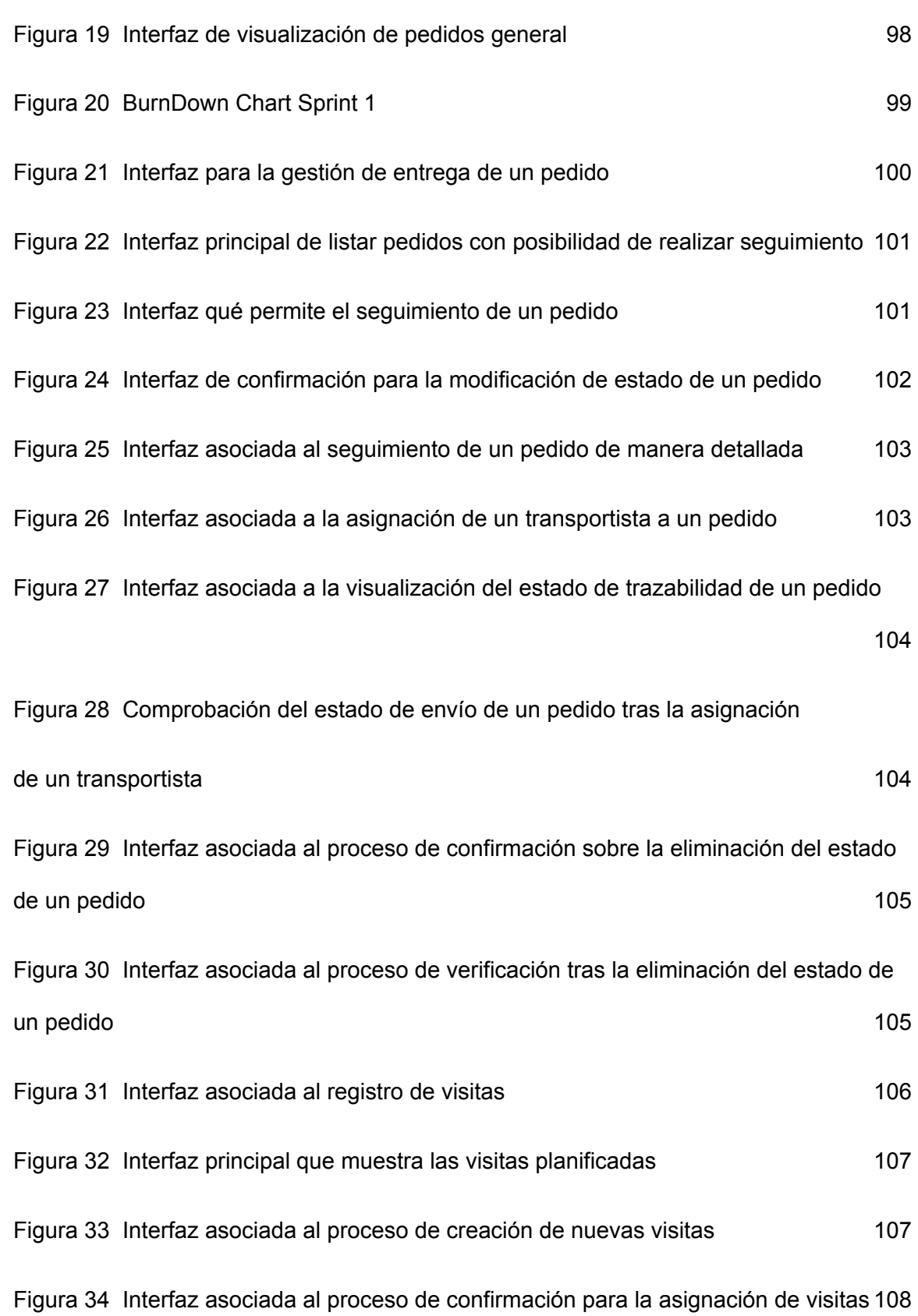

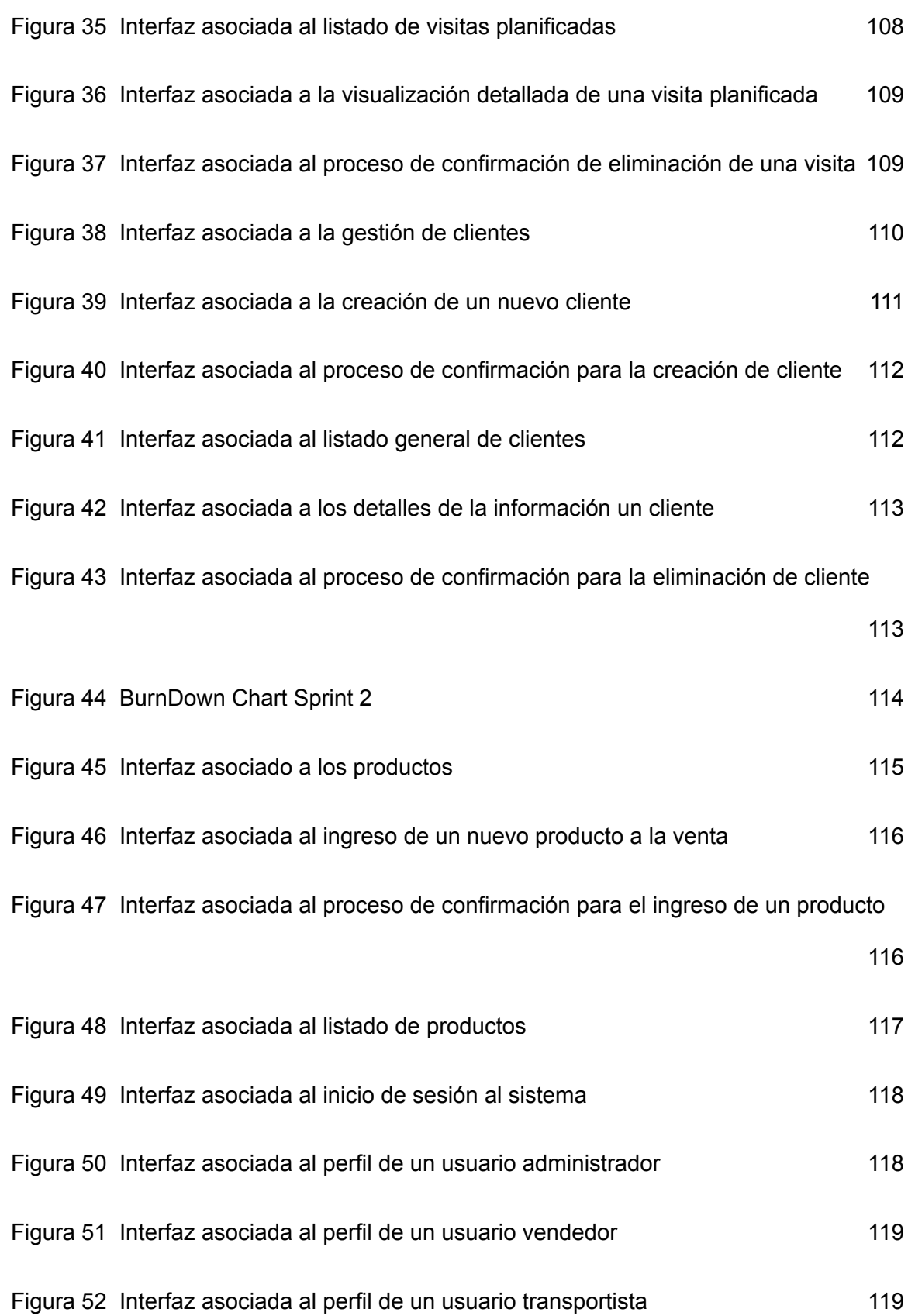

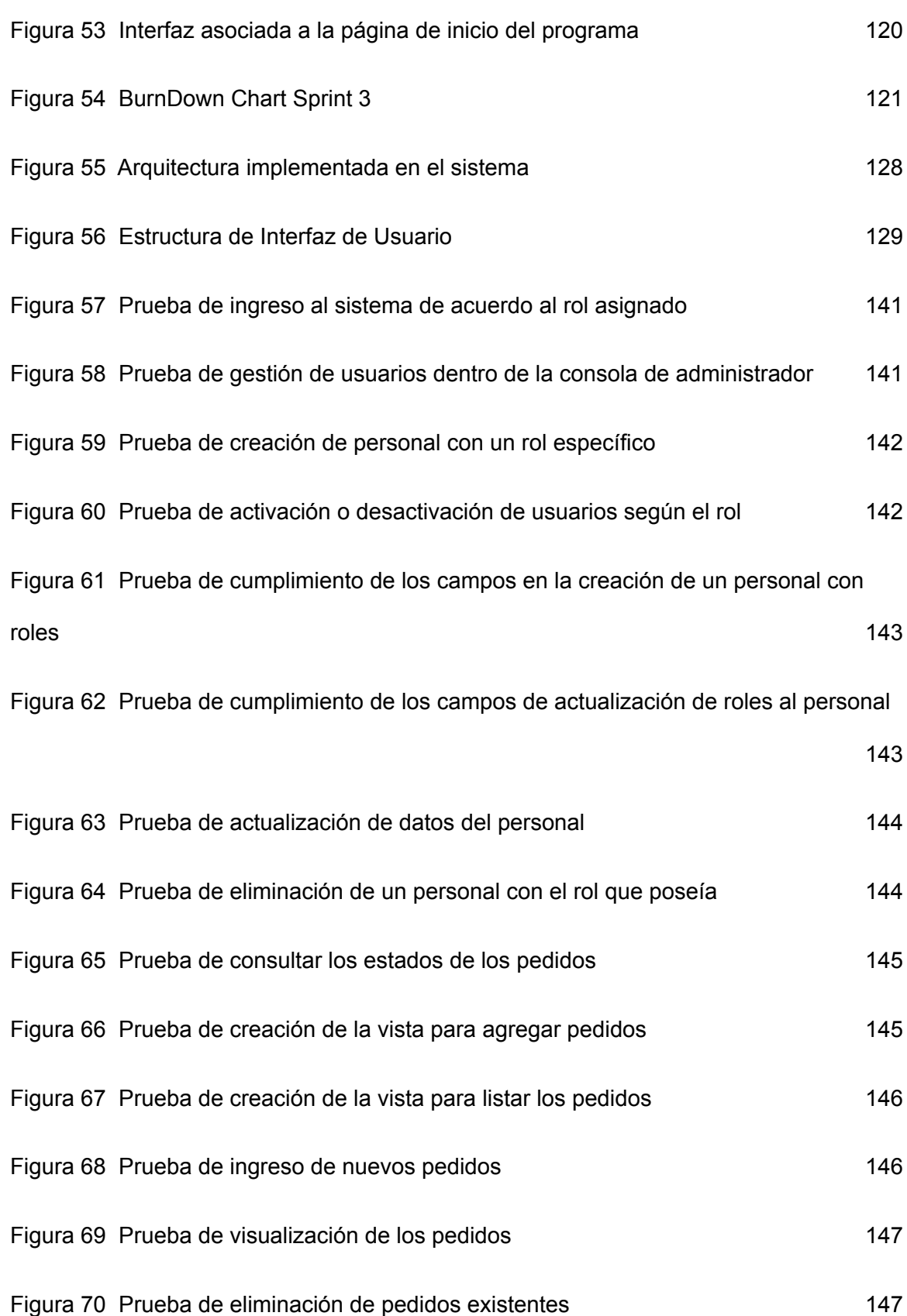

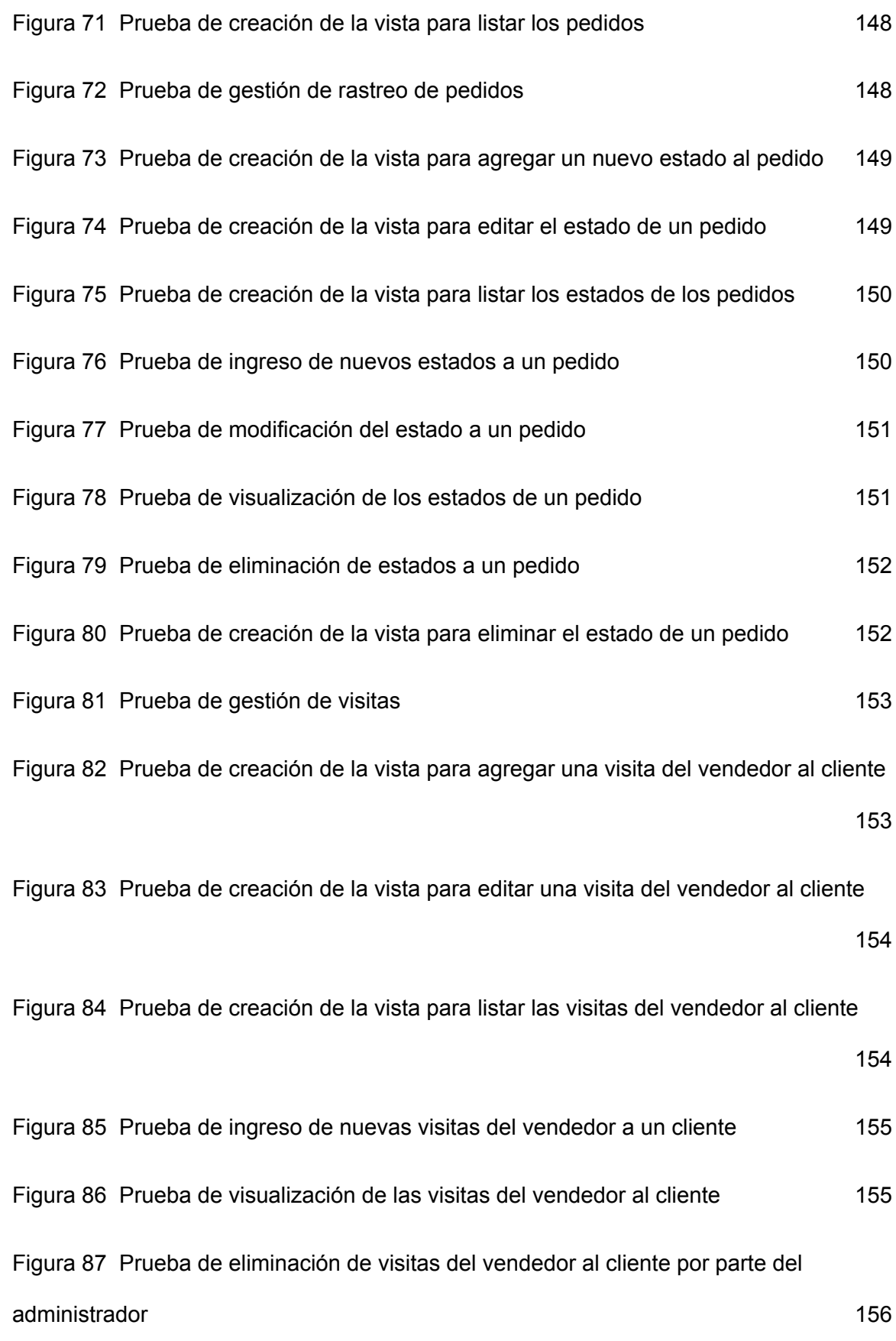

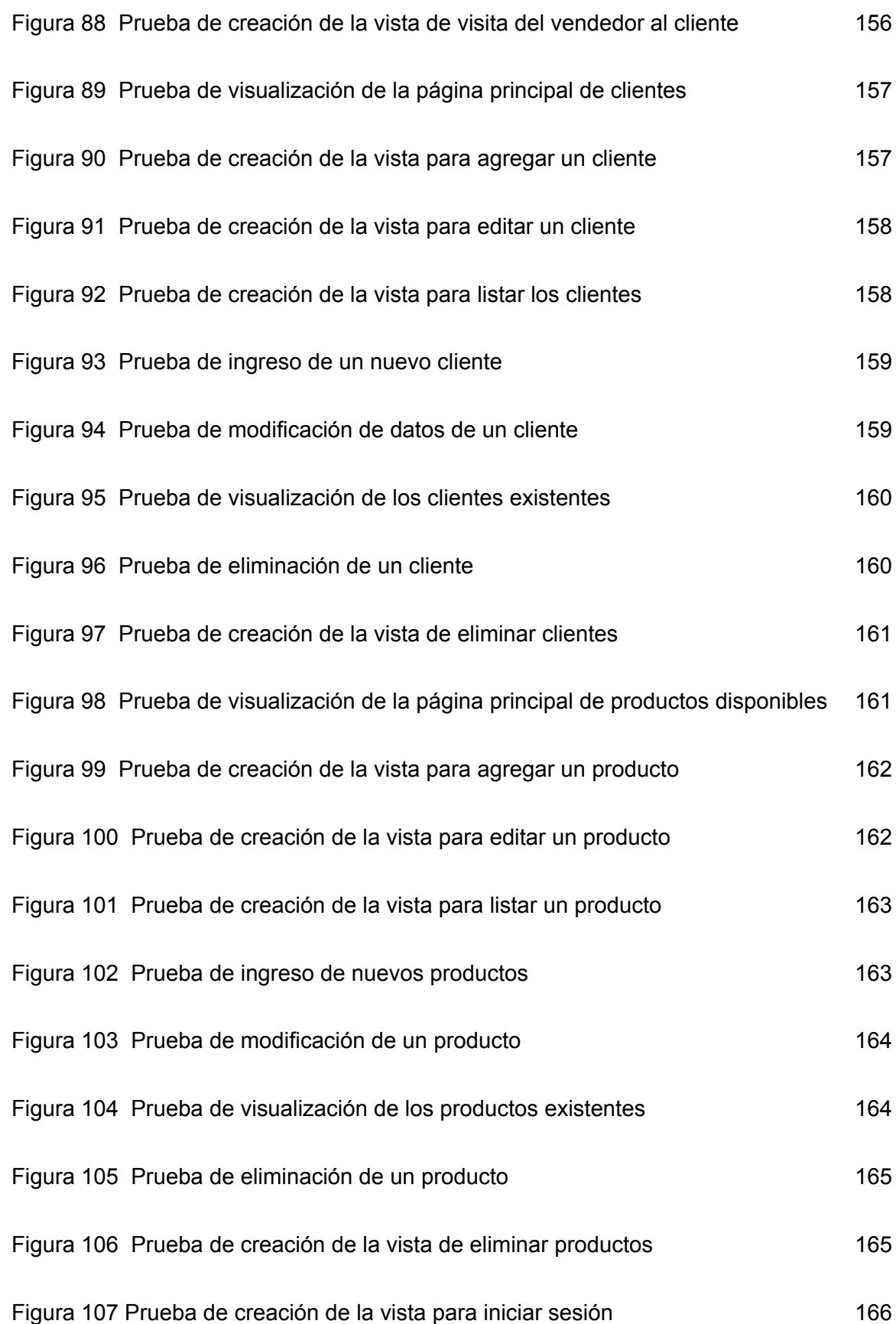

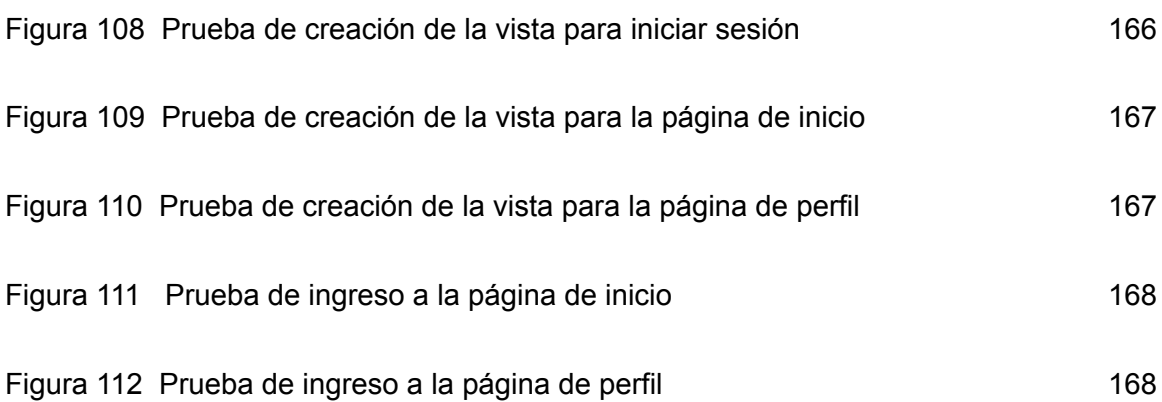

# **Índice de Tablas**

<span id="page-21-0"></span>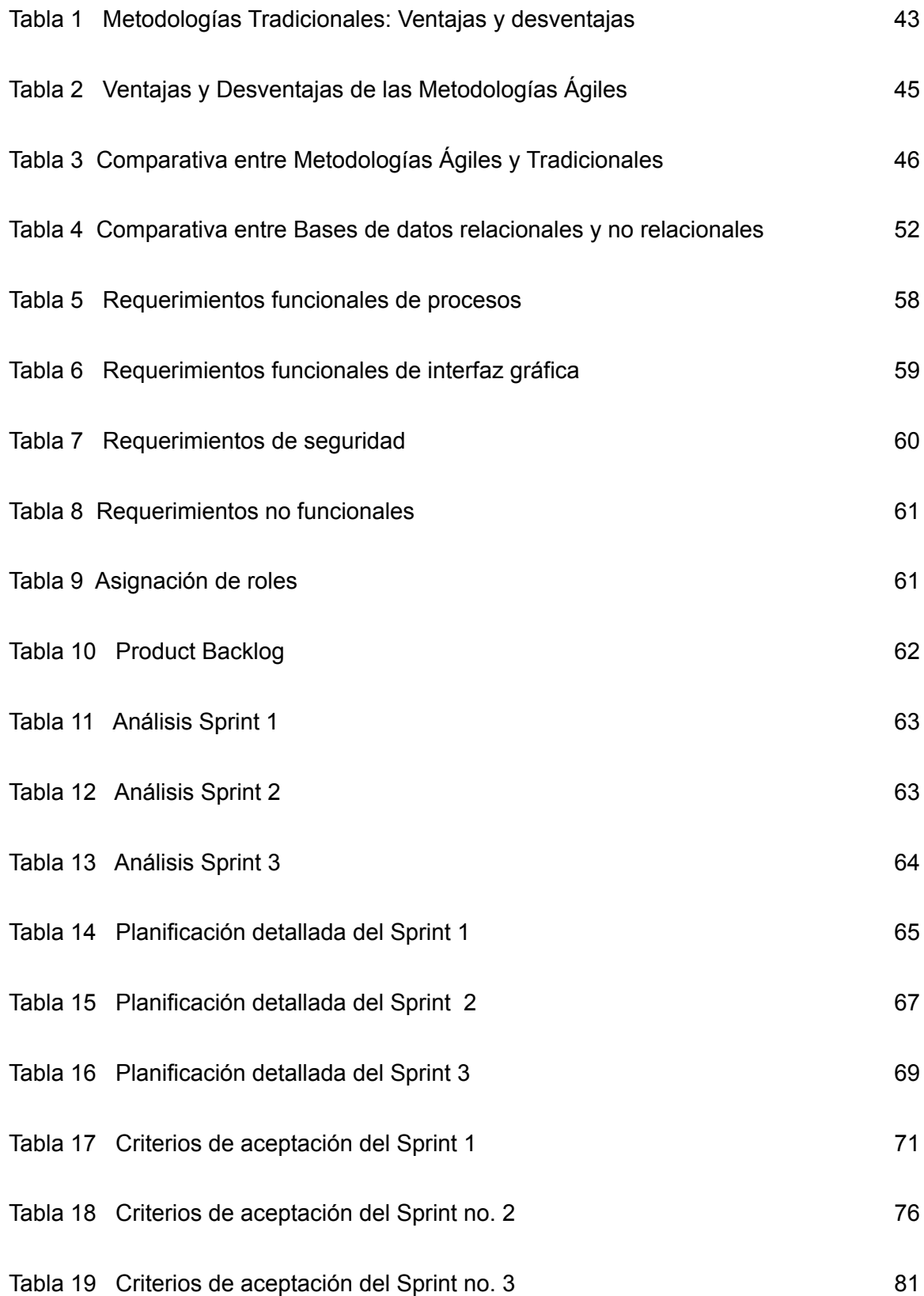

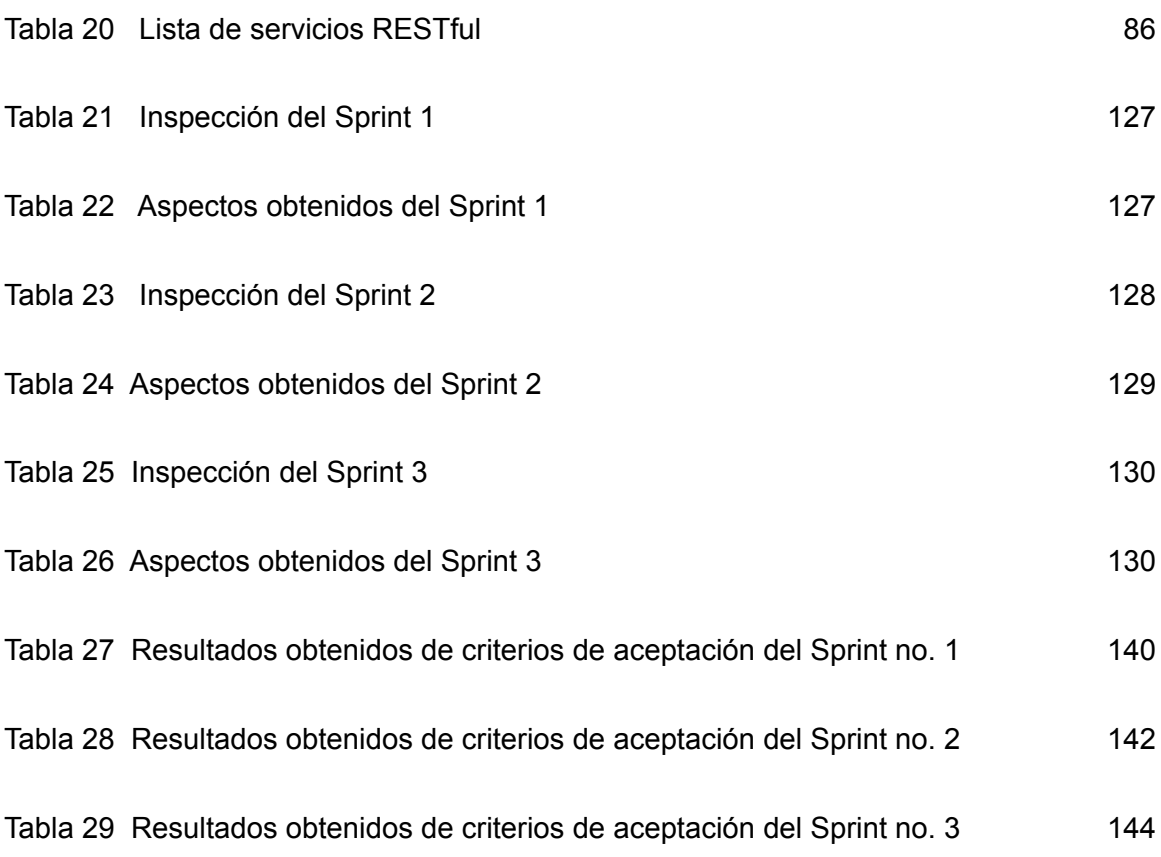

#### **Resumen**

<span id="page-23-0"></span>En la presente tesina se evidencia el proceso de creación de un sistema web multiplataforma para la administración de pedidos y logística de envíos de la empresa SKALEC. El proyecto fue desarrollado con el framework de desarrollo 'Angular' y las diversas herramientas que posee Amazon, incluyendo varios servicios de Amazon Web Services (AWS) que se encargan de la gestión de productos, clientes, pedidos, usuarios y visitas a clientes. Para llevar a cabo el proyecto se utilizó el marco de trabajo SCRUM, el cual se dividió en tres Sprints para abarcar los requerimientos funcionales propuestos. Además, se realizaron pruebas de funcionalidad siguiendo el flujo que dicta SCRUM, logrando determinar que el sistema cumple con los requerimientos planteados y facilita su uso gracias a una interfaz de usuario simple y minimalista, permitiendo a los usuarios acceder a la información necesaria de manera rápida y efectiva a través de la plataforma creada. En este proyecto, se destaca el uso de tecnologías modernas y la implementación de metodologías ágiles, lo que permitió un desarrollo eficiente y un alto nivel de calidad en el producto final. También se consideraron aspectos de seguridad en el diseño del sistema y se implementaron medidas para proteger la información de los clientes.

*Palabras clave*: sistema web, multiplataforma, seguimiento de órdenes, amazon web services (AWS), logística.

#### **Abstract**

<span id="page-24-0"></span>This thesis presents the development process of a cross-platform web system for order management and shipping logistics of SKALEC, we used the Angular framework and Amazon's development tools. The system included managing products, customers, orders, tracking, user management, customer visits, among other things. The development of the project followed the SCRUM framework, consisting of three sprints, each covering a set of functional requirements. The system was tested throughout development following SCRUM guidelines, ensuring that the platform was efficient, user-friendly, and met the requirements initially proposed. The results of the testing process showed that the system met the proposed requirements and provided a simple and minimalist user interface, allowing users to access necessary information quickly and effectively.

*Key words*: web system, cross-platform, orders tracking, amazon web services (AWS), logistics.

#### **Capítulo I: Descripción del Proyecto**

#### <span id="page-25-1"></span><span id="page-25-0"></span>**Introducción**

En la actualidad, un gran porcentaje de las empresas gestionan la logística de pedidos mediante herramientas como MS Excel, sistemas informáticos alternativos poco eficientes, e inclusive llevan el control de manera física, o en la mayoría de casos, contratan un ERP no personalizado para una parte específica del modelo de negocio que debe ser atendida. Siendo este último una amenaza hacia las empresas debido a que es un costo sin retorno, por ende, debe ser un activo importante en el rol que cumple. Este proceso lo realizan mediante el avance tecnológico con el fin de buscar alternativas que permitan administrar de forma eficiente cada uno de los recursos para brindar un servicio de excelencia al público. De tal manera que, se pueda englobar la mayor cantidad de clientes y esto pueda ser reflejado en las ventas.

El proyecto se orientó al desarrollo de un sistema web multiplataforma mediante la guía del marco de trabajo SCRUM distribuido en tres Sprints en función del lapso de tiempo requerido por el SCRUM Master. El sistema posee varios módulos que permiten la interacción con el sistema, como se explicará más adelante.

El uso de sistemas informáticos como herramientas de apoyo dentro de las empresas, permiten la expansión de la organización, aumenta la competitividad, mejora la productividad y automatiza procesos con el fin de brindar un servicio de calidad para los clientes. La implementación de recursos tecnológicos garantiza una mejor toma de decisiones acerca del rumbo a la que aspira una empresa y qué estrategias o habilidades se debe tomar para alcanzar las metas propuestas. Es por ello que estos sistemas deben ser tomados en cuenta al momento de realizar controles de inventario, controles de logística, seguimiento de pedidos, entre otros; ya que brindan información útil para el crecimiento de la organización.

El desarrollo del sistema web se dividió en dos partes fundamentales. La primera parte, el backend, se enfoca en la lógica del negocio, los servicios en la nube, la conexión con la base de datos y tiene como objetivo acceder a la información solicitada por el usuario para luego ser devuelta hacia el cliente. El backend es la sección a la que los usuarios finales no tienen acceso ni pueden ver. Por otro lado, la segunda parte se enfoca en el usuario final y comprende cada una de las interfaces de usuario que el cliente puede ver e interactuar. El frontend incluye la línea de diseño de ventanas, vistas, colores, botones y cada una de las transiciones que el usuario puede manejar.

El informe del proyecto se divide en cinco capítulos que detallan el proceso de desarrollo de un software de administración de pedidos y logística. En el primer capítulo se presenta la introducción al proyecto y se realiza un análisis descriptivo del estado actual de los sistemas informáticos, se toman en cuenta antecedentes relacionados con la influencia de los sistemas informáticos en las empresas y se justifica el proyecto junto con sus objetivos. En el segundo capítulo se estudia el marco teórico y se analizan las herramientas de software utilizadas en el proyecto, así como el marco de trabajo empleado para cumplir con los requisitos planteados.

En el tercer capítulo se detallan los procesos de trabajo realizados según el marco de trabajo SCRUM, se analiza el progreso de trabajo realizado según los Sprints planteados en función de los requerimientos. En el capítulo cuatro se describe la prueba del sistema mediante criterios de aceptación desarrollados en base a los requerimientos establecidos por el stakeholder y el estudio de la arquitectura planteada para el proyecto. Finalmente, en el último y quinto capítulo se presentan las conclusiones obtenidas tras la realización del proyecto, así como las recomendaciones a seguir en el desarrollo de un software dedicado a la administración de pedidos y logística

## <span id="page-27-0"></span>**Antecedentes**

En el Ecuador, existen gran cantidad de pequeñas y medianas empresas (PYMES) que ven innecesaria la implementación de recursos tecnológicos que permitan llevar a cabo los controles de logística, inventario, administración, entre otros; ya que no denotan un mejoramiento de los procesos internos y a su vez esto influye en el desarrollo productivo de la empresa, afectando significativamente la competitividad frente a otras empresas del sector. Por este motivo, pese a que, en la actualidad, se vive un auge tecnológico, los distintos sectores económicos más amplios del país optan por no hacer uso de estas herramientas.

Un estudio realizado por el INEC (2015) acerca del uso de servicios de Tics en el sector manufacturero, comercial y de servicios, concluye que la cantidad de empresas que hacían uso de recursos tecnológicos se redujo de 4128 en el año 2012 a 3245 en el año 2015. Según el estudio, de las 3245 empresas a las que se realizó la encuesta, el 33% ve innecesaria la adopción de recursos tecnológicos.

Una vez analizados estos datos podemos identificar como en el Ecuador existen sectores los cuales consideran innecesario la implementación de herramientas tecnológicas debido a diversos factores que conllevan hacer uso de procesos manuales para el control del negocio. Este decaimiento de inversión en recursos tecnológicos puede deberse a factores como los costos de mantenimiento que conlleva un sistema, costes de personal capacitado, costes de desarrollo de sistemas informáticos en base a los requerimientos del sector, entre otros.

## <span id="page-27-1"></span>**Justificación**

Hoy en día, las PYMES recurren a hacer uso de nuevas soluciones tecnológicas de forma que brinden mayor alcance de los productos hacia el cliente. Estas necesidades han ido aumentando debido a la pandemia de COVID-19 qué surgió en el

año 2019, en base a esto han surgido nuevas ideas de negocios, qué brindan información y servicios a los clientes, con el fin de aumentar la productividad y lograr un mayor alcance hacia los usuarios (INEC, 2021).

Sin embargo, aún existen organizaciones qué siguen optando por realizar sus procesos de manera manual cuando se vive un crecimiento tecnológico notorio en relación a años anteriores en el país. Según el INEC, en el Ecuador en el año 2020, año donde se vivió la pandemia en mayor escala, el país tuvo un crecimiento de hogares con acceso a internet del 53.2% en relación al 2019 con 45.5 % a nivel nacional, así como un aumento de algún recurso tecnológico con el 25.3% en el 2020 en función del 2019 con 23.3% (INEC, 2015).

A pesar de los datos brindado por el INEC referente al aumento tecnológico qué ha recibido el país, el número de empresas ha ido en declive, el número de empresas qué funcionaron en el país en 2020 fue de 846.265 una cifra menor al año 2019 con 886.600. Estos datos indican que en el 2020 se tuvieron menos plazas de trabajo reduciéndose de 3.031.475 a 2.845.018, afectando la economía del país (INEC, 2021).

Son varias las causas acerca del porqué existen PYMES qué optan por no hacer uso de los controles de inventario, logística de sus negocios y prefieren realizar sus procesos administrativos de forma manual aun con los riesgos que conlleva realizarlos de esta forma. Hay varias razones por las que esto puede ocurrir, como el coste qué conlleva el mantenimiento del sistema, el coste del desarrollo de dicho sistema, los costes del personal de desarrollo y capacitaciones.

## <span id="page-29-0"></span>**Alcance**

El proyecto está enfocado en el modelo de negocio de la empresa SKALEC, fundada en el año 2016 en la ciudad de Santo Domingo, que a su vez puede ser usado por empresas que realicen procesos de control de logística, control del personal dedicado a los envíos, gestión de los productos, gestión de visitas a clientes, gestión de rastreo de pedidos, administración de roles y controles de usuarios.

El sistema web permite verificar la trazabilidad del pedido y la monitorización del mismo, iniciando el proceso desde que el producto es enviado, hasta que es recibido por el cliente. Cabe recalcar que, el sistema brinda la capacidad de poder comprobar el estado del envío y obtener reportes brindados por los conductores encargados de las entregas.

#### <span id="page-29-1"></span>**Objetivos**

#### <span id="page-29-2"></span>*Objetivo General*

Desarrollar un sistema web multiplataforma para la administración de pedidos y logística de envíos de la empresa SKALEC, bajo el marco de trabajo SCRUM.

## <span id="page-29-3"></span>*Objetivos Específicos*

- Identificar los requerimientos funcionales y no funcionales de la empresa SKALEC.
- Desarrollar un sistema web multiplataforma para el control de logística y gestión de productos.
- Realizar pruebas unitarias en cada uno de los módulos con base a los requerimientos planteados en cada Sprint.
- Desplegar el sistema web a través de los servicios en la nube de Amazon Web Services.

#### **Capítulo II: Marco Teórico**

#### <span id="page-31-1"></span><span id="page-31-0"></span>**Surgimiento de las metodologías de trabajo en el desarrollo de software**

El desarrollo de programas inició durante la década de 1950 e inicios de 1960 a partir de la creación del primer ordenador diseñado por John Von Neumann (Pelliecer, 2006). Debido a este suceso el mundo presenció el desarrollo de métodos que permiten el desarrollo de proyectos, las metodologías que surgieron eran sencillas ya que estas dirigían su atención hacia los procesos dejando de lado los datos que estos poseían.

Las primeras metodologías implementadas sobre el desarrollo de un proyecto es la metodología de procesos, esta se basa en realizar el proyecto y tras su finalización es corregida, sin embargo, si al finalizar no cumple con los estándares el proyecto es eliminado y se comienza nuevamente el proyecto. Debido a esto surge la llamada metodología en cascada durante 1970 por Winston W. Royce (Vacas, 2014), ya que este modelo plantea el entendimiento del problema, análisis de los requerimientos, planteo del diseño, realización de pruebas y la realización de mantenimiento.

Tras el surgimiento de las metodologías de desarrollo, estas comienzan a ser planteadas con la idea de ser más óptimas y no que el proyecto únicamente sea funcional, estas buscan ser cada vez más óptimas en función de los requerimientos con el fin de reducir los costes de mantenimiento y desarrollo. Ya en los inicios de 1990 las metodologías ágiles comienzan a tener relevancia porque se orientan al desarrollo de proyectos pequeños sin afectar en la calidad del producto final.

En la actualidad, se puede observar que las metodologías ágiles son las más utilizadas en el campo del desarrollo de software. Esto se debe a que ofrecen una serie de herramientas y facilidades que permiten a los equipos de trabajo ser más eficientes y productivos, lo que se traduce en una mayor calidad del producto final. Además, estas metodologías permiten una mayor flexibilidad en el proceso de desarrollo, lo que facilita

la adaptación a los cambios en los requerimientos del proyecto y asegura la satisfacción del cliente (Garces, 2010).

#### <span id="page-32-0"></span>**Metodologías en el desarrollo de software**

Existe un sinnúmero de autores que han propuesto definiciones acerca de la metodología, estas pueden ser ajustadas en función del área de estudio sobre el cual sea implementado. Al respecto Maida y Pacienzia (2015) señalan:

Una metodología es un conjunto integrado de técnicas y métodos que permite abordar de forma homogénea y abierta cada una de las actividades del ciclo de vida de un proyecto de desarrollo. Es un proceso de software detallado y completo. Las metodologías se basan en una combinación de los modelos de proceso genéricos. Definen artefactos, roles y actividades, junto con prácticas y técnicas recomendadas. (p.12)

Las metodologías usadas en el desarrollo de software permiten que el producto final posea altas probabilidades de éxito, debido a ello las metodologías buscan encaminar al desarrollador desde el planteamiento de ideas hasta lograr solventar las necesidades sobre el cual se inició el desarrollo del software. La utilización de las metodologías adecuadas para el desarrollo de software también ayuda a mejorar la organización y gestión del proyecto, lo que se refleja en una mayor eficiencia y eficacia en la gestión del tiempo, los recursos y el equipo de trabajo involucrado en el proyecto.

#### *Metodologías Tradicionales*

<span id="page-32-1"></span>Las metodologías tradicionales se remontan a inicios de los años 70 en busca de brindar mayor calidad hacia el consumidor final. Al respecto Garces y Egas (2010) señalan:

La mejor manera de crear software de alta calidad es un problema separado y controvertido cubriendo el diseño de software, principios para escribir código, llamados "mejores prácticas", así como cuestiones más amplias de gestión como tamaño óptimo del equipo de trabajo, el proceso, la mejor manera de entregar el software a tiempo y tan rápidamente como sea posible, la "cultura" del lugar de trabajo, prácticas de contratación y así sucesivamente. (p.2)

En su investigación sobre las metodologías de desarrollo de software libre, Argudo, J., y Astudillo, W (2010.) afirman que "estas metodologías buscan seguir una secuencia en etapas válidas con tecnologías informáticas o manuales. Tienen un ciclo de vida, prácticamente fijo, y su desarrollo casi siempre es lineal".

Basado en la investigación anteriormente expuesta, se logra analizar cómo las metodologías tradicionales son centradas en mantener una estructura de carácter jerárquico, de igual forma estas deben ser documentadas, estrictamente formalizadas y orientadas hacia los clientes.

#### **Metodologías Tradicionales: Ventajas y desventajas**

<span id="page-33-0"></span>Las metodologías tradicionales llevan consigo una cantidad de ventajas y desventajas que deben ser consideradas al momento de ser implementadas, debido a ello en la Tabla 1, se logra apreciar las ventajas y desventajas en función de las características más importantes.

#### **Tabla 1**

<span id="page-33-1"></span>*Metodologías Tradicionales: Ventajas y desventajas*

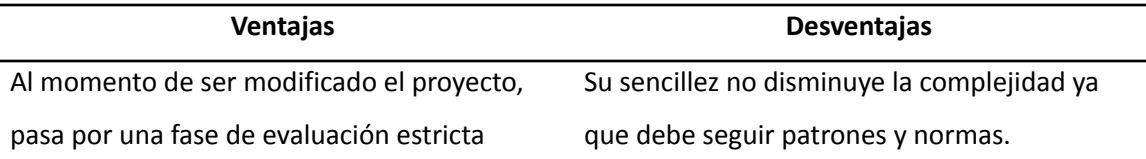

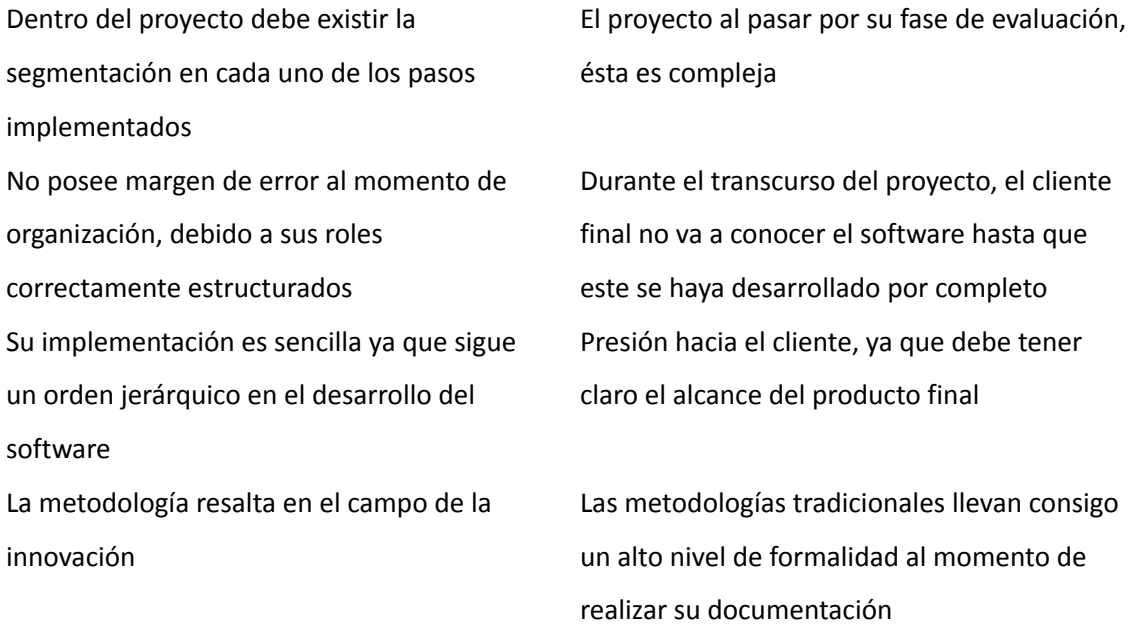

*Nota.* Ventajas y desventajas sobre las metodologías tradicionales. Obtenido de "Estudio comparativo entre metodologías tradicionales y metodologías ágiles aplicadas a proyectos IT en entorno industrial", por Torres, I., 2020.

# *Metodologías Ágiles*

<span id="page-34-0"></span>Las metodologías ágiles empiezan a tener su aparición y auge a inicios y mediados de los años 90, debido a su búsqueda de reducción de costes sin afectar en el producto final. Al respecto Ulloa (2014) señala:

Constituyen un nuevo enfoque en el desarrollo de software, mejor aceptado por los desarrolladores de proyectos que las metodologías convencionales, debido a la simplicidad de sus reglas y prácticas, su orientación a equipos de desarrollo de pequeño tamaño, su flexibilidad ante los cambios y su ideología de colaboración. (p.9)

Basado en el estudio anteriormente expuesto sobre las metodologías ágiles, se logra identificar que estas son más óptimas, reduciendo los costes de desarrollo y mantenimiento. La característica principal sobre la cual se diferencia de diversas

metodologías es que no se enfoca exclusivamente en el resultado final, estas buscan ser aún más funcionales y óptimos basados en los requisitos que el cliente desee, sin reducir la calidad del producto final.

# **Ventajas y Desventajas de las Metodologías Ágiles**

<span id="page-35-0"></span>Las metodologías ágiles llevan consigo una cantidad de ventajas y desventajas que deben ser consideradas al momento de ser implementadas, debido a ello en la Tabla 2, se logra apreciar las ventajas y desventajas en función de las características más importantes que deben ser tomadas en cuenta.

# **Tabla 2**

## <span id="page-35-1"></span>*Ventajas y Desventajas de las Metodologías Ágiles*

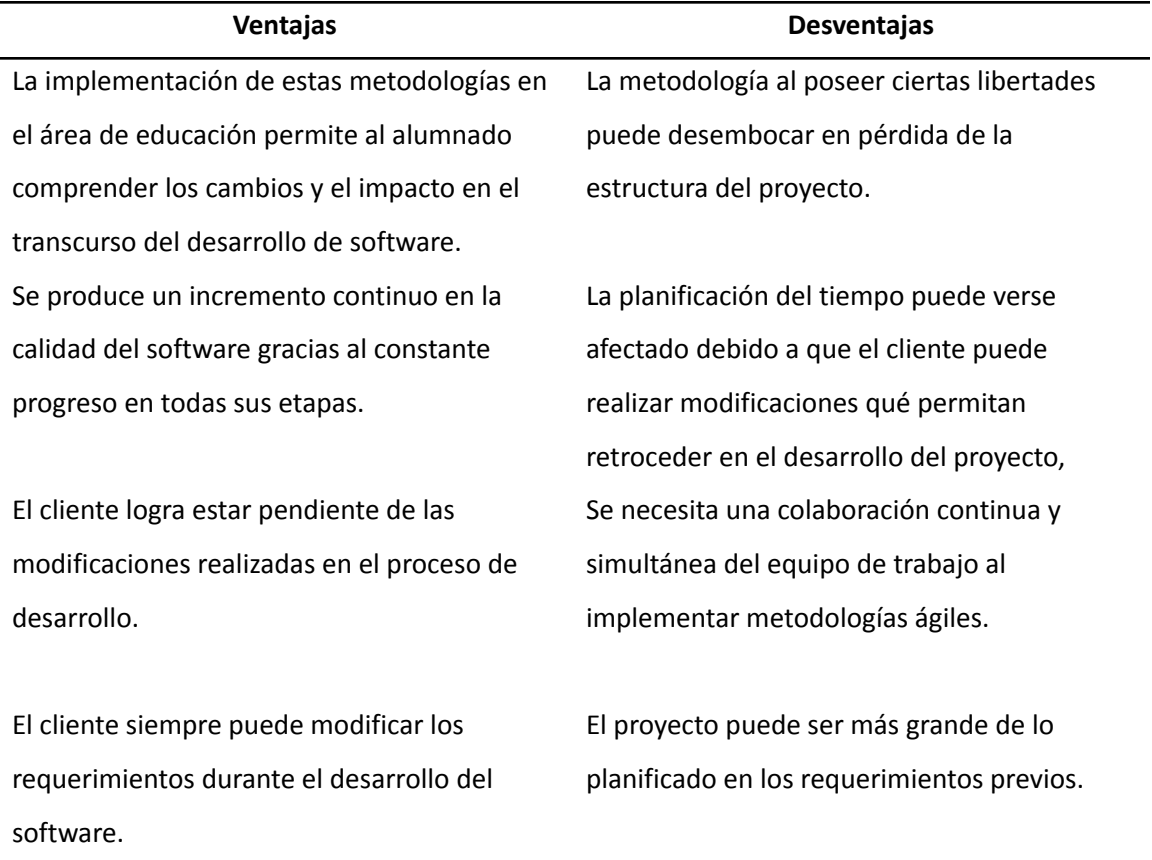
*Nota.* Ventajas y Desventajas de las Metodologías Ágiles. Obtenido de "Metodologías ágiles como herramienta tecnopedagógica:ventajas y desventajas", por Ángel, R., Marly, C., Luz, L., 2022.

### *Comparativa entre Metodologías Ágiles y Metodologías Tradicionales*

Tras el estudio de las metodologías ágiles y tradicionales, se presentan sus diversas comparativas en base a sus principales características, estas son presentadas en la Tabla 3.

### **Tabla 3**

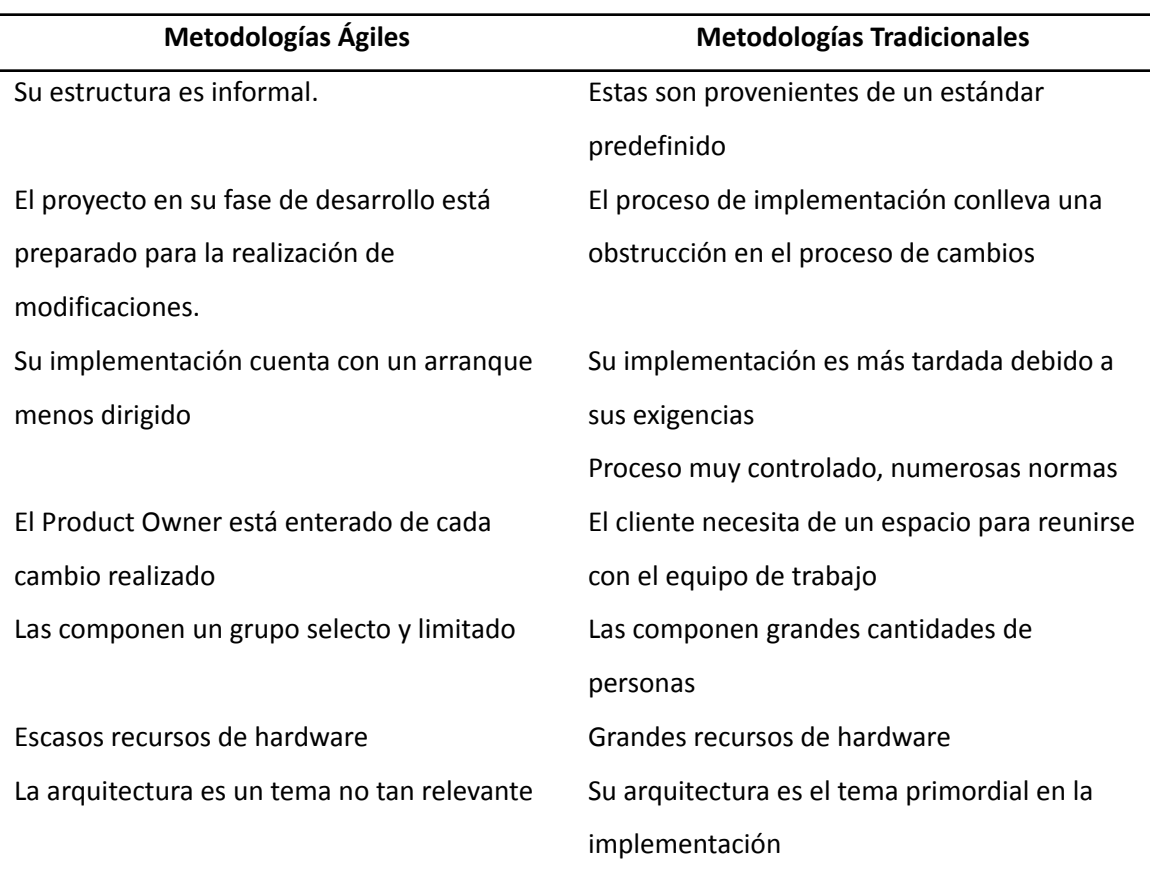

*Comparativa entre Metodologías Ágiles y Tradicionales*

*Nota.* Comparativa entre Metodologías Ágiles y Tradicionales. Obtenido de "Criterios de selección de metodologías de desarrollo de software", por Oscar, T., Pedro, R., Julio, S., 2010.

Mediante la tabla de comparación anteriormente presentada, se puede identificar como el cliente dentro de las metodologías ágiles se vuelve parte fundamental y una parte activa en el desarrollo de proyecto. Las metodologías ágiles difieren de las tradicionales en que permiten al cliente tener un mayor control y participación en el proyecto, lo que les da la posibilidad de realizar cambios y ajustes en los requisitos del software durante todas las etapas del desarrollo, lo cual no es posible en las metodologías tradicionales. De igual forma permite visualizar el estado del mismo a la par del desarrollador, así como dar puntos de vista con el fin de brindar una mayor satisfacción a los usuarios finales.

#### *Marco de trabajo SCRUM*

Según Navarro y Fernández (2013) señalan:

La metodología Scrum para el desarrollo ágil de software es un marco de trabajo diseñado para lograr la colaboración eficaz de equipos en proyectos, que emplea un conjunto de reglas y artefactos y define roles que generan la estructura necesaria para su correcto funcionamiento. (p.33)

Se puede identificar a Scrum como una guía para el desarrollo de software, esta se encuentra basada por diversos estándares y normas que deben ser tomados en cuenta durante el desarrollo de software. Para lograr completar el software basado en SCRUM, se debe realizar el proyecto mediante un lapso de tiempo el cual se denomina Sprint el cual hace referencia al tiempo que tomará realizar ciertas tareas relacionadas a un tema del proyecto. El marco de trabajo Scrum indica la necesidad de asignar roles al equipo de trabajo, tanto al equipo desarrollador, como al cliente final, este proceso se denomina asignación de roles.

### **Marco de trabajo SCRUM: Roles SCRUM**

Los roles de Scrum forman parte fundamental en el desarrollo de software, este paso permite identificar a los actores que realizarán tareas y actividades del proyecto en el transcurso del mismo, teniendo en cuenta al equipo de trabajo junto con usuario final (Juan, F. (2017.)).

● Product Owner (Propietario del producto)

Es el intermediario entre el equipo de trabajo con los usuarios hacia los que va dirigido el software, ya que brinda la funcionalidad que se busca agregar al producto mediante los requerimientos.

● Development Team (Equipo desarrollador del producto)

Es grupo de trabajo encargados del desarrollo del sistema, trabajan en sintonía con el fin de buscar la mayor organización y lograr un proyecto correctamente estructurado y eficiente.

**Scrum Master** 

Es el intermediario entre el Product Owner con el equipo desarrollador del proyecto, ya que este es el organizador y encargado de guiar al equipo y agruparlos en las secciones correspondientes del proyecto con el fin de lograr cumplir con los objetivos propuestos.

### **Marco de trabajo SCRUM: Claves de SCRUM**

Tras la implementación del marco de trabajo SCRUM, se deben tener en consideración ciertas claves para un óptimo desarrollo del producto.

**Product Backlog** 

Se trata de un conjunto de actividades asignadas a cada miembro del equipo de desarrollo (Development Team), el cual es elaborado de manera colaborativa con el Product Owner, responsable de establecer las prioridades del proyecto. Es importante destacar que la elaboración de este listado contribuye a la organización y seguimiento de las tareas a realizar a lo largo del desarrollo del software.

Sprint Backlog

Es un listado que posee cada una de las actividades que conforman cada una de las tareas, estas actividades son administradas por el equipo desarrollador del trabajo y el Scrum Master. Las actividades son administradas en función del tiempo de realización, así como un tiempo óptimo que sirve de referencia en el desarrollo del proyecto.

**Sprint** 

Son las etapas de desarrollo por las qué el proyecto debe recorrer, estas etapas poseen un lapso de duración entre cada uno de ellos, sobre el cual el equipo deberá realizar las tareas que componen el Sprint. Cada una de las tareas que componen el Sprint son distribuidas en función del Product Backlog.

**Scrum Daily** 

El Scrum Daily es una reunión corta en la que el equipo de desarrollo comparte su progreso, identifica cualquier obstáculo que pueda estar obstaculizando su avance y se compromete a ayudarse mutuamente para alcanzar los objetivos del Sprint. Durante la reunión, los miembros del equipo se mantienen actualizados sobre el estado actual del

proyecto, lo que ayuda a mantener a todo el equipo enfocado y trabajando en la misma dirección.

### **Herramientas empleadas**

#### *Bases de datos*

Tal como indica Coral (2018) con respecto a su definición de base de datos, señala:

Se considera que una base de datos es un conjunto de datos agrupados de forma estructurada en diferentes campos y tipos de datos, que se encuentran almacenados en un repositorio, con la finalidad de ser utilizados y procesados convirtiéndose en información. (p.12)

En el ámbito profesional y empresarial una base de datos es una colección de información en un sistema informático, estos datos se organizan mediante tablas, filas y columnas, facilitando la recuperación de la información con la ayuda de un administrador de bases de datos o SGBD, y también permitiendo a este administrador estructurar, organizar y ordenar toda la base de datos.

Entre los modelos más implementados se aprecian los siguientes:

- BDD jerárquicas.
- BDD relacionales.
- BDD no relacionales.
- BDD orientadas a objetos.
- BDD distribuidas
- Almacenamiento de datos y consulta.

#### *Base de Datos Relacionales*

Las bases de datos de tipo relacionales poseen ciertos atributos que destacan de los demás como el ordenamiento de los datos mediante tablas. Cada una de estas tablas poseen en su interior los diversos atributos y filas que corresponden a una petición específica. Los datos que poseen cada una de estas tablas puede ser visualizada a través de "consultas". Las bases de datos relaciones como su nombre lo indica se compone de relaciones entre las diferentes tablas creadas en el transcurso del desarrollo de un proyecto, estas brindan a los desarrolladores gran flexibilidad en su uso, así como la recuperación de datos y gestión de los mismo mediante un gestor de base de datos, capaz de realizar modificaciones según las necesidades del cliente (Chetoui, H. (2021.)).

Existe una amplia gama de gestores de bases de datos relacionales disponibles en la actualidad, cada uno con sus propias características y ventajas. Algunos de los gestores de bases de datos más utilizados son MySQL, SQLite, Oracle, SQL Server, PostgreSQL y MariaDB, entre otros. De todos ellos, se ha seleccionado MySQL para su implementación en este proyecto, ya que satisface de manera más efectiva las necesidades específicas del mismo.

#### *Base de Datos No Relacionales*

Las bases de datos no relacionales se diferencian de otros modelos de bases de datos porque, como su nombre lo indica, no establecen relaciones entre sus datos, lo que les otorga ciertas características distintivas. El proceso de guardar información en estos sistemas de bases de datos es de manera diferente a como se hace en las bases de datos relacionales, ya que no se utiliza el esquema de tablas para su almacenamiento, sino que se utilizan formatos como clave-valor o grafos, entre otros. Las bases de datos no relacionales son reconocidas debido a su fácil desarrollo, gran

rendimiento sin la necesidad de conocer lenguaje SQL. Estas bases de datos se encuentran orientadas a datos específicos ya que no son usadas tablas para almacenar los datos (Marianela, M. (2018.)).

#### **Comparativa entre Bases de datos relacionales y no relacionales**

Después de analizar tanto las bases de datos relacionales como las no relacionales, se exponen en la Tabla 3 sus diferencias más destacadas en cuanto a sus características principales.

### **Tabla 4**

#### *Comparativa entre Bases de datos relacionales y no relacionales*

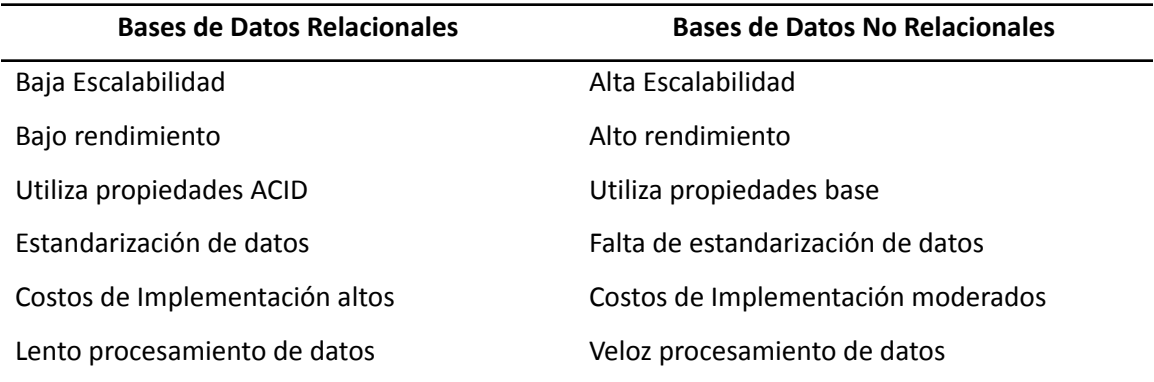

*Nota.* Comparativa entre Bases de datos relacionales y no relacionales. Obtenido de "Diseño e implementación de base de datos mediante el uso de web services con integración de unity3d para apoyo de aplicaciones lúdicas en la materia de fundamentos de programación", por María, C., 2018.

### *Angular Framework*

Según indica Conza (2019) en su definición acerca de Angular Framework:

Angular es un framework de JavaScript que ayuda a los desarrolladores a crear aplicaciones. La biblioteca proporciona una serie de características que hacen

que sea trivial implementar los complejos requisitos de las aplicaciones modernas, como el enlace de datos, el enrutamiento y las animaciones. (p.42)

Teniendo en consideración la definición expuesta anteriormente se logra comprender cómo Angular es un potente framework de trabajo el cual permite el desarrollo de sistemas web de cualquier ámbito. Angular trae consigo un abanico de herramientas qué pueden ser implementadas con el motivo de facilitar el desarrollo de software.

#### *MySQL*

De acuerdo a la definición dada por Cobo (2016) con respecto a MySQL nos señala que:

MySQL es un sistema de administración de base de datos relacionales rápido, sólido y flexible. Es ideal para crear bases de datos con acceso desde páginas web dinámicas, para la creación de sistemas de transacciones on-line o para cualquier otra solución profesional que implique almacenar datos, teniendo la posibilidad de realizar múltiples y rápidas consultas. (p.339)

MySQL es un gestor destacado entre los demás debido las múltiples ventajas qué trae consigo, como su estabilidad al momento de ser implementado en un proyecto, es un gestor con un proceso de instalación relativamente sencillo en relación a distintos gestores, brinda capacidades de almacenamientos de datos qué cuenten con un volumen medio o pequeño. Además, MySQL es una opción de código abierto y cuenta con una gran comunidad de usuarios que brindan soporte y actualizaciones frecuentes para mejorar su funcionamiento.

### *Node.js*

Tal como recalca Rodriguez (2017) en su trabajo dedicado al desarrollo de una aplicación web con Node.Js, señala:

Node.js es una librería y entorno de ejecución de E/S dirigida por eventos y por lo tanto asíncrona que se ejecuta sobre el intérprete de JavaScript creado por Google V8. La idea principal de este lenguaje es el uso no-bloqueante para permanecer ligero y eficiente en la superficie del uso intensivo de datos en tiempo real de las aplicaciones que se ejecutan en dispositivos distribuidos. (p.19)

Las múltiples ventajas que se derivan de la incorporación de Node en el proceso de desarrollo de software son de gran importancia y deben ser consideradas por los programadores. Entre las ventajas más relevantes, se pueden mencionar las siguientes:

- El software sobre el cual se esté implementando Node, brinda un rendimiento superior y correctamente óptimo.
- Node cuenta su propio sistema de gestión relacionado a los paquetes
- Node es implementado en diversas plataformas
- Existen grandes comunidades de apoyo relacionadas a Node
- Node es un entorno que se encuentra en actualizaciones de manera constante

### *Express*

El señor Rodriguez (2017) con respecto a Express Js, señala lo siguiente:

Express es una librería que nos permite la creación de un servidor web de manera rápida y sencilla. Si bien es cierto que Node ya nos ofrece una librería nativa 'http' que también nos permite la creación de este servidor en pocas

líneas de código, pero con el mismo esfuerzo, con Express vamos a conseguir mucho más, preparado para manejar solicitudes complejas, configuración de rutas y trabajar cómodamente con las cabeceras de HTTP. (p.28)

Express JS es un framework de desarrollo web para Node.js que permite crear aplicaciones web robustas y escalables. Con Express, los desarrolladores pueden crear de manera sencilla y rápida una API RESTful para su proyecto. Una de las principales ventajas de Express es su flexibilidad, lo que les permite a los desarrolladores crear aplicaciones web utilizando diferentes patrones de arquitectura.

Además, Express tiene una gran cantidad de middleware disponibles que pueden ser fácilmente integrados a las aplicaciones, lo que permite la implementación de diversas funcionalidades de manera rápida y eficiente. En resumen, Express es una excelente opción para el desarrollo de aplicaciones web en Node.js, ya que brinda una gran cantidad de herramientas y características para crear proyectos web de manera ágil y efectiva.

#### *Sonarqube*

El señor Ospina (2015) con respecto a Sonarqube, señala lo siguiente: Sonarqube es una plataforma de código abierto usada por los equipos de desarrollo para controlar la calidad del código. Sonar fue desarrollado con el principal objetivo de hacer accesible la administración de la calidad del código con un mínimo esfuerzo. Como tal, Sonar contiene en su núcleo de funcionalidades un analizador de código, una herramienta de reportes, un módulo que detecta defectos y una función para regresar los cambios realizados en el código. (p.28)

SonarQube es una herramienta de análisis de código fuente que ayuda a los desarrolladores a mejorar la calidad y la seguridad del software que crean. La herramienta es capaz de detectar errores de programación, vulnerabilidades de seguridad y problemas de diseño en el código fuente. Además, SonarQube ofrece informes detallados sobre el estado del código fuente, lo que ayuda a los desarrolladores a comprender mejor el software que están creando y a tomar decisiones informadas sobre cómo mejorarlo.

### *Servicios Restful*

El término RestFul proviene de la arquitectura REST planteada por Thomas (2000), el cual señal que: "REST (Transferencia de estados representacional) es una abstracción de los elementos arquitectónicos dentro de un sistema hipermedia distribuido" (p.76).

La implementación de REST lleva consigo la idealización y seguimiento de sus principios relacionados al diseño como el uso de protocolo HTTP, no posee un estado de manera explícita, hace uso de URIS y finalmente implementa XML y JSON.

Los principios mencionados anteriormente parten por el uso del protocolo HTTP como intermediario en el envío y recibimiento de datos, sobre el cual envía las peticiones qué se requieran y se recibe una respuesta. El segundo principio se refiere a los riesgos que pueden presentarse en el rendimiento y procesamiento de datos debido al uso excesivo del sistema, por lo que cada solicitud debe tratarse de manera individual para garantizar una mayor eficiencia y minimizar el riesgo de errores.

El tercer principio se debe a la implementación de URIS debido a que su integración debe ser mediante una estructura relacionada a los directorios. El último principio qué lleva consigo REST hace referencia a la implementación de XML y JSON los cuales son usados para la muestra de información.

#### *Amazon Web Services*

La señorita Brañes (2019), señala lo siguiente con respecto a AWS:

AWS es una plataforma que domina en el mundo de las TI. Entre los principales beneficios para elegir AWS están los siguientes: flexibilidad rigurosa, aplicaciones rápidas y sencillas, escalabilidad de la solución, mantenimiento de datos seguros y alcance masivo de las operaciones; este último punto es una de las razones más sobresalientes de AWS. Al tener una gran variedad de servicios, se considera la mayor red de centro de datos; por otro lado, brinda opciones para soportar otras plataformas. (p.33)

Amazon Web Services (AWS) es una plataforma de servicios en la nube líder en la industria. AWS ofrece una amplia gama de servicios, desde el almacenamiento y procesamiento de datos hasta la entrega de contenido y la inteligencia artificial. AWS es conocida por su flexibilidad, escalabilidad y seguridad, lo que la hace una opción popular para empresas de todos los tamaños.

Además, AWS cuenta con una amplia red de centros de datos en todo el mundo, lo que le permite ofrecer servicios de alta velocidad y baja latencia en casi cualquier ubicación. Con una amplia gama de opciones de precios y planes de servicio, AWS ofrece a las empresas la posibilidad de elegir los servicios que mejor se adapten a sus necesidades y presupuestos. En resumen, AWS es una opción líder en la industria de servicios en la nube que ofrece una amplia gama de servicios, alta escalabilidad y seguridad, y flexibilidad en la elección de precios y planes de servicio.

48

### **Capítulo III: Metodología**

### **Estudio y Requerimientos**

El proyecto tiene como fin desarrollar un sistema web multiplataforma para la administración de pedidos y logística de envíos de la empresa SKALEC, bajo el marco de trabajo SCRUM. Debido a ello se analizaron los correspondientes requerimientos funcionales, los de proceso, de interfaz gráfica y de seguridad. Posteriormente se plantearon los diversos requerimientos no funcionales como los de disponibilidad, desempeño, seguridad y mantenimiento. Cabe recalcar qué cada uno de estos requerimientos fueron consultados y planteados junto con el Product Owner, gracias a ello se obtuvieron los siguientes resultados.

### *Requerimientos funcionales de proceso*

En la Tabla 5, se aprecian cada uno de los requerimientos funcionales de procesos para el desarrollo del sistema.

### **Tabla 5**

#### *Requerimientos funcionales de procesos*

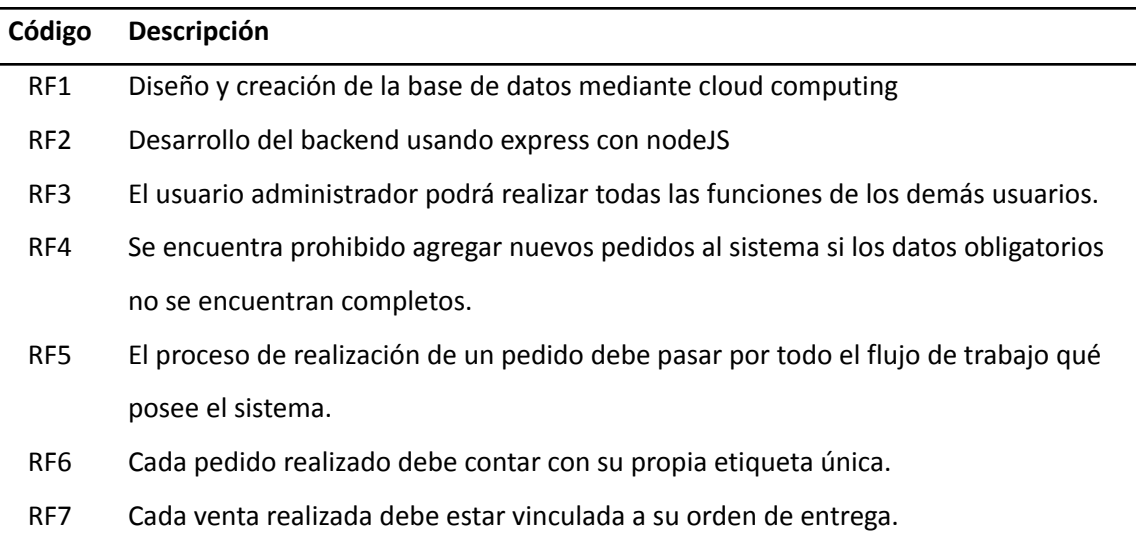

- RF8 Cada pedido realizado mostrará un estado de facturado en producción enviado – entregado, según sea el caso.
- RF9 El usuario vendedor podrá registrar las visitas realizadas por los usuarios vendedores, en donde se guarda el nombre del establecimiento, el número de contacto, el correo electrónico, la persona encargada de compras, y la geolocalización de donde fue hecha la visita.
- RF10 El usuario vendedor gestiona a los clientes mediante el proceso CRUD.
- RF11 El usuario vendedor podrá registrar proformas de pedidos, antes de poder aprobarlas y enviarlas a planta.
- RF12 Solo los usuarios administradores podrán gestionar los productos. Agregar, modificar y eliminar productos.
- RF13 Los usuarios transportistas pueden revisar los pedidos en estado de "Enviado" según el flujo de trabajo para poder seguir una ruta de entrega.
- RF14 El usuario transportista puede cambiar el estado del pedido de Enviado a Entregado, y registrar la fecha y hora de entrega del pedido.
- RF15 El usuario transportista puede agregar observaciones a cada pedido, según sea requerido.

*Nota.* Esta tabla explica los requerimientos funcionales de procesos. Fuente:

Elaboración propia.

### *Requerimientos funcionales de interfaz gráfica*

En la Tabla 6, se aprecian cada uno de los requerimientos funcionales de interfaz gráfica para el desarrollo del sistema.

### **Tabla 6**

*Requerimientos funcionales de interfaz gráfica*

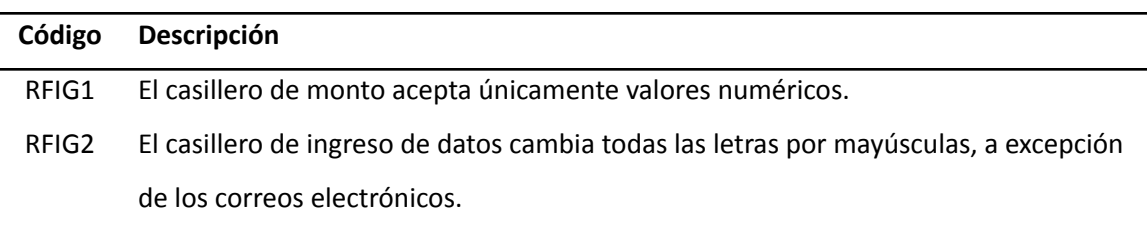

- RFIG3 Al agregar un nuevo pedido se registra automáticamente la fecha y hora actual, con zona horaria GTM-5
- RFIG4 El casillero nombre acepta únicamente caracteres alfabéticos.
- RFIG5 El casillero dirección acepta caracteres alfabéticos, numéricos y especiales.
- RFIG6 El casillero provincial consistirá en una lista desplegable de preselección, en el cual se desplegarán las 23 provincias disponibles para envío actualmente por la empresa.
- RFIG7 La interfaz deberá mostrar los logotipos y colores institucionales brindados en el manual de marca de la empresa SKALEC.
- RFIG8 El diseño debe ser adaptable para cualquier tipo de Tablet del mercado, siendo esta la que será usada por los usuarios de la empresa.

*Nota.* La tabla fue realizada en función de los requerimientos funcionales de interfaz

gráfica otorgados por la empresa SKALEC. Fuente: Elaboración propia.

#### *Requerimientos de seguridad*

En la Tabla 7, se aprecian cada uno de los requerimientos de seguridad para el desarrollo del sistema.

### **Tabla 7**

*Requerimientos de seguridad*

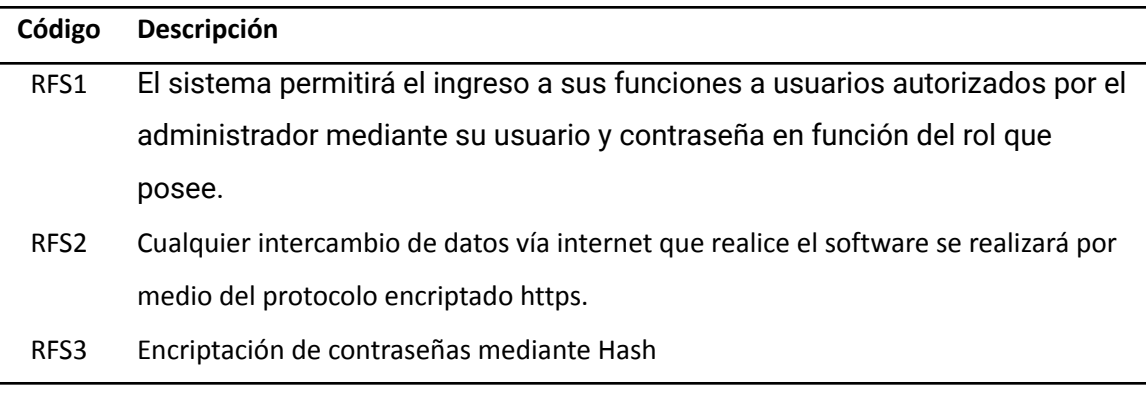

*Nota.* La tabla explica los requerimientos de seguridad. Fuente: Elaboración propia.

### *Requerimientos no funcionales*

En la Tabla 8, se aprecian cada uno de los requerimientos no funcionales para el desarrollo del sistema.

### **Tabla 8**

#### *Requerimientos no funcionales*

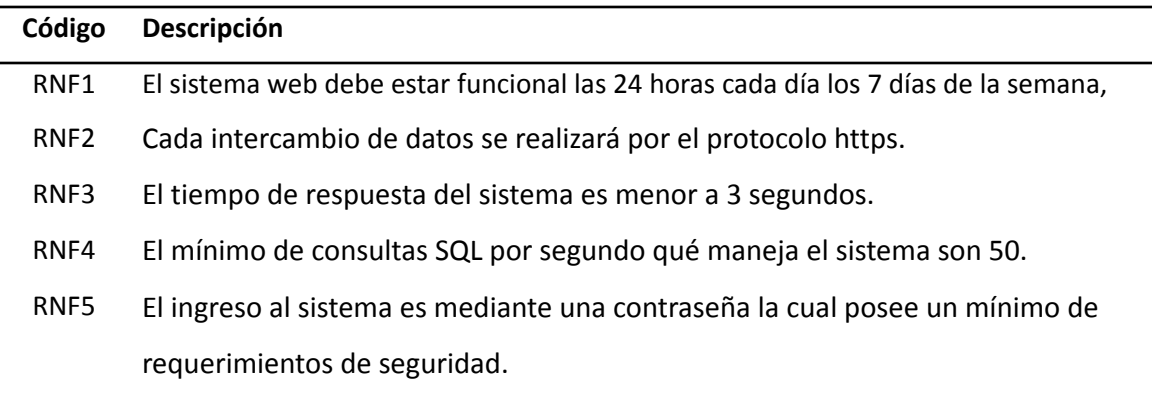

*Nota.* La tabla explica los requerimientos no funcionales. Fuente: Elaboración propia.

### **Asignación de Roles SCRUM**

La asignación de los roles se realizó en función del marco de trabajo Scrum y esta se puede apreciar en la Tabla 9, la cual brinda cada uno de los roles y los partícipes del proyecto.

### **Tabla 9**

### *Asignación de roles*

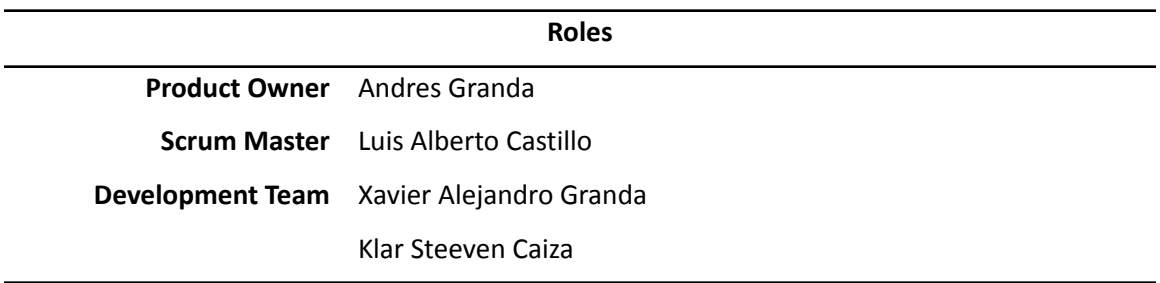

*Nota.* La tabla explica los roles asignados en base al marco de trabajo SCRUM. Fuente:

Elaboración propia.

### **Planificación del Product Backlog**

La adopción de una metodología basada en el marco de trabajo Scrum brinda la oportunidad de establecer una guía de tareas para cada miembro del equipo de desarrollo en relación a los plazos establecidos, lo que permite una mejor planificación y organización del proyecto. El desarrollo del proyecto tuvo una proyección de tiempo estimado de setenta y tres días correspondientes a las fechas del periodo académico 202251, con el objetivo de completar cada una de las tareas asignadas qué conlleva el desarrollo del software multiplataforma. En la Tabla 10, se logra apreciar de manera detallada la planificación del Product Backlog.

### **Tabla 10**

### *Product Backlog*

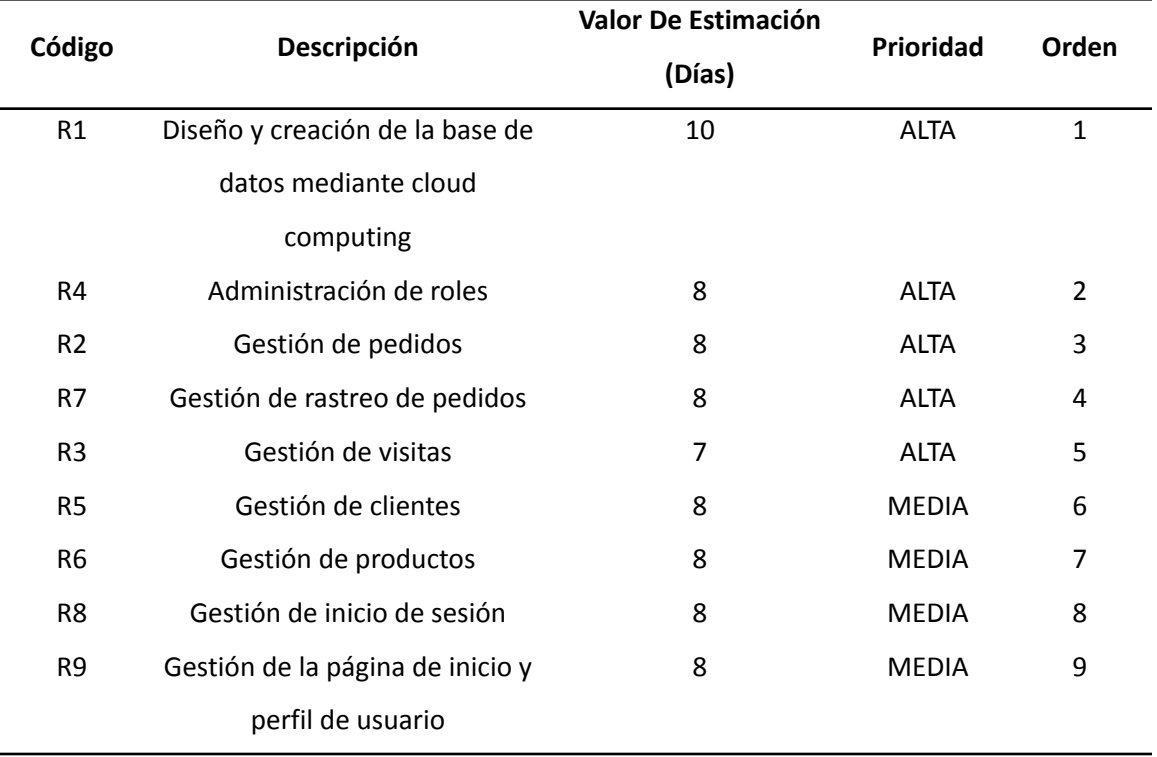

*Nota.* La tabla explica el Product Backlog de manera general. Fuente: Elaboración propia.

### **Análisis de los Sprint**

Después de haber analizado el orden y duración de las diferentes tareas necesarias para el proyecto, se establecieron los distintos períodos de trabajo que contendrán cada una de las tareas asignadas. Los Sprints son una herramienta importante para guiar al equipo de trabajo hacia un periodo de tiempo óptimo en el desarrollo del proyecto, ya que reflejan el tiempo ideal que debe tener cada tarea y aseguran que se alcancen los objetivos específicos en el tiempo previsto. Cada uno de los Sprints fueron analizados en función de las leyes de trabajo del estado ecuatoriano, el cual permite una carga laboral de 8 horas de trabajo diario o 40 horas semanales. En las respectivas Tablas 11,12 y 13, se visualiza el periodo de realización de cada Sprint.

### **Tabla 11**

*Análisis Sprint 1*

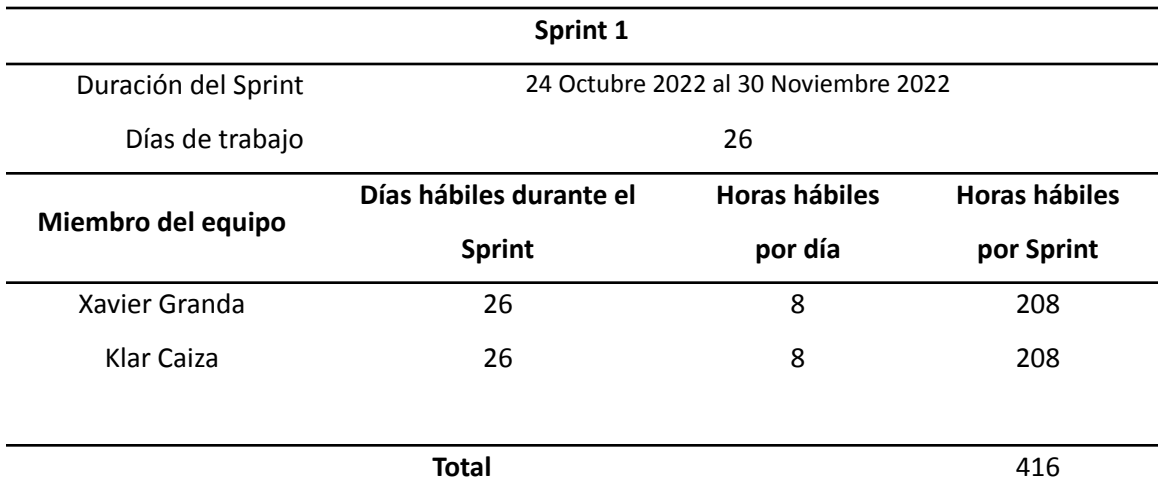

*Nota.* La tabla explica la duración del Sprint 1. Fuente: Elaboración propia.

### **Tabla 12**

*Análisis Sprint 2*

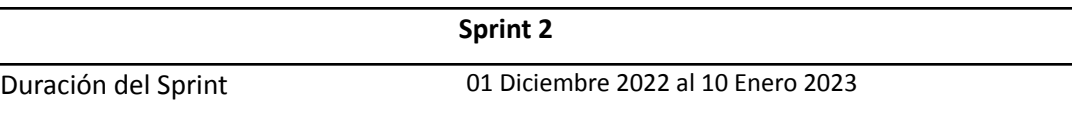

54

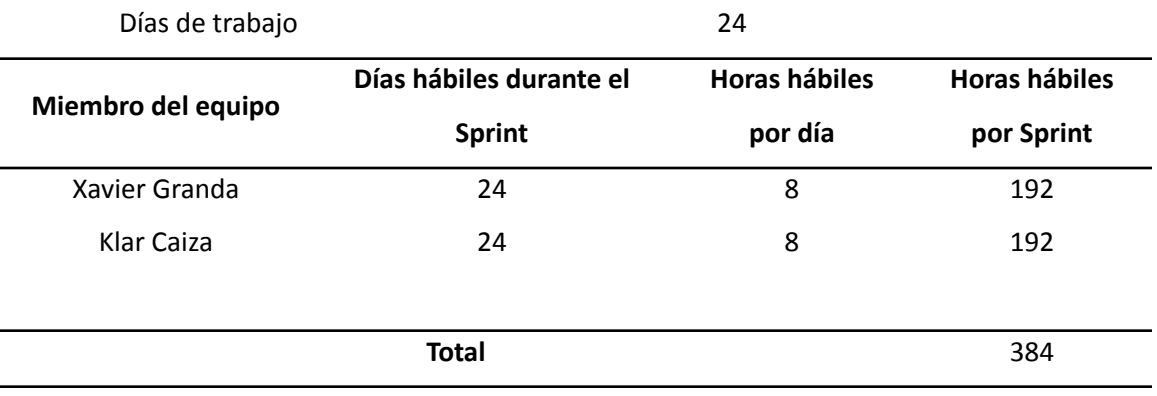

*Nota.* La tabla explica la duración del Sprint 2. Fuente: Elaboración propia.

### **Tabla 13**

#### *Análisis Sprint 3*

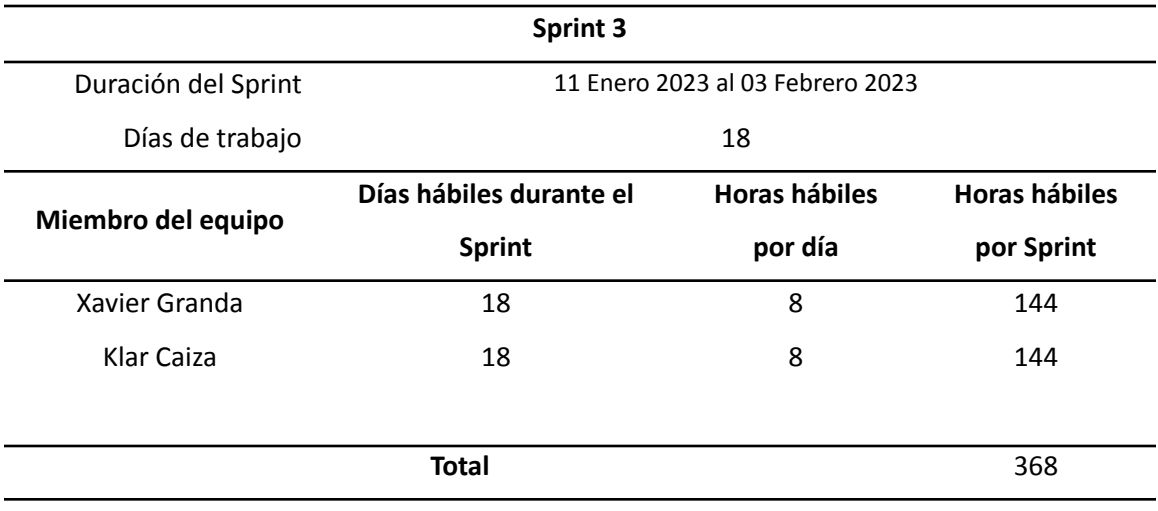

*Nota.* La tabla explica la duración del Sprint 3. Fuente: Elaboración propia.

### **Organización de los Sprint de trabajo**

Después de haber definido los plazos asignados para el desarrollo del proyecto para cada miembro del equipo, se procede a planificar los diferentes períodos de trabajo. El Sprint está compuesto por varias tareas que deben ser llevadas a cabo a lo largo del desarrollo del sistema web, y para ello se establece una organización detallada de cada una de ellas.

# *Sprint 1*

El proceso de asignación de actividades dentro del Sprint uno comienza por el diseño y creación de la base de datos a través de cloud computing, la administración de los roles y la gestión de pedidos. En la Tabla 14, se logra visualizar las actividades qué componen el Sprint 1.

### **Tabla 14**

*Planificación detallada del Sprint 1*

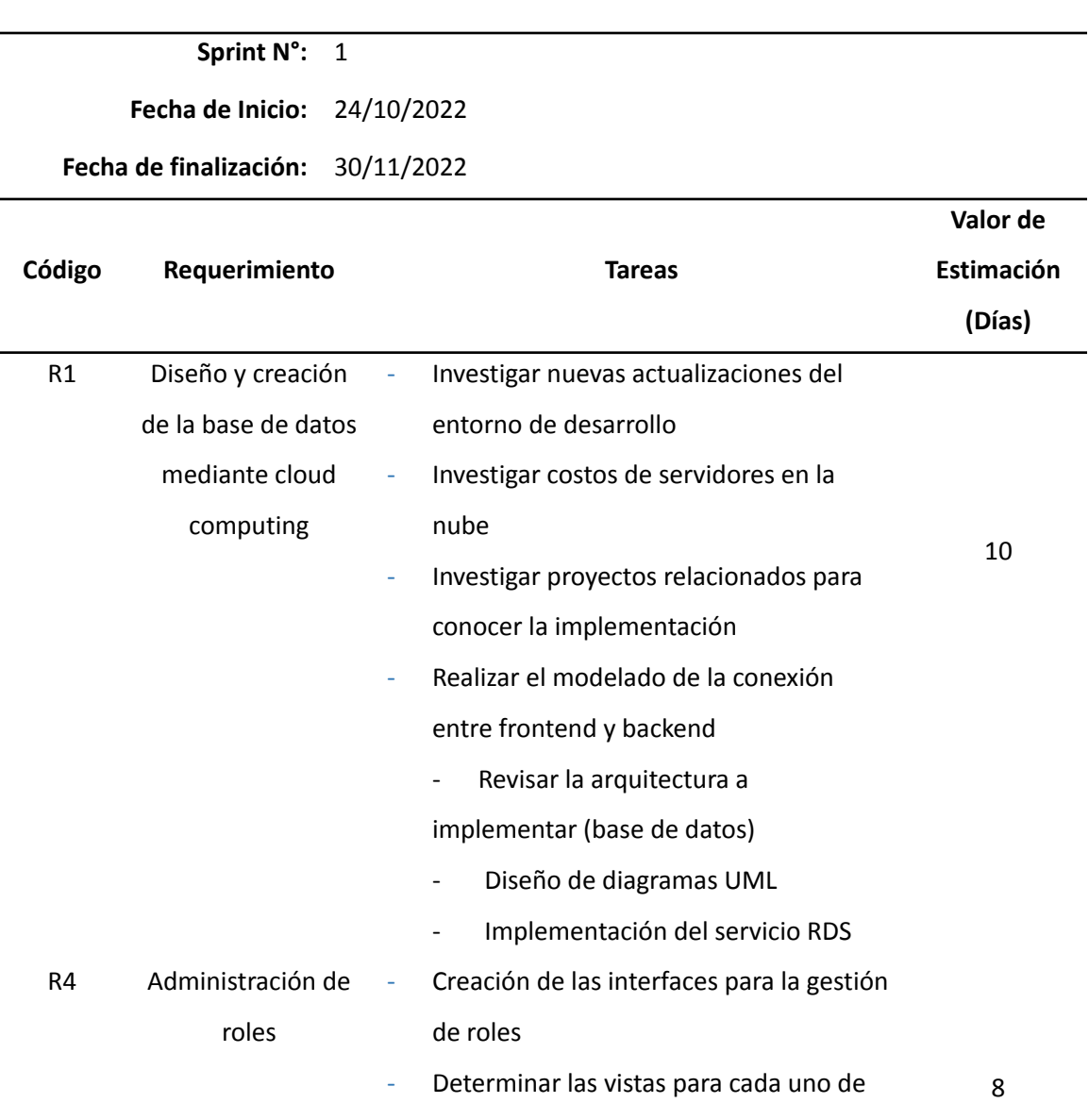

los roles asignados

- Creación de las vistas para cada rol
- Creación del controlador para las vistas creadas.
- Agregar estilos a las vistas según la identidad comercial
- Realizar las pruebas unitarias
- Implementar pruebas de regresión
- Escribir la documentación respecto a la gestión de pedidos
- R2 Gestión de pedidos Creación del servicio que controla las consultas de pedidos
	- Creación de la vista para agregar los pedidos
	- Creación de la vista para editar los pedidos
	- Creación de la vista para listar los pedidos
		- Creación del controlador para la vista de agregar los pedidos
	- Creación del controlador para la vista de editar los pedidos
	- Creación del controlador para la vista de listar pedidos
		- Creación de la vista para listar los

ítems del pedido

- Creación del controlador para la vista

de listar los ítems de pedido

- Agregar estilos a las vistas según la

### identidad comercial

- Completar pruebas unitarias
- Implementar pruebas de regresión

8

- Escribir la documentación respecto a

la gestión de pedidos

*Nota.* La tabla explica la planificación detallada del Sprint 1. Fuente: Elaboración propia.

### *Sprint 2*

La asignación de tareas qué posee el Sprint dos inicia por la gestión correspondiente al rastreo de pedidos, la gestión de las visitas y la gestión de los clientes. En la Tabla 15, se aprecia de manera detallada las actividades realizadas en el Sprint 2.

#### **Tabla 15**

*Planificación detallada del Sprint 2*

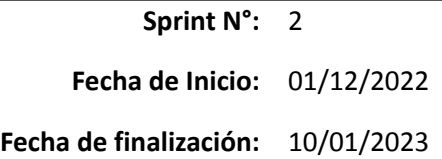

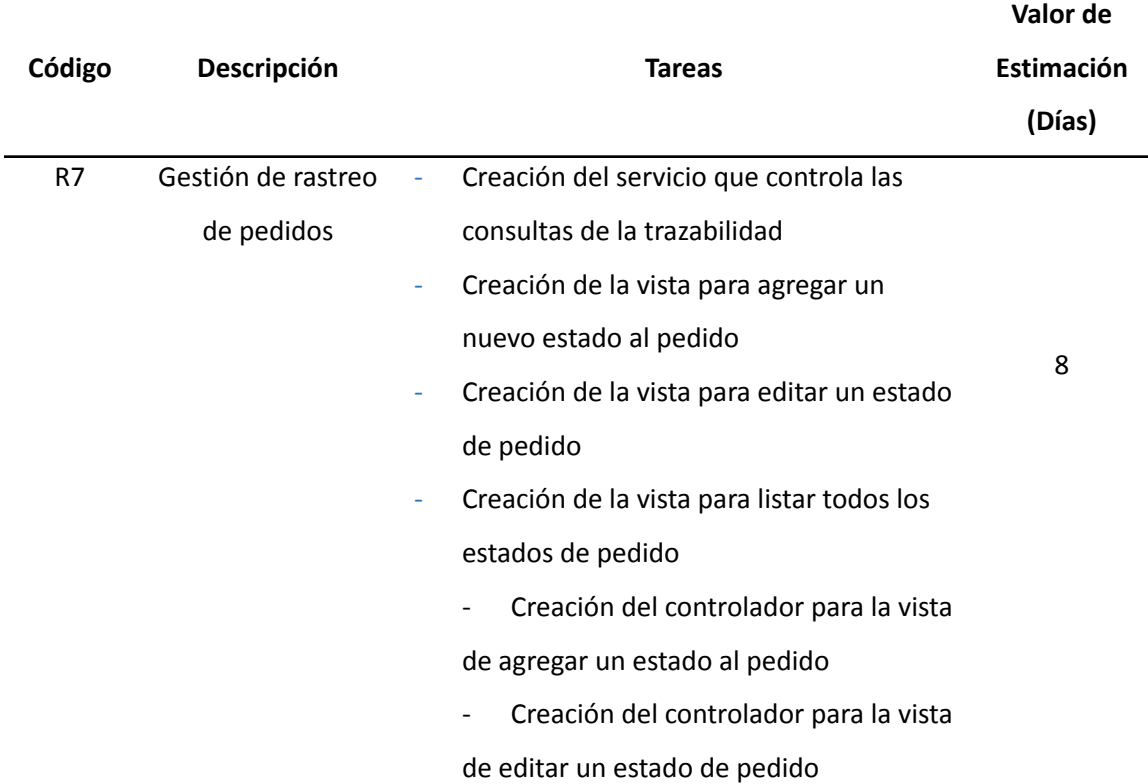

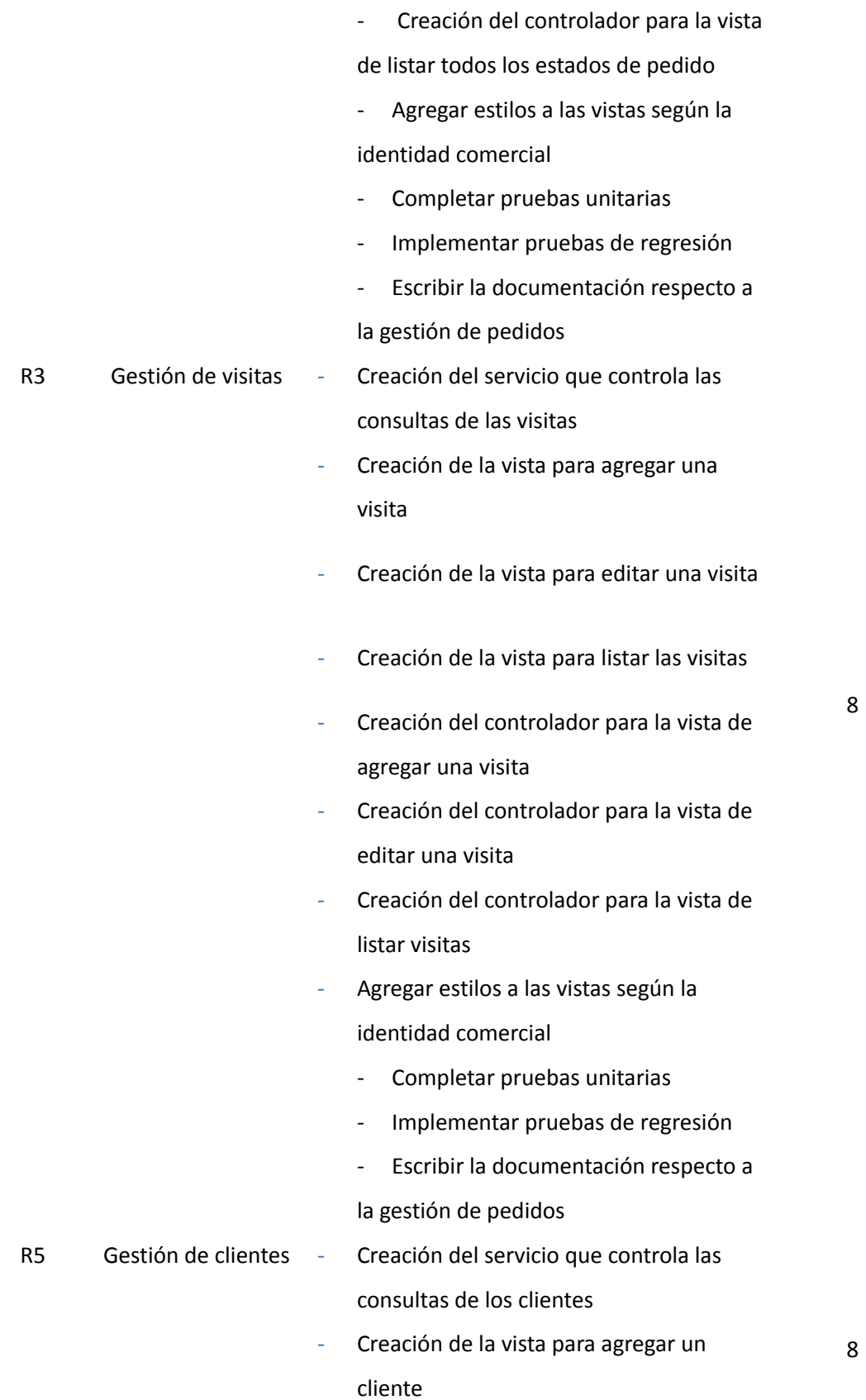

59

- Creación de la vista para editar un cliente
- Creación de la vista para listar los clientes
- Creación del controlador para la vista de agregar un cliente
- Creación del controlador para la vista de editar un cliente
- Creación del controlador para la vista de listar los clientes
	- Agregar estilos a las vistas según la identidad comercial
	- Completar pruebas unitarias
	- implementar pruebas de regresión
	- Escribir la documentación respecto a
	- la gestión de pedidos

*Nota.* La tabla explica la planificación detallada del Sprint 2. Fuente: Elaboración propia.

### *Sprint 3*

Las tareas planteadas para la realización del Sprint tres parten por la gestión de los productos, la gestión relacionada a los inicios de sesión y la gestión de la página de inicio y perfil de usuario. Finalmente, en la Tabla 16, se aprecia de mejor manera la asignación de las tareas qué componen el Sprint 3.

### **Tabla 16**

*Planificación detallada del Sprint 3*

**Sprint N°:** 3 **Fecha de Inicio:** 11/01/2023 **Fecha de finalización:** 03/02/2023

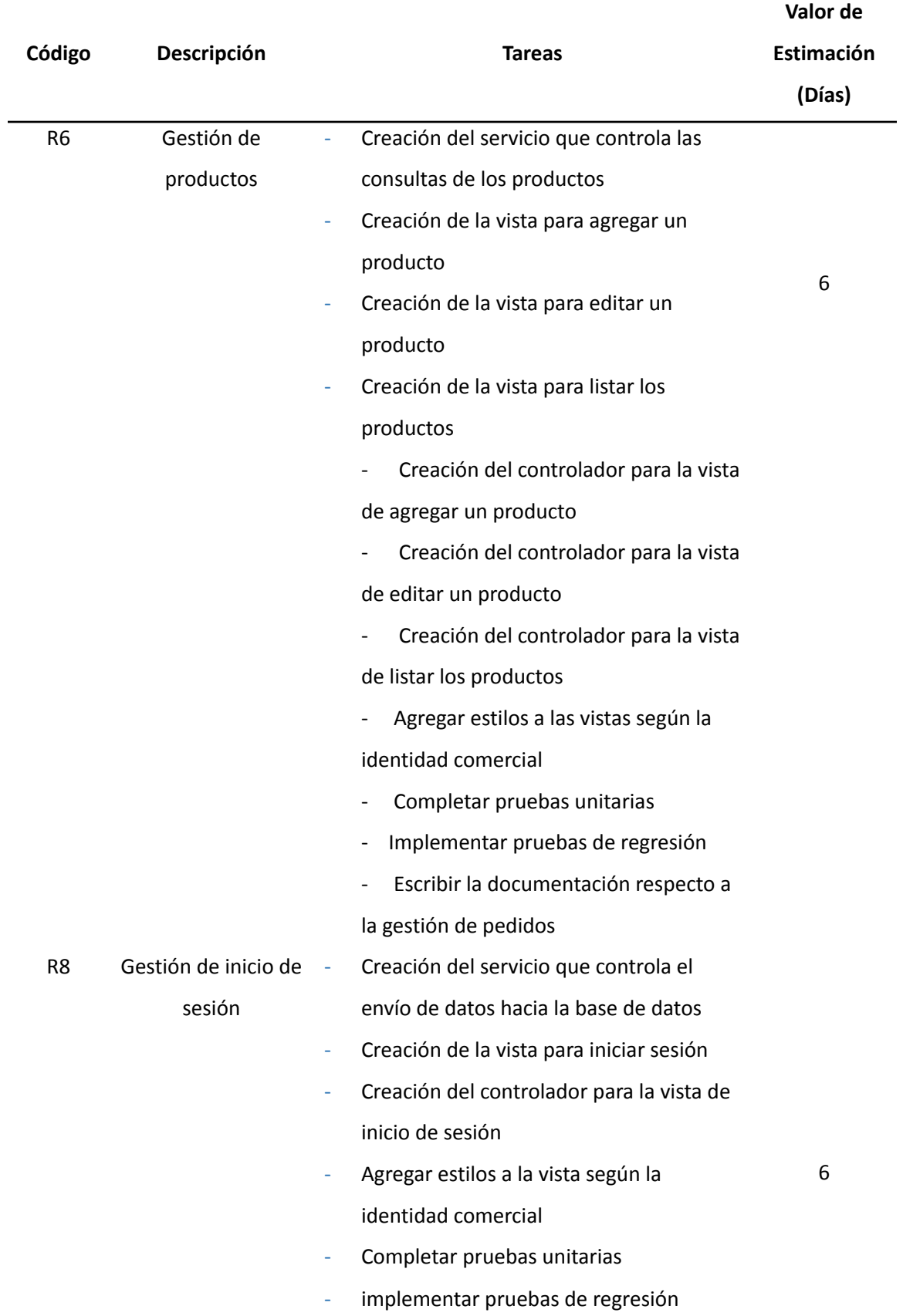

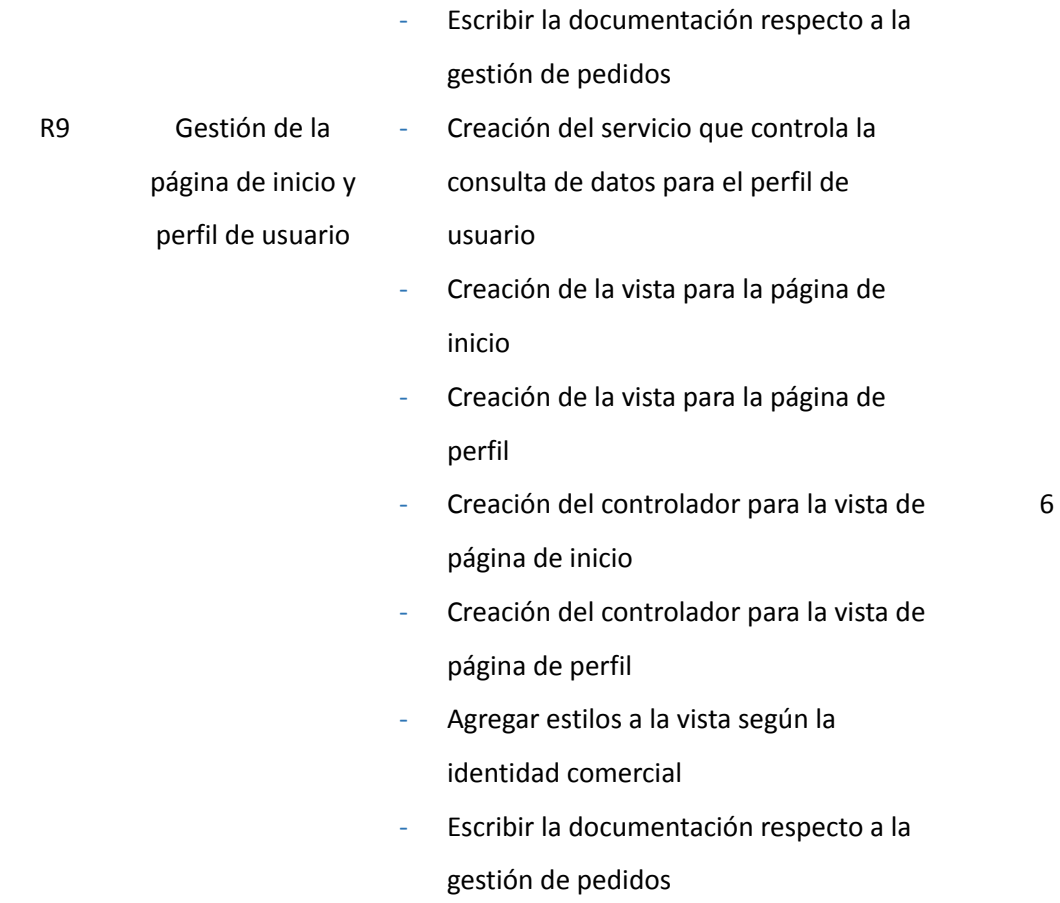

*Nota.* La tabla explica la planificación detallada del Sprint 3. Fuente: Elaboración propia.

### **Criterios de Aceptación por Sprint**

### *Sprint 1*

Los criterios de aceptación son definidos por el Product Owner junto con el Scrum Master, de tal modo se logre un acuerdo mutuo de aceptación del producto final. En las Tabla 17, 18 y 19 , se detallan los criterios de aceptación planteados en los Sprints 1, 2 y 3.

### **Tabla 17**

*Criterios de aceptación del Sprint 1*

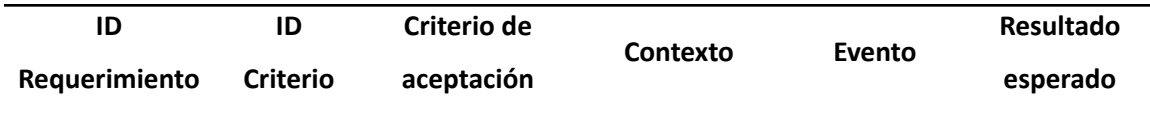

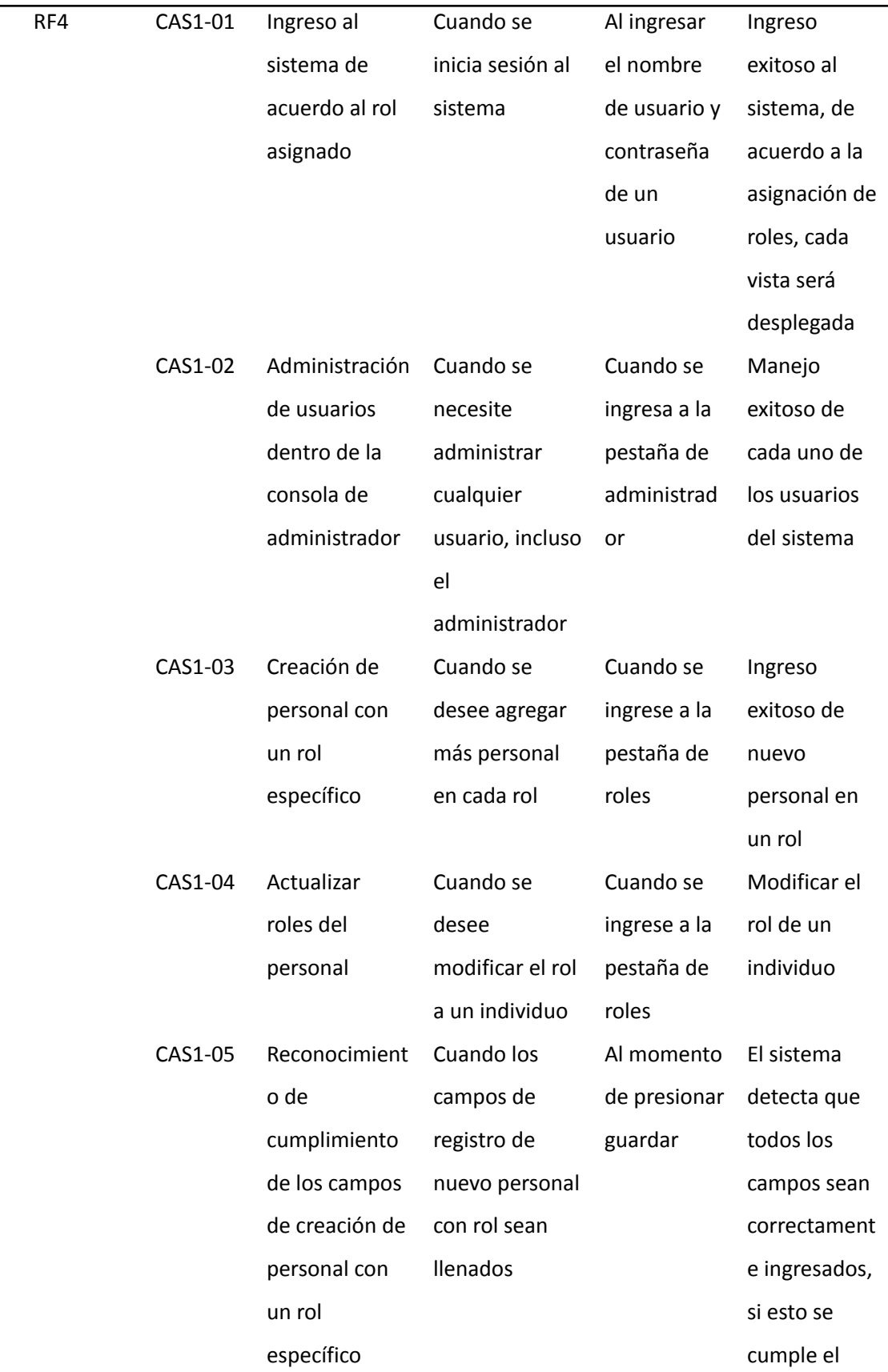

 $\blacksquare$ 

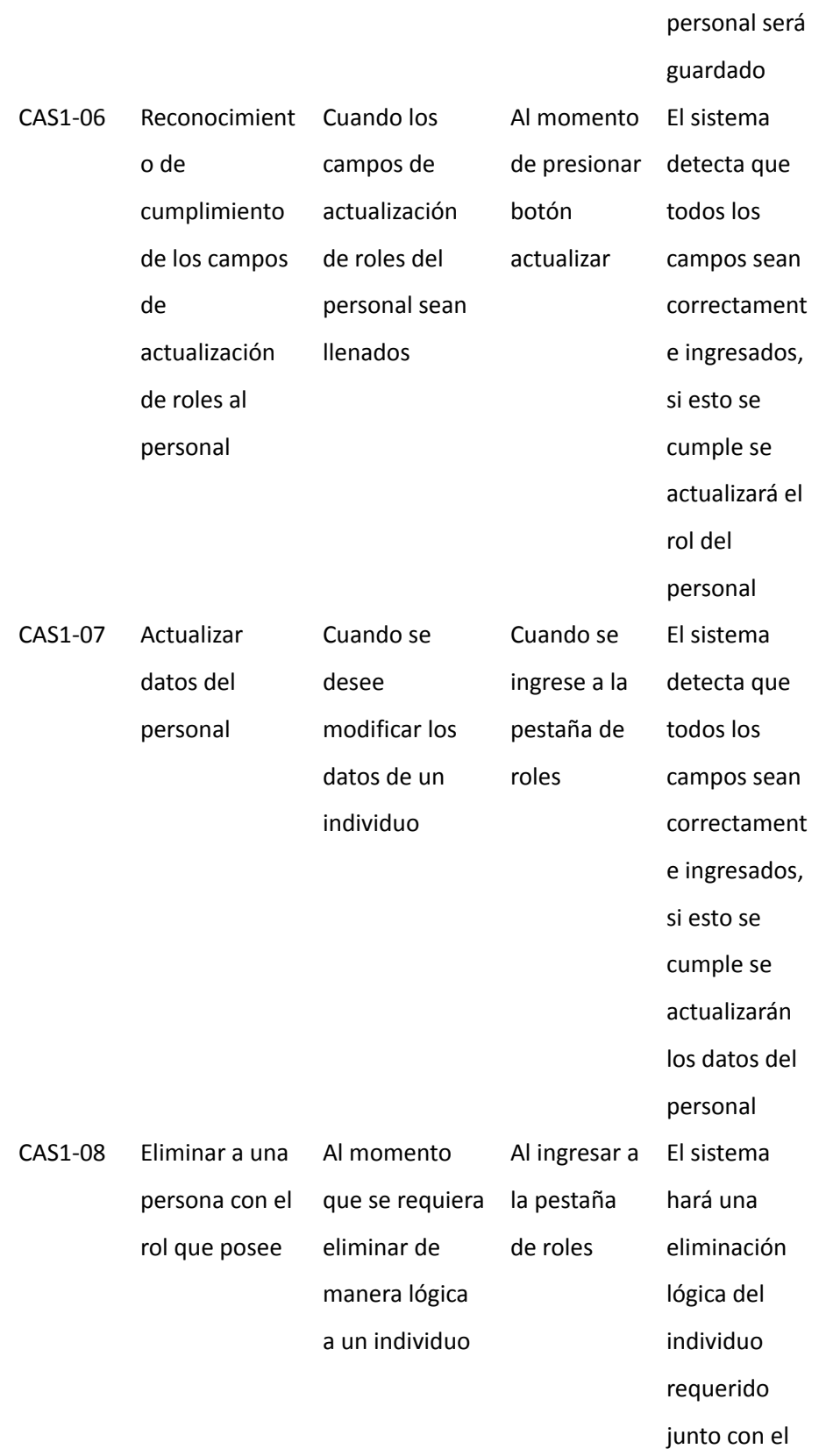

nuevo

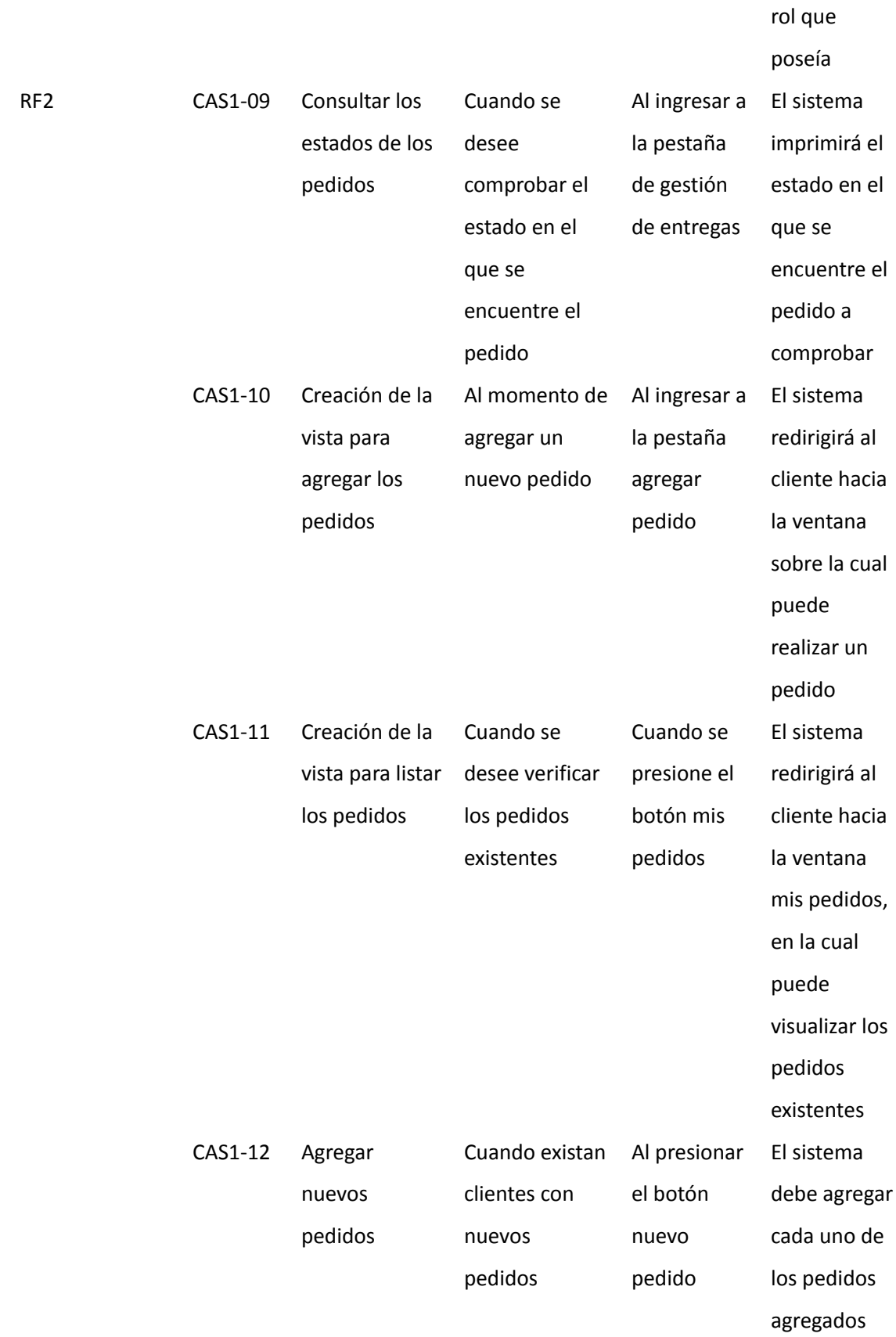

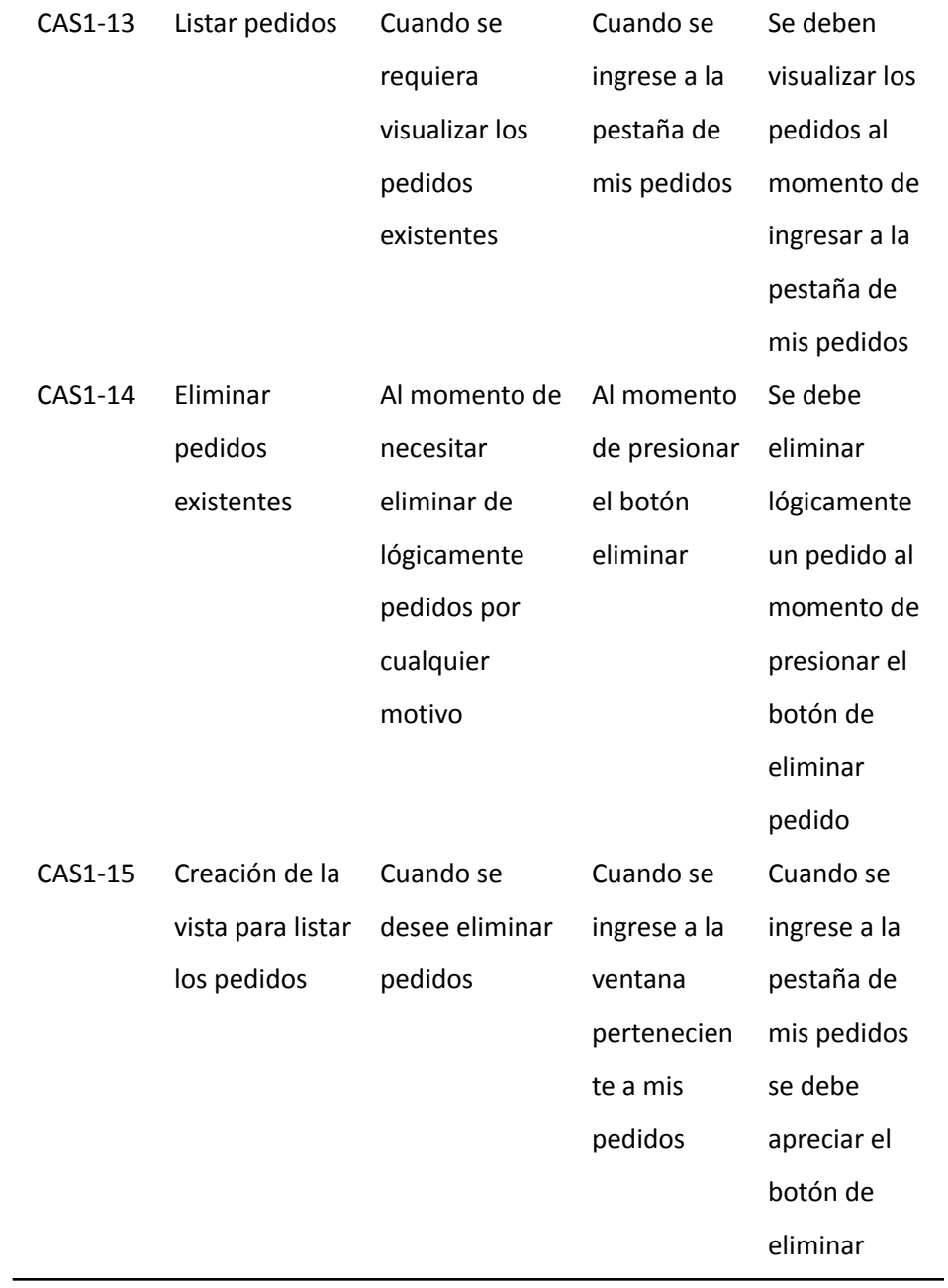

*Nota.* La tabla explica los criterios de aceptación correspondientes al Sprint 1. Fuente: Elaboración propia.

# *Sprint 2*

# **Tabla 18**

 $\overline{\phantom{0}}$ 

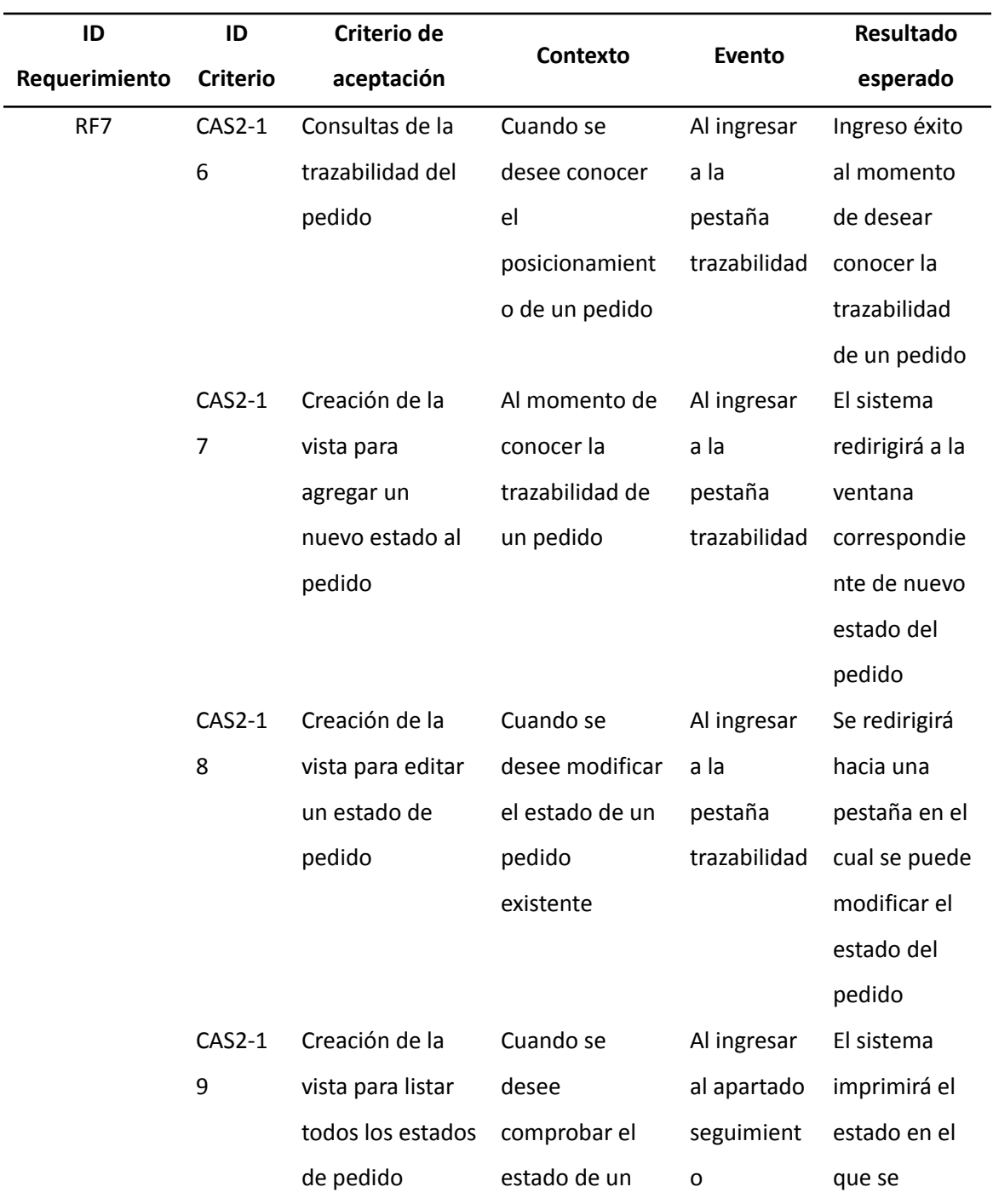

*Criterios de aceptación del Sprint no. 2*

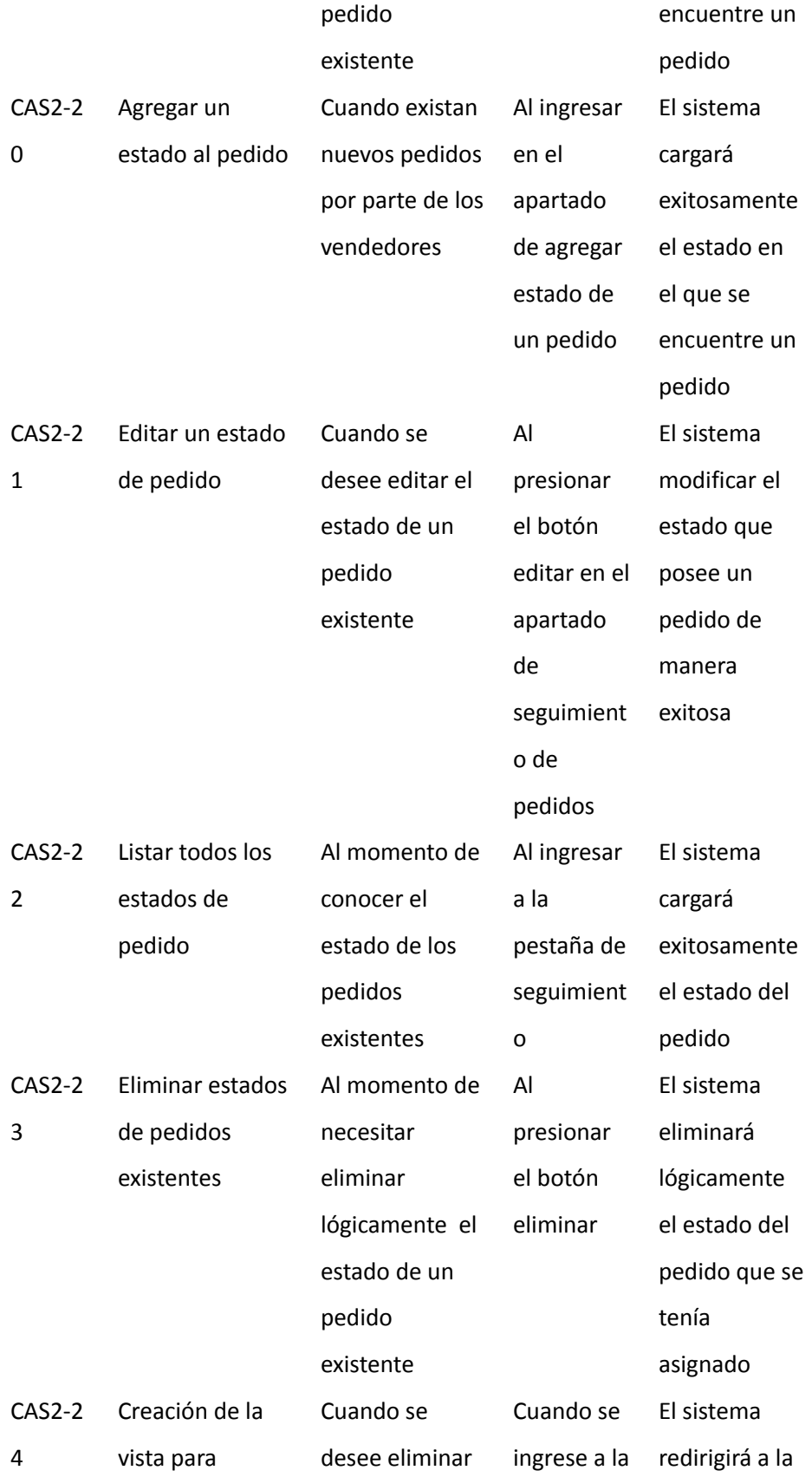

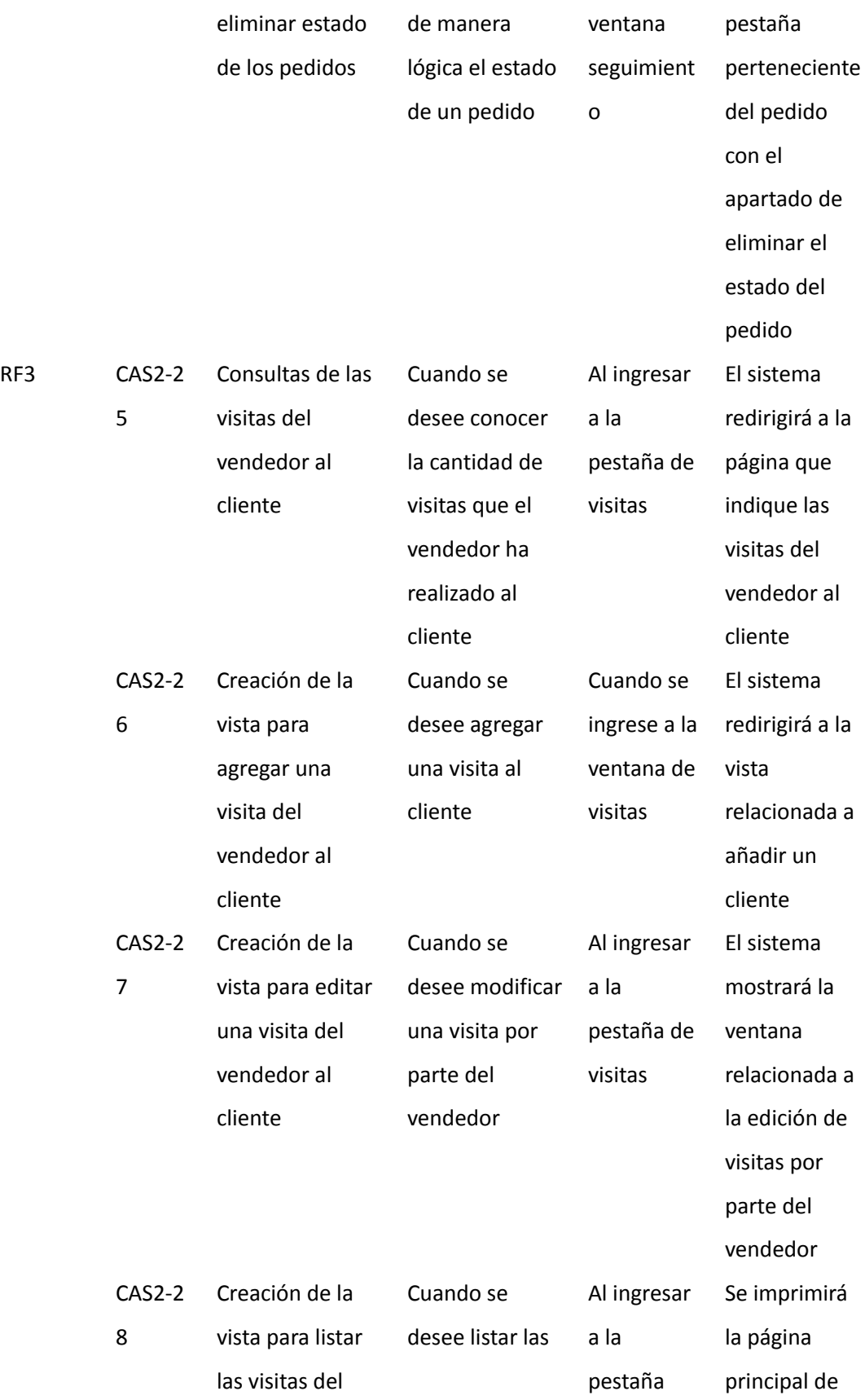

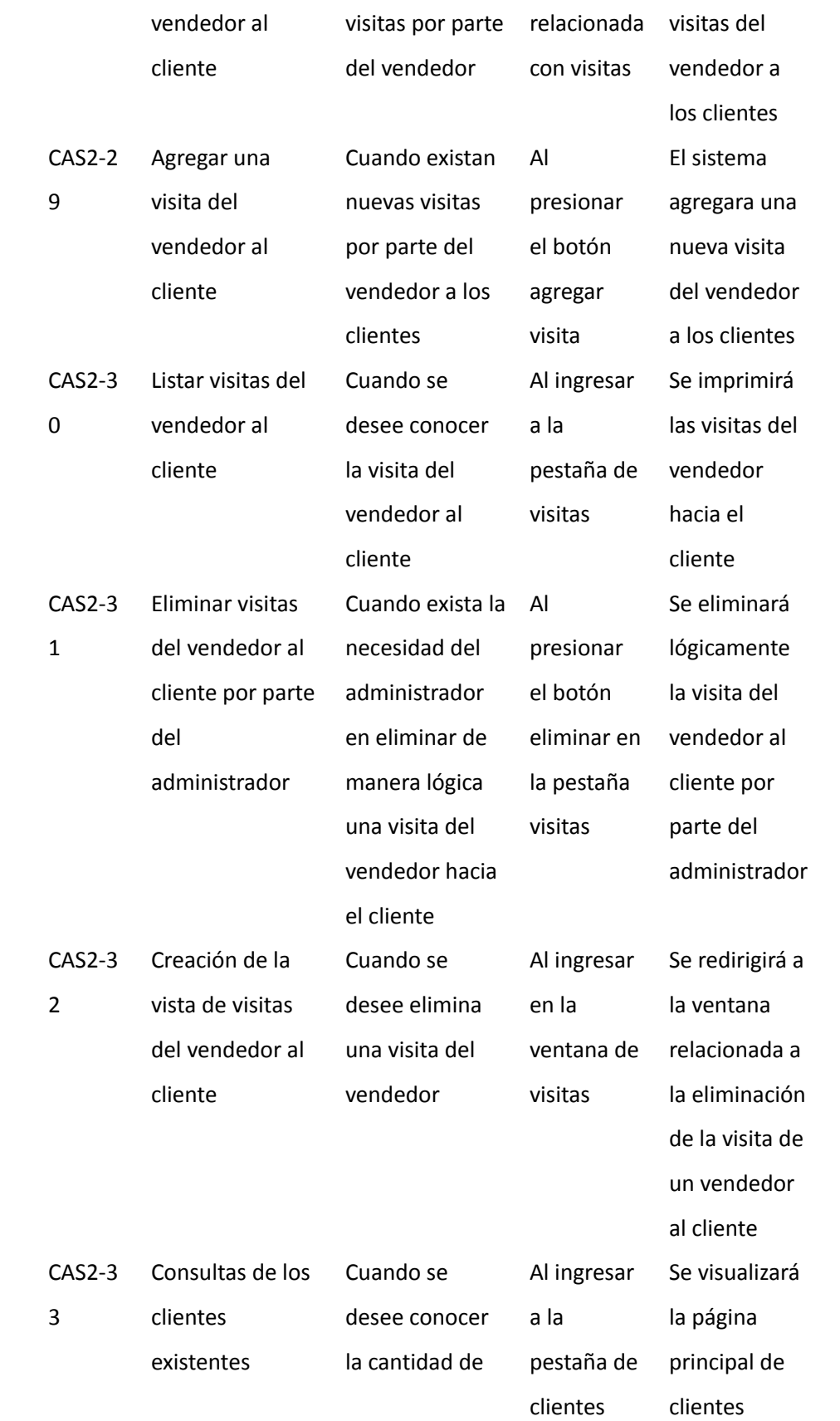

 $RF5$ 

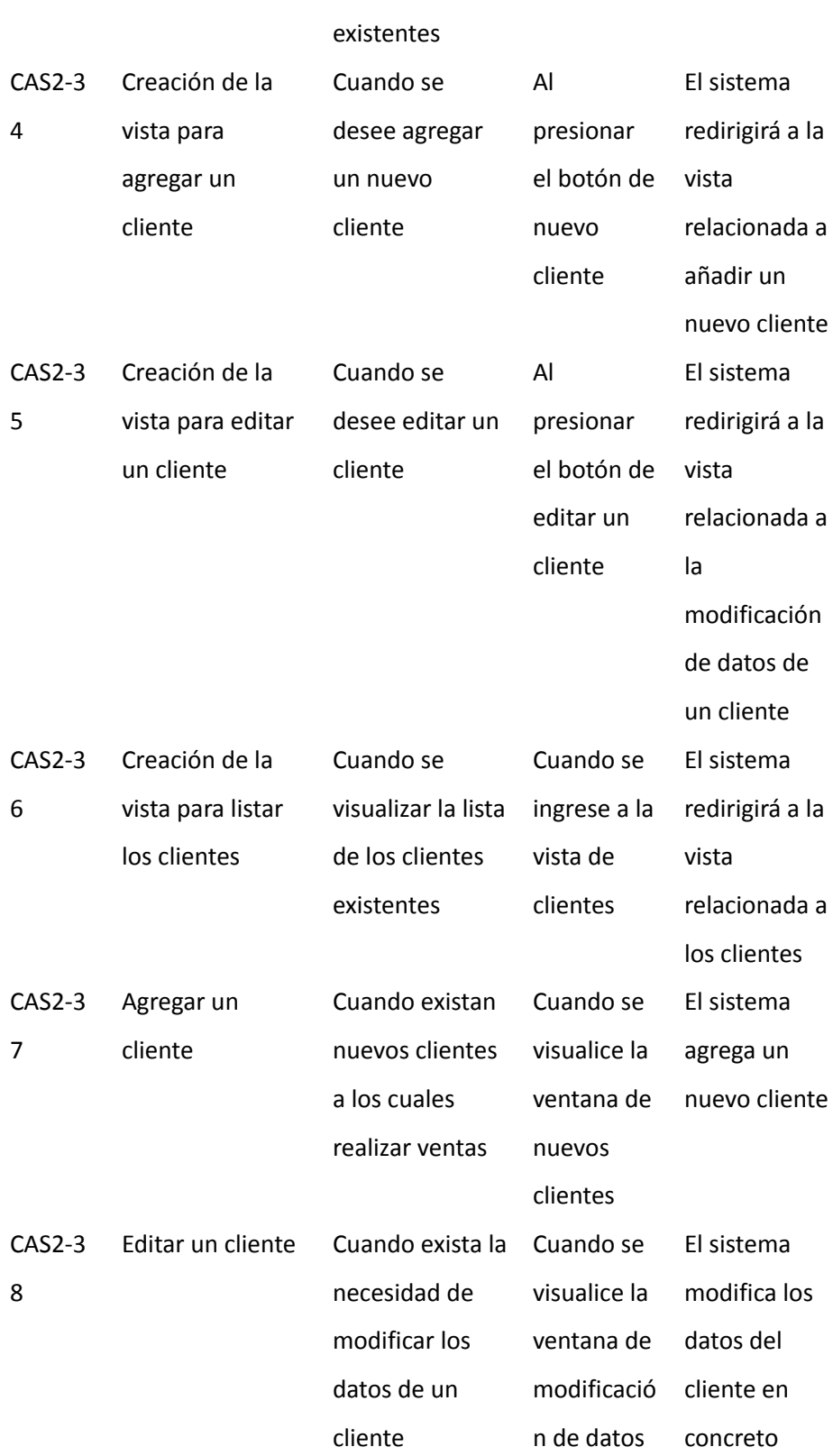

clientes

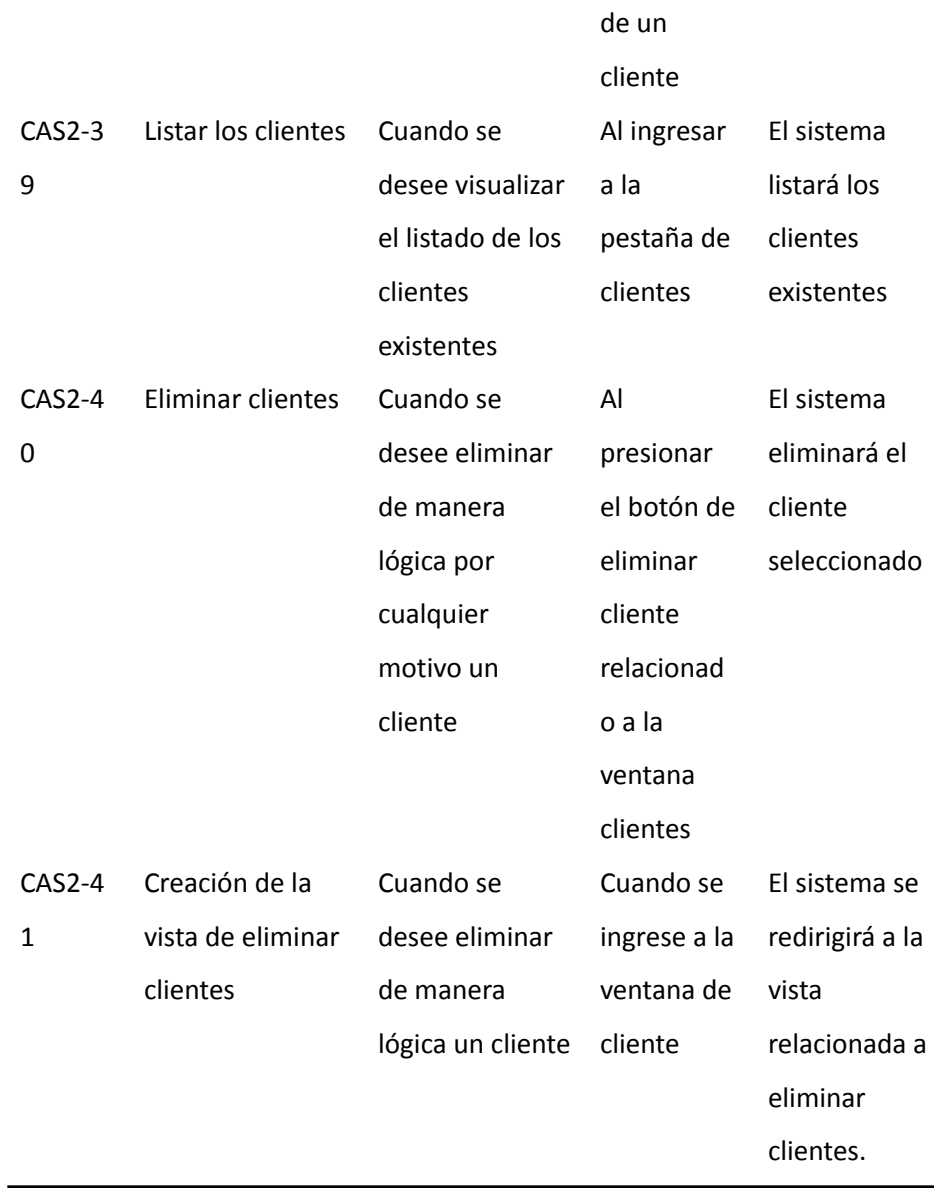

*Nota.* La tabla explica los criterios de aceptación correspondientes al Sprint 2. Fuente: Elaboración propia.

## *Sprint 3*

### **Tabla 19**

# *Criterios de aceptación del Sprint no. 3*

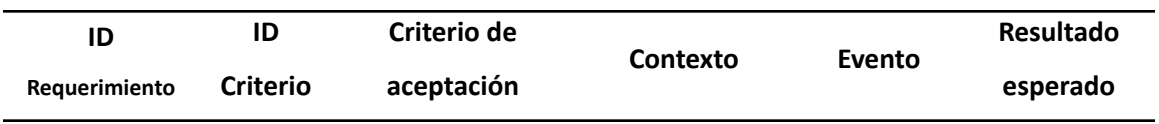
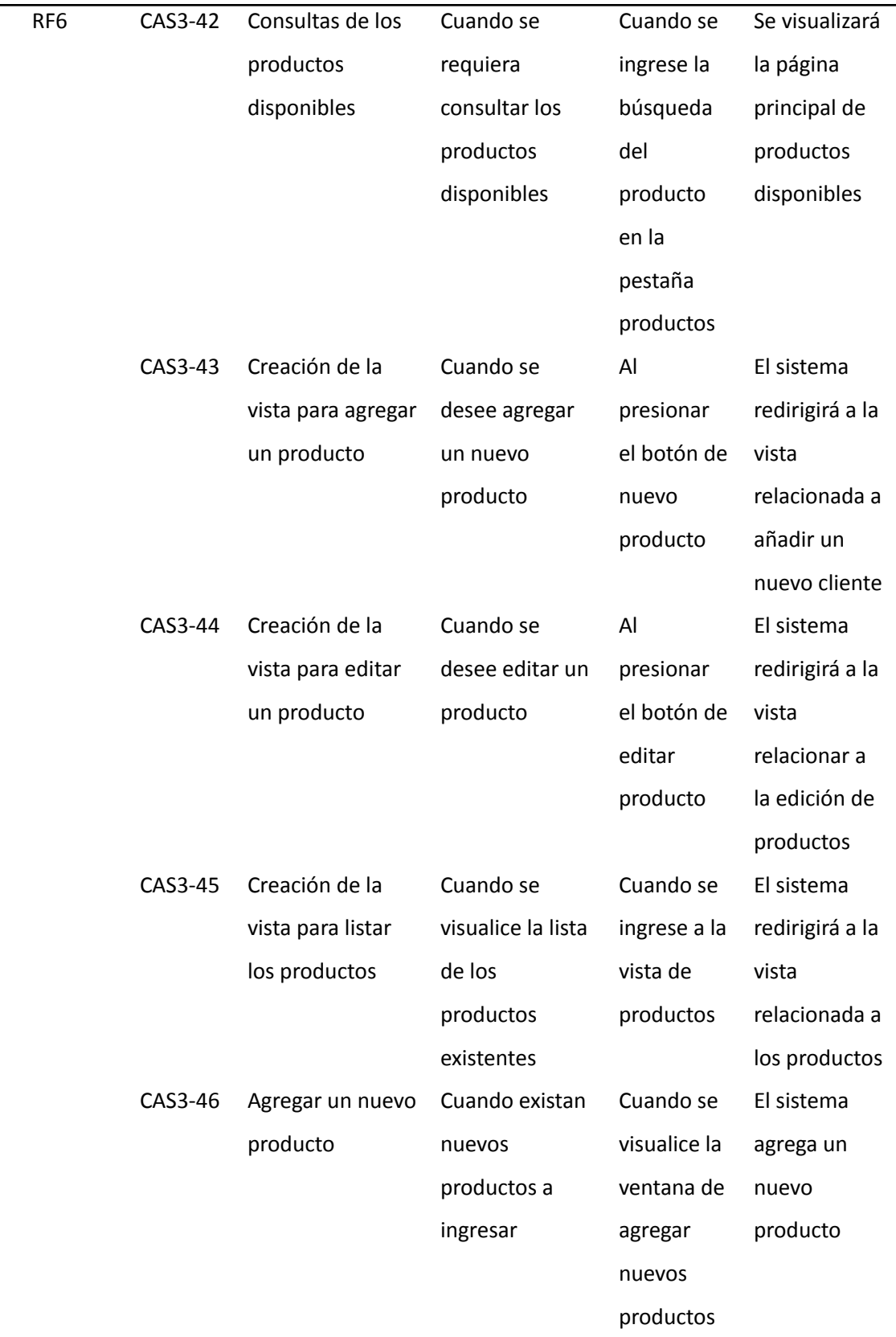

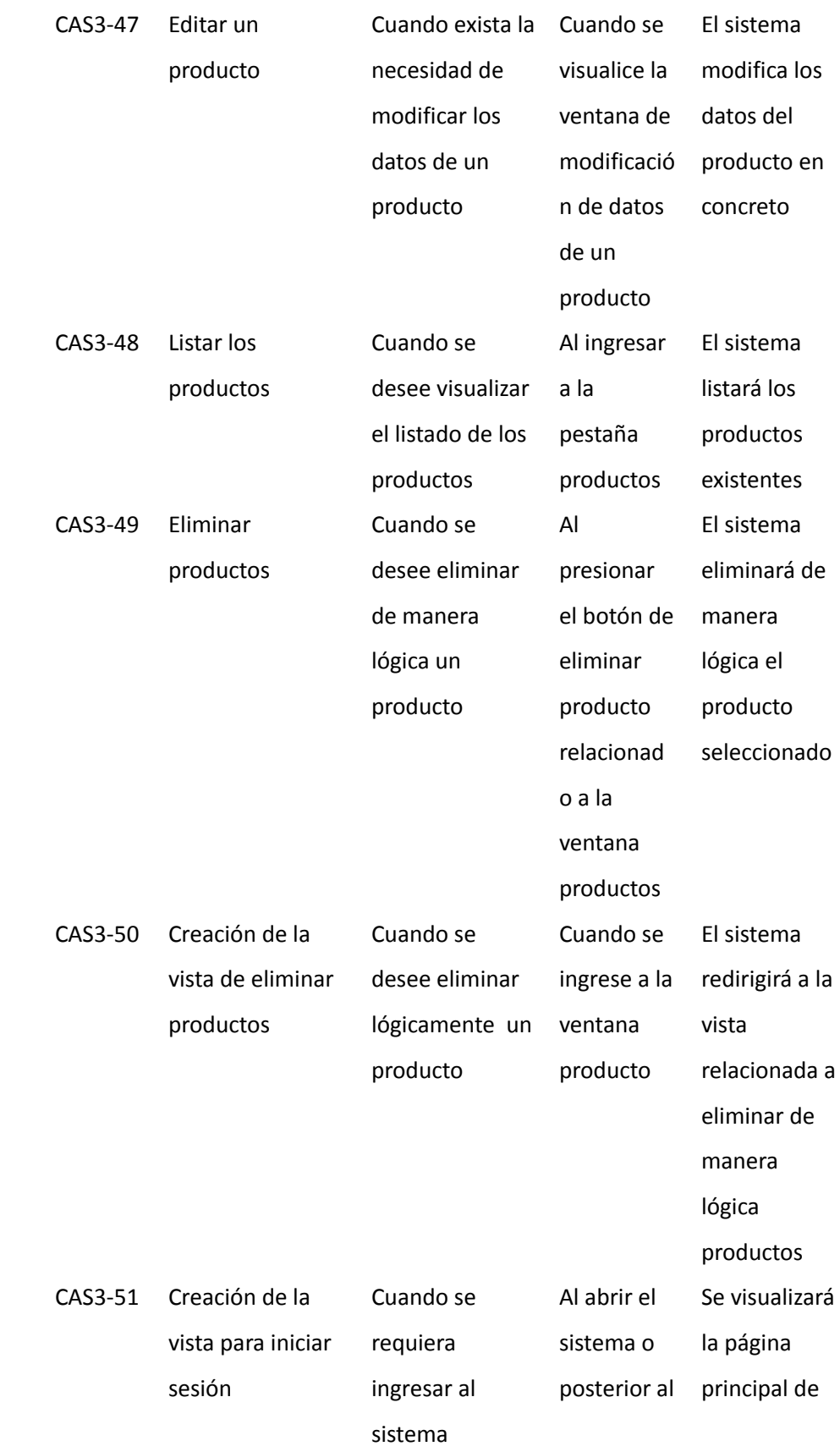

RF8

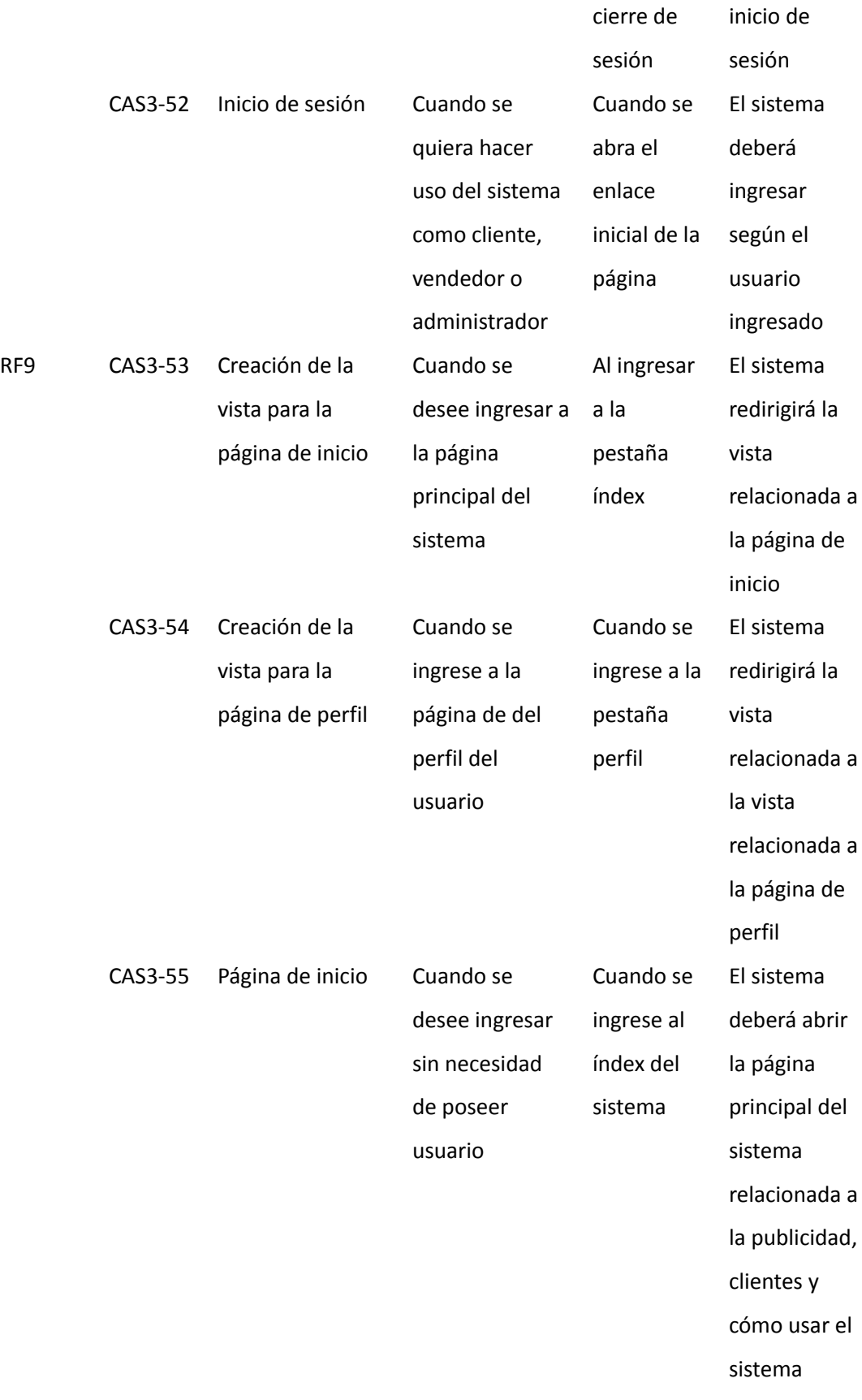

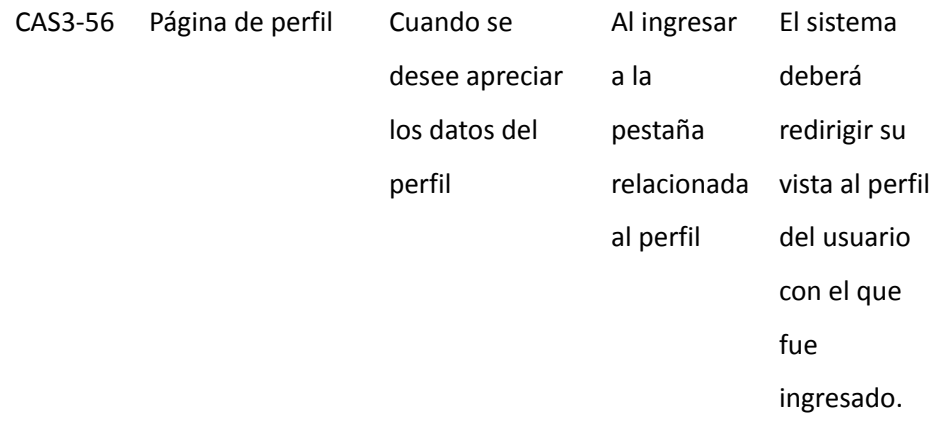

*Nota.* La tabla explica los criterios de aceptación correspondientes al Sprint 3. Fuente: Elaboración propia.

### **Implementación**

### *Resultados del Sprint 1*

Una vez desarrolladas las tareas asignadas en el Sprint 1 y revisando los resultados junto con el Scrum Master, se obtuvo con éxito la base de datos necesaria para el proyecto, además de una conexión exitosa entre el frontend y backend. También se desarrollaron las primeras vistas del sistema, que se enfocan en la gestión de usuarios, roles y pedidos.

El modelo lógico de la base de datos se puede observar en la Figura 1, la cual proporciona una visión general de la estructura y la relación de los datos en la base de datos. Sin embargo, si se requiere un nivel de detalle mayor, refiérase al Anexo 1, donde se encuentran el diagrama físico denominado *Diseño BDD* que muestra los atributos de cada tabla, las claves primarias y foráneas, las restricciones de integridad y otra información relevante para el diseño y la implementación de la base de datos.

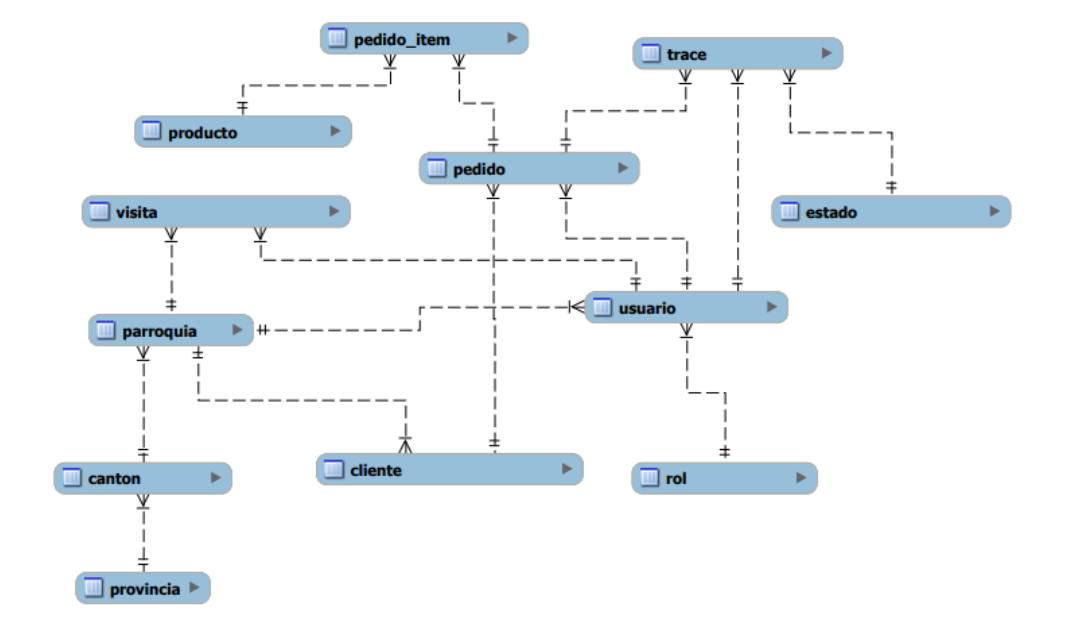

*Diseño lógico de la base de datos empleada en el proyecto.*

*Nota.* La figura muestra la interfaz principal a la que tienen acceso el administrador con acceso a los usuarios. Fuente: Elaboración propia.

El sistema hace uso de los servicios de Amazon Web Services, es por ello qué estos funcionan de enlace entre el sistema desarrollado y los módulos implementados los cuales son usados por los diferentes roles. En la Tabla 20, se logra visualizar de manera detallada cada uno de los servicios implementados por AWS que permiten al sistema funcionar de manera correcta.

### **Tabla 20**

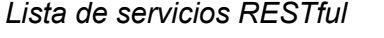

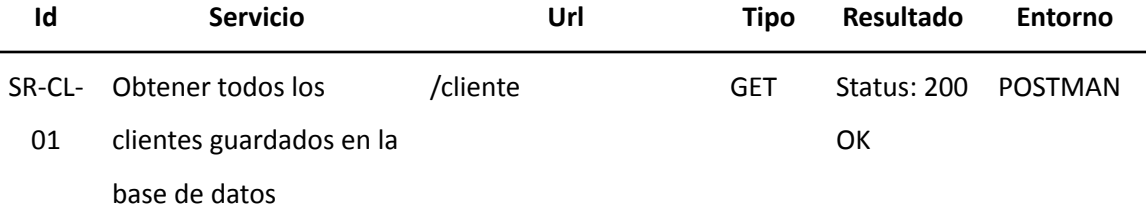

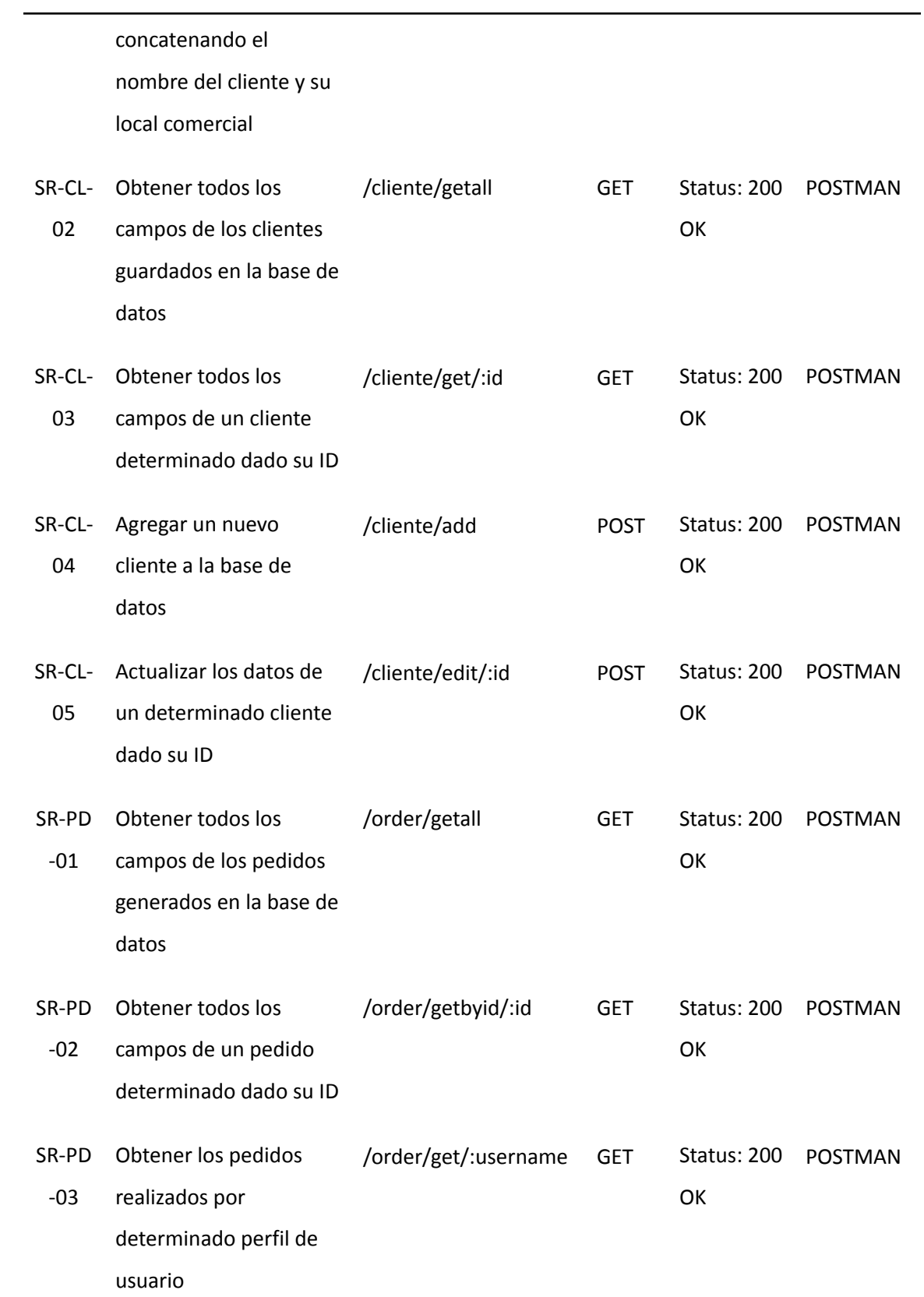

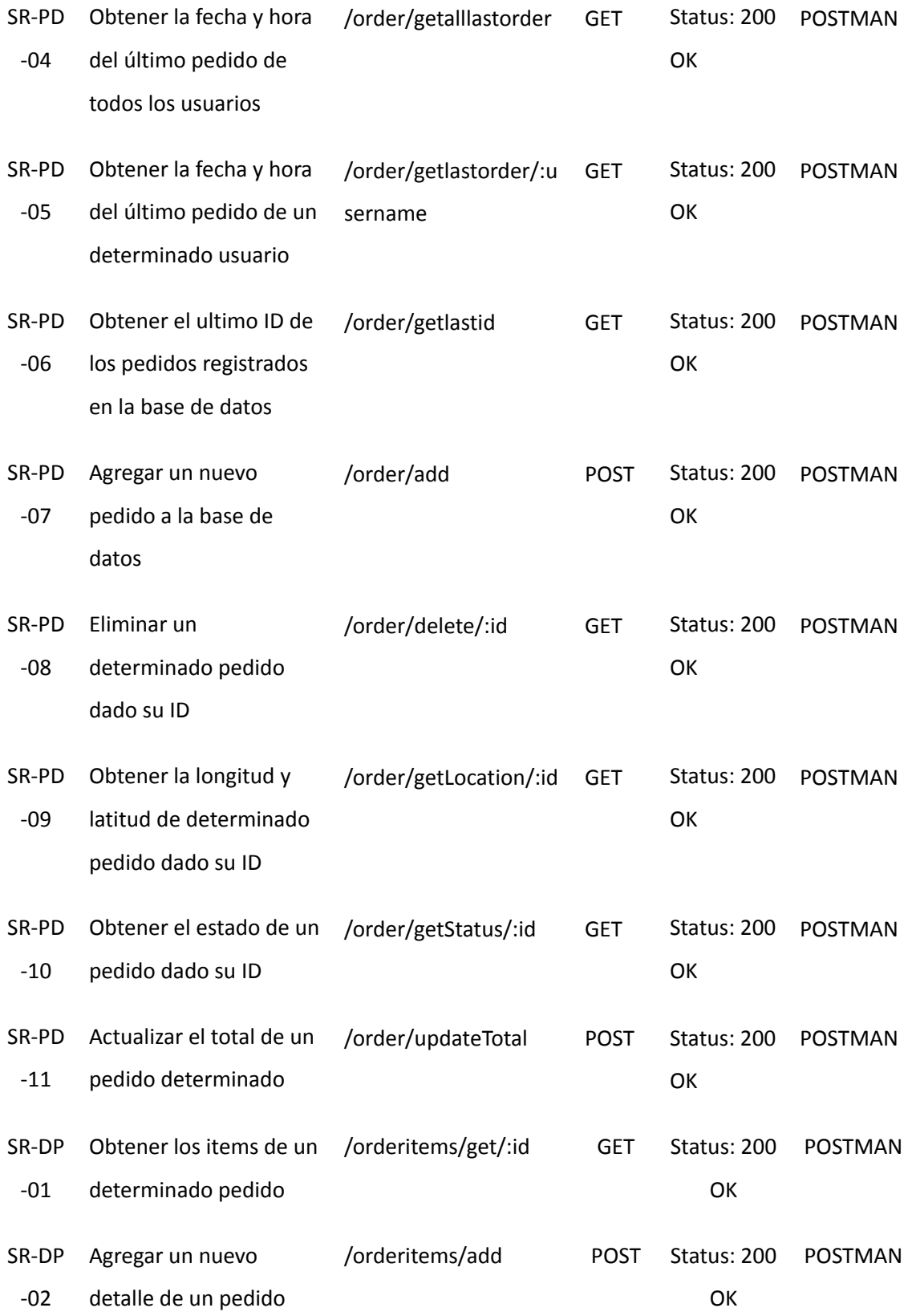

específico, enviado por req.body

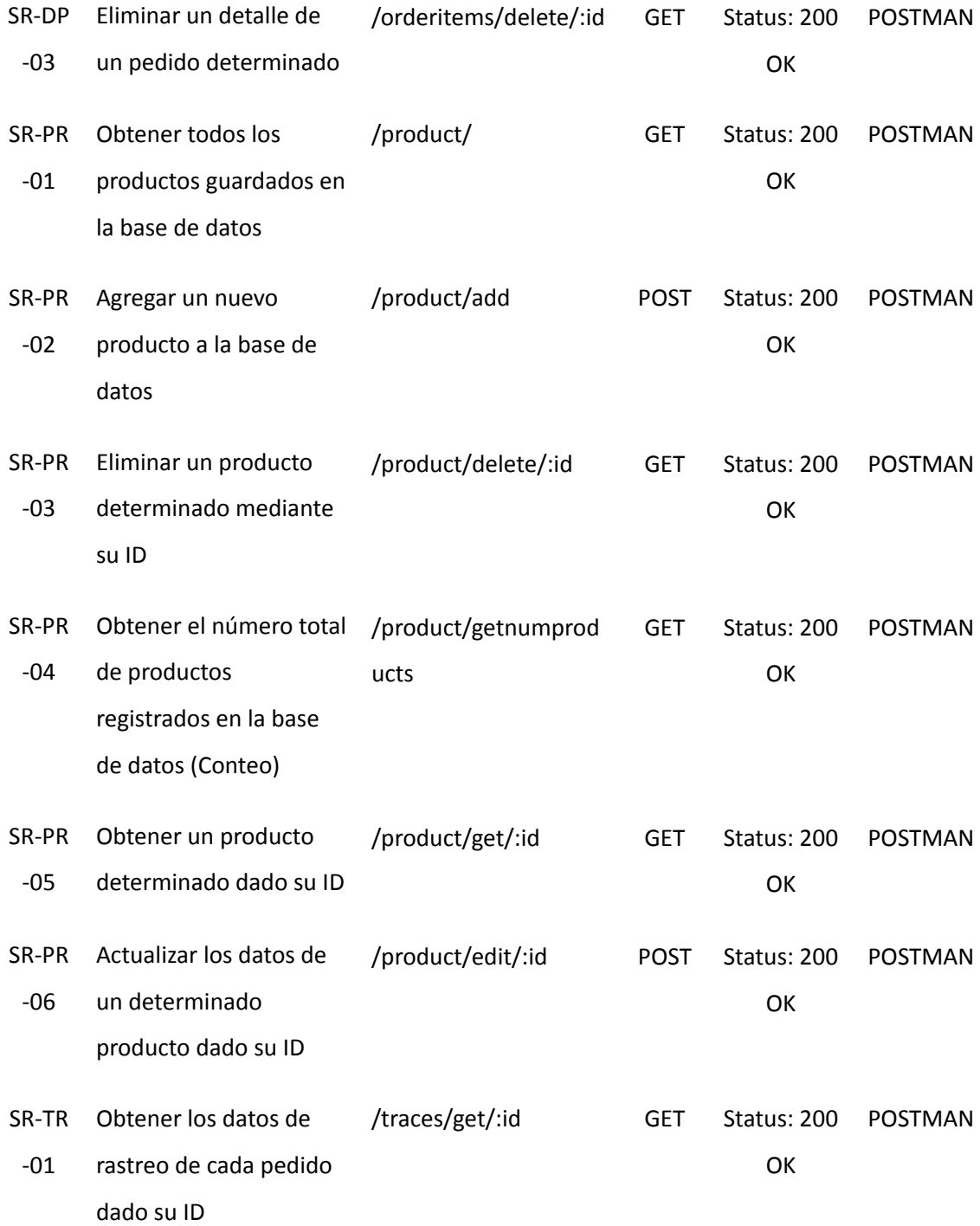

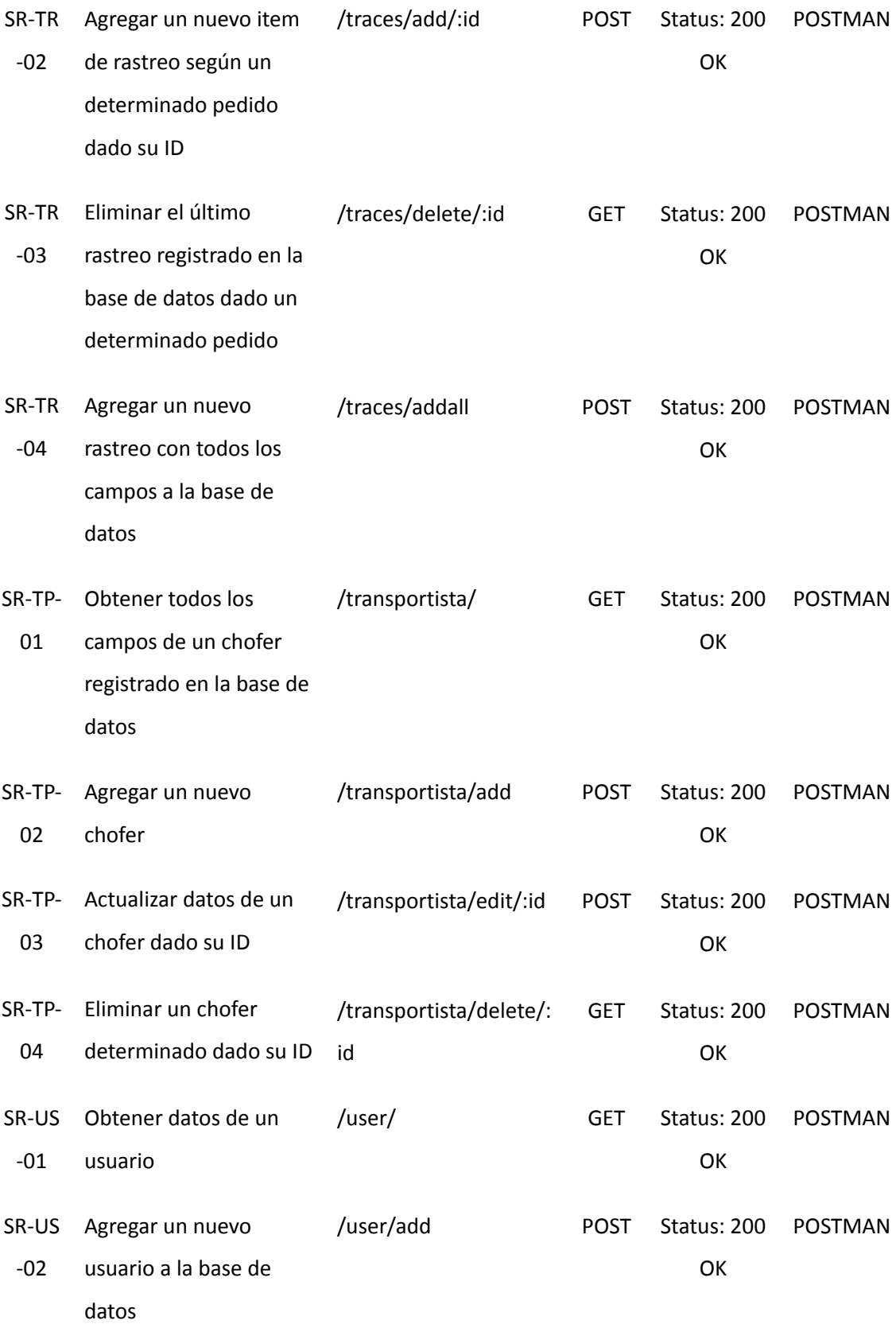

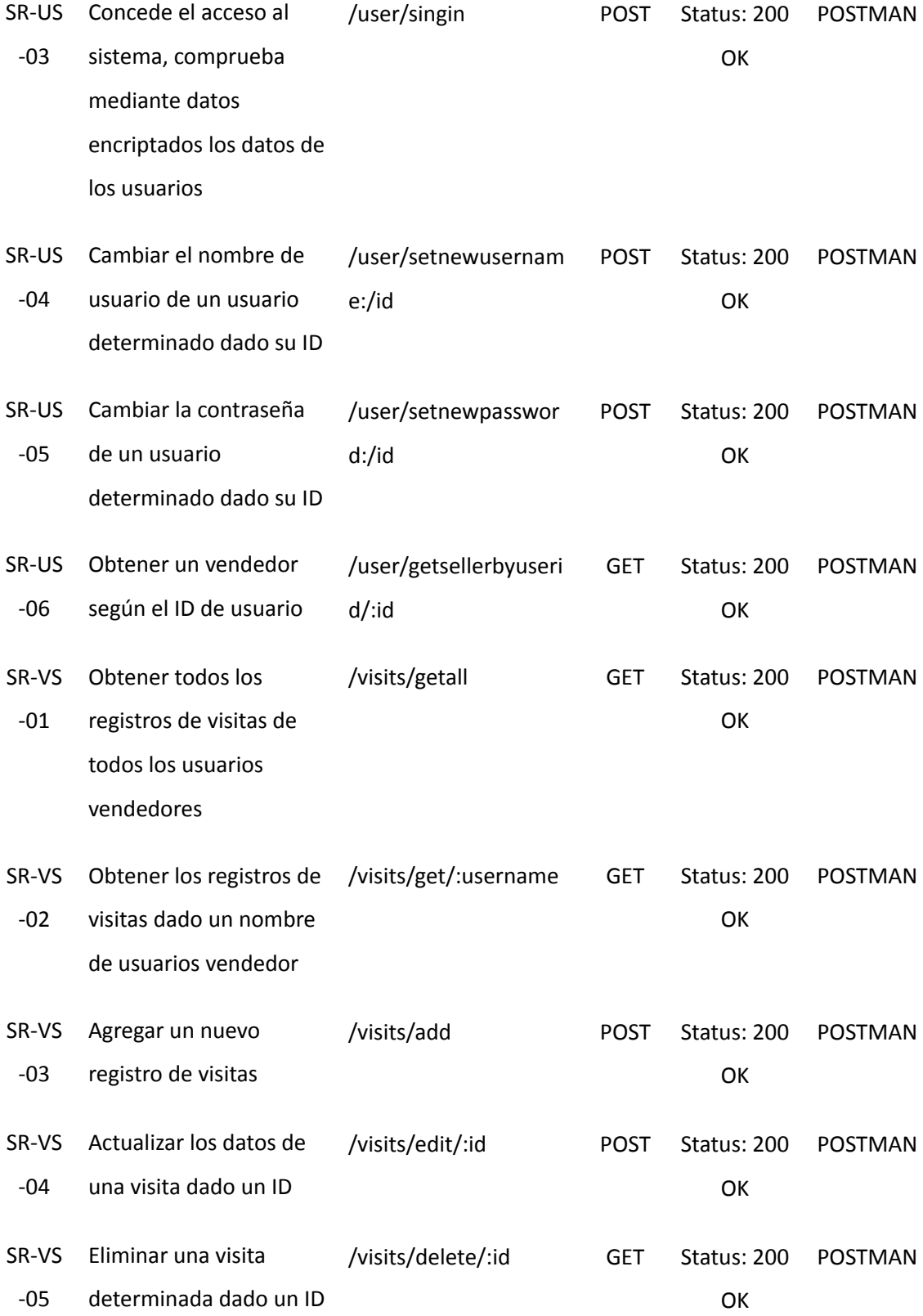

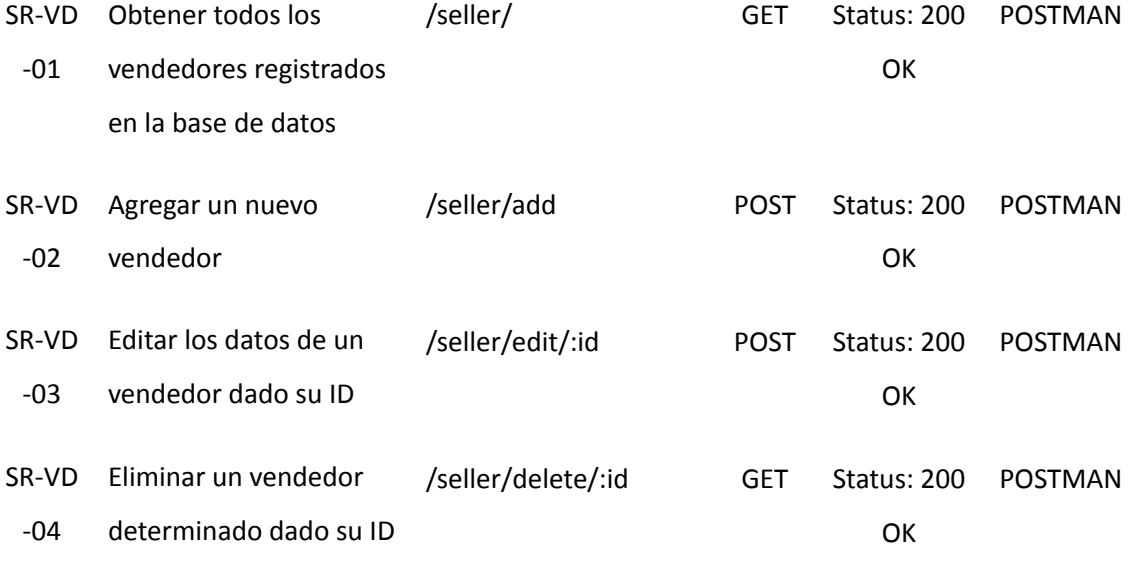

*Nota.* La tabla detalla el listado de servicios RESTful implementados. Fuente: Elaboración propia.

**Administración de roles**. El sistema cuenta con un sistema de gestión de roles para los usuarios en el proyecto, lo que permite que cada usuario tenga acceso solo a las opciones que le corresponden. Los roles disponibles en el sistema incluyen administrador, vendedor y transportista. Las Figuras 1 y 2 muestran la pantalla principal del administrador y el módulo de usuario, que se utiliza para crear y listar los usuarios que tienen acceso al sistema.

Las Figuras 3, 4, 5 y 6 detallan el proceso de creación de un usuario, que incluye la validación de los datos ingresados, la asignación de un rol y otros campos relevantes. Por último, las figuras 7, 8 y 9 muestran cómo un administrador puede gestionar un usuario, incluyendo la posibilidad de modificar o eliminar los datos del usuario desde el apartado de usuarios.

*Interfaz principal del administrador*

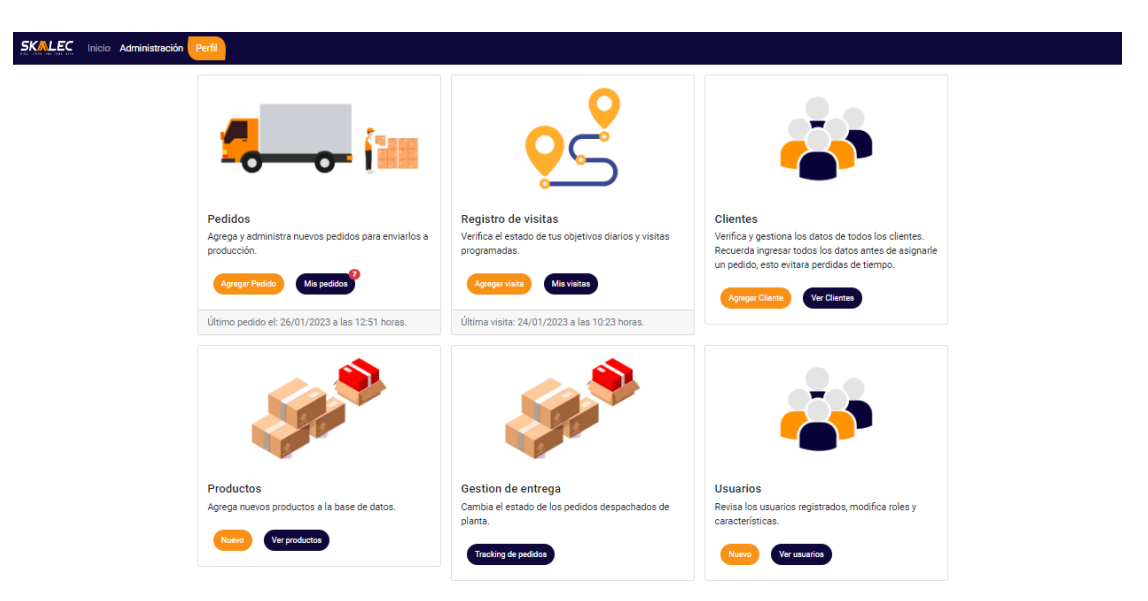

*Nota.* La figura muestra la interfaz principal a la que tienen acceso el administrador con

acceso a los usuarios. Fuente: Elaboración propia.

## **Figura 3**

*Interfaz para la gestión de usuarios y roles*

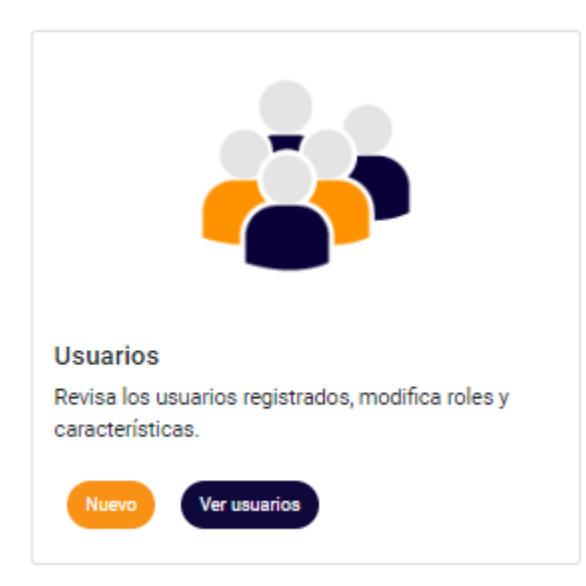

*Nota.* La figura muestra la interfaz qué permite la gestión de roles y usuarios. Fuente:

Elaboración propia.

*Interfaz para el ingreso de un usuario con su rol*

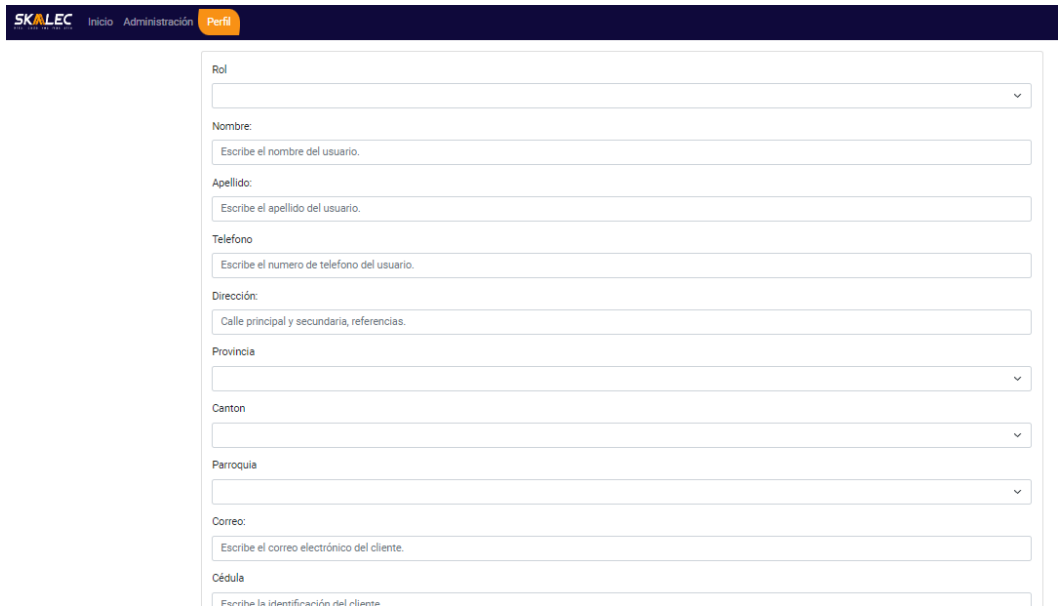

*Nota.* La figura muestra la interfaz qué permite el ingreso de nuevos usuarios junto a la asignación de su rol. Fuente: Elaboración propia.

# **Figura 5**

*Validación de datos en la creación de usuarios*

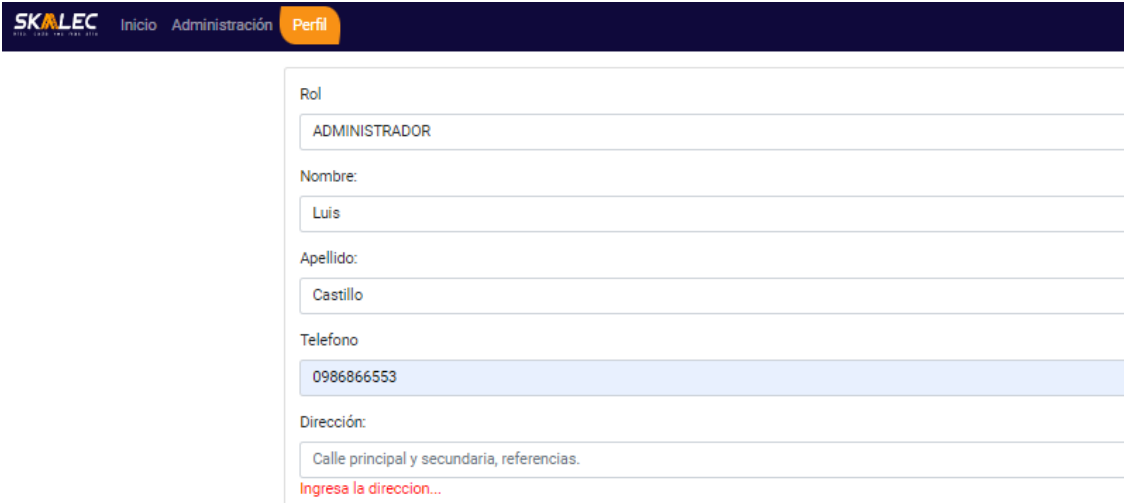

*Nota.* La figura muestra cómo el sistema detecta campos vacíos al ingresar información referente a la creación de usuarios. Fuente: Elaboración propia.

*Interfaz de creación de usuario con rol correctamente desarrollada*

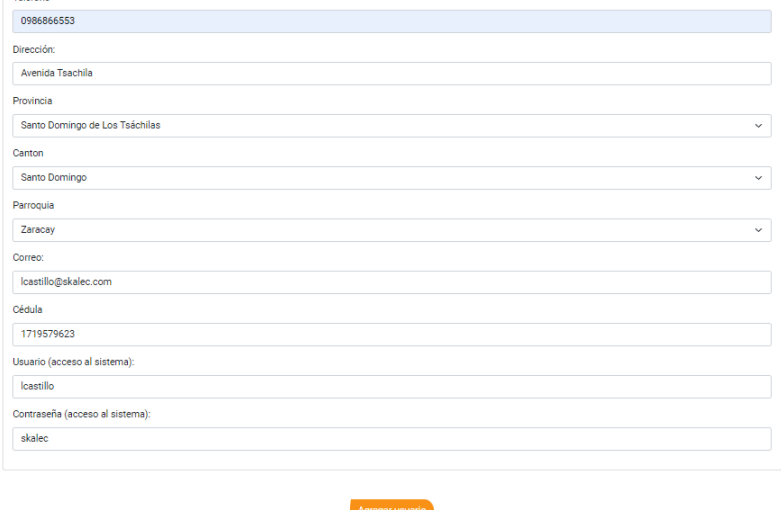

*Nota.* La figura muestra cómo el sistema no detecta campos vacíos al ingresar información referente a la creación de usuarios. Fuente: Elaboración propia.

## **Figura 7**

*Proceso de confirmación en la creación de usuarios*

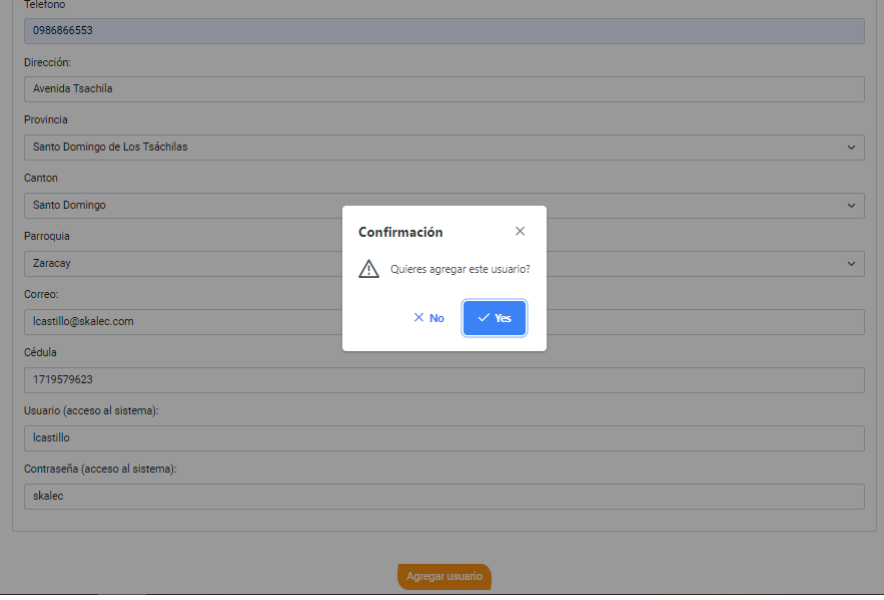

*Nota.* La figura muestra cómo el sistema accede al proceso de confirmación al momento

de crear un nuevo usuario con acceso al sistema. Fuente: Elaboración propia.

*Interfaz principal de usuarios la cual lista los usuarios con acceso al sistema*

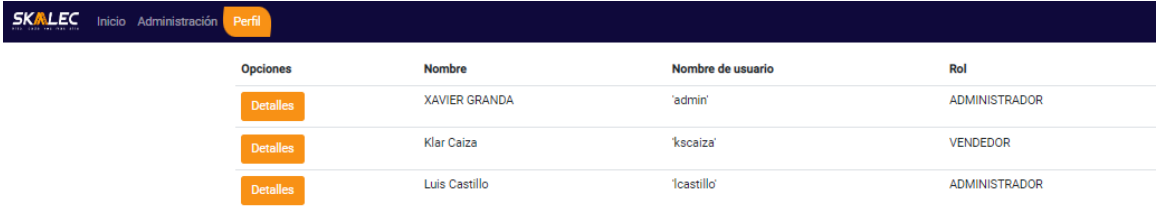

*Nota.* La figura muestra la interfaz principal del módulo de usuarios la cual lista los

usuarios junto con la opción de acceder a los detalles de cada usuario. Fuente:

Elaboración propia.

### **Figura 9**

*Interfaz dedicada a la visualización un usuario*

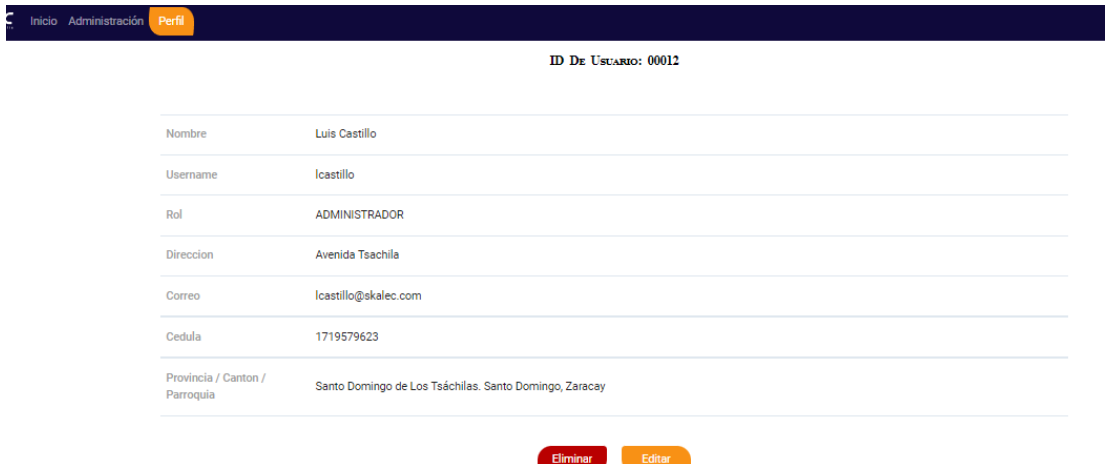

*Nota.* La figura muestra la interfaz el cual detalla la información del usuario seleccionado junto con la opción de modificar el usuario o proceder a eliminarlo. Fuente: Elaboración propia.

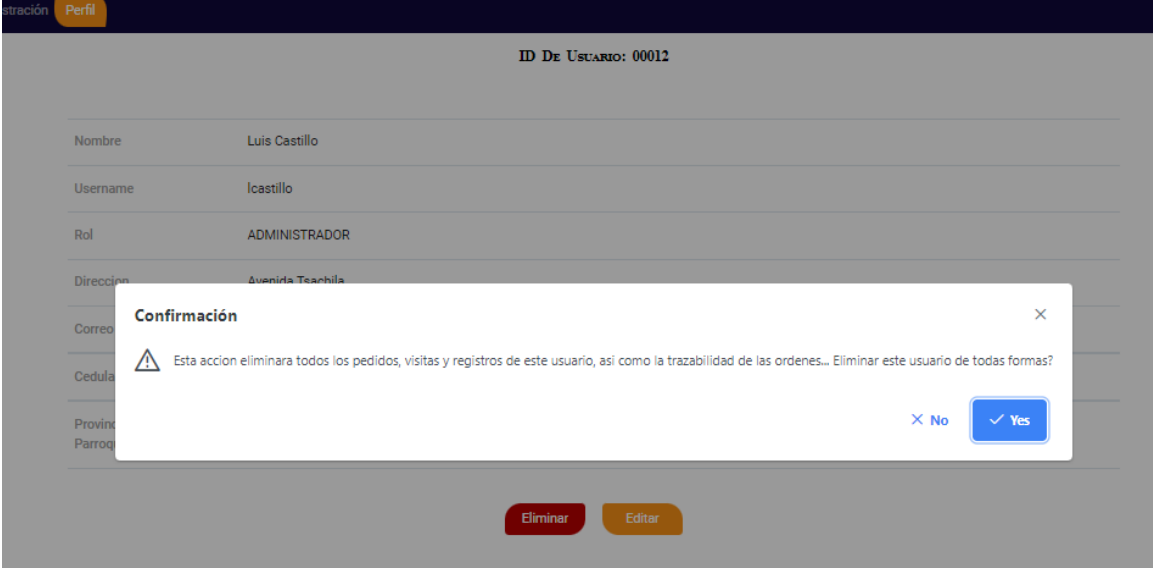

*Proceso de confirmación en la eliminación de un usuario*

*Nota.* La figura muestra cómo el sistema accede a un proceso de confirmación al momento de eliminar un usuario. Fuente: Elaboración propia.

**Gestión de pedidos**. El módulo se orienta hacia la gestión de los pedidos efectuados por los clientes, con el propósito de que el sistema cuente con la habilidad de consultar los estados de los pedidos, listar los pedidos existentes, añadir nuevos pedidos y, en último término, eliminar los pedidos.

La Figura 10, indica la pantalla general correspondiente al módulo de pedidos y sus funciones tales como la creación de un pedido y visualización de los mismos. Las Figuras 11, 12, 13 y 14, corresponden al proceso de creación de un nuevo pedido el cual inicia por la asignación del cliente, la asignación de los productos de compra, la cantidad de cada producto y el descuento, finalizando por la confirmación en la creación del pedido.

Las Figuras 15, 16, 17 y 18, corresponden al proceso de gestión de los pedidos, este proceso parte por la visualización de los mismos realizados mediante su listado, el

listado puede ser de manera individual o general. Cada pedido muestra el estado en el que se encuentra cada uno de manera individual y este se aprecia en el footer de la página, finalmente cada pedido puede ser eliminado de manera permanentemente mediante un proceso de confirmación requerido por el sistema.

### **Figura 11**

*Interfaz para la gestión de pedidos*

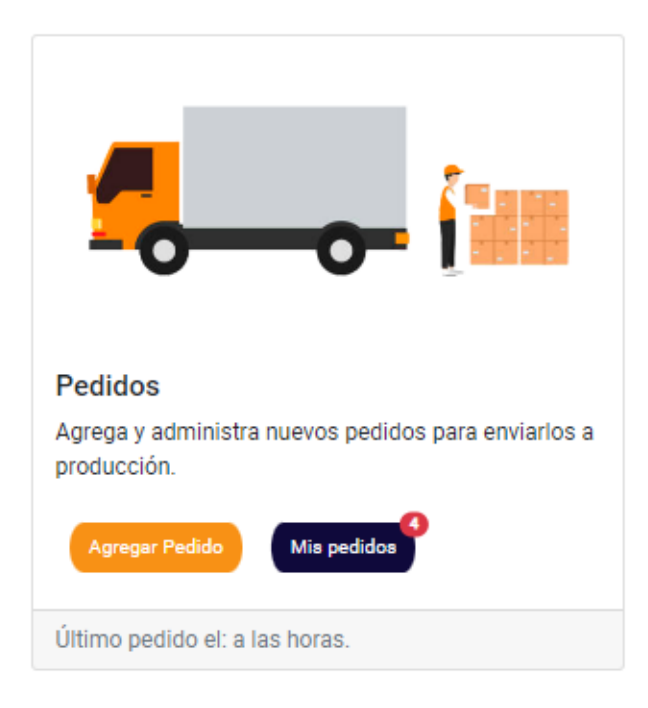

*Nota.* La figura muestra la interfaz qué permite la gestión de pedidos. Fuente:

Elaboración propia.

*Interfaz para el ingreso de nuevo pedido*

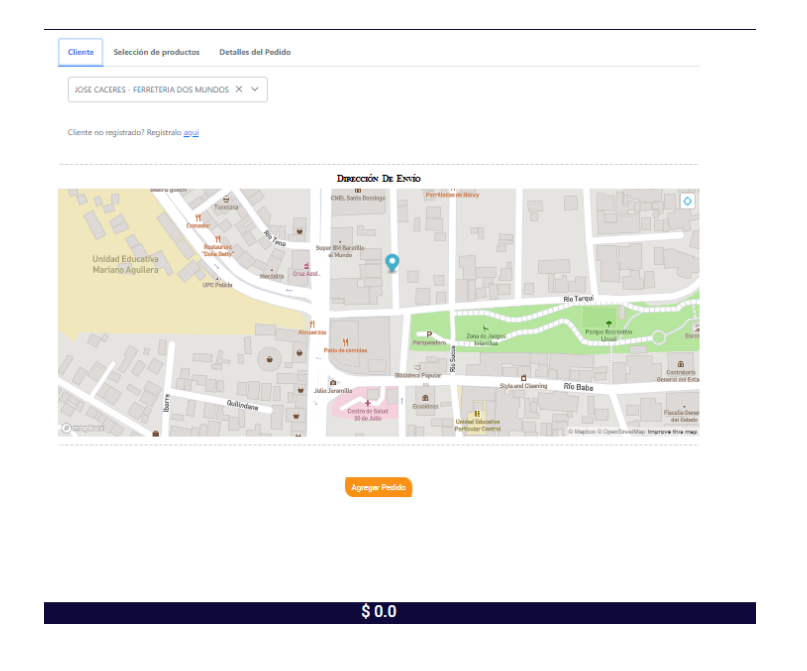

*Nota.* La figura muestra la interfaz qué permite el ingreso de nuevos pedidos iniciando por el ingreso del cliente. Fuente: Elaboración propia.

# **Figura 13**

*Interfaz para el ingreso del producto qué desea ordenar el cliente*

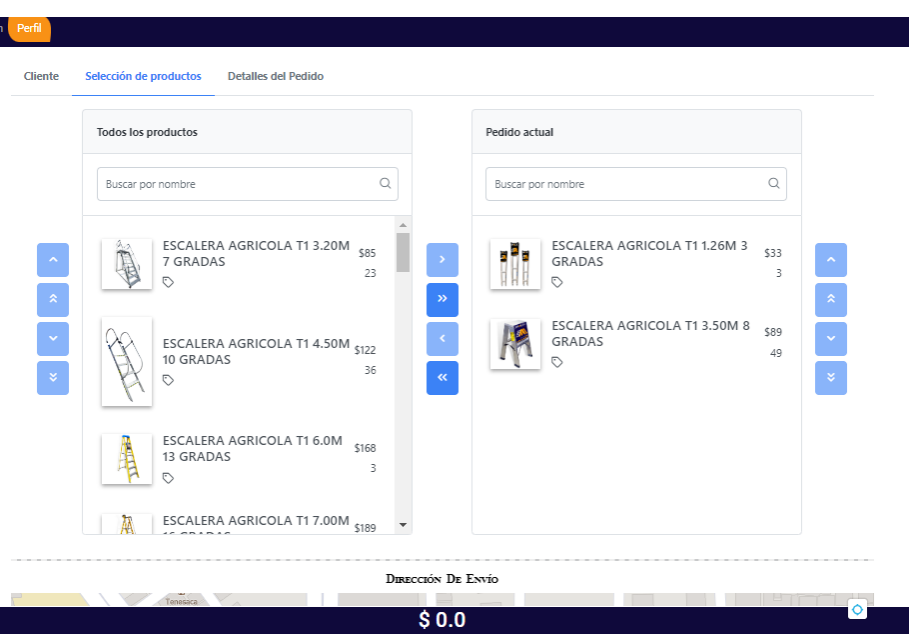

*Nota.* La figura muestra la interfaz qué permite el ingreso del producto deseado por el cliente. Fuente: Elaboración propia.

# **Figura 14**

*Interfaz de finalización de un nuevo pedido*

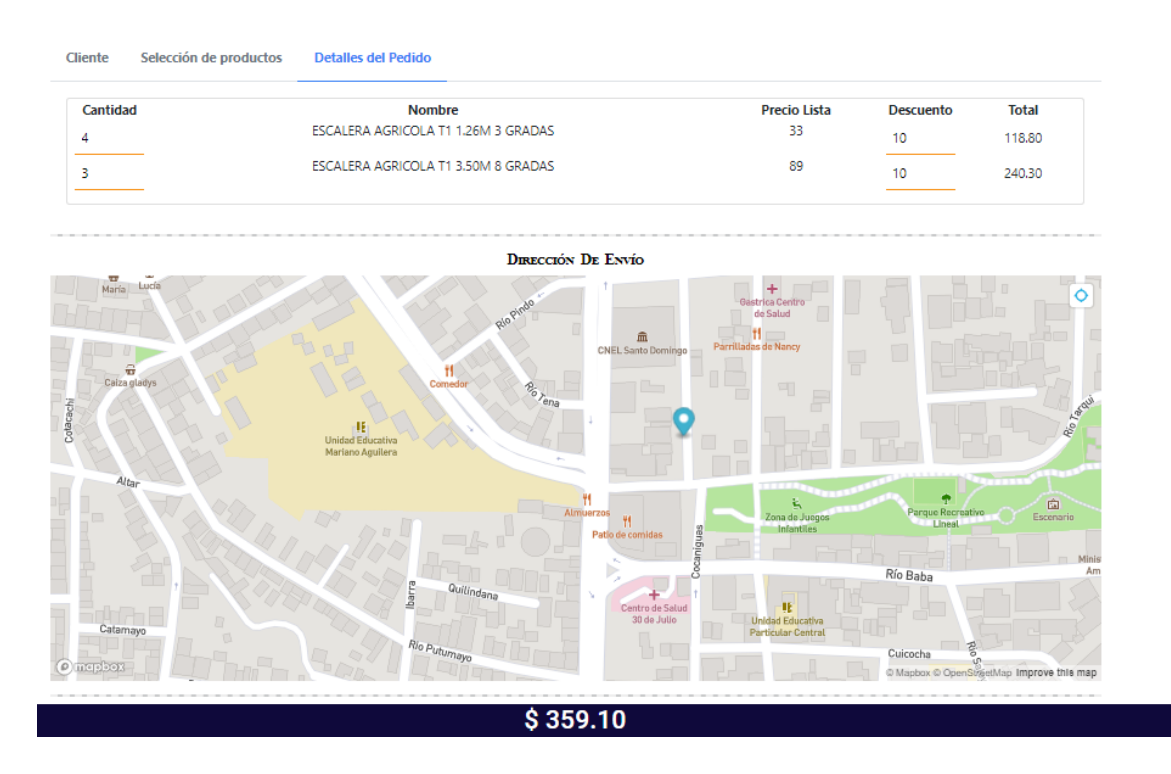

*Nota.* La figura muestra la interfaz que permite finalizar un pedido asignando la cantidad y descuento del mismo. Fuente: Elaboración propia.

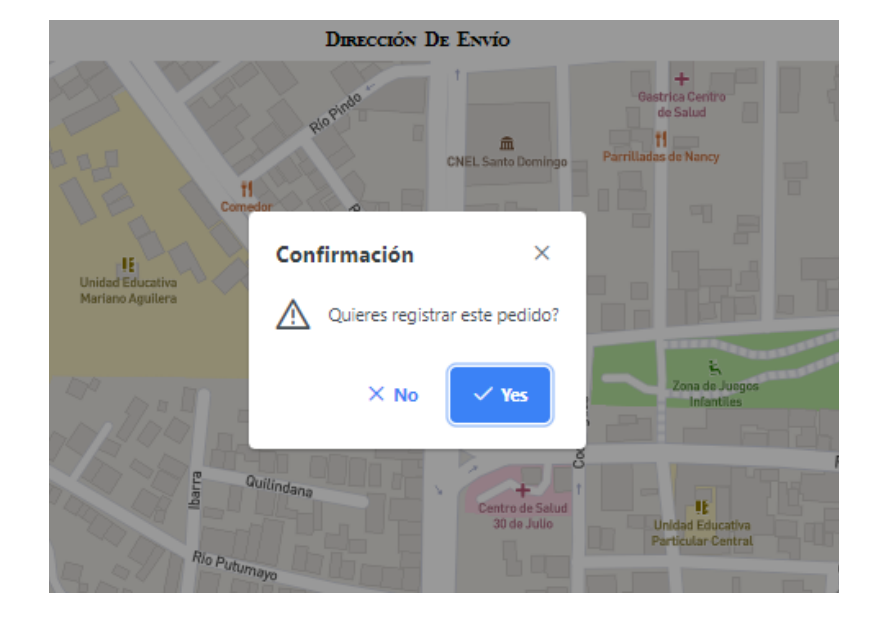

*Interfaz de confirmación tras el desarrollo de un pedido*

*Nota.* La figura muestra al sistema requerir una confirmación del usuario para el ingreso del pedido. Fuente: Elaboración propia.

# **Figura 16**

*Interfaz de visualización de información tras el desarrollo de un pedido*

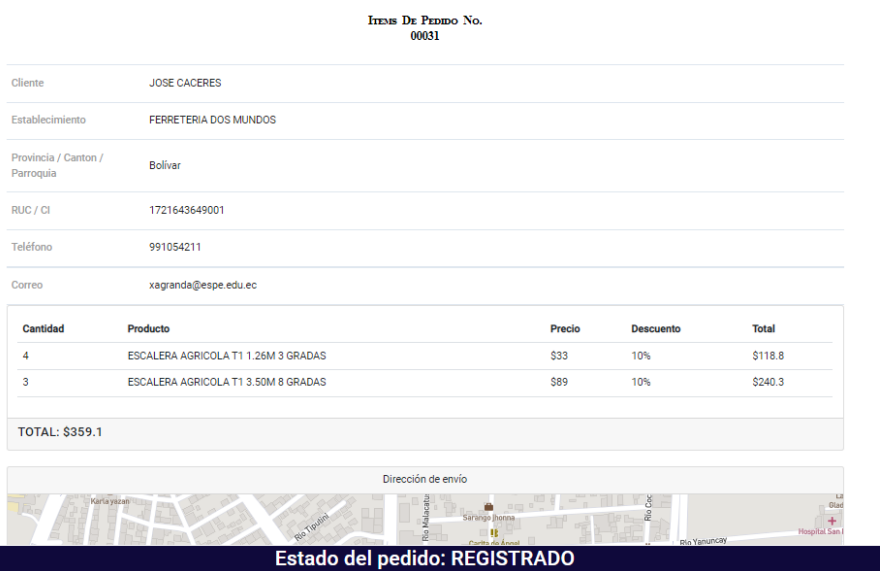

*Nota.* La figura muestra la interfaz que detalla el pedido realizado. Fuente: Elaboración propia.

# **Figura 17**

*Interfaz de visualización de la información detallada de un pedido*

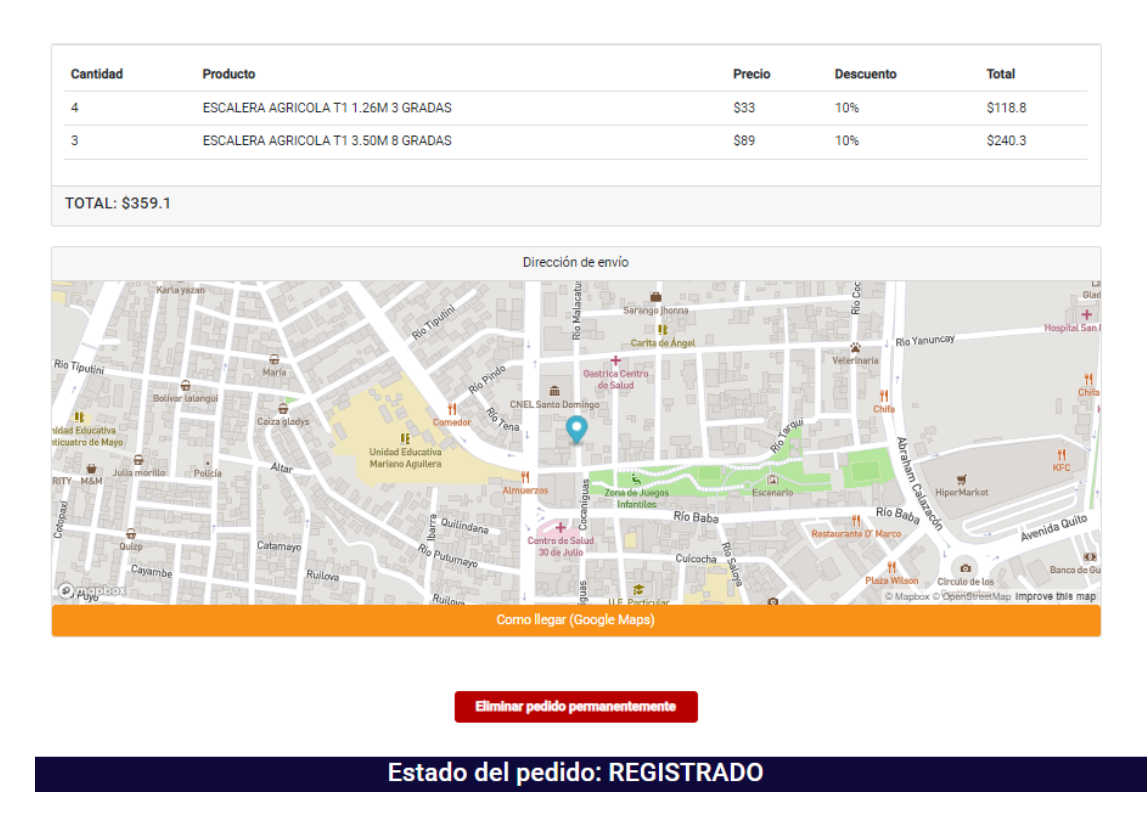

*Nota.* La figura muestra la interfaz la cual detalla toda la información correspondiente a

un pedido realizado. Fuente: Elaboración propia.

*Interfaz de eliminación de un pedido*

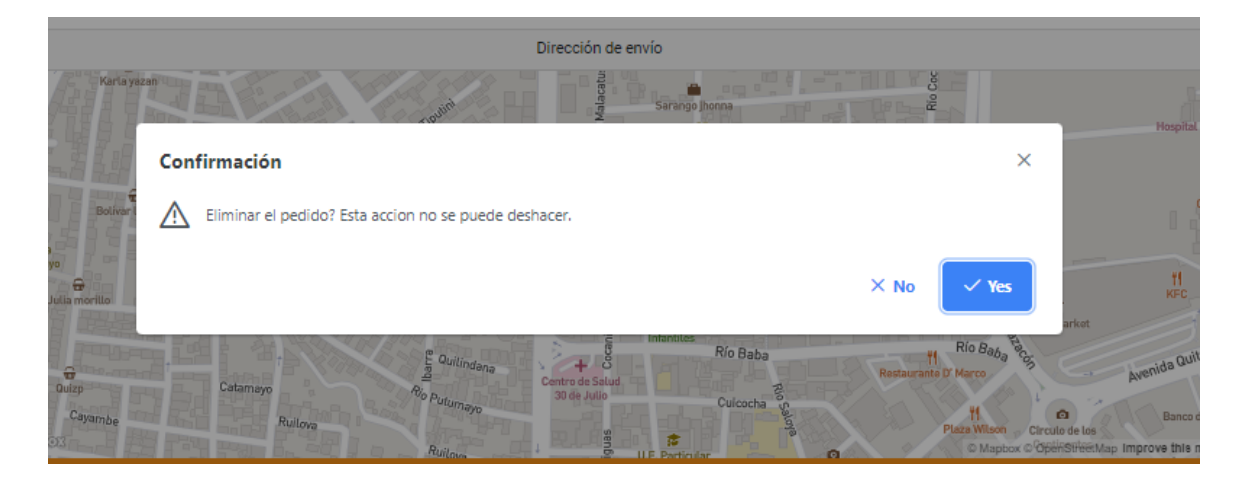

*Nota.* La figura muestra la interfaz de confirmación para la eliminación de un pedido.

Fuente: Elaboración propia.

### **Figura 19**

u

*Interfaz de visualización de pedidos general*

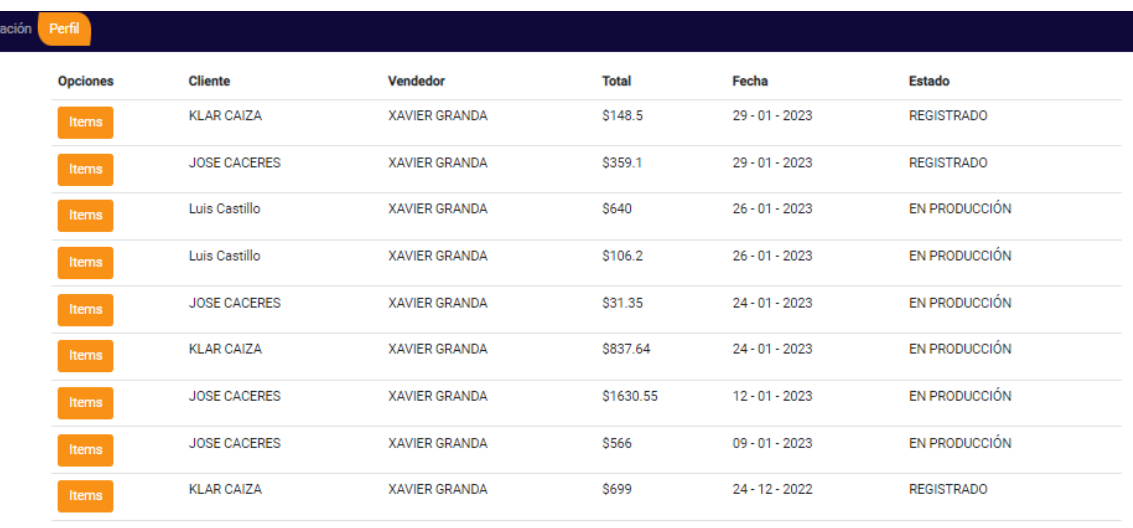

*Nota.* La figura muestra la interfaz que muestra todos los pedidos generados con mínimos detalles. Fuente: Elaboración propia.

**BurnDown Chart Sprint 1**. Tras la finalización del primer Sprint, se observó una leve demora en relación a la planificación prevista en el Sprint backlog, como se muestra en la Figura 19. Este retraso se debió a la falta de coordinación con el equipo de trabajo durante la elaboración de las vistas relacionadas con la gestión de pedidos, así como a la tardanza en el proceso de documentación de cada una de las tareas del Sprint. Además, otro factor que contribuyó al retraso fue un problema técnico con el sistema, en el que el usuario no podía ser reconocido correctamente y solo podía ingresar como administrador. Esta incidencia llevó a un tiempo adicional para solucionar el problema, lo que repercutió en el avance del Sprint.

### **Figura 20**

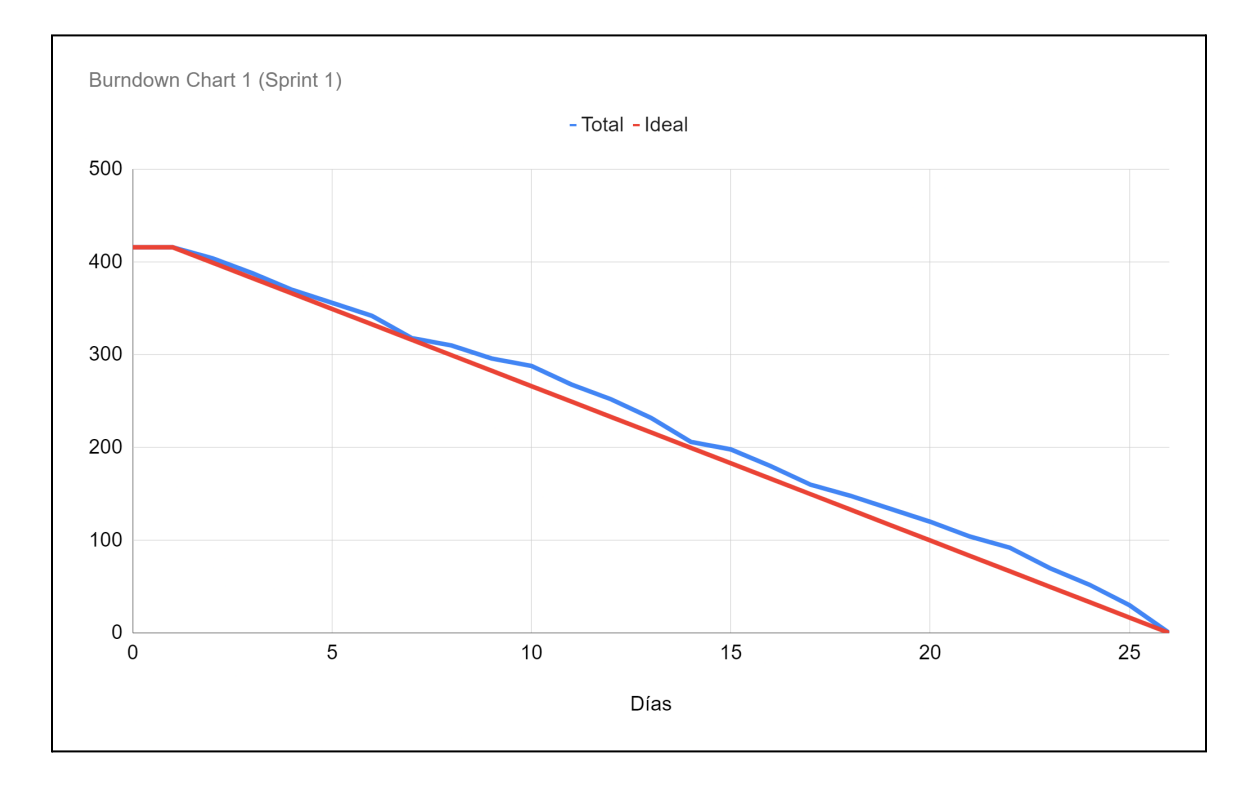

#### *BurnDown Chart Sprint 1*

*Nota.* La figura muestra el avance del desarrollo del proyecto en relación a la planificación establecida en el Sprint 1. Fuente: Elaboración propia.

### *Resultados del Sprint 2*

**Gestión de rastreo de pedidos**. El sistema está desarrollado con la posibilidad de poder conocer la ubicación en la que se encuentra el pedido realizado por un cliente. En este punto se puede conocer en qué estado se encuentra un pedido, así como la ubicación del mismo mediante un mapa y el chequeo por parte del transportista.

La Figura 20, indica la pantalla general correspondiente al módulo de seguimiento de pedidos y sus funciones como la y visualización del estado de los mismos. Las Figuras 21, 22 y 23, corresponden a la gestión de los pedidos, iniciando por el listado de los pedidos, modificación del estado de trazabilidad y eliminación del estado en el que se encuentre un pedido.

Las Figuras 24, 25 y 26, corresponden al proceso de seguimiento de un pedido, así como el proceso de registro, producción y envío el cual debe ser asignado a un transportista. Las Figuras 27, 28 y 29, corresponden al proceso de eliminación del estado en el que se encuentre un pedido junto con el proceso de confirmación para que pueda ser eliminado.

#### **Figura 21**

*Interfaz para la gestión de entrega de un pedido*

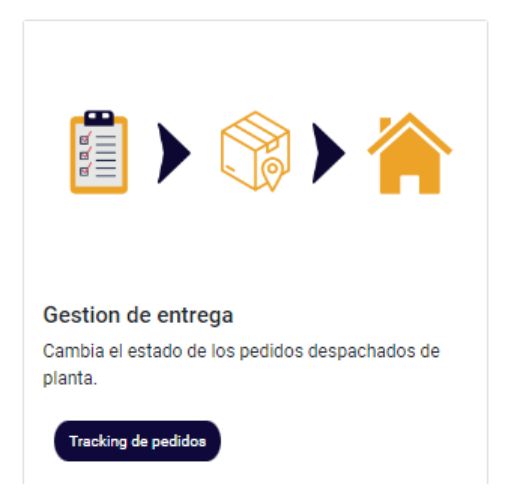

*Nota.* La figura muestra la interfaz que permite realizar el seguimiento de pedidos.

Fuente: Elaboración propia.

## **Figura 22**

*Interfaz principal de listar pedidos con posibilidad de realizar seguimiento*

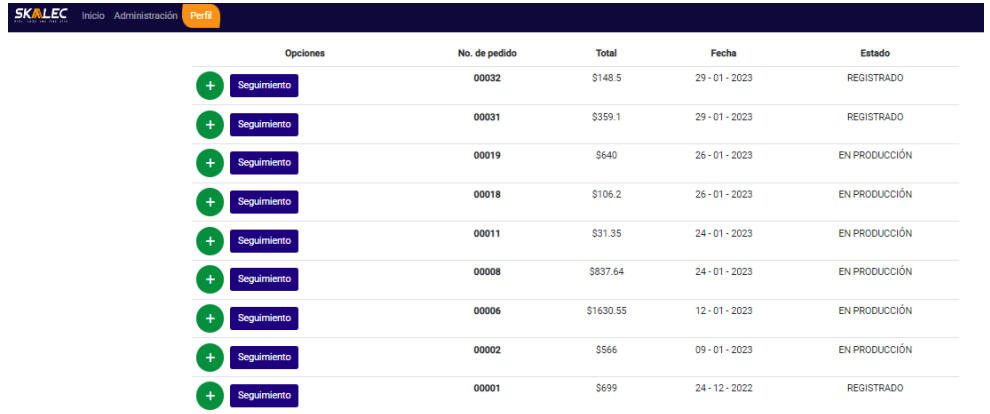

*Nota.* La figura muestra la interfaz principal de seguimiento de pedidos en la que lista los pedidos a los que se realiza el seguimiento. Fuente: Elaboración propia.

### **Figura 23**

*Interfaz qué permite el seguimiento de un pedido*

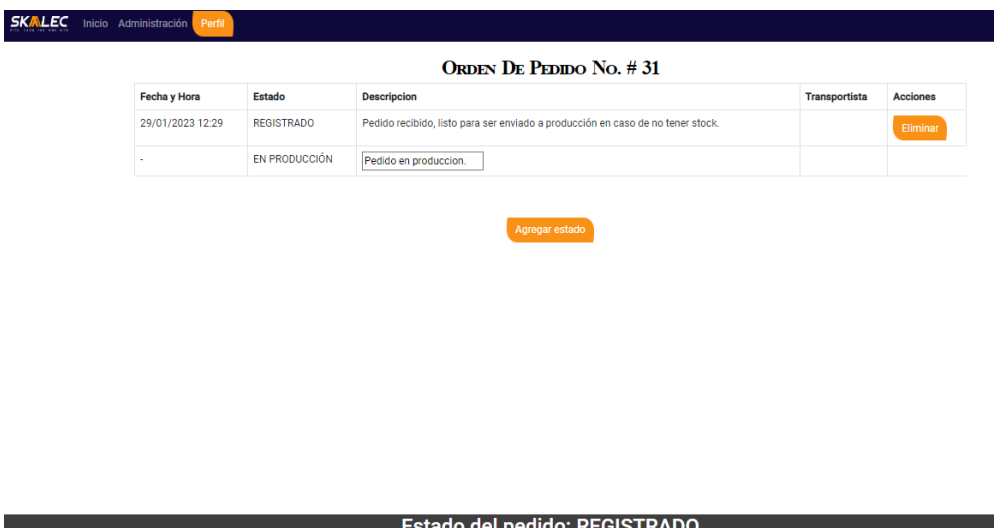

*Nota.* La figura muestra la interfaz que permite modificar el estado de un pedido. Fuente: Elaboración propia.

## **Figura 24**

*Interfaz de confirmación para la modificación de estado de un pedido*

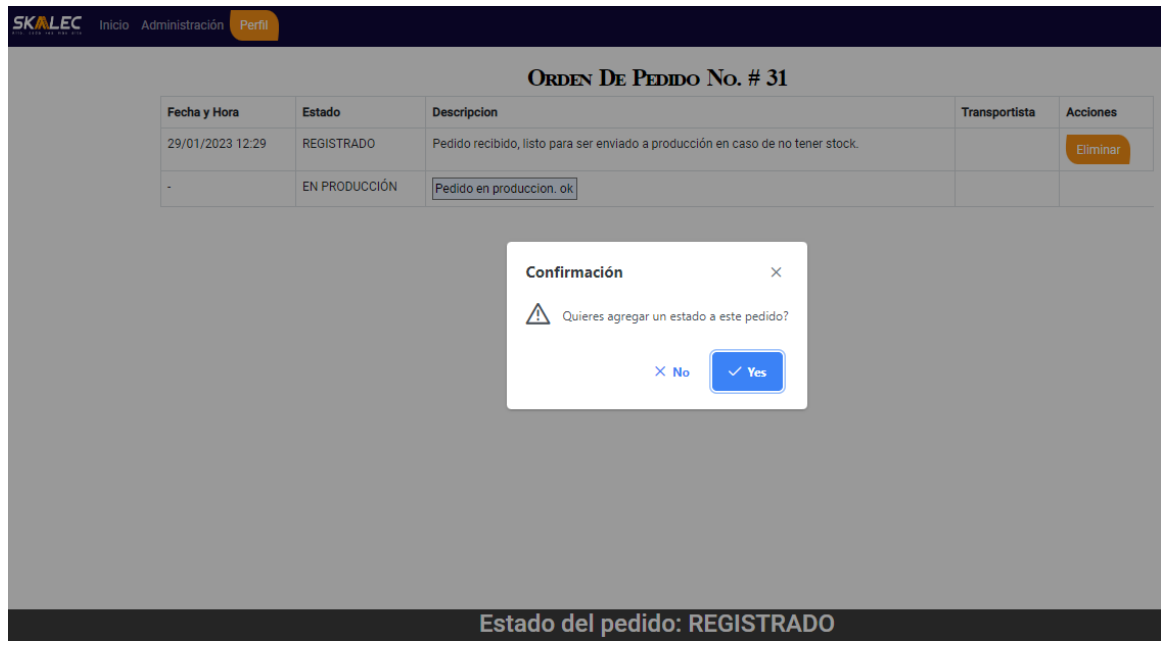

*Nota.* La figura muestra la interfaz qué permite continuar en la modificación de estado de un pedido o cancelar dicha petición. Fuente: Elaboración propia.

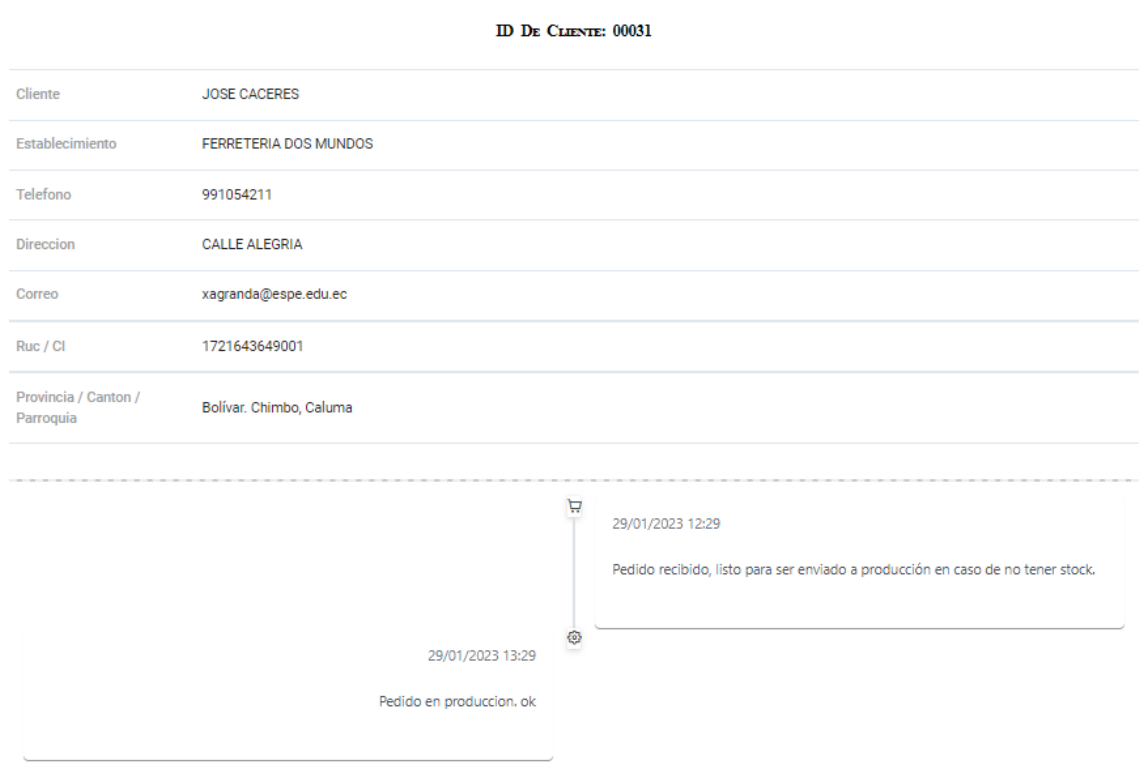

*Interfaz asociada al seguimiento de un pedido de manera detallada*

*Nota.* La figura muestra la interfaz donde detalla el proceso de trazabilidad de un

pedido. Fuente: Elaboración propia.

# **Figura 26**

*Interfaz asociada a la asignación de un transportista a un pedido*

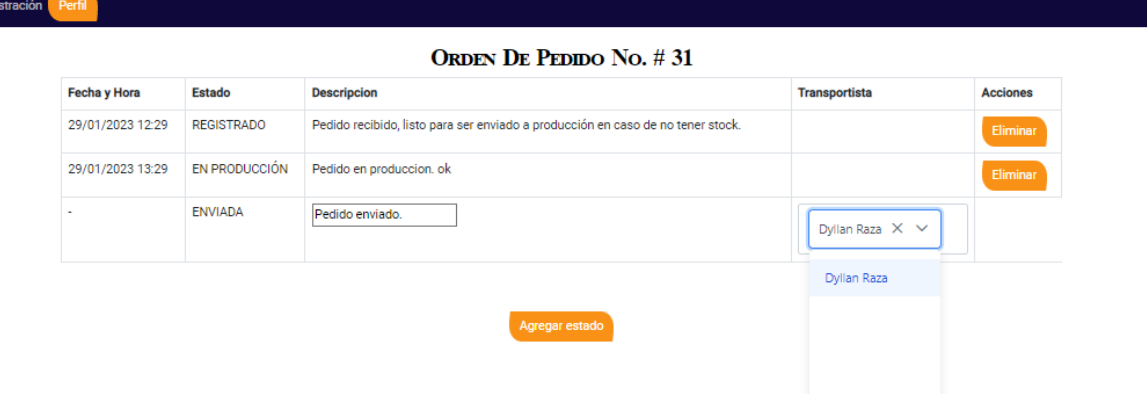

*Nota.* La figura muestra la interfaz correspondiente a la asignación de un transportista a un pedido. Fuente: Elaboración propia.

## **Figura 27**

*Interfaz asociada a la visualización del estado de trazabilidad de un pedido*

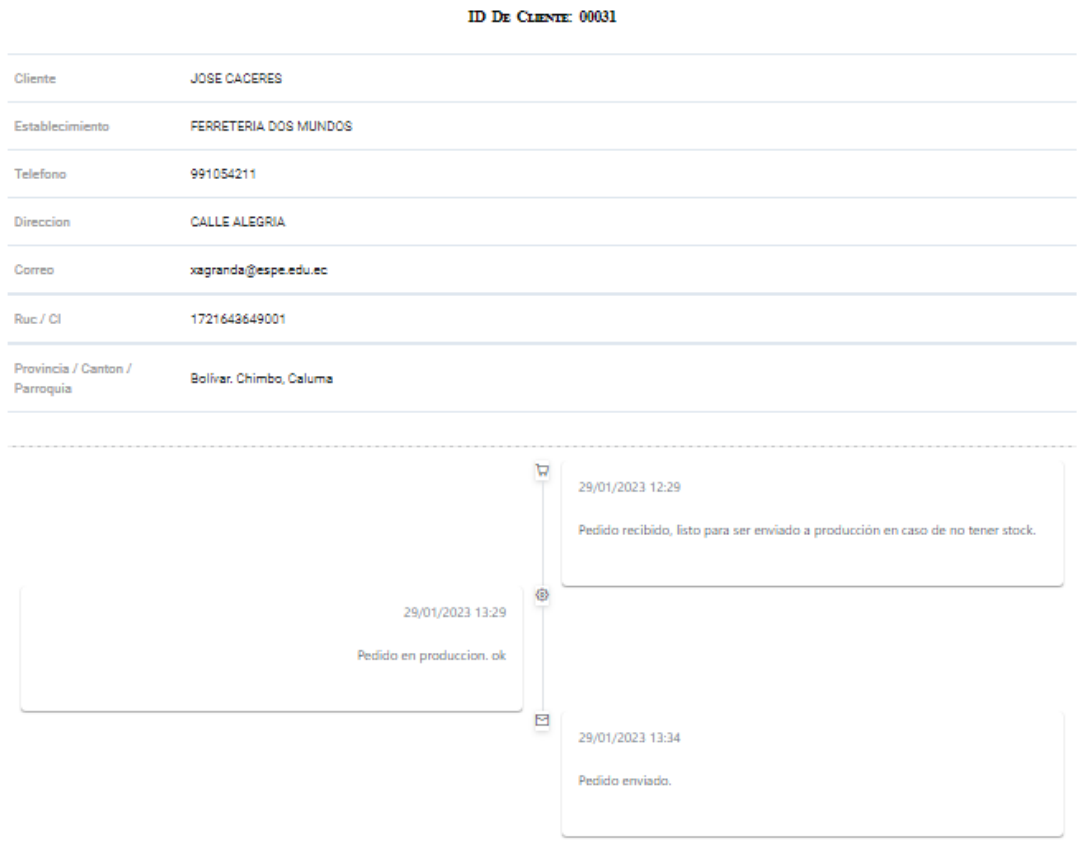

*Nota.* La figura muestra la interfaz obtenida al realizar la asignación de un transportista.

Fuente: Elaboración propia.

### **Figura 28**

*Comprobación del estado de envío de un pedido tras la asignación de un transportista*

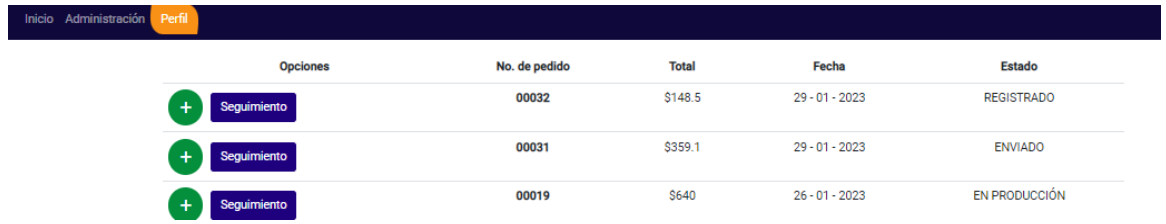

*Nota.* La figura muestra la interfaz obtenida al realizar la asignación del transportista el cual modifica el estado de un pedido de producción a enviado. Fuente: Elaboración propia.

## **Figura 29**

*Interfaz asociada al proceso de confirmación sobre la eliminación del estado de un pedido*

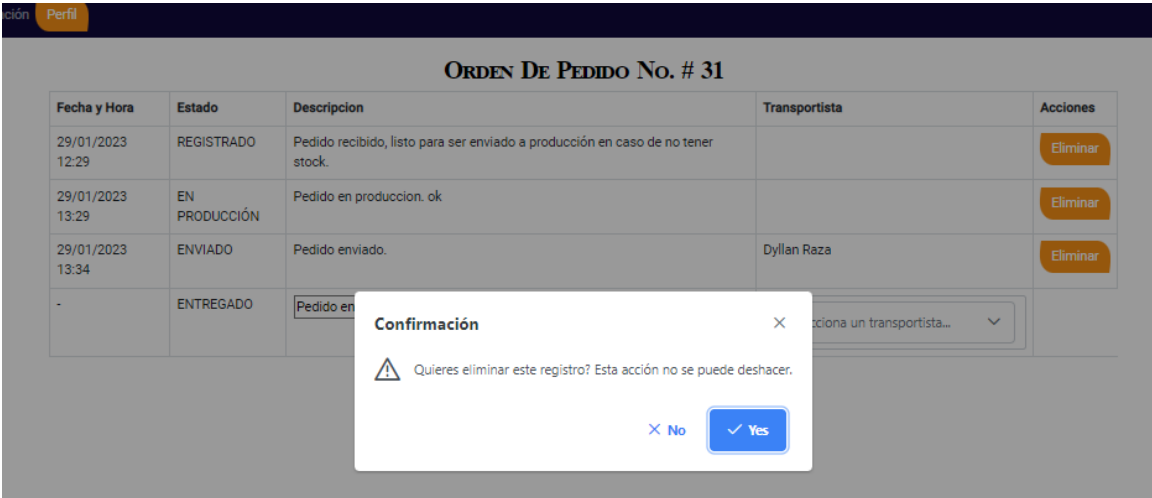

*Nota.* La figura muestra la interfaz de confirmación para la eliminación de un pedido.

Fuente: Elaboración propia.

## **Figura 30**

*Interfaz asociada al proceso de verificación tras la eliminación del estado de un pedido*

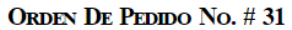

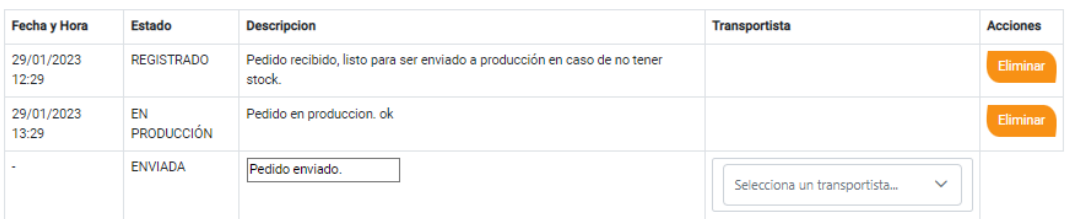

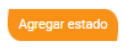

*Nota.* La figura muestra la interfaz obtenida tras la eliminación de un pedido. Fuente: Elaboración propia.

**Gestión de visitas**. El módulo asociado a la gestión de visitas de un vendedor al cliente permite establecer una cita de visita por parte de un colaborador de la empresa a un cliente.

La Figura 30, indica los apartados pertenecientes al registro de visitas, estas evidencian el funcionamiento del módulo relacionado al registro de visitas de un vendedor al cliente. Las Figuras 31, 32 y 33, corresponden al proceso de creación de nuevas visitas, el proceso inicia por el ingreso del establecimiento y su dirección para posteriormente ser ingresado por el proceso de confirmación del sistema.

Las Figuras 34, 35 y 36, corresponden al proceso de gestión de las visitas del vendedor a un cliente, permite visualizar de manera detallada las visitas planificadas, la dirección de los establecimientos junto con la eliminación de los mismos mediante el proceso de confirmación.

### **Figura 31**

*Interfaz asociada al registro de visitas*

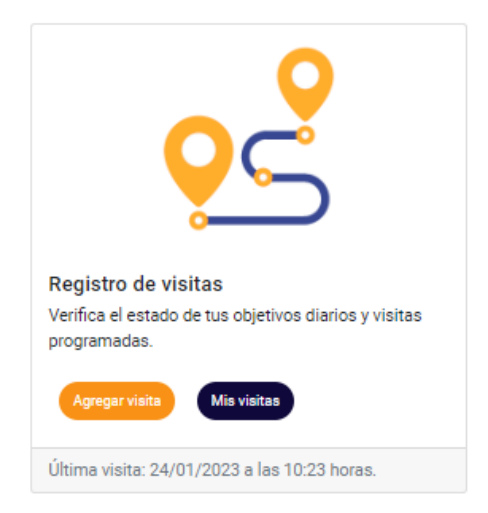

*Nota.* La figura muestra la interfaz qué permite el ingreso de nuevas visitas y listar las visitas. Fuente: Elaboración propia.

### **Figura 32**

*Interfaz principal que muestra las visitas planificadas*

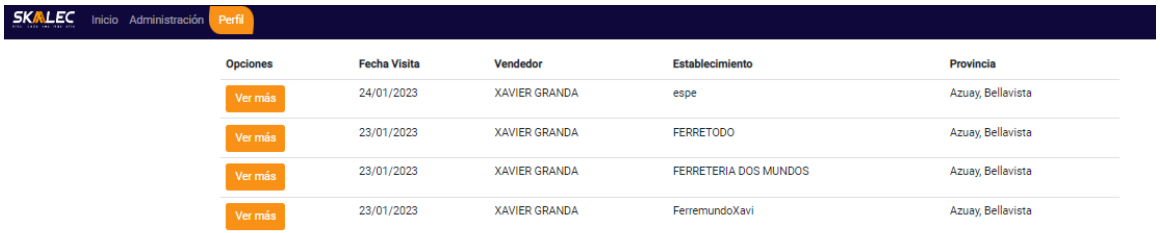

*Nota.* La figura muestra la interfaz qué permite analizar los detalles de las visitas

planificadas. Fuente: Elaboración propia.

### **Figura 33**

*Interfaz asociada al proceso de creación de nuevas visitas*

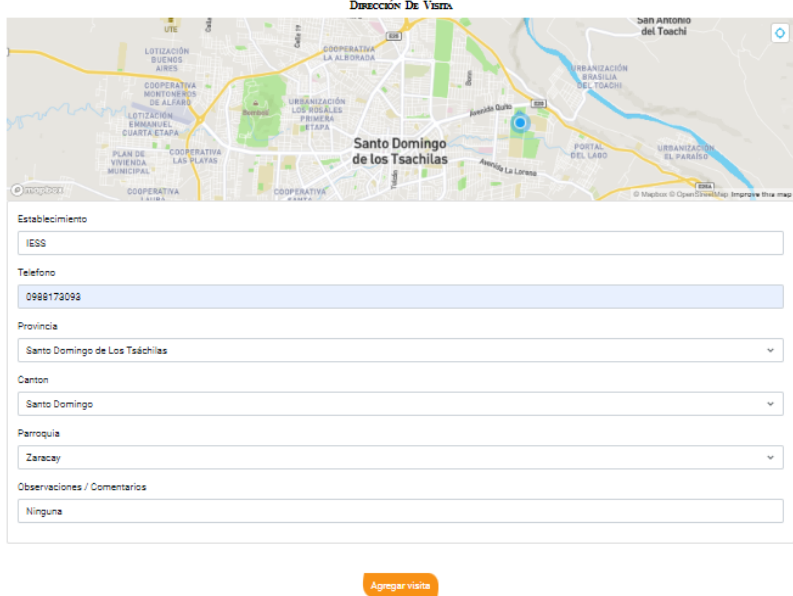

*Nota.* La figura muestra la interfaz qué permite planificar visitas mediante el ingreso de los datos correspondientes al establecimiento. Fuente: Elaboración propia.

*Interfaz asociada al proceso de confirmación para la asignación de visitas*

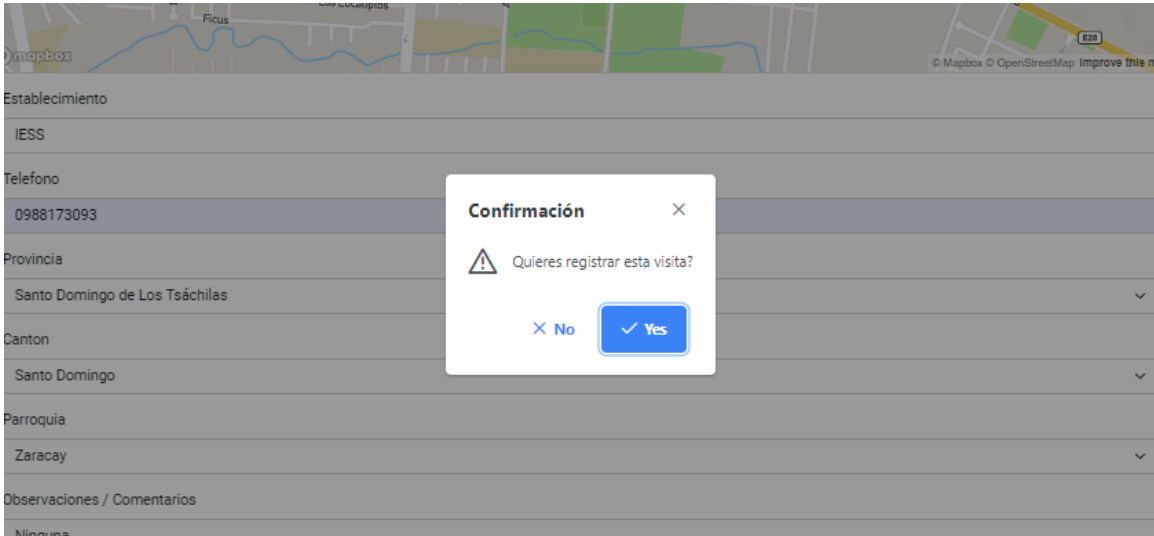

*Nota.* La figura muestra la interfaz correspondiente al proceso de confirmación para la creación de nuevas visitas. Fuente: Elaboración propia.

### **Figura 35**

*Interfaz asociada al listado de visitas planificadas*

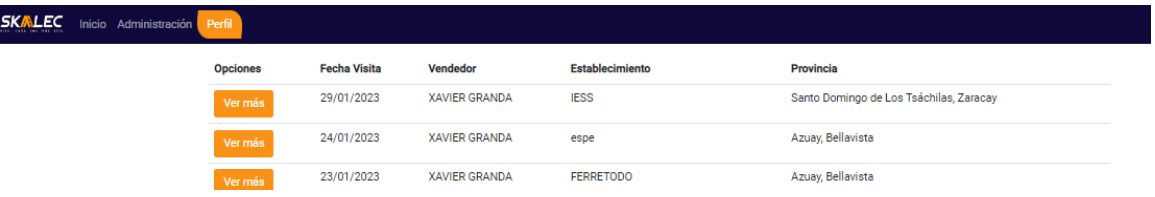

*Nota.* La figura muestra la interfaz qué permite visualizar las diversas visitas qué han sido planificadas, así como el apartado de opciones de manera individual. Fuente: Elaboración propia.

ID DE VISIEA:  $00013\,$ .<br>Visita registrada por el usuario: XAVIER GRANDA. IESS 29/01/2023 - 13:50 Fecha y Hora 0988173093 Telefono Santo Domingo de Los Tsáchilas. Santo Domingo, Zaracay Ninguna Dirección de visita 土食业 Como llegar (Google Maps)

*Interfaz asociada a la visualización detallada de una visita planificada*

Eliminar visita permanentemente

*Nota.* La figura muestra la interfaz obtenida tras la creación de una visita. Fuente: Elaboración propia.

# **Figura 37**

*Interfaz asociada al proceso de confirmación de eliminación de una visita*

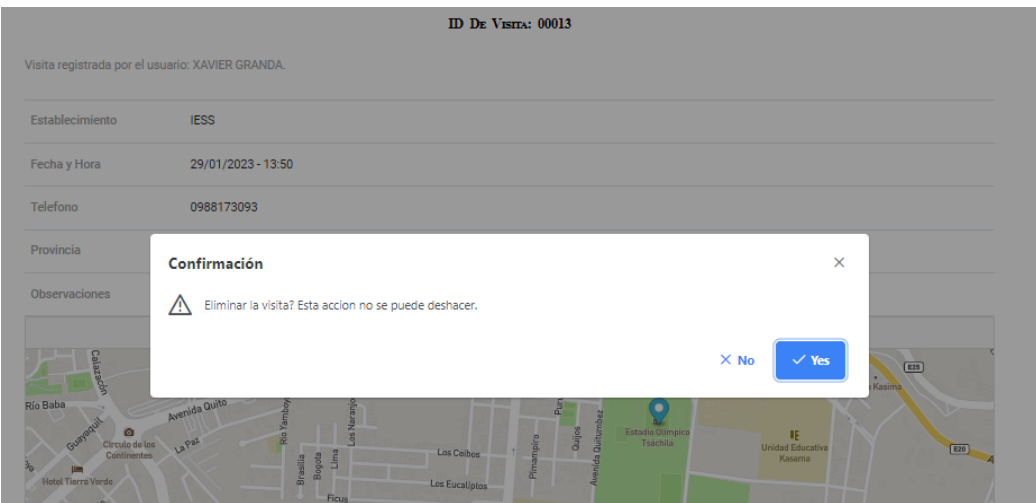

*Nota.* La figura muestra la interfaz obtenida para el proceso de confirmación para la eliminación de una visita. Fuente: Elaboración propia.

**Gestión de clientes**. El sistema cuenta con el proceso de creación de clientes para la realización de compras, de este modo, tras el desarrollo de nuevos pedidos el cliente se encuentra almacenado en la base de datos permitiendo realizar compras a futuro.

La Figura 37, indica los apartados pertenecientes al registro de clientes, estos evidencian el funcionamiento del módulo de clientes. Las Figuras 38 y 39, corresponden al proceso de creación nuevos clientes, estos clientes deben estar asociados a un establecimiento de manera obligatoria para finalmente ser almacenado mediante el proceso de confirmación del sistema.

Las Figuras 40, 41 y 42, corresponden al proceso de gestión de los clientes, estos pueden ser listado de manera general o ser visualizado detalladamente de manera individual. Los clientes pueden ser eliminados mediante el proceso de confirmación del sistema, y de igual manera ser modificados.

### **Figura 38**

*Interfaz asociada a la gestión de clientes*

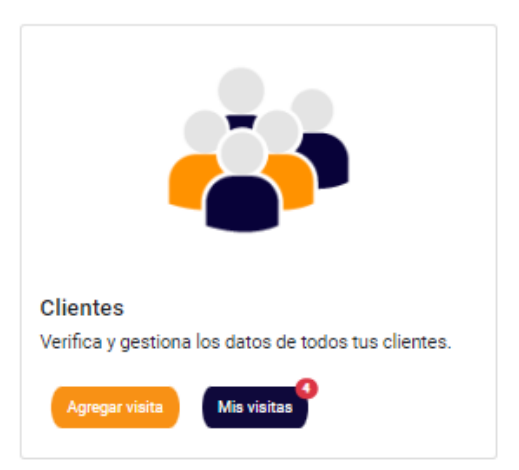

*Nota.* La figura muestra la interfaz qué permite el ingreso de clientes y listar clientes.

Fuente: Elaboración propia.

# **Figura 39**

*Interfaz asociada a la creación de un nuevo cliente*

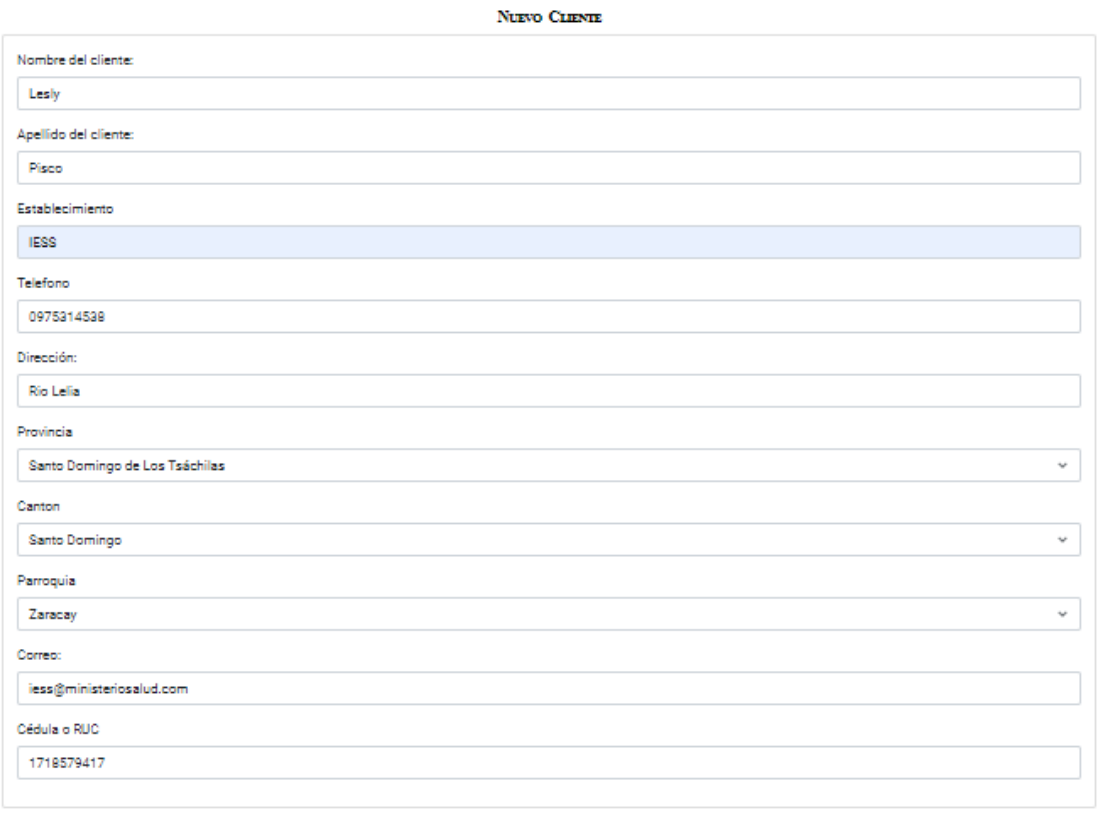

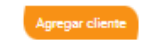

*Nota.* La figura muestra la interfaz obtenida para el proceso de creación de un nuevo cliente. Fuente: Elaboración propia.

*Interfaz asociada al proceso de confirmación para la creación de un cliente*

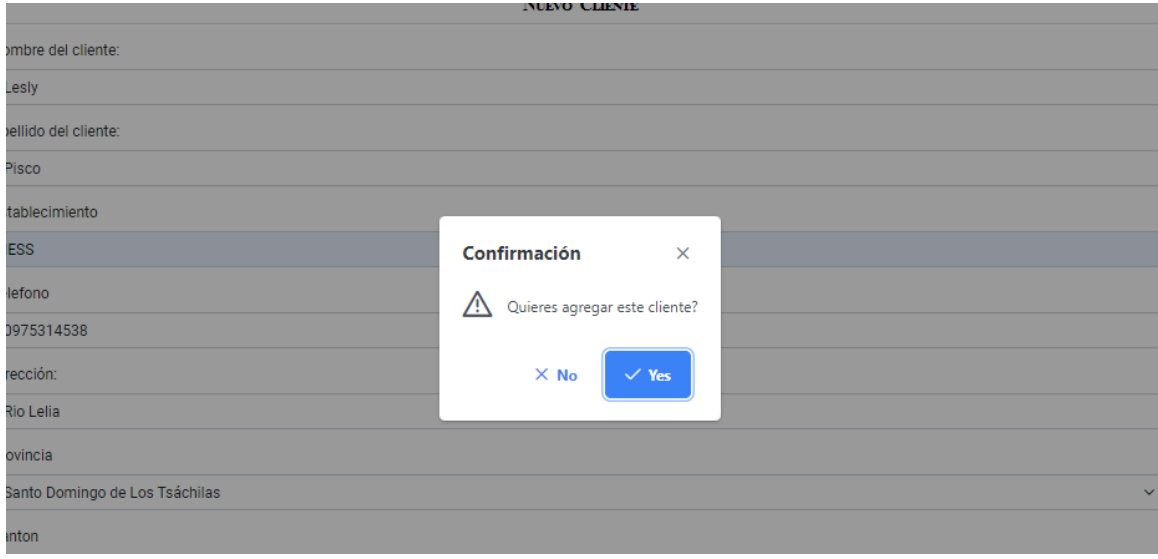

*Nota.* La figura muestra la interfaz de confirmación que permite la creación de un cliente.

Fuente: Elaboración propia.

## **Figura 41**

*Interfaz asociada al listado general de clientes*

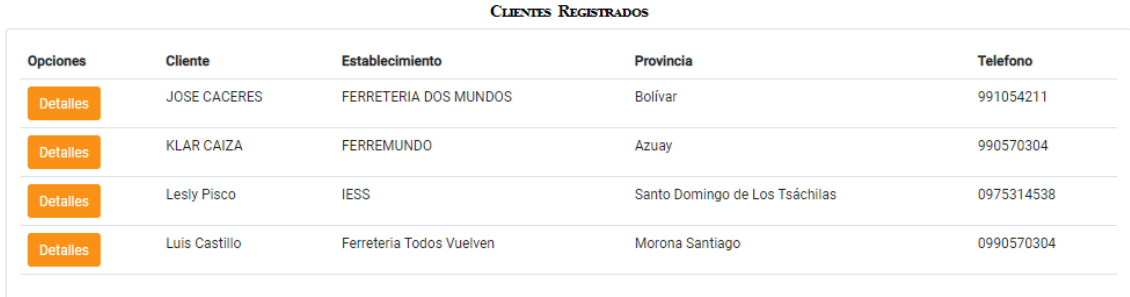

*Nota.* La figura muestra la interfaz general la cual lista todos los clientes. Fuente: Elaboración propia.
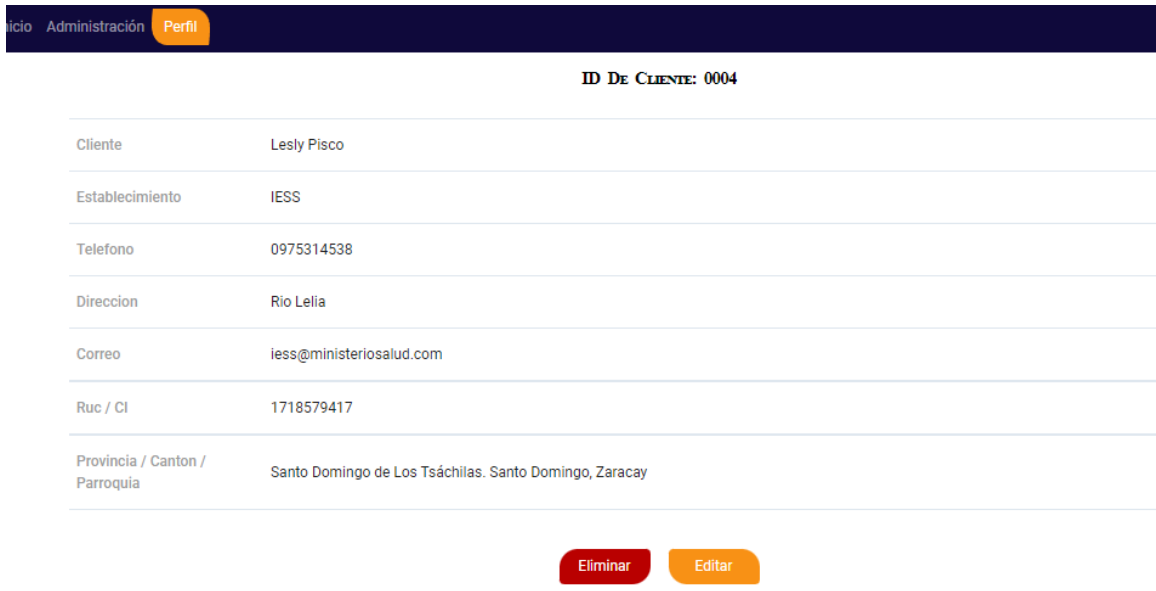

*Interfaz asociada a los detalles de la información un cliente*

*Nota.* La figura muestra la interfaz qué permite analizar y gestionar un cliente. Fuente: Elaboración propia.

# **Figura 43**

*Interfaz asociada al proceso de confirmación para la eliminación de un cliente*

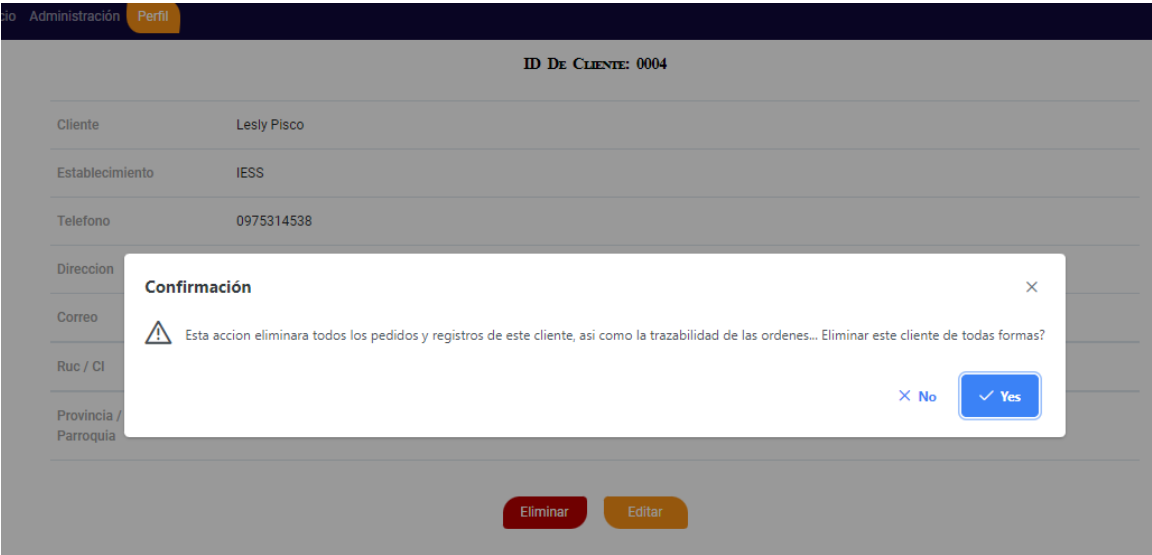

*Nota.* La figura muestra la interfaz de confirmación para la eliminación de un cliente. Fuente: Elaboración propia.

**BurnDown Chart Sprint 2**. Después de identificar los contratiempos en el desarrollo del software durante el Sprint backlog 2, se puede apreciar en la Figura 43 que el proyecto experimentó problemas con las vistas de seguimiento de pedidos y la herencia del retraso del Sprint anterior. A pesar de esto, se pusieron en marcha estrategias para manejar estos retrasos y se destinaron horas extras de trabajo para cumplir con la planificación prevista. Cabe destacar que el principal contratiempo se debió al sistema de redireccionamiento entre las ventanas de visitas de vendedores a clientes, lo que causó una demora significativa en el avance del proyecto.

### **Figura 44**

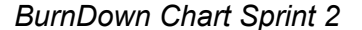

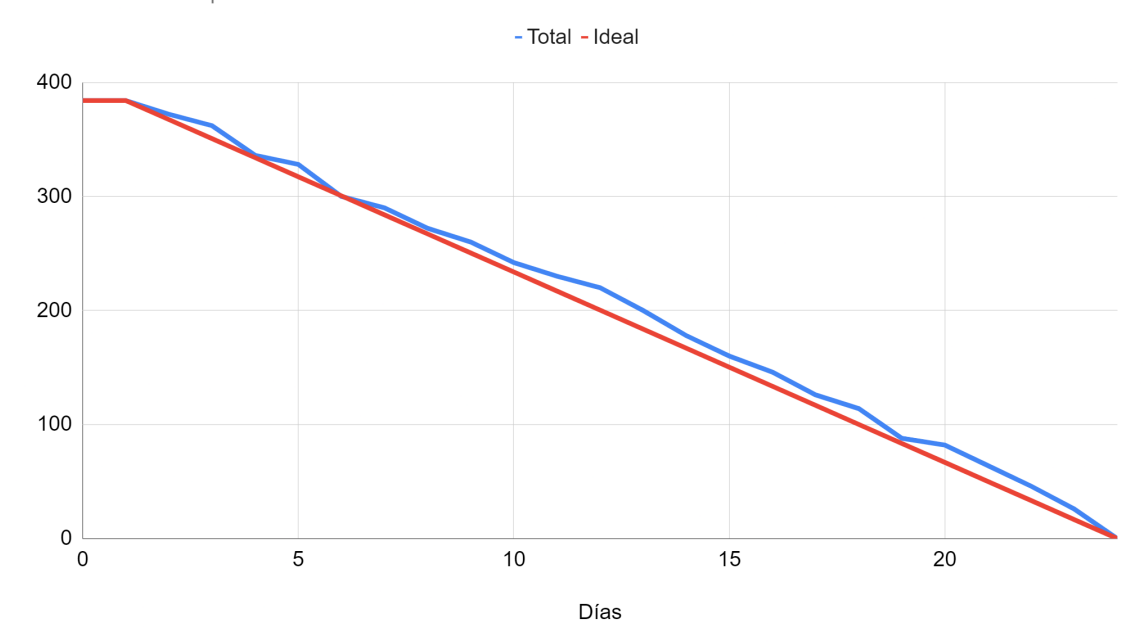

Burndown Chart Sprint 2

*Nota.* La figura muestra el avance del desarrollo del proyecto en relación a la planificación establecida en el Sprint 2. Fuente: Elaboración propia.

### *Resultados del Sprint 3*

**Gestión de productos**. El sistema cuenta con una funcionalidad para agregar nuevos productos de forma fácil, a través del ingreso de información como el nombre del producto, la cantidad disponible en el inventario y la opción de subir una imagen correspondiente al producto a vender. Las Figuras 44, 45, 46 y 47, que pertenecen al módulo de registro de productos, muestran el rendimiento del sistema en el proceso de agregar nuevos productos y mostrarlos en una lista de manera dinámica.

#### **Figura 45**

*Interfaz asociado a los productos*

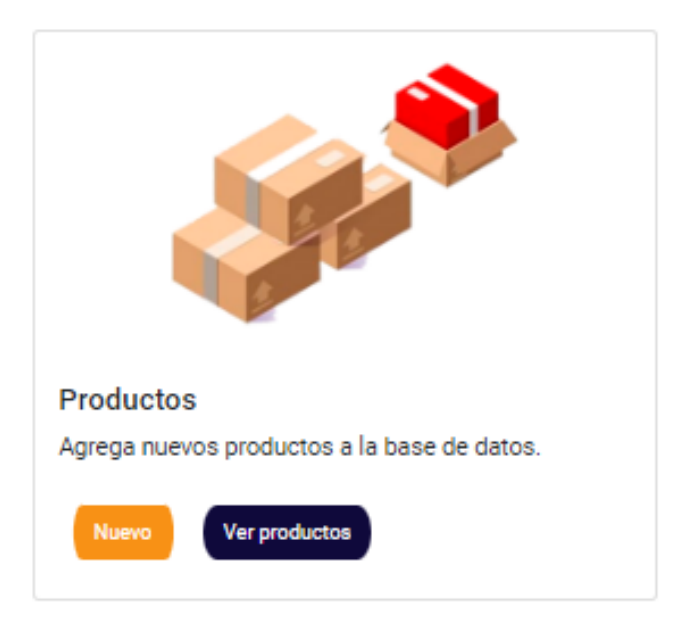

*Nota.* La figura muestra la interfaz qué permite el ingreso de nuevos productos y listarlos. Fuente: Elaboración propia.

*Interfaz asociada al ingreso de un nuevo producto a la venta*

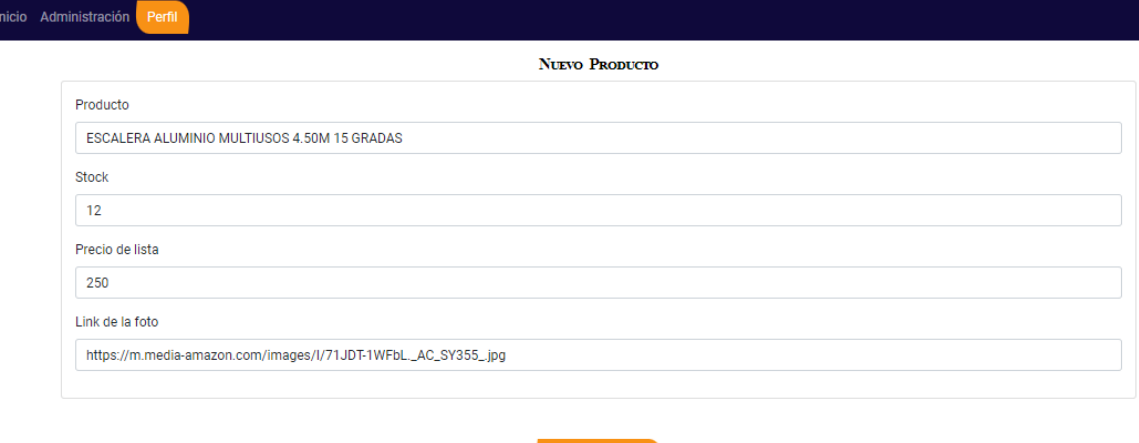

Agregar producto

*Nota.* La figura muestra la interfaz qué permite el ingreso de nuevos productos en la empresa. Fuente: Elaboración propia.

# **Figura 47**

*Interfaz asociada al proceso de confirmación para el ingreso de un producto*

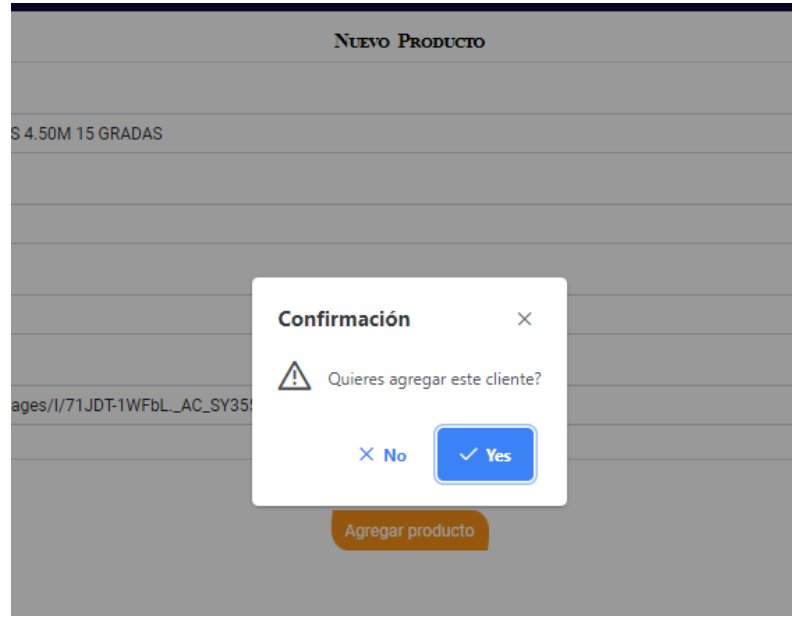

*Nota.* La figura muestra la interfaz de confirmación qué permite el ingreso de nuevos productos al sistema. Fuente: Elaboración propia.

## **Figura 48**

*Interfaz asociada al listado de productos*

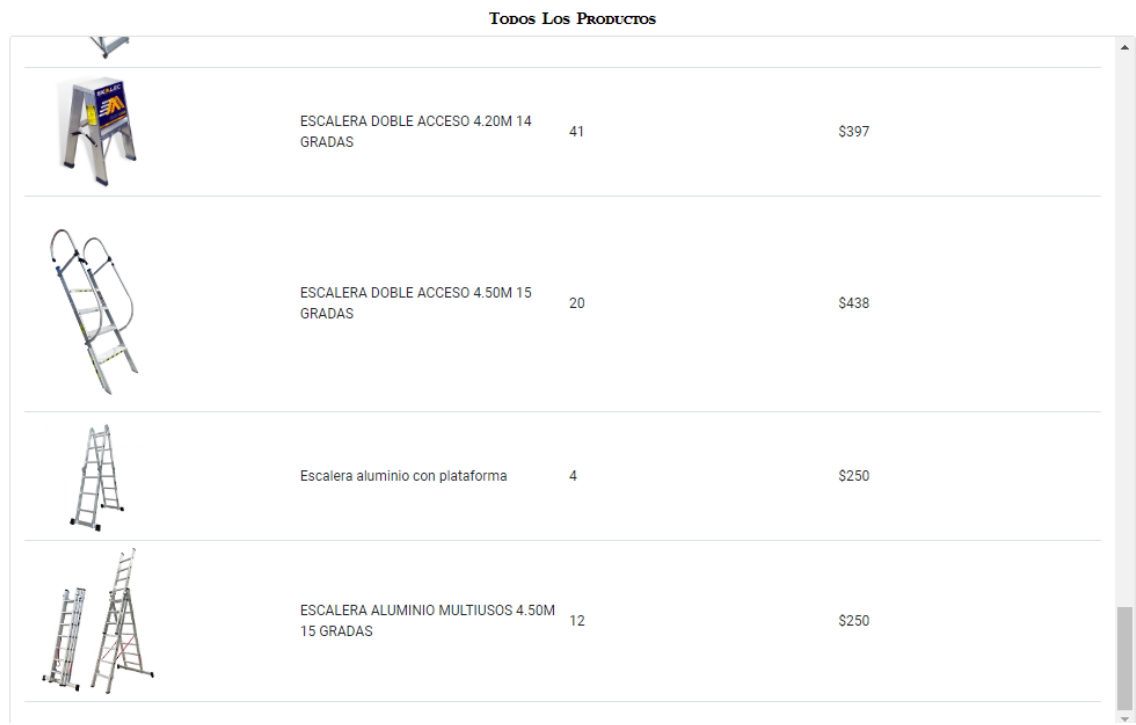

*Nota.* La figura muestra la interfaz que está encargada de listar los productos qué se encuentran disponibles para su venta. Fuente: Elaboración propia.

**Gestión de inicio de sesión**. El sistema integra la posibilidad de acceso al sistema mediante credenciales propias para cada individuo, este permitirá el acceso al momento de ingresar correctamente las credenciales qué posee cada usuario sin importar el rol qué este posea.

La capacidad del sistema para iniciar sesión se refleja en las Figuras 48, 49, 50 y 51, las cuales muestran cómo el sistema gestiona el ingreso a la plataforma mediante credenciales según el rol que tenga cada usuario. Dependiendo del rol de cada usuario,

se les otorgará acceso a diferentes secciones del sistema, siendo el rol de administrador el más jerárquico.

# **Figura 49**

*Interfaz asociada al inicio de sesión al sistema*

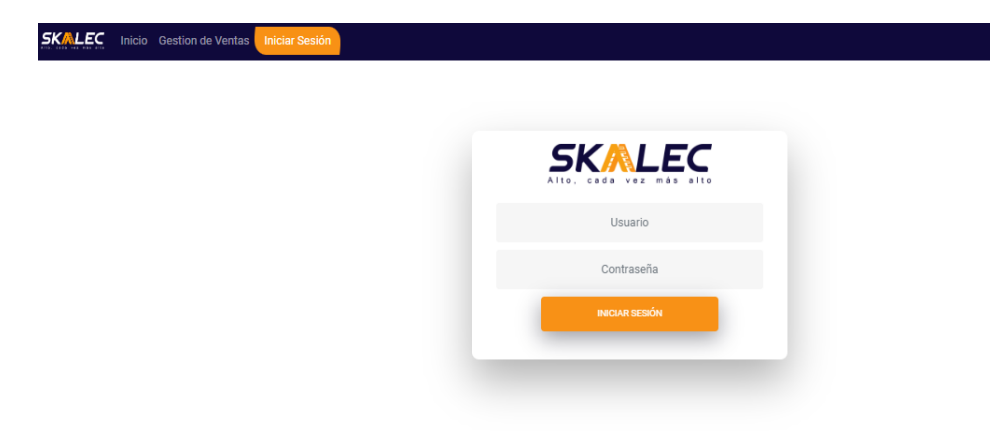

*Nota.* La figura muestra la interfaz qué permite al sistema utilizar credenciales. Fuente: Elaboración propia.

# **Figura 50**

Interfaz asociada al perfil de un usuario administrador

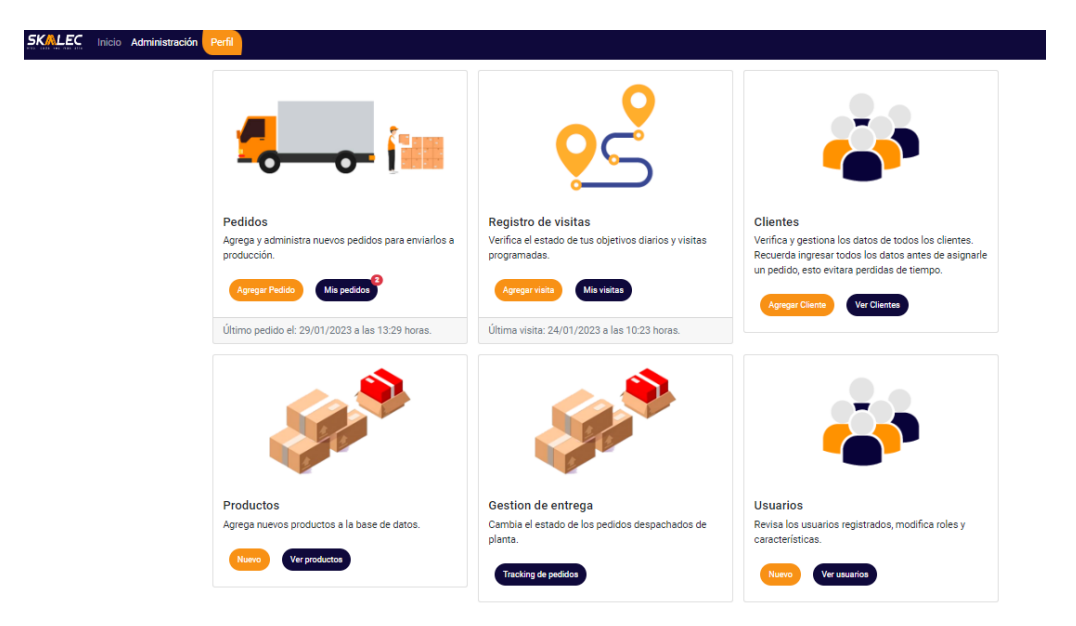

*Nota.* La figura muestra la interfaz qué obtenida al ingresar al sistema mediante un usuario administrador. Fuente: Elaboración propia.

# **Figura 51**

Interfaz asociada al perfil de un usuario vendedor

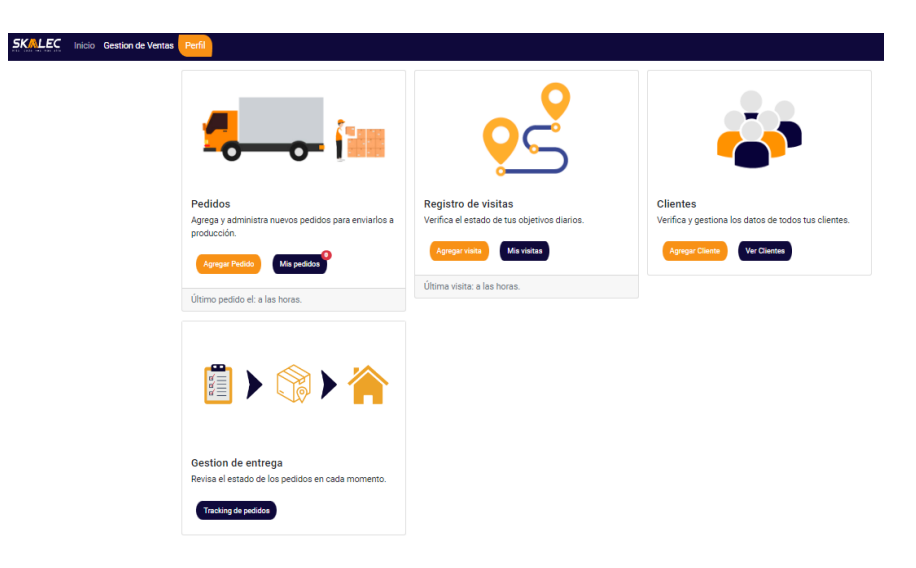

*Nota.* La figura muestra la interfaz asociada al ingresar al sistema mediante un usuario vendedor. Fuente: Elaboración propia.

# **Figura 52**

Interfaz asociada al perfil de un usuario transportista

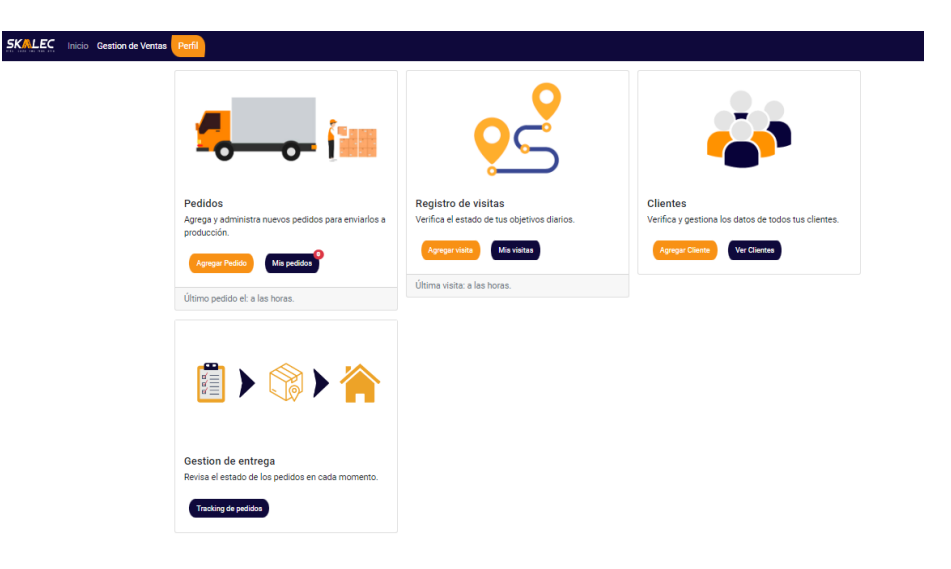

*Nota.* La figura muestra la interfaz asociada al ingresar al sistema mediante un usuario transportista. Fuente: Elaboración propia.

**Gestión de la página de inicio y perfil de usuario**. El sistema está desarrollado con la posibilidad de apreciar una página de inicio dedicada a usuarios nuevos qué deseen ser clientes.

La Figura 24, evidencia el desempeño del sistema en el apartado de ingreso a la misma en base a los roles qué posee cada usuario junto con la posibilidad de analizar sus principales compradores.

**Figura 53**

Interfaz asociada a la página de inicio del programa

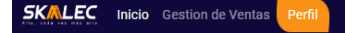

**Grupo SKACORP al** alcance de todo. Manejo de pedidos y envios de productos SKALEC

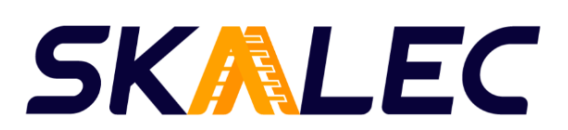

*Nota.* La figura muestra la interfaz principal al ingresar al sistema. Fuente: Elaboración propia.

**BurnDown Chart Sprint 3**. La Figura 53 refleja un retraso en la implementación del software, en comparación con la planificación realizada en el Sprint backlog 3. Se puede apreciar cómo el proyecto se ve afectado por diversos contratiempos, incluyendo fallos en la carga de datos en la página y errores relacionados con el modelo de las

tablas NgModel, los cuales aparecen en la consola. Además, el avance del proyecto se ve afectado por el retraso heredado de Sprints anteriores, lo que dificulta el cumplimiento de los objetivos establecidos en la planificación.

# **Figura 54**

#### *BurnDown Chart Sprint 3*

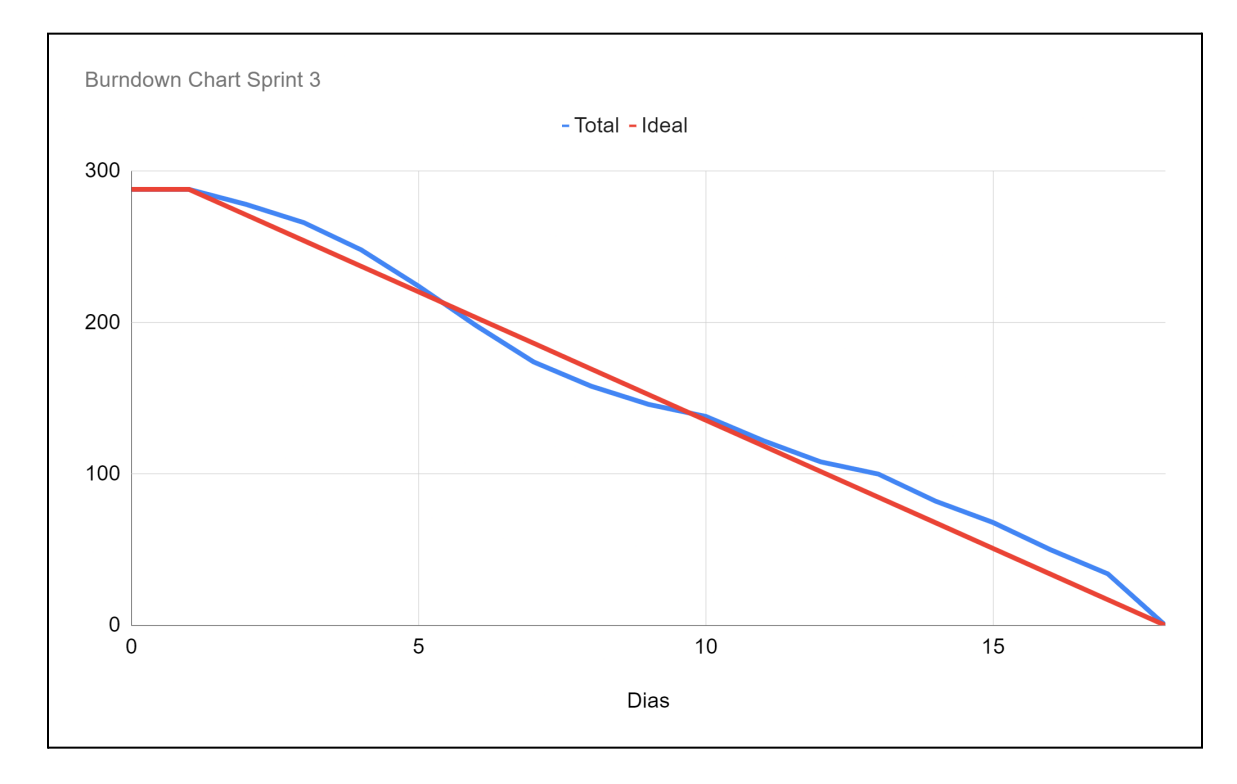

*Nota.* La figura muestra el avance del desarrollo del proyecto en relación a la planificación establecida en el Sprint 3. Fuente: Elaboración propia.

### **Revisión y Retrospectiva**

### *Revisión Sprint 1*

Se pueden encontrar detalles exhaustivos de la revisión del desarrollo del Sprint 1 en la tabla 21. La tabla incluye información sobre los motivos de la revisión, los participantes del proyecto, la duración de la reunión, la fecha y la hora de inicio y finalización de la reunión.

# **Tabla 21**

*Inspección del Sprint 1*

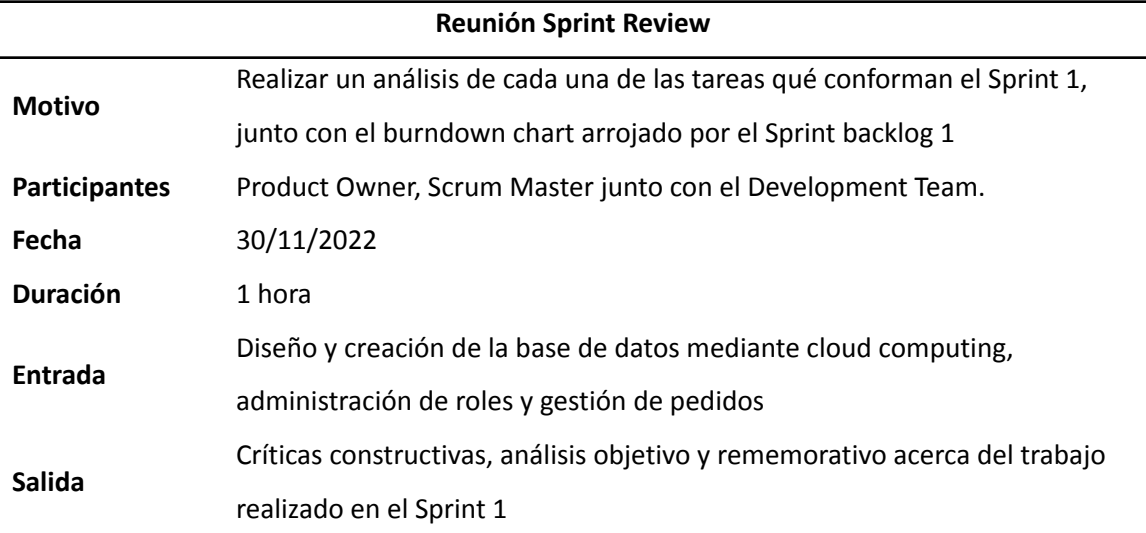

*Nota.* La tabla detalla la inspección realizada en el Sprint 1. Fuente: Elaboración propia.

#### *Retrospectiva Sprint 1*

En la primera reunión Sprint review se acotaron diversos puntos de vista referente a los resultados obtenidos, en este primer acercamiento con el Scrum Master se obtuvieron aspectos importantes haciendo referente a los puntos que requieren mejora. Puntos que estuvieron correctos y puntos que deben ser revisados para una mejora, estos aspectos se aprecian en la tabla 22.

# **Tabla 22**

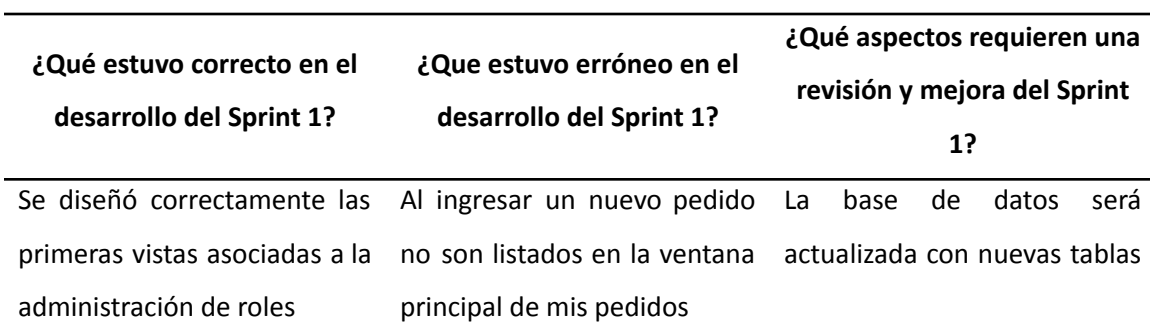

*Aspectos obtenidos del Sprint 1*

qué permitan el ingreso de nuevos apartados. Se diseñó correctamente la primera versión de la base de datos Los aspectos relacionados a la validación de datos serán implementados de mejor manera.

*Nota.* La tabla detalla una retrospectiva del Sprint 1. Fuente: Elaboración propia.

#### *Revisión Sprint 2*

En la tabla 23 se muestran los aspectos fundamentales de manera detallada acerca de la segunda revisión del trabajo realizado acorde al Sprint 2, en la misma se aprecia el motivo de revisión, fecha junto con los resultados obtenidos en la revisión del sprint.

# **Tabla 23**

*Inspección del Sprint 2*

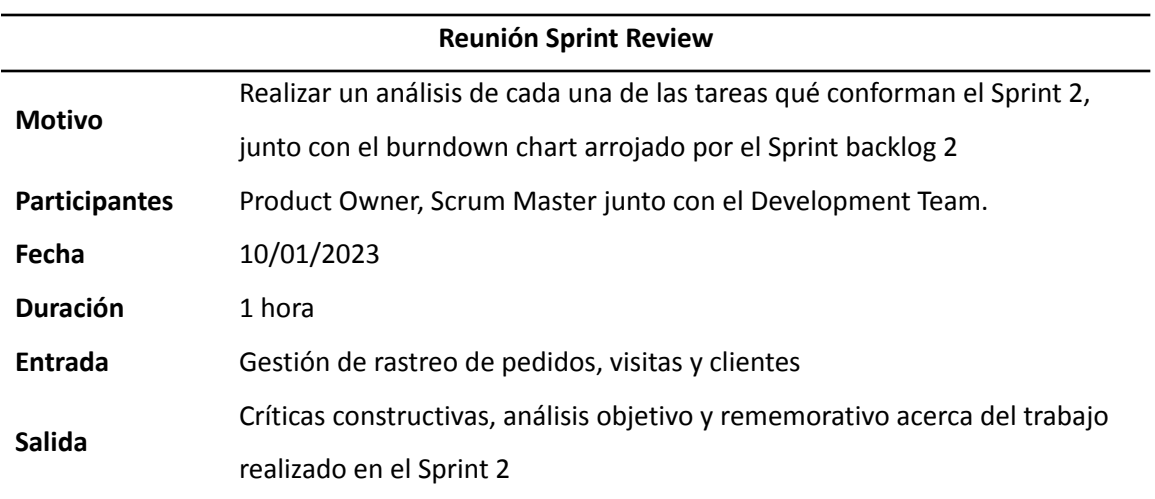

*Nota.* La tabla detalla la inspección realizada en el Sprint 2. Fuente: Elaboración propia.

#### *Retrospectiva Sprint 2*

En la segunda revisión del Sprint Review se discutieron distintos enfoques acerca de los resultados obtenidos. Con la presencia del Scrum Master, se obtuvieron elementos importantes en relación a los aspectos que requieren mejora, aquellos que estuvieron correctos y los que deben ser revisados para su mejora. Estos detalles pueden ser visualizados en la tabla 24.

## **Tabla 24**

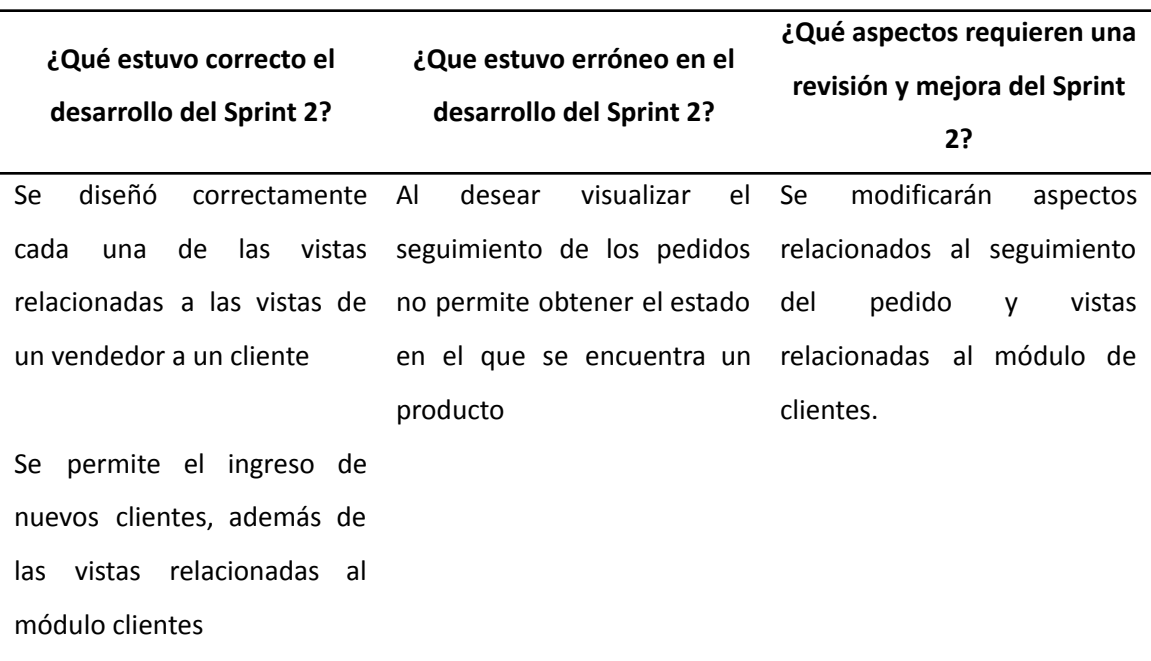

*Aspectos obtenidos del Sprint 2*

*Nota.* La tabla detalla una retrospectiva del Sprint 2. Fuente: Elaboración propia.

#### *Revisión Sprint 3*

La evidencia detallada sobre la revisión referente al desarrollo del Sprint 3 se aprecia en la tabla 25, en la misma se aprecia cada el motivo de revisión, los partícipes en el proyecto junto con los resultados de la misma.

### **Tabla 25**

*Inspección del Sprint 3*

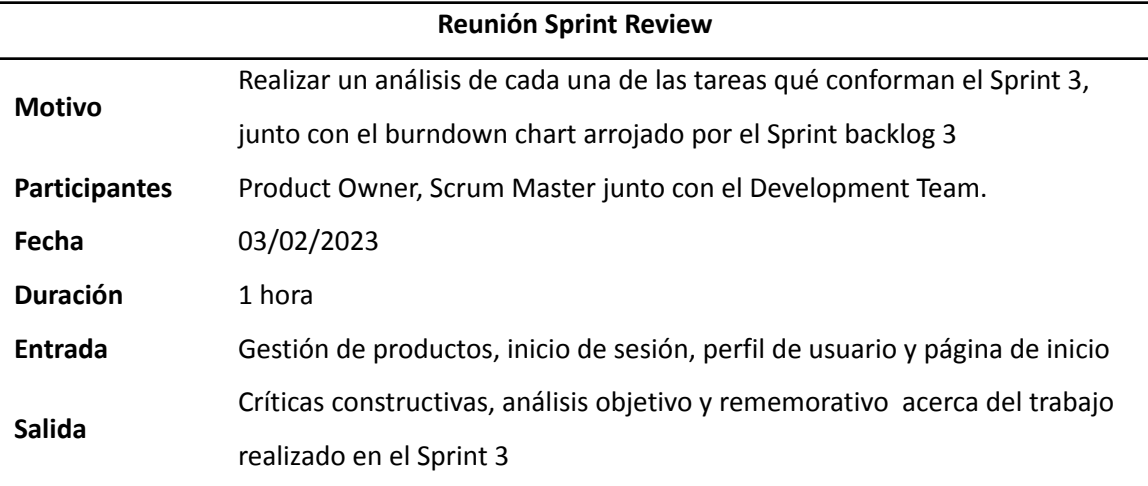

*Nota.* La tabla detalla la inspección realizada en el Sprint 3. Fuente: Elaboración propia.

### *Retrospectiva Sprint 3*

En la tercera reunión Sprint review se acotaron diversos puntos de vista referente a los resultados obtenidos, en esta reunión con el Scrum master se obtuvieron aspectos importantes haciendo referente a los puntos que requieren mejora, puntos que estuvieron correctos y puntos que deben ser revisados para una mejora, estos aspectos se aprecian en la tabla 26.

## **Tabla 26**

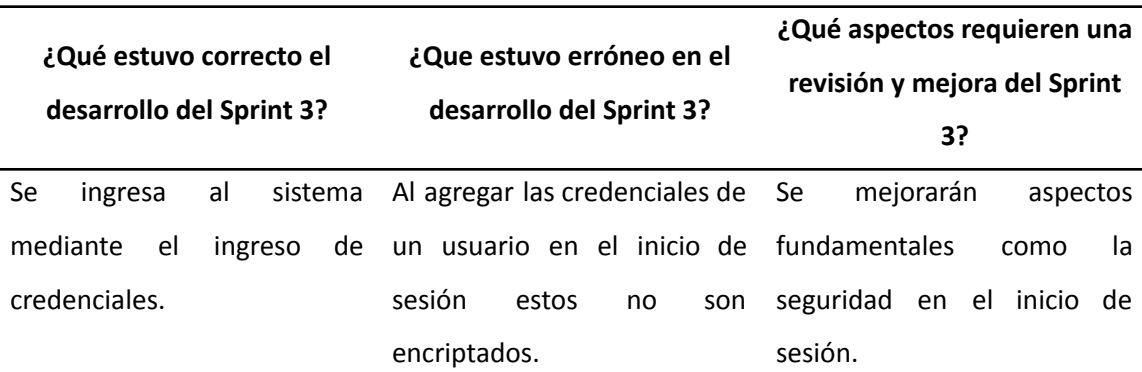

*Aspectos obtenidos del Sprint 3*

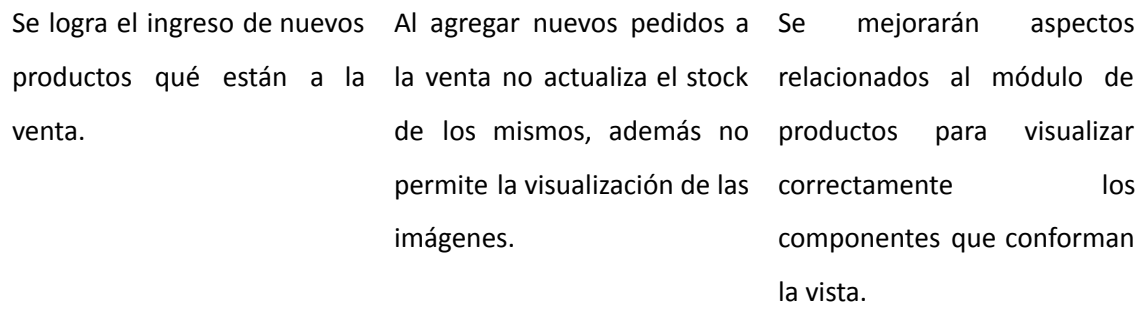

*Nota.* La tabla detalla una retrospectiva del Sprint 3. Fuente: Elaboración propia.

#### **Capítulo IV: Caso de Estudio**

En el capítulo cuatro del proyecto se detalla la arquitectura implementada junto con el proceso de usabilidad del software desarrollado. De igual forma, se desarrollaron diversos test unitarios realizados en conjunto con el Product Owner teniendo en cuenta los criterios de aceptación.

#### **Arquitectura**

El sistema web es accesible para los usuarios a través de una conexión a internet, lo que les permite realizar diversas tareas desde cualquier estación de trabajo o dispositivo móvil. Al acceder al sistema, el usuario interactúa con una aplicación que está alojada en un servidor remoto. La aplicación procesa todas las solicitudes del usuario y devuelve los resultados al dispositivo del usuario, lo que permite una interacción fluida y eficiente. Es importante destacar que la conexión a internet es esencial para el acceso al sistema, ya que permite una comunicación bidireccional entre el usuario y el servidor.

La aplicación en el servidor es responsable de administrar la base de datos y el almacenamiento de los datos, lo que garantiza la integridad y la seguridad de la información. En conclusión, el sistema web ofrece a los usuarios una forma fácil y segura de realizar sus tareas a través de una conexión a internet, lo que garantiza una experiencia de usuario satisfactoria y sin interrupciones.

En la Figura 54, se logra apreciar de mejor manera la arquitectura implementada en el desarrollo del proyecto.

#### *Arquitectura implementada en el sistema*

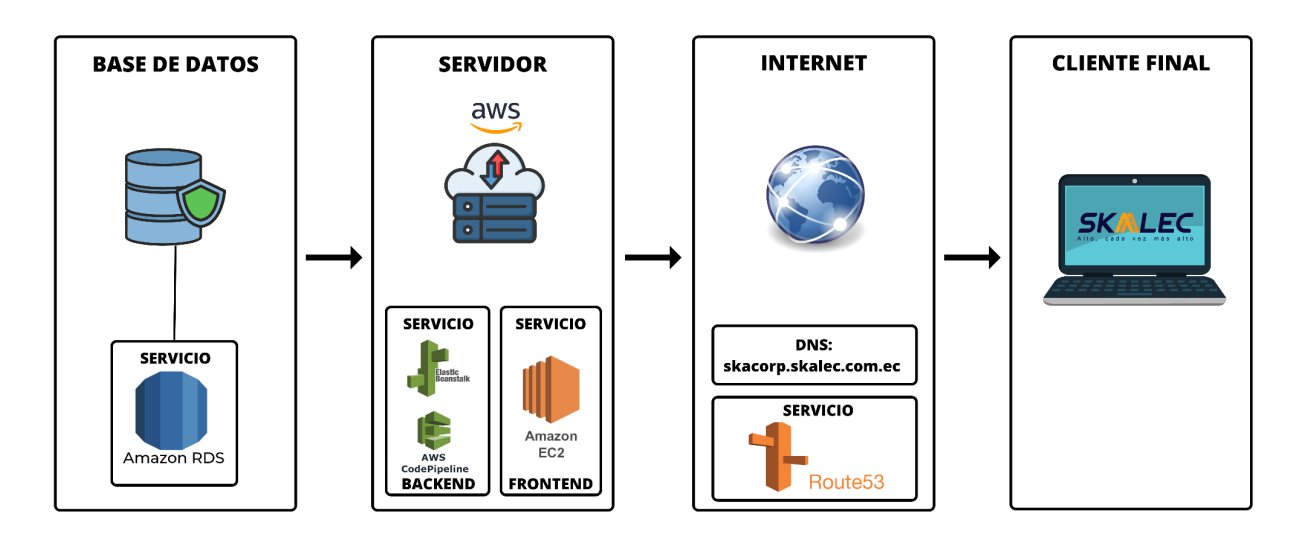

*Nota.* La figura plasma la arquitectura implementada en el desarrollo del software.

Fuente: Elaboración propia.

- Base de datos: Almacena toda la información ingresada mediante el software desarrollado.
- Servidor: Lleva a cabo tareas qué se le han sido agregadas con el motivo de devolver información correcta por parte del servidor.
- Internet: Es el intermediario entre el cliente final y el servidor.
- Cliente final: Es el encargado de manipular el programa mediante un navegador.

#### **Estructura de la Interfaz de Usuario**

En la Figura 55, se aprecia de manera detallada la estructura de la interfaz de usuario qué ha sido implementada en el desarrollo del proyecto, esta fue desarrollada de tal modo que cualquier usuario sin distinción de un rol pueda manipular el programa de manera sencilla e intuitiva.

*Estructura de Interfaz de Usuario*

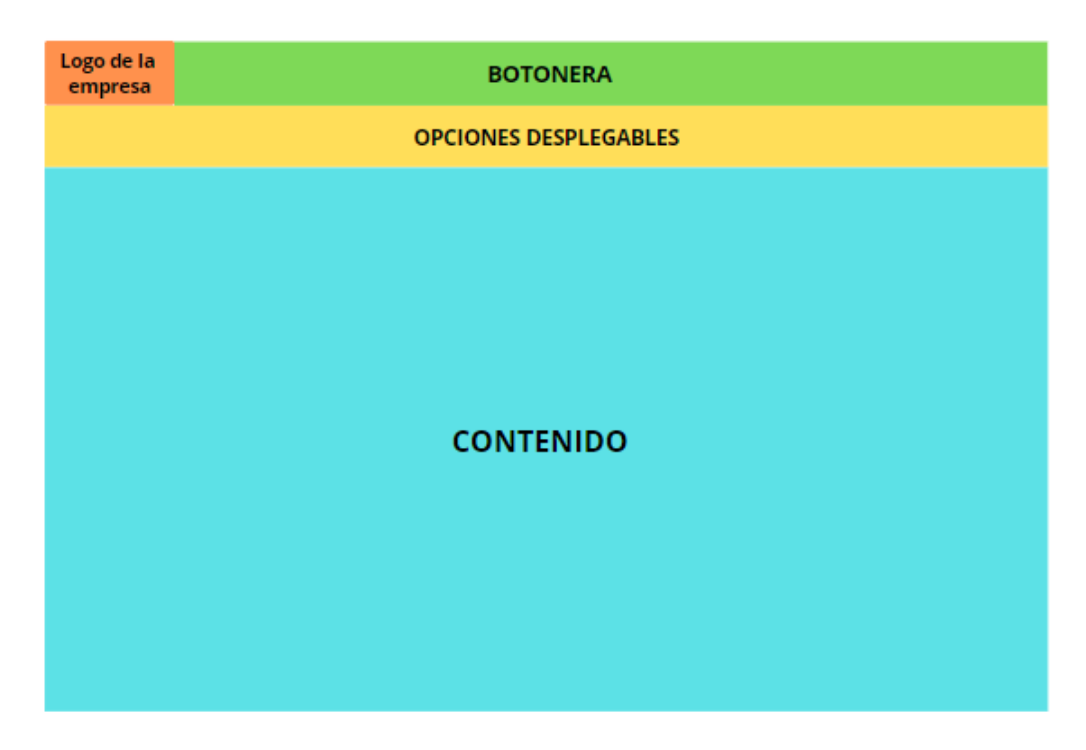

*Nota.* La figura detalla la estructura relacionada a la interfaz de usuario que ha sido implementada. Fuente: Elaboración propia.

- Logo de la empresa: Esta sección está dedicada al logo de la empresa, la cual al presionar sobre la misma permite ingresar a la pestaña de inicio.
- Botonera: Esta sección está dedicada a los botones de inicio,

administración de los módulos y el perfil de usuario.

- Opciones desplegables: Esta sección se realizó de tal modo que aparece cuando se ingresa al sistema por un dispositivo Tablet o móvil.
- Contenido: Esta sección está dedicada a la impresión de la información obtenida en los distintos módulos.

### **Aplicación del Sistema**

### *Acceso al sistema web*

# **Requerimientos Técnicos.** El uso del aplicativo requiere de ciertos requisitos

técnicos de los cuales los más importantes son:

- Laptop: este debe poseer trackpad, monitor, botonera.
- Computadora: este debe poseer monitor, mouse, teclado, conexión a luz eléctrica
- Teléfono móvil
- Tableta Táctil
- Conexión a internet
- Poseer un usuario con un rol

# **Requerimientos Mínimos de Hardware en ordenadores:**

- HDD: 128 GB almacenamiento
- SSD: 128 GB almacenamiento
- Procesador: Intel Pentium 1.5 GHz o AMD A6 1.5 GHz
- $\bullet$  RAM: 4 GB
- Procesador de 32 o 64 bits

# **Requerimientos Mínimos de Hardware en móviles o tabletas:**

- Almacenamiento: 32GB
- RAM: 4GB
- Procesador: Apple A8, Snapdragon Serie 600, Mediatek Familia Helio G80

**Requerimientos Mínimos de Software.** El aplicativo requiere de un sistema

operativo junto a un navegador qué permita ingresar a la plataforma, este puede

desenvolverse en cualquiera de los siguientes:

● Windows: En versiones 8 o superior

- Mac Os: En versión 10.13 o superior
- Distribuciones de Linux
- Brave
- **Edge**
- **Chrome**

### *Proceso del uso del sistema*

### **Autenticación del sistema web**

El sistema se implementó para ser usado mediante usuarios, cada usuario es desarrollado por el administrador y este a su vez asigna el rol al que pertenece cada usuario. El administrador es el encargado de brindar las credenciales de usuario y contraseña para el ingreso al sistema, cabe mencionar, qué el sistema cuenta con un sistema de validación de campos al momento de ingresar las credenciales, es por ello que no acepta campos vacíos.

En caso de que el sistema impida el acceso al usuario, se debe proporcionar una indicación de posibles incongruencias en los datos de inicio de sesión, ya sea en el nombre de usuario o en la contraseña. El sistema no permite ingresar a su plataforma por los siguientes inconvenientes:

- Inconsistencia de datos en el campo de Usuario
- Inconsistencia de datos en el campo de Contraseña
- Los datos ingresados no son existen en la base de datos

### **Ingreso al sistema web**

Si se ingresan las credenciales de manera exitosa, el sistema redirigirá su vista al apartado dedicado a la gestión de la empresa SKALEC, el cual posee todos los

módulos desarrollados. En la vista principal se logran apreciar en la parte superior la botonera qué redirige la ventana hacia el perfil de usuario, la página de inicio y el apartado de administración dedicado a los módulos de trabajo:

En la pestaña dedicada a la administración, se aprecian los módulos dedicados a la gestión de la empresa, estos son:

- Gestión de pedidos, el cual brinda la posibilidad de agregar pedidos por parte de los clientes, así como la gestión de los mismos.
- Gestión de visitas, es el encargado de gestionar las visitas a realizar por parte de los vendedores hacia los clientes.
- Gestión de clientes, es el encargado de gestionar el ingreso, modificación y eliminación de nuevos clientes a la empresa.
- Gestión de productos, qué incluye la posibilidad de agregar el catálogo de productos qué se tiene a disposición, así como la realización del proceso de modificación, visualización y eliminación de los productos.
- Gestión de usuarios, es el encargado de crear nuevos usuarios, cada usuario cuenta con un rol específico en la empresa siendo estos de tipo administrador, vendedor y transportista.
- Seguimiento de pedidos, brinda la posibilidad de observar la trazabilidad de los pedidos, este proceso parte por el registro del pedido para posterior estar en producción y ser enviado mediante un transportista, para finalmente ser entregado al cliente en su establecimiento.

### **Módulo para la gestión de pedidos**

El módulo perteneciente a la gestión de pedido brinda la posibilidad de añadir nuevos pedidos por parte de los clientes. El proceso de realización de un pedido parte

por el ingreso del cliente, posteriormente se asigna la dirección de envío mediante geolocalización o asignación manual mediante el mapa de trabajo.

Posteriormente se procederá a la selección de productos qué desee realizar el cliente para posteriormente añadir la cantidad por cada producto y la asignación de un descuento en caso de existir. Tras la realización del pedido, este pasa a ser almacenado con un estado inicial de registrado, así como la posibilidad de listar detalladamente el pedido realizado por el cliente, así como la posibilidad de eliminarlo de manera permanente

#### **Módulo para la gestión de visitas**

El módulo de gestión de visitas permite la inclusión de visitas por parte de un vendedor a un establecimiento. Para que el proceso sea exitoso, es necesario completar cada campo de la dirección de la visita, validando cada uno de ellos en el sistema. En el apartado de visitas, se muestra una lista general de todas las visitas planificadas a los distintos establecimientos. Sin embargo, al ingresar al apartado de opciones, es posible visualizar de manera detallada la visita planificada.

#### **Módulo para la gestión de clientes**

El módulo dedicado a la gestión de los clientes parte por el ingreso de nuevos clientes, estos clientes se encuentran ligados a un establecimiento el cual sirve para la gestión de visitas futuras. Para el ingreso de nuevos clientes se deben llenar todos los campos debido a la validación de datos del sistema, estos campos brindan información dedicada al cliente, el establecimiento en el que labora, la provincia y dirección exacta y demás.

Posteriormente tras el ingreso de un cliente, este procede a ser listado de manera general en el apartado dedicado a los clientes, el listado cuenta con el nombre del pedido, el establecimiento ligado al cliente, la dirección y la posibilidad de acceso a los detalles. Tras el ingreso al apartado de detalles de un cliente, se puede modificar la información qué este posee, así como la posibilidad de ser eliminado de manera permanente del sistema.

#### **Módulo para la gestión de productos**

El módulo dedicado a la gestión de productos parte por el ingreso de productos mediante campos dedicados al nombre del producto, el stock con el que ingresa al catálogo, el precio de venta, así como un campo dedicado para ingresar una imagen del producto. Posterior el ingreso del producto este se visualiza en el apartado de pedidos, el cual lista de manera general cada uno de los productos realizados por la empresa.

#### **Módulo para la gestión de usuarios**

El módulo dedicado a la gestión de usuarios se visualiza solo los usuarios con roles de administrador pueden acceder al módulo de gestión de usuarios, el cual permite la creación de nuevos usuarios con diferentes roles, como administrador, transportista y vendedor.

El responsable de proporcionar las credenciales de usuario y contraseña al nuevo personal que se integre a la empresa es el administrador. Una vez creados los usuarios, es posible visualizarlos de manera general en la sección de usuarios, donde se muestran el nombre del personal, el nombre de usuario y el rol que desempeñan en la empresa. Además, en la sección de detalles se ofrece la opción de eliminar o modificar un usuario de forma permanente. Cabe mencionar que esta funcionalidad solo está disponible para los usuarios con roles de administrador.

#### **Seguimiento de pedidos**

Finalmente, el módulo dedicado a la trazabilidad de los pedidos permite realizar el seguimiento de un pedido desde qué éste es realizado por el vendedor. El pedido comienza su recorrido con un estado de recibido, posteriormente el pedido pasa a un estado de producción el cual representa qué el pedido está siendo fabricado.

Tras la finalización del proceso de producción al pedido se le asigna un transportista encargado de realizar la entrega del cargamento para finalmente ser entregado en el establecimiento asignado. En caso de requerir información de manera más concreta y específica relacionada al uso del sistema con sus diversos módulos, refiérase al respectivo Anexo 5 denominado *manual de usuario*.

### **Recolección de Datos**

#### *Análisis de Resultados*

**Pruebas de Criterios de Aceptación.** Tras la finalización del proyecto se inició el proceso relacionado a las pruebas de criterios de aceptación, estas son tomadas en consideración con el motivo de identificar los requisitos mínimos para qué el sistema funcione de la manera más óptima.

Los resultados obtenidos en base a los criterios de aceptación son reflejados en las Tablas 27, 28 y 29. Estas indican el resultado contenido en base a las actividades planteadas en cada uno de los Sprint backlog.

### **Tabla 27**

*Resultados obtenidos de criterios de aceptación del Sprint no. 1*

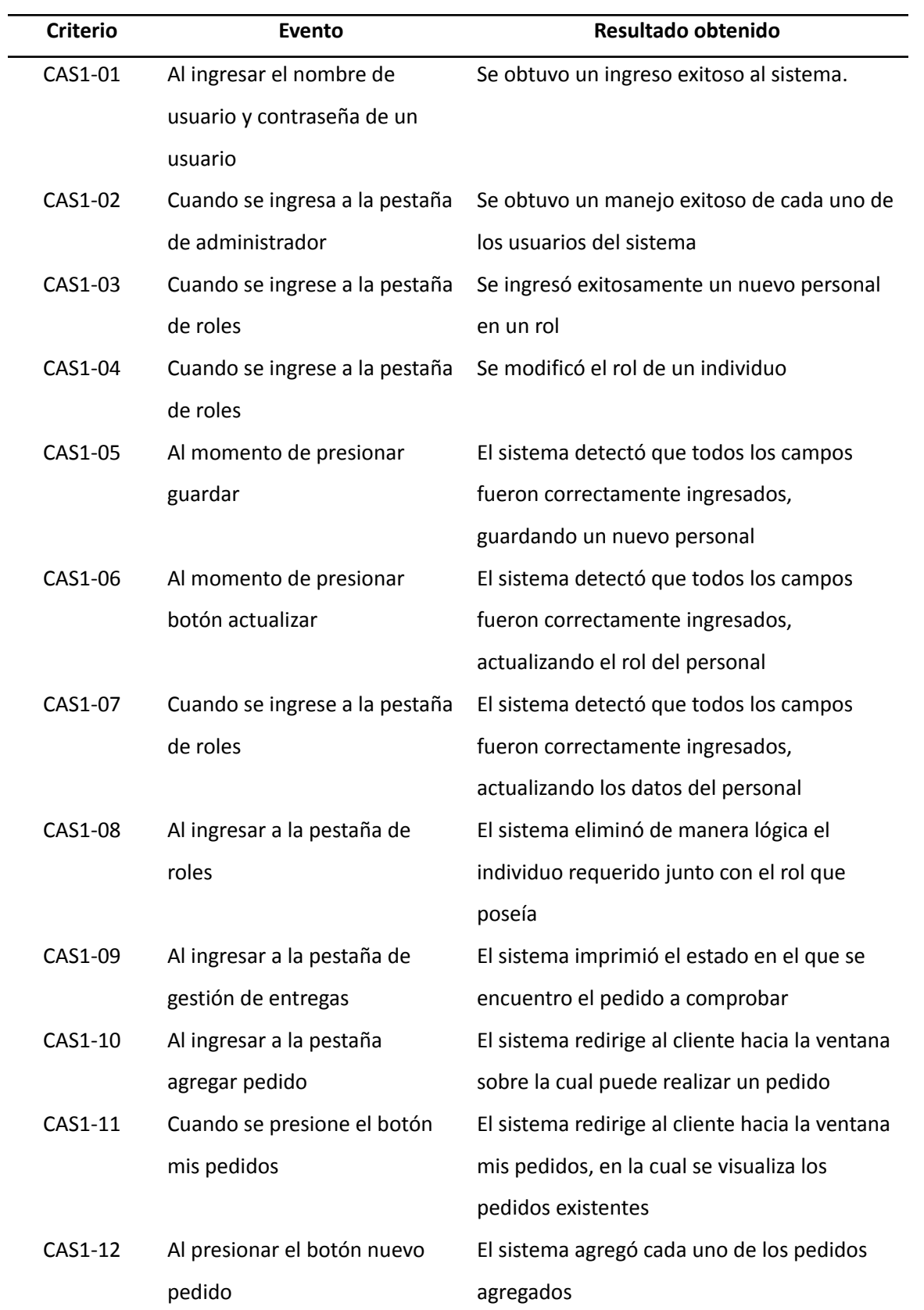

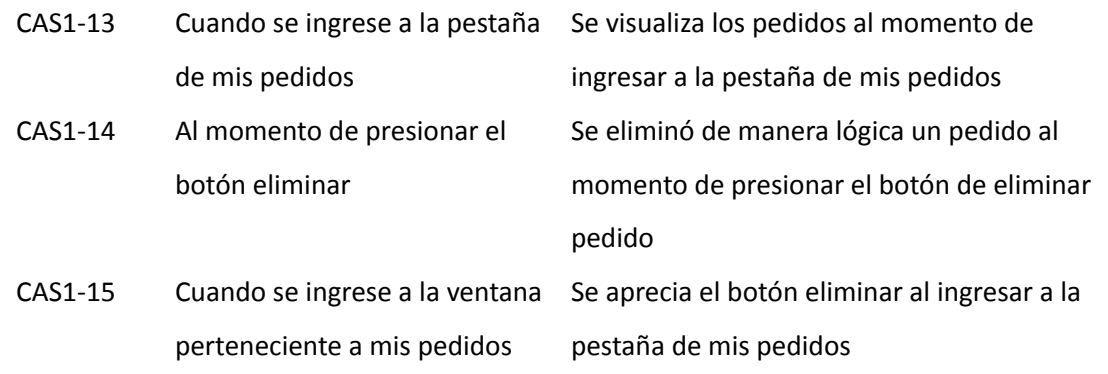

*Nota.* Esta tabla muestra información resultante de las pruebas de criterios de aceptación del Sprint 1. Fuente: Elaboración propia.

# **Tabla 28**

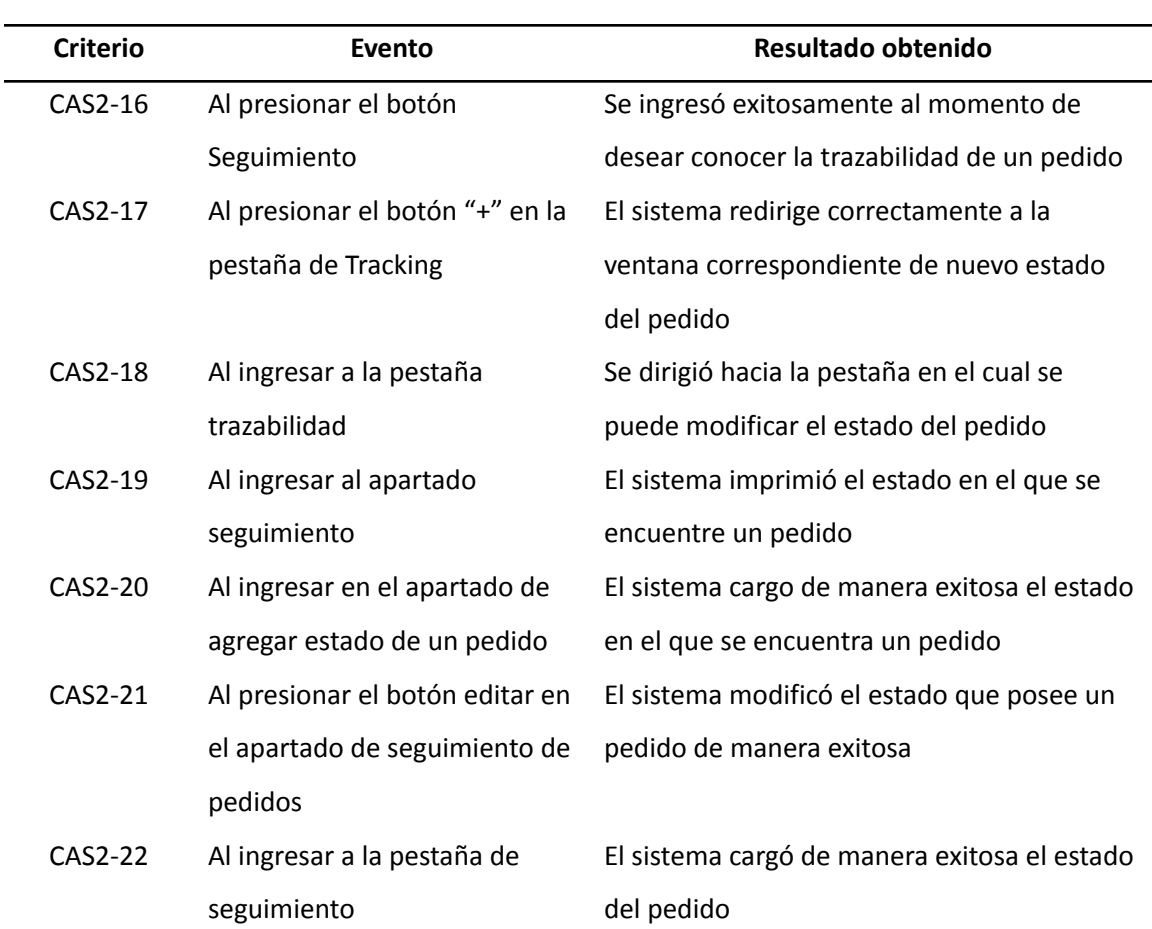

*Resultados obtenidos de criterios de aceptación del Sprint no. 2*

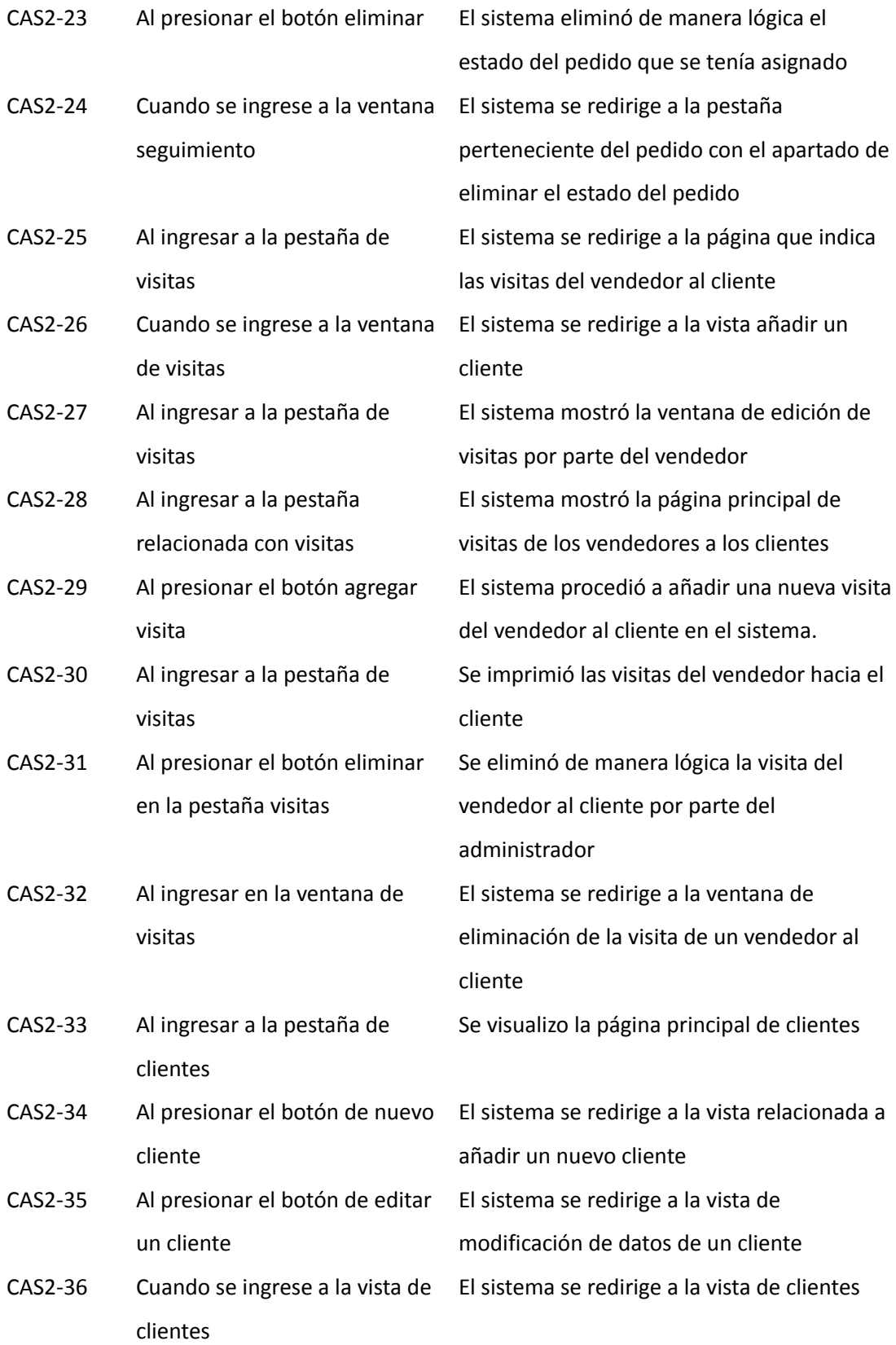

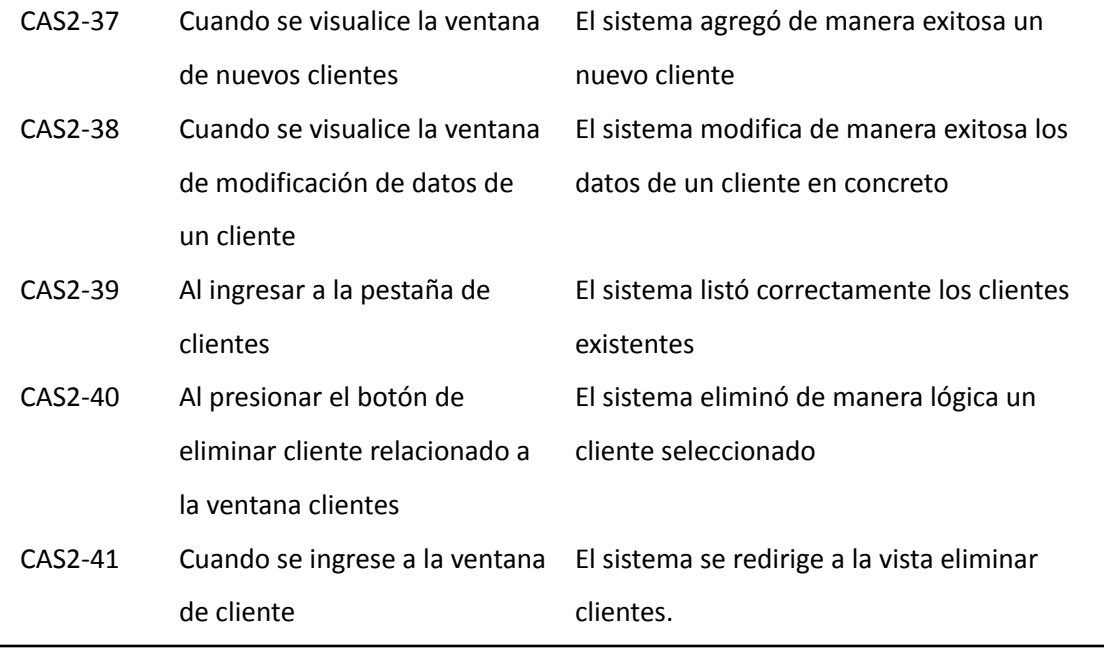

*Nota.* Esta tabla muestra información resultante de las pruebas de criterios de

aceptación del Sprint 2. Fuente: Elaboración propia.

# **Tabla 29**

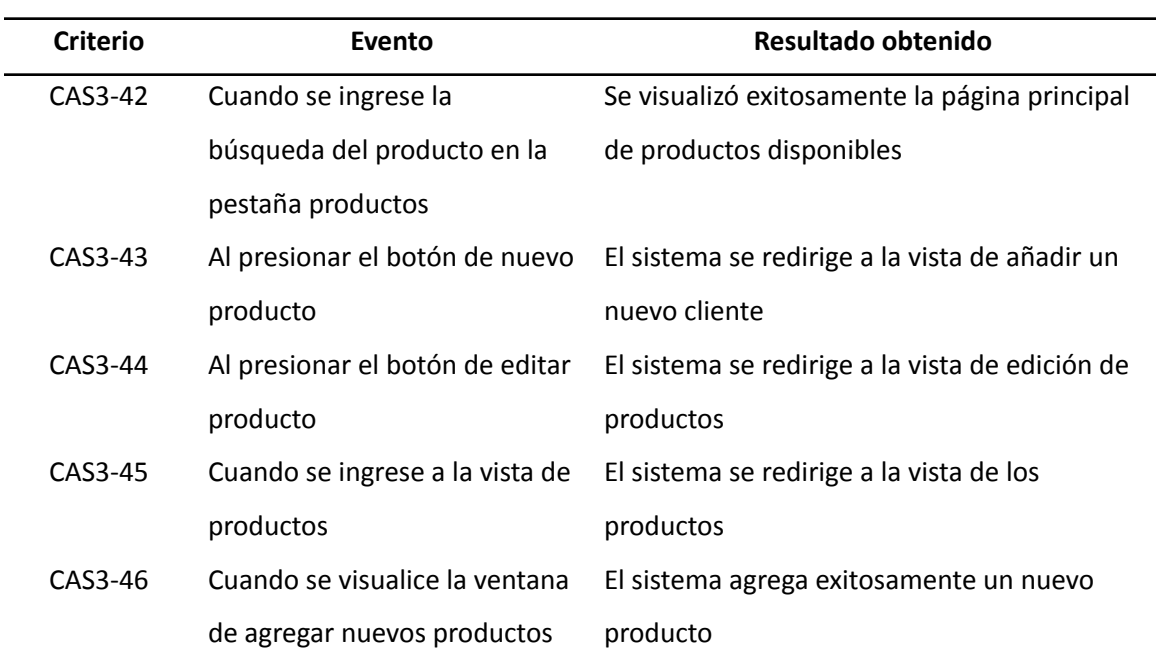

*Resultados obtenidos de criterios de aceptación del Sprint no. 3*

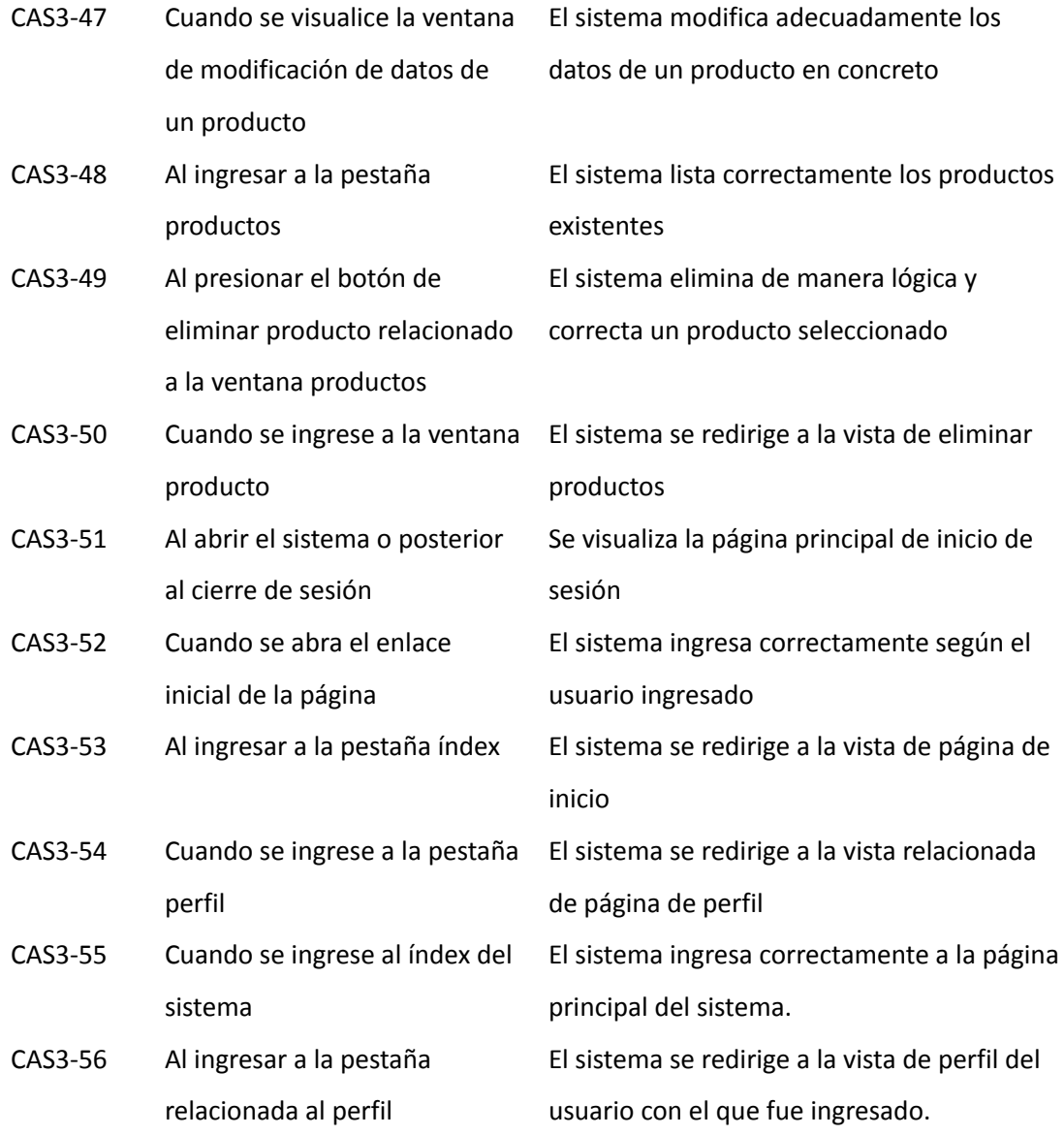

*Nota.* Esta tabla muestra información resultante de las pruebas de criterios de aceptación del Sprint 3. Fuente: Elaboración propia.

**Pruebas con el Product Owner.** Tras la finalización de las pruebas en base a los criterios de aceptación, se realizan los test junto con Product Owner. Se ponen a prueba los requerimientos planteados al iniciar el desarrollo del proyecto y obtener errores o a su vez aspectos que deben ser modificados.

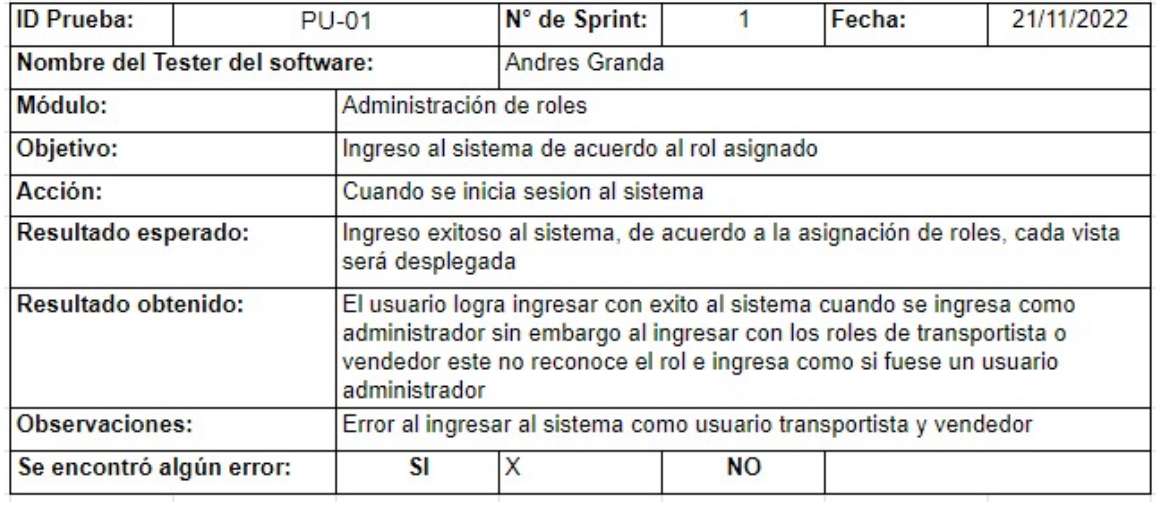

*Prueba de ingreso al sistema de acuerdo al rol asignado*

*Nota.* La figura muestra el resultado obtenido por el tester del software sobre el ingreso

al sistema de acuerdo al rol del usuario. Fuente: Elaboración propia.

# **Figura 58**

*Prueba de administración de usuarios dentro de la consola de administrador*

![](_page_136_Picture_178.jpeg)

*Nota.* La figura muestra el resultado obtenido por el tester del software sobre la administración de usuarios dentro de la consola de administrador. Fuente: Elaboración propia.

*Prueba de creación de personal con un rol específico*

![](_page_137_Picture_164.jpeg)

*Nota.* La figura muestra el resultado obtenido por el tester del software sobre la creación

de personal con un rol específico. Fuente: Elaboración propia.

### **Figura 60**

*Prueba de activación o desactivación de usuarios según el rol*

![](_page_137_Picture_165.jpeg)

*Nota.* La figura muestra el resultado obtenido por el tester del software sobre la activación o desactivación de usuarios según el rol. Fuente: Elaboración propia.

*Prueba de cumplimiento de los campos en la creación de un personal con roles*

![](_page_138_Picture_137.jpeg)

*Nota.* La figura muestra el resultado obtenido por el tester del software sobre el

cumplimiento de los campos en la creación de un personal con roles. Fuente:

Elaboración propia.

# **Figura 62**

*Prueba de cumplimiento de los campos de actualización de roles al personal*

![](_page_138_Picture_138.jpeg)

*Nota.* La figura muestra el resultado obtenido por el tester del software sobre el cumplimiento de los campos de actualización de roles al personal. Fuente: Elaboración propia.

## **Figura 63**

*Prueba de actualización de datos del personal*

![](_page_139_Picture_165.jpeg)

*Nota.* La figura muestra el resultado obtenido por el tester del software sobre la

actualización de datos del personal. Fuente: Elaboración propia.

# **Figura 64**

*Prueba de eliminación de un personal con el rol que poseía*

![](_page_139_Picture_166.jpeg)

*Nota.* La figura muestra el resultado obtenido por el tester del software sobre la

eliminación de un personal con el rol qué poseía. Fuente: Elaboración propia.

# **Figura 65**

*Prueba de consultar los estados de los pedidos*

![](_page_140_Picture_163.jpeg)

*Nota.* La figura muestra el resultado obtenido por el tester del software sobre la consulta

de los estados de los pedidos. Fuente: Elaboración propia.

## **Figura 66**

*Prueba de creación de la vista para agregar pedidos*

![](_page_140_Picture_164.jpeg)

*Nota.* La figura muestra el resultado obtenido por el tester del software sobre la creación de la vista para agregar pedidos. Fuente: Elaboración propia.

# **Figura 67**

*Prueba de creación de la vista para listar los pedidos*

![](_page_141_Picture_202.jpeg)

*Nota.* La figura muestra el resultado obtenido por el tester del software sobre la creación de la vista para listar los pedidos. Fuente: Elaboración propia.

# **Figura 68**

*Prueba de ingreso de nuevos pedidos*

![](_page_141_Picture_203.jpeg)

*Nota.* La figura muestra el resultado obtenido por el tester del software sobre el ingreso de nuevos pedidos. Fuente: Elaboración propia.

![](_page_142_Picture_138.jpeg)

![](_page_142_Picture_139.jpeg)

*Nota.* La figura muestra el resultado obtenido por el tester del software sobre la

visualización de los pedidos. Fuente: Elaboración propia.

# **Figura 70**

*Prueba de eliminación de pedidos existentes*

![](_page_142_Picture_140.jpeg)

*Nota.* La figura muestra el resultado obtenido por el tester del software sobre la

eliminación de pedidos existentes. Fuente: Elaboración propia.

#### *Prueba de creación de la vista para listar los pedidos*

![](_page_143_Picture_155.jpeg)

*Nota.* La figura muestra el resultado obtenido por el tester del software sobre la creación de la vista para listar los pedidos. Fuente: Elaboración propia.

# **Figura 72**

### *Prueba de gestión de rastreo de pedidos*

![](_page_143_Picture_156.jpeg)

*Nota.* La figura muestra el resultado obtenido por el tester del software sobre la gestión de rastreo de pedidos. Fuente: Elaboración propia.
*Prueba de creación de la vista para agregar un nuevo estado al pedido*

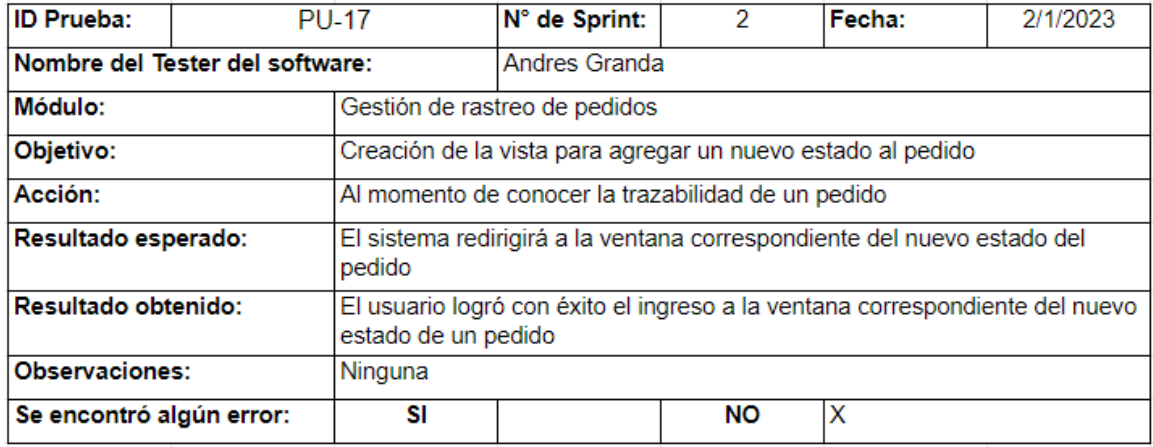

*Nota.* La figura muestra el resultado obtenido por el tester del software sobre la creación

de la vista para agregar un nuevo estado al pedido. Fuente: Elaboración propia.

### **Figura 74**

*Prueba de creación de la vista para editar el estado de un pedido*

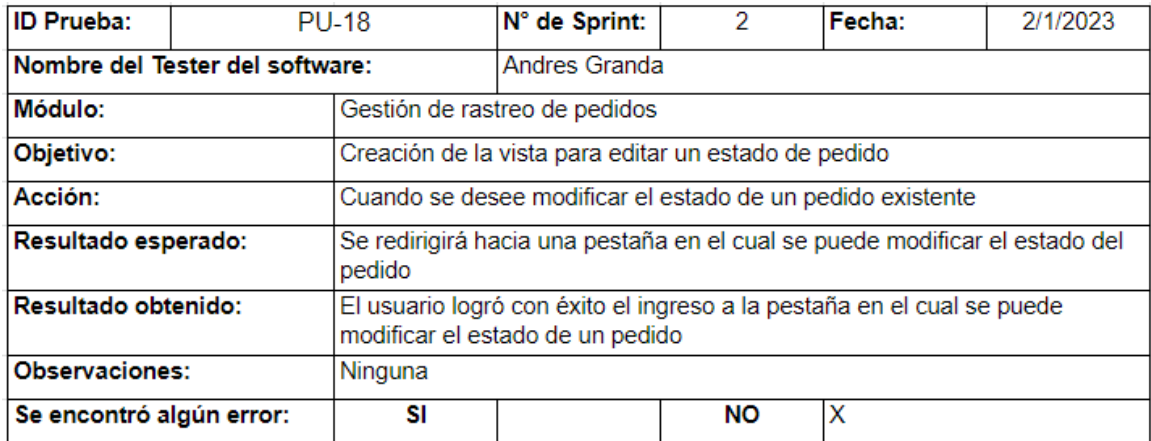

*Nota.* La figura muestra el resultado obtenido por el tester del software sobre la creación de la vista para editar el estado de un pedido. Fuente: Elaboración propia.

*Prueba de creación de la vista para listar los estados de los pedidos*

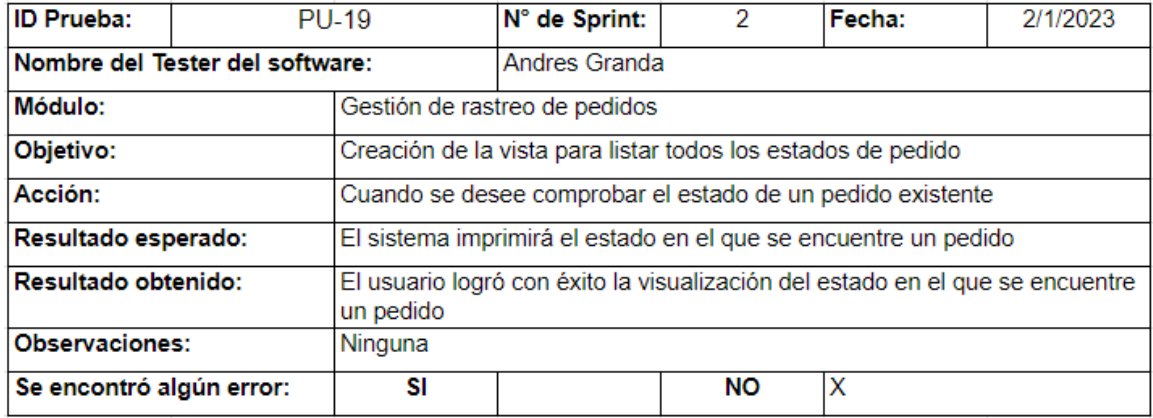

*Nota.* La figura muestra el resultado obtenido por el tester del software sobre la creación de la vista para listar los estados de los pedidos. Fuente: Elaboración propia.

### **Figura 76**

*Prueba de ingreso de nuevos estados a un pedido*

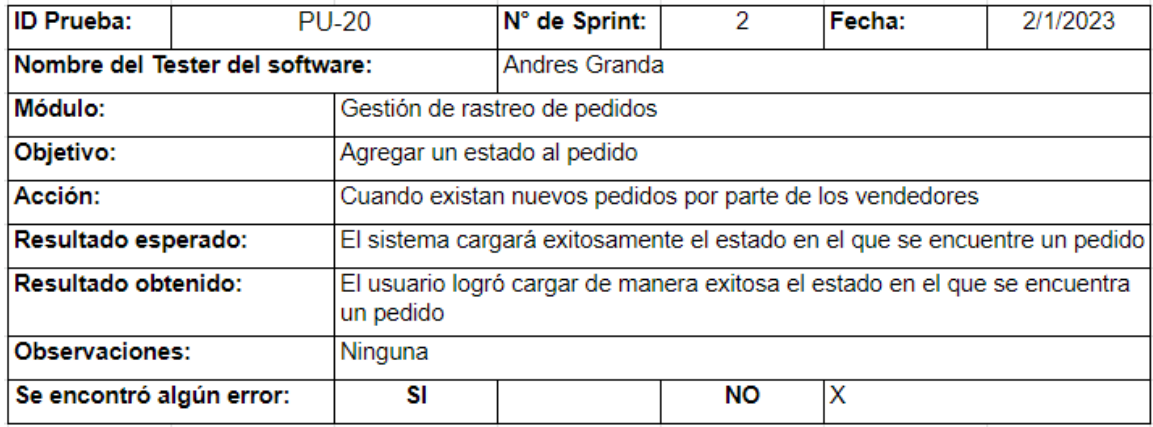

*Nota.* La figura muestra el resultado obtenido por el tester del software sobre el ingreso de nuevos estados a un pedido. Fuente: Elaboración propia.

*Prueba de modificación del estado a un pedido*

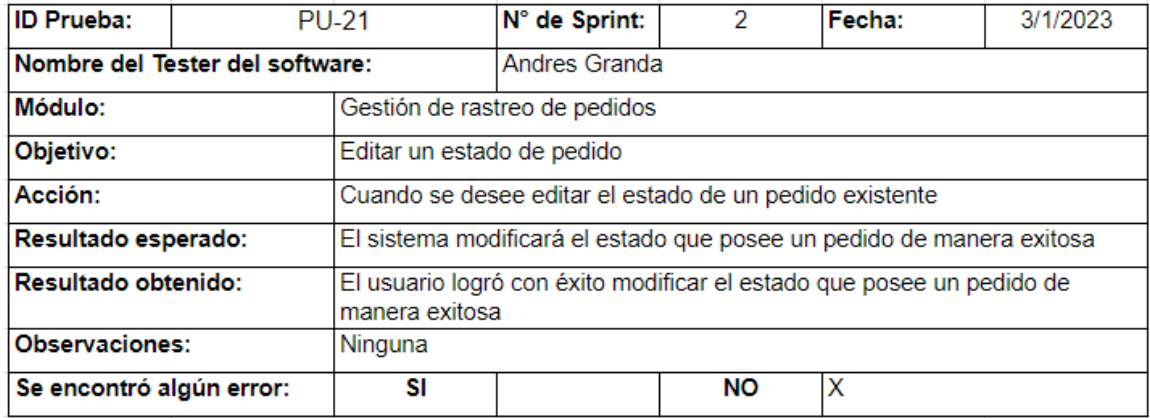

*Nota.* La figura muestra el resultado obtenido por el tester del software sobre la

modificación del estado a un pedido. Fuente: Elaboración propia.

### **Figura 78**

*Prueba de visualización de los estados de un pedido*

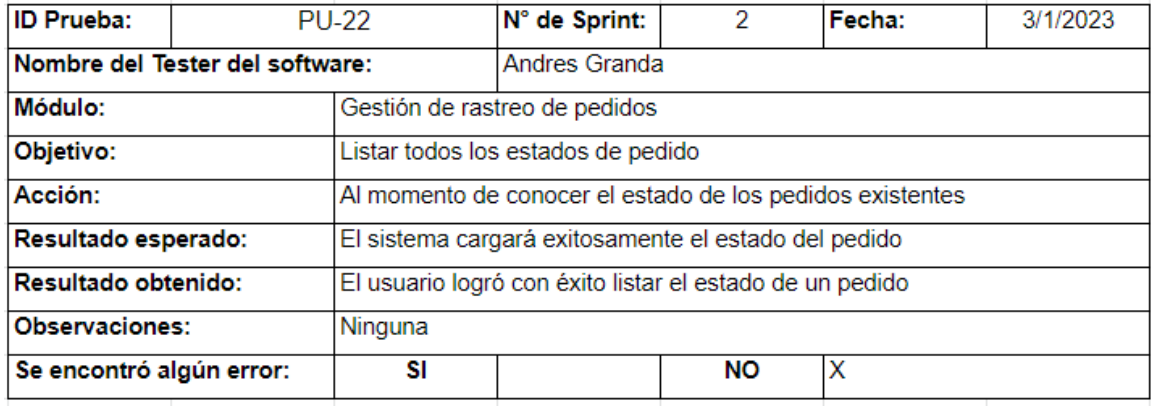

*Nota.* La figura muestra el resultado obtenido por el tester del software sobre la visualización de los estados de un pedido. Fuente: Elaboración propia.

*Prueba de eliminación de estados a un pedido*

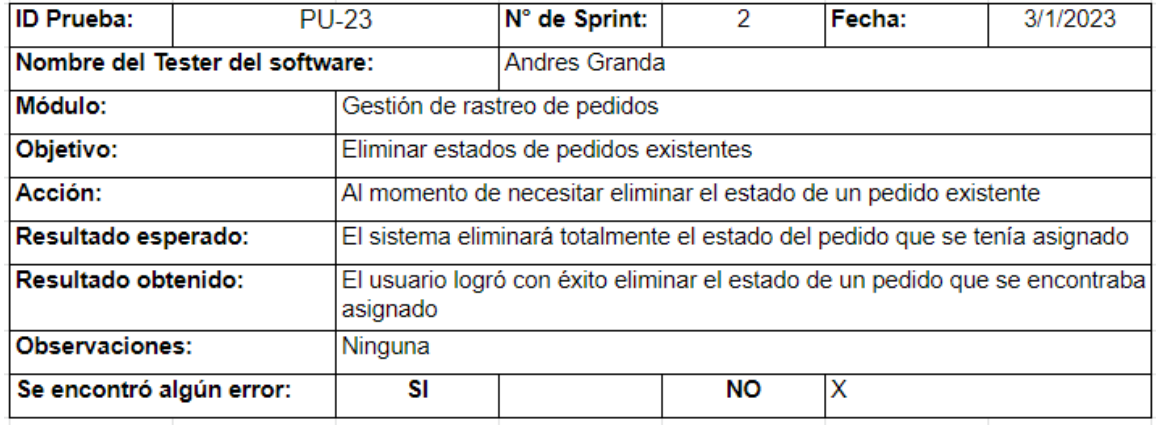

*Nota.* La figura muestra el resultado obtenido por el tester del software sobre la

eliminación de estados a un pedido. Fuente: Elaboración propia.

#### **Figura 80**

*Prueba de creación de la vista para eliminar el estado de un pedido*

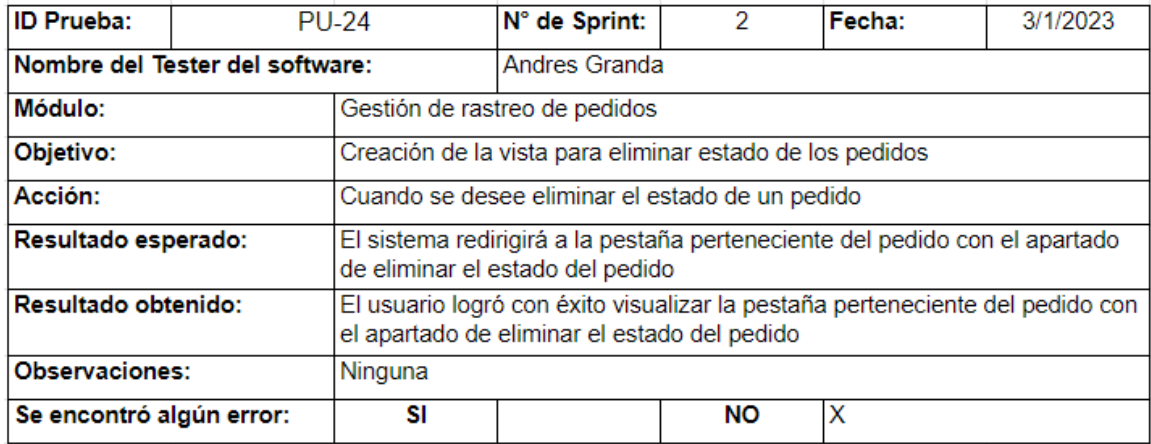

*Nota.* La figura muestra el resultado obtenido por el tester del software sobre la creación de la vista para eliminar el estado de un pedido. Fuente: Elaboración propia.

*Prueba de gestión de visitas*

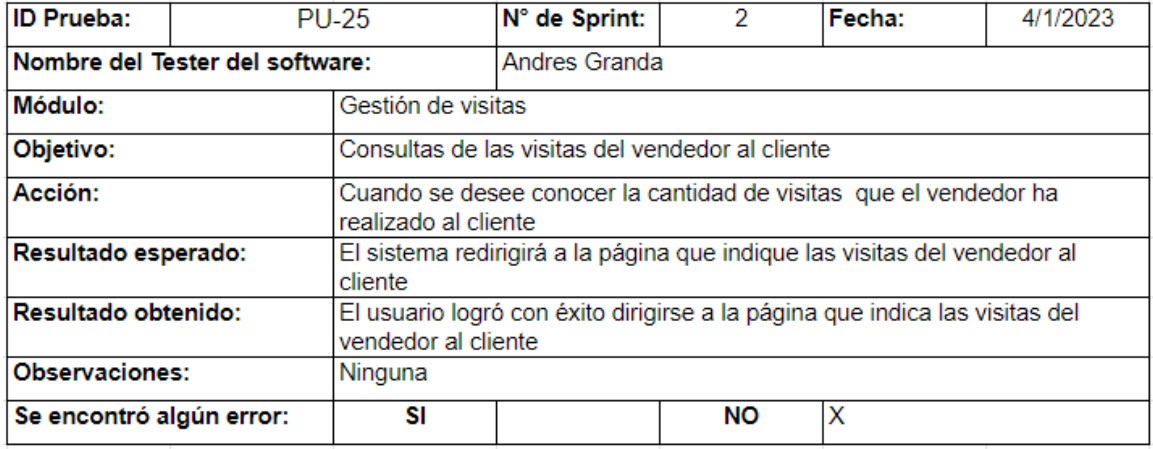

*Nota.* La figura muestra el resultado obtenido por el tester del software sobre el ingreso

a la página de visualización de las visitas del vendedor a un cliente. Fuente: Elaboración propia.

#### **Figura 82**

*Prueba de creación de la vista para agregar una visita del vendedor al cliente*

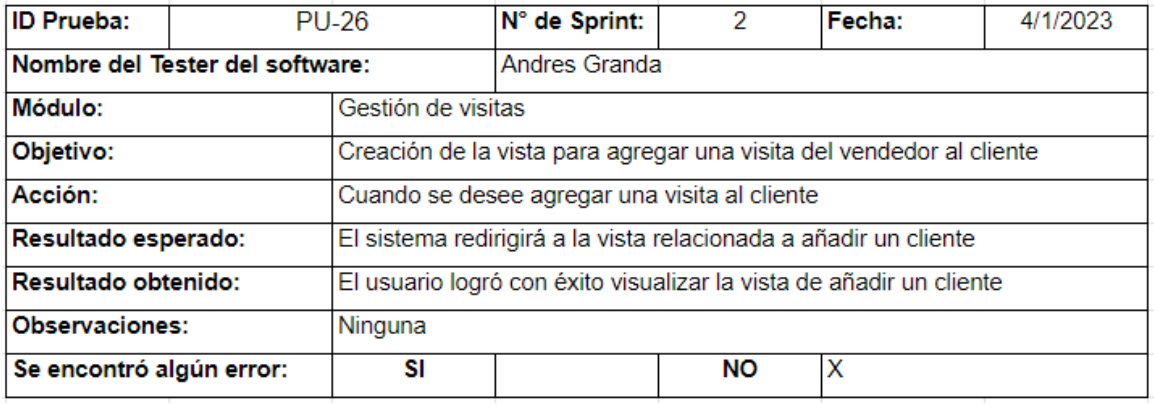

*Nota.* La figura muestra el resultado obtenido por el tester del software sobre la creación de la vista para agregar una visita del vendedor al cliente. Fuente: Elaboración propia.

*Prueba de creación de la vista para editar una visita del vendedor al cliente*

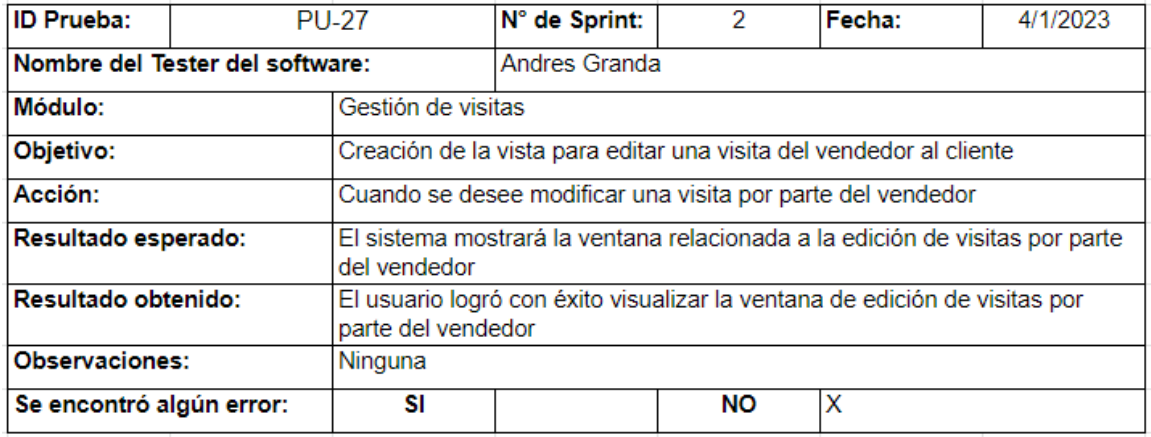

*Nota.* La figura muestra el resultado obtenido por el tester del software sobre la creación

de la vista para editar una visita del vendedor al cliente. Fuente: Elaboración propia.

#### **Figura 84**

*Prueba de creación de la vista para listar las visitas del vendedor al cliente*

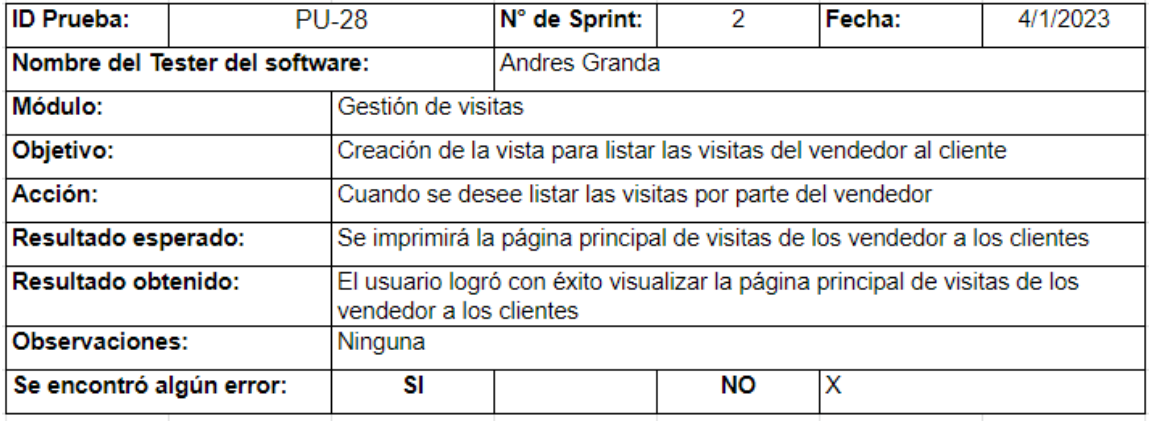

*Nota.* La figura muestra el resultado obtenido por el tester del software sobre la creación de la vista para listar las visitas del vendedor al cliente. Fuente: Elaboración propia.

*Prueba de ingreso de nuevas visitas del vendedor a un cliente*

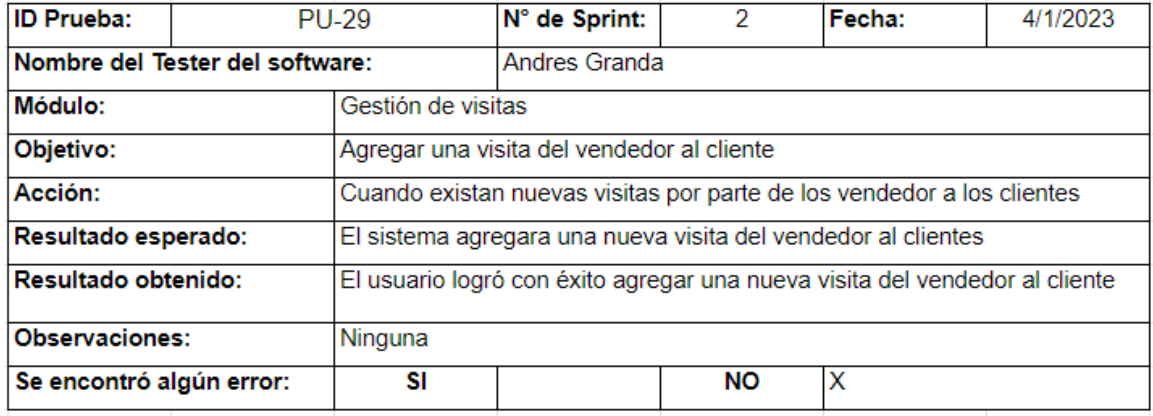

*Nota.* La figura muestra el resultado obtenido por el tester del software sobre el ingreso

de nuevas visitas del vendedor a un cliente. Fuente: Elaboración propia.

### **Figura 86**

*Prueba de visualización de las visitas del vendedor al cliente*

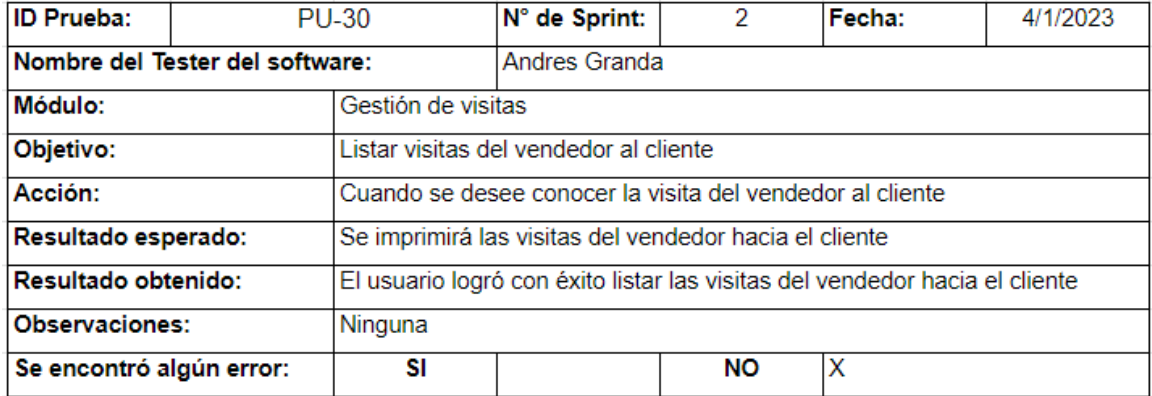

*Nota.* La figura muestra el resultado obtenido por el tester del software sobre la visualización de las visitas del vendedor al cliente. Fuente: Elaboración propia.

*Prueba de eliminación de visitas del vendedor al cliente por parte del administrador*

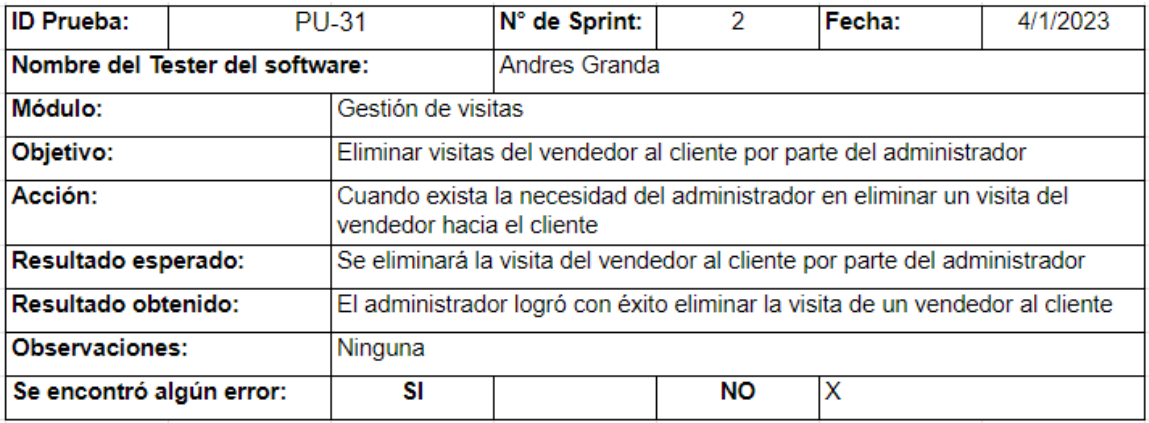

*Nota.* La figura muestra el resultado obtenido por el tester del software sobre la

eliminación de visitas del vendedor al cliente por parte del administrador. Fuente:

Elaboración propia.

### **Figura 88**

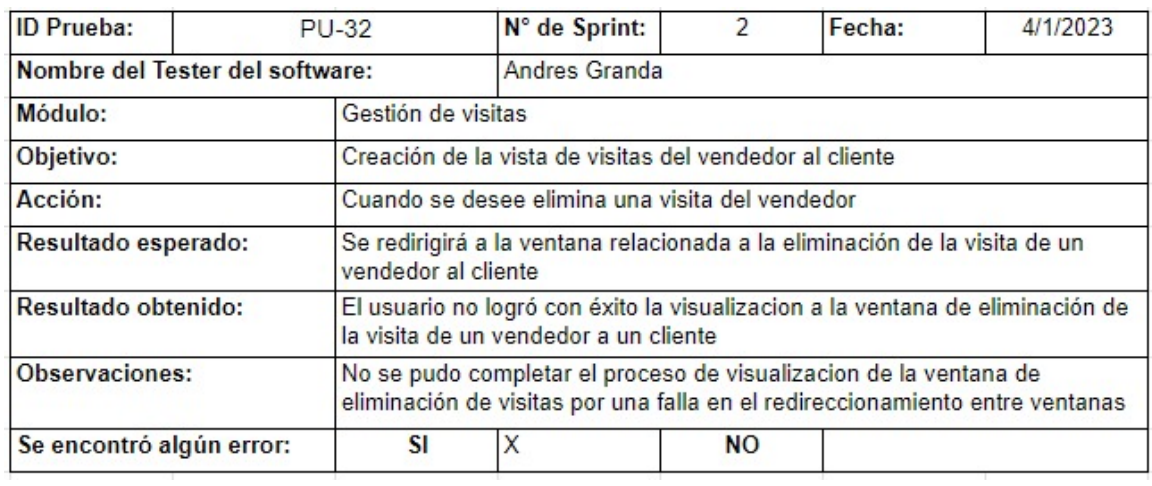

*Prueba de creación de la vista de visita del vendedor al cliente*

*Nota.* La figura muestra el resultado obtenido por el tester del software sobre la creación de la vista de visita del vendedor al cliente. Fuente: Elaboración propia.

*Prueba de visualización de la página principal de clientes*

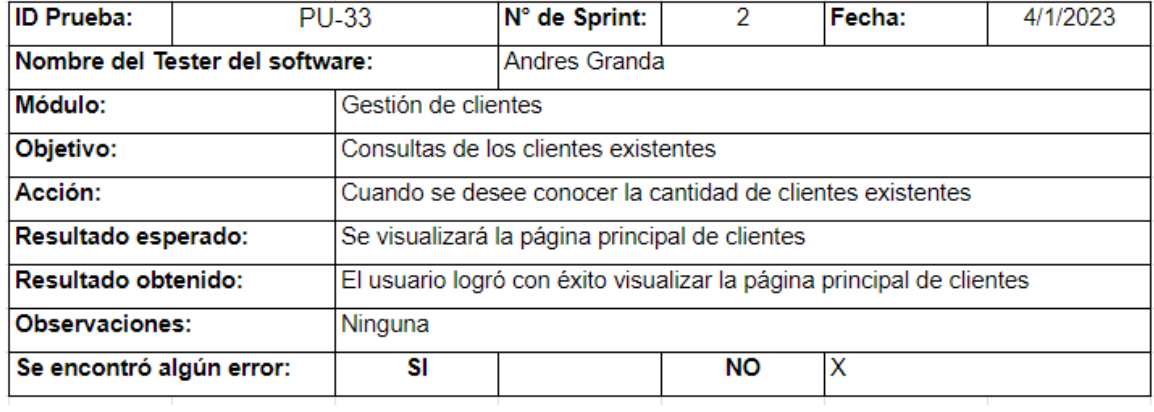

*Nota.* La figura muestra el resultado obtenido por el tester del software sobre la

visualización de la página principal de clientes. Fuente: Elaboración propia.

#### **Figura 90**

*Prueba de creación de la vista para agregar un cliente*

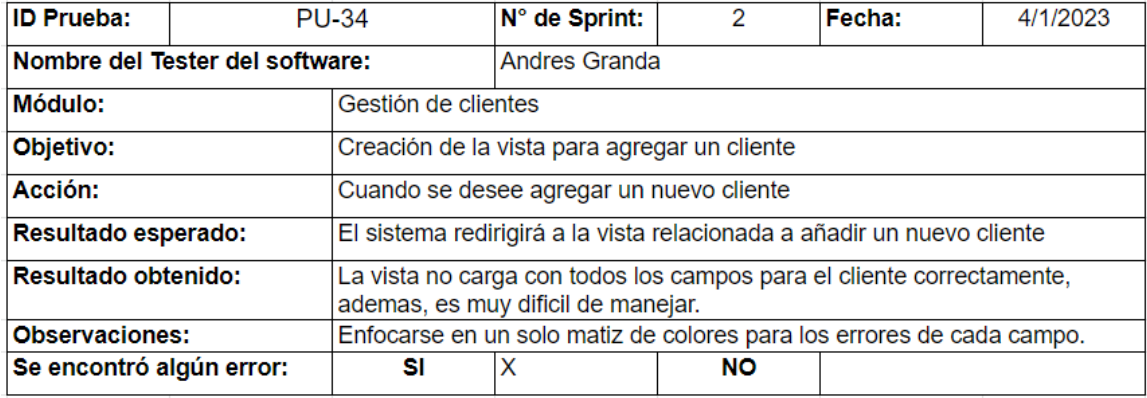

*Nota.* La figura muestra el resultado obtenido por el tester del software sobre la creación de la vista para agregar un cliente. Fuente: Elaboración propia.

*Prueba de creación de la vista para editar un cliente*

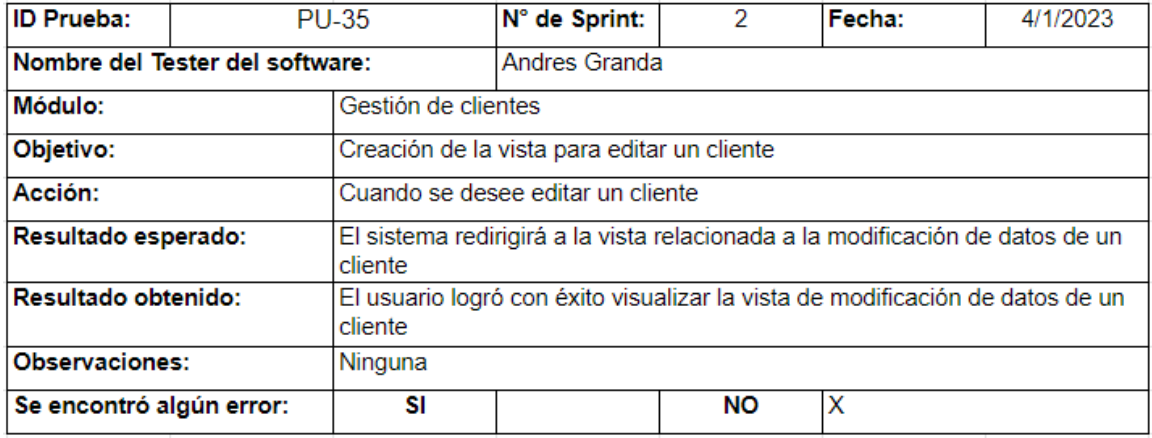

*Nota.* La figura muestra el resultado obtenido por el tester del software sobre la creación

de la vista para editar un cliente. Fuente: Elaboración propia.

### **Figura 92**

*Prueba de creación de la vista para listar los clientes*

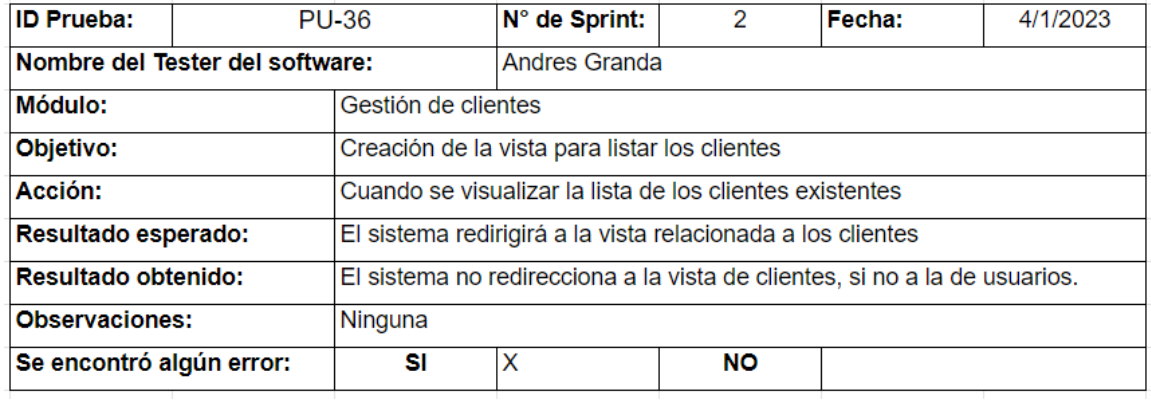

*Nota.* La figura muestra el resultado obtenido por el tester del software sobre la creación de la vista para listar un cliente. Fuente: Elaboración propia.

*Prueba de ingreso de un nuevo cliente*

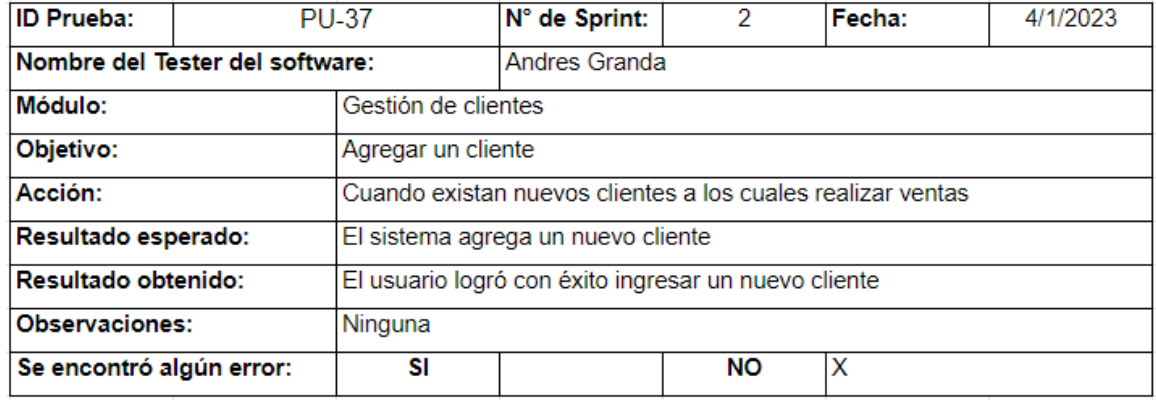

*Nota.* La figura muestra el resultado obtenido por el tester del software sobre el ingreso de un nuevo cliente. Fuente: Elaboración propia.

#### **Figura 94**

*Prueba de modificación de datos de un cliente*

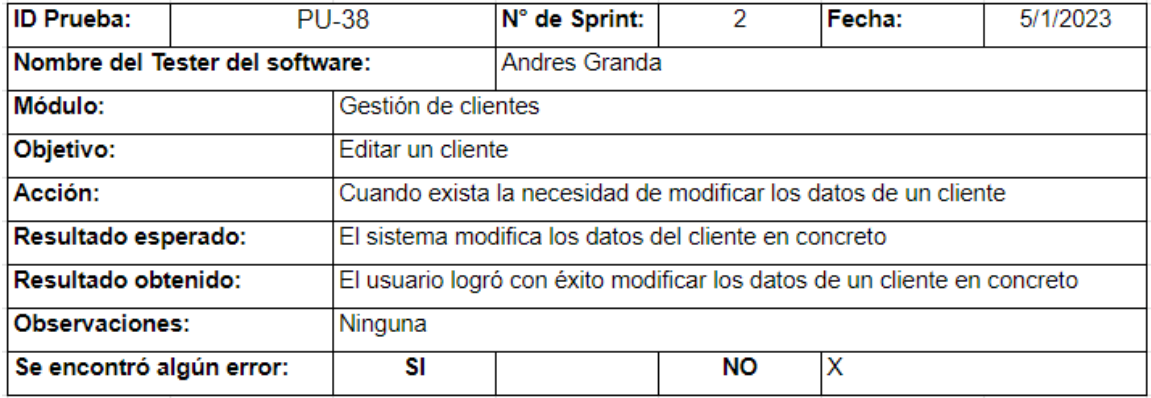

*Nota.* La figura muestra el resultado obtenido por el tester del software sobre la

modificación de datos de un cliente. Fuente: Elaboración propia.

*Prueba de visualización de los clientes existentes*

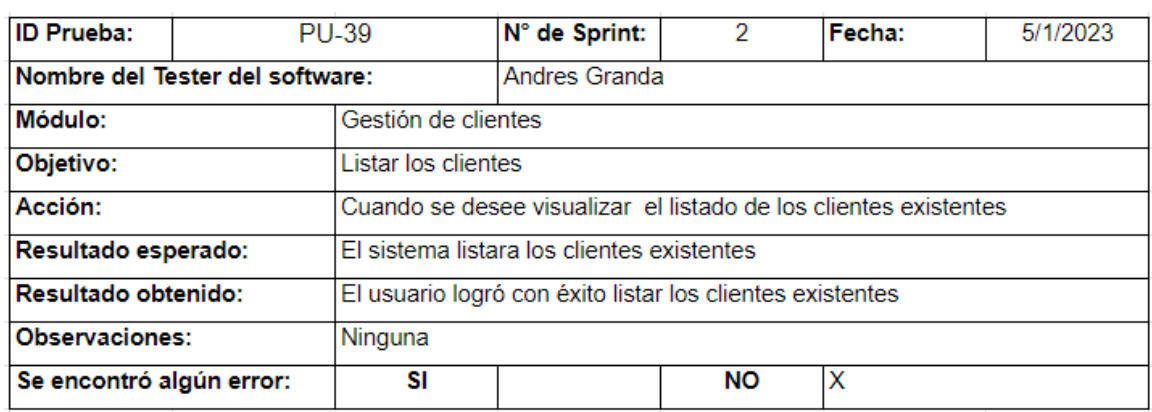

*Nota.* La figura muestra el resultado obtenido por el tester del software sobre la

visualización de los clientes existentes. Fuente: Elaboración propia.

### **Figura 96**

*Prueba de eliminación de un cliente*

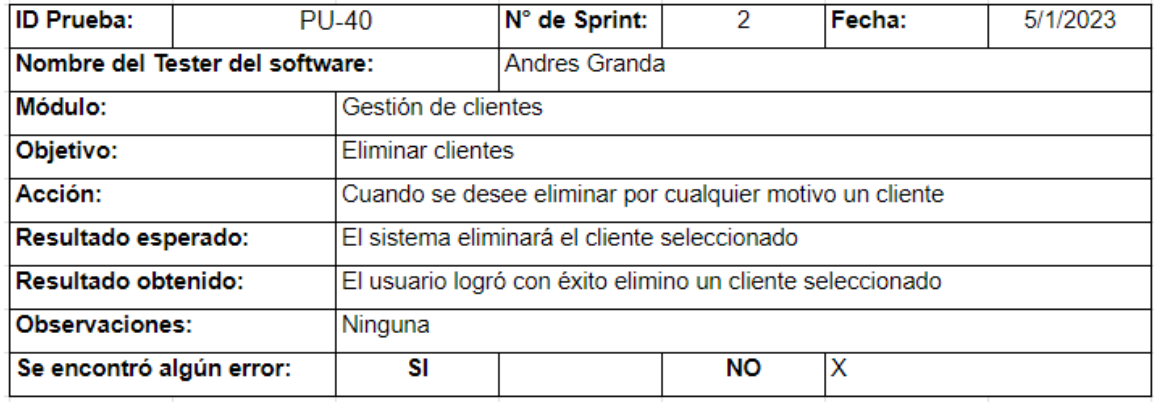

*Nota.* La figura muestra el resultado obtenido por el tester del software sobre la

eliminación de un cliente. Fuente: Elaboración propia.

*Prueba de creación de la vista de eliminar clientes*

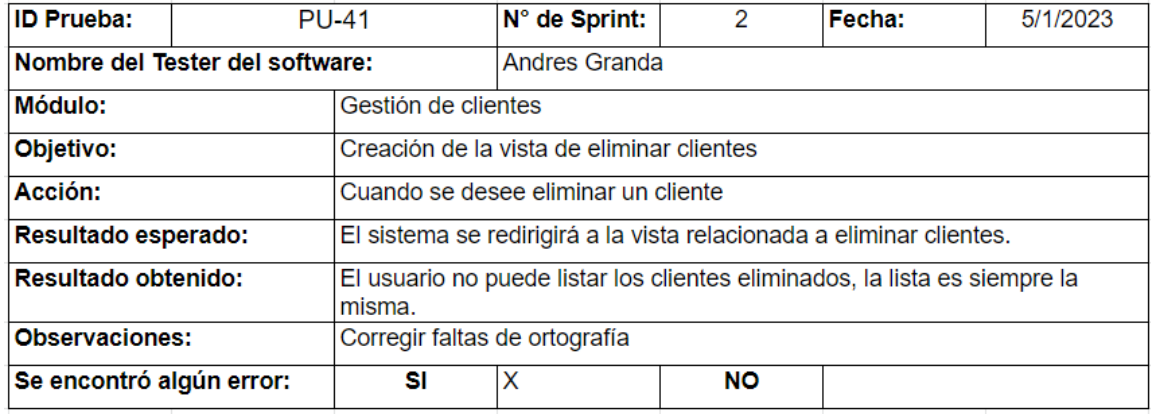

*Nota.* La figura muestra el resultado obtenido por el tester del software sobre la creación de la vista de eliminar clientes. Fuente: Elaboración propia.

### **Figura 98**

*Prueba de visualización de la página principal de productos disponibles*

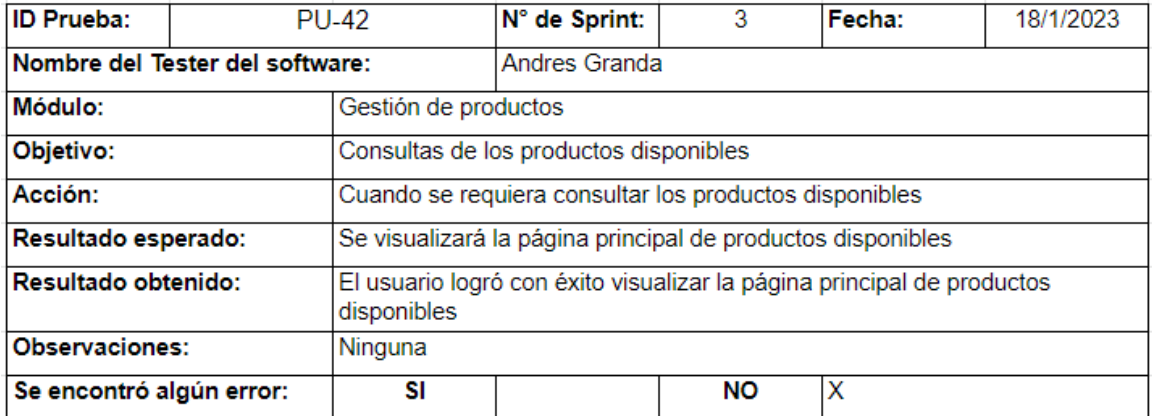

*Nota.* La figura muestra el resultado obtenido por el tester del software sobre la visualización de la página principal de productos disponibles. Fuente: Elaboración propia.

*Prueba de creación de la vista para agregar un producto*

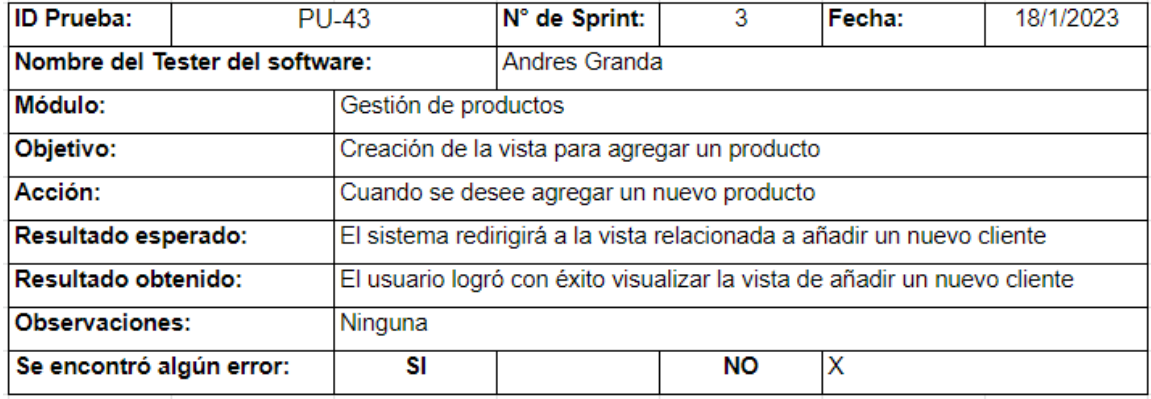

*Nota.* La figura muestra el resultado obtenido por el tester del software sobre la creación

de la vista para agregar un producto. Fuente: Elaboración propia.

### **Figura 100**

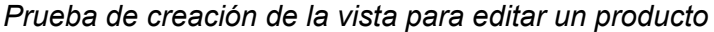

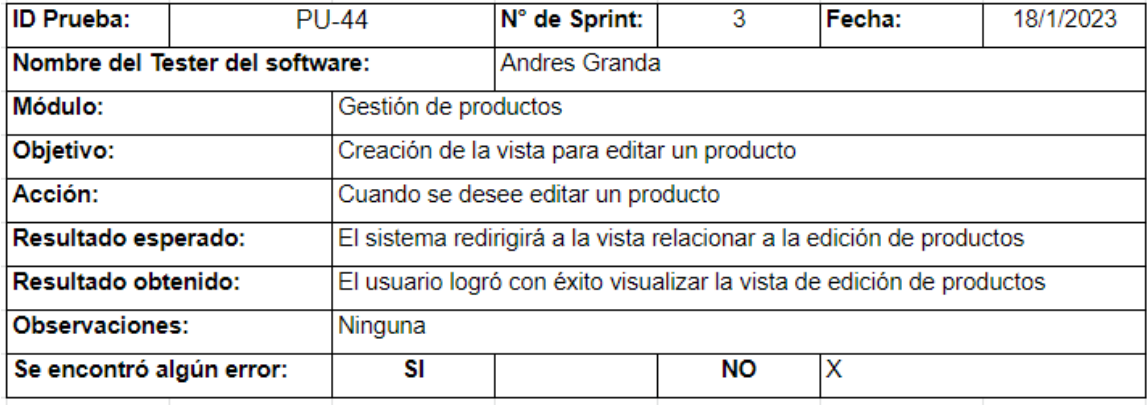

*Nota.* La figura muestra el resultado obtenido por el tester del software sobre la creación de la vista para editar un producto. Fuente: Elaboración propia.

*Prueba de creación de la vista para listar un producto*

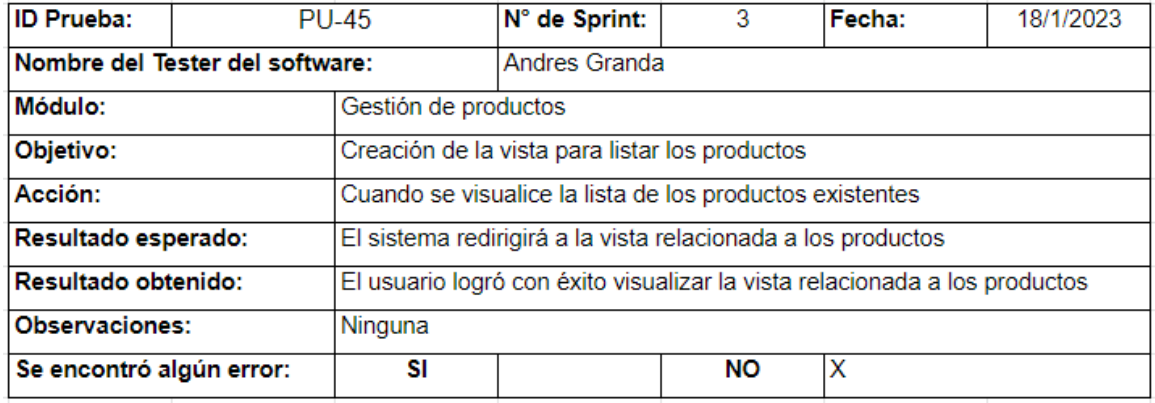

*Nota.* La figura muestra el resultado obtenido por el tester del software sobre la creación de la vista para listar un producto. Fuente: Elaboración propia.

### **Figura 102**

*Prueba de ingreso de nuevos productos*

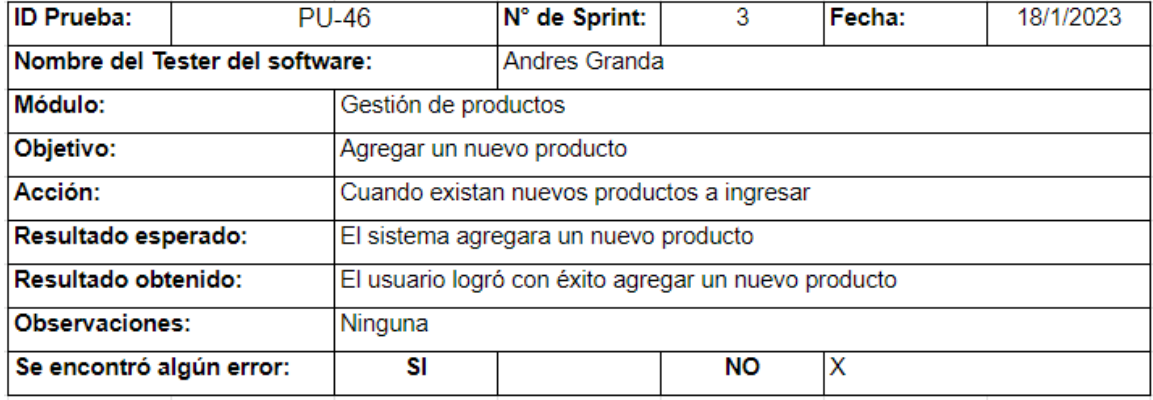

*Nota.* La figura muestra el resultado obtenido por el tester del software sobre el ingreso de nuevos productos. Fuente: Elaboración propia.

*Prueba de modificación de un producto*

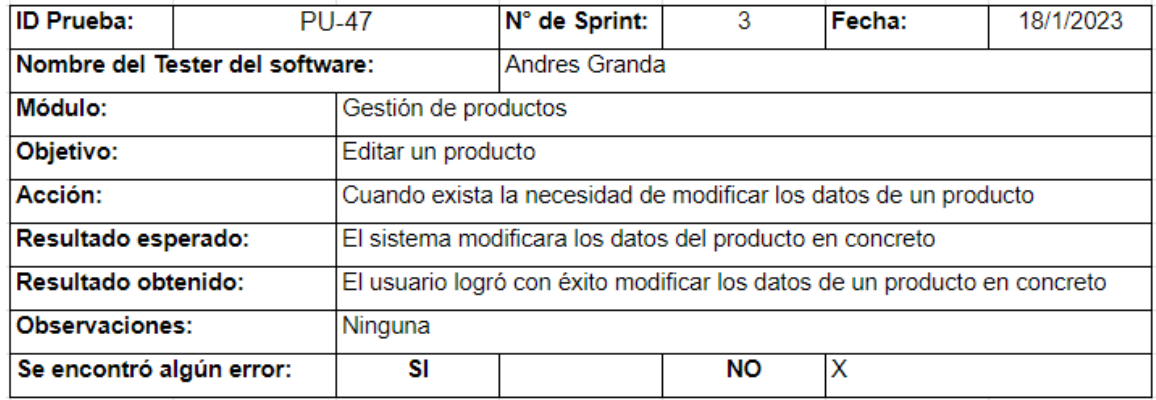

*Nota.* La figura muestra el resultado obtenido por el tester del software sobre la

modificación *de un producto*. Fuente: Elaboración propia.

### **Figura 104**

*Prueba de visualización de los productos existentes*

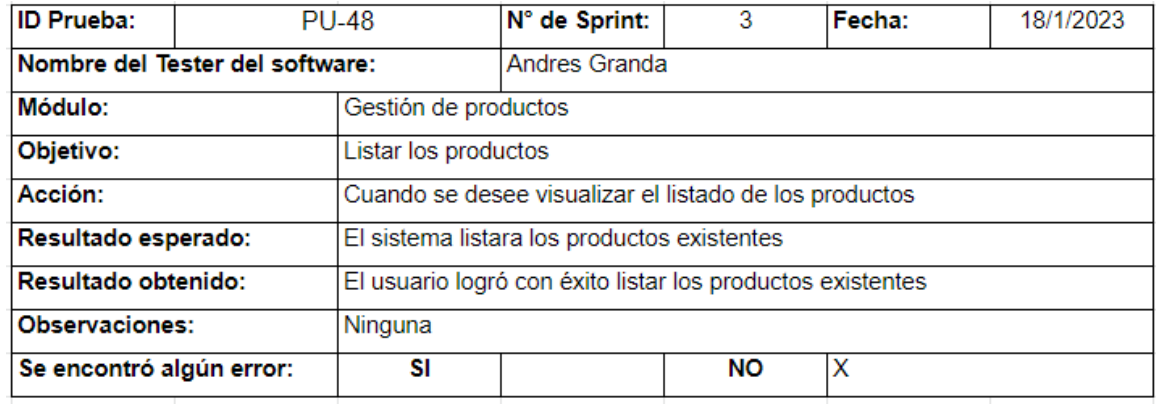

*Nota.* La figura muestra el resultado obtenido por el tester del software sobre la

visualización de los productos existentes. Fuente: Elaboración propia.

*Prueba de eliminación de un producto*

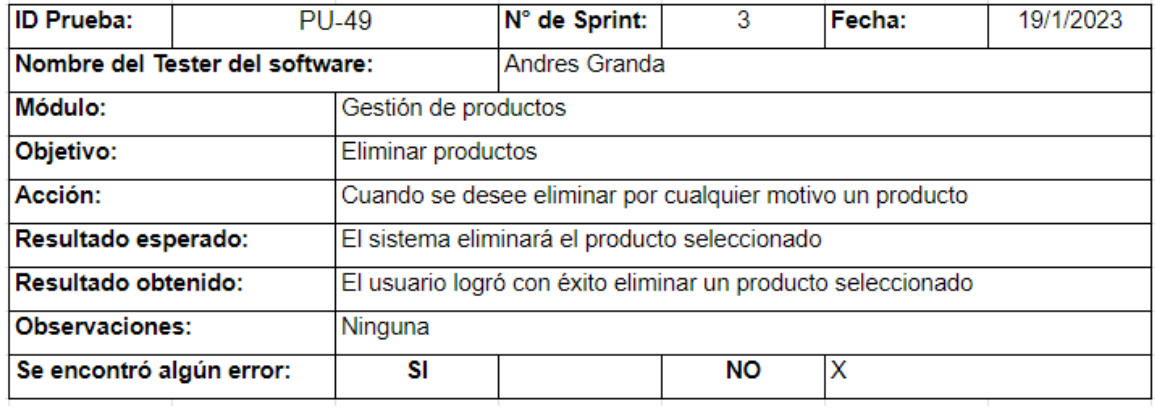

*Nota.* La figura muestra el resultado obtenido por el tester del software sobre la

eliminación de un producto. Fuente: Elaboración propia.

### **Figura 106**

*Prueba de creación de la vista de eliminar productos*

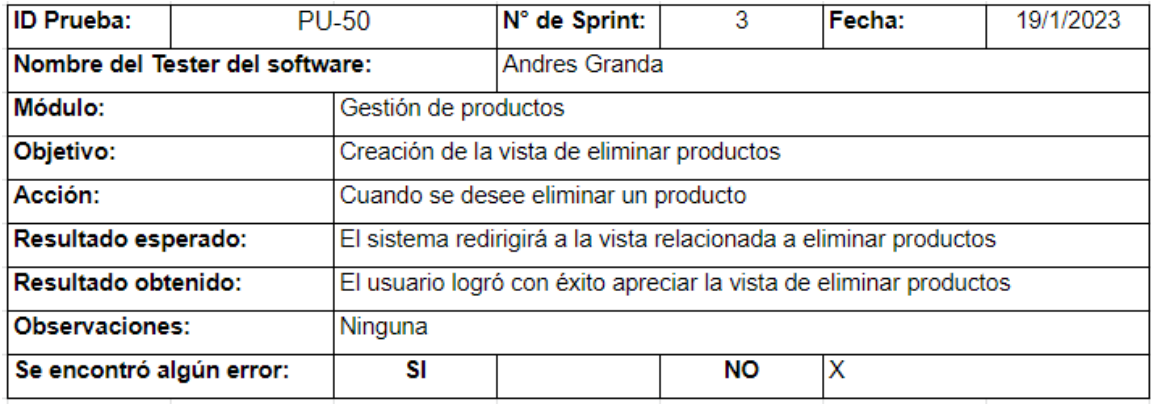

*Nota.* La figura muestra el resultado obtenido por el tester del software sobre la creación de la vista de eliminar productos. Fuente: Elaboración propia.

*Prueba de creación de la vista para iniciar sesión*

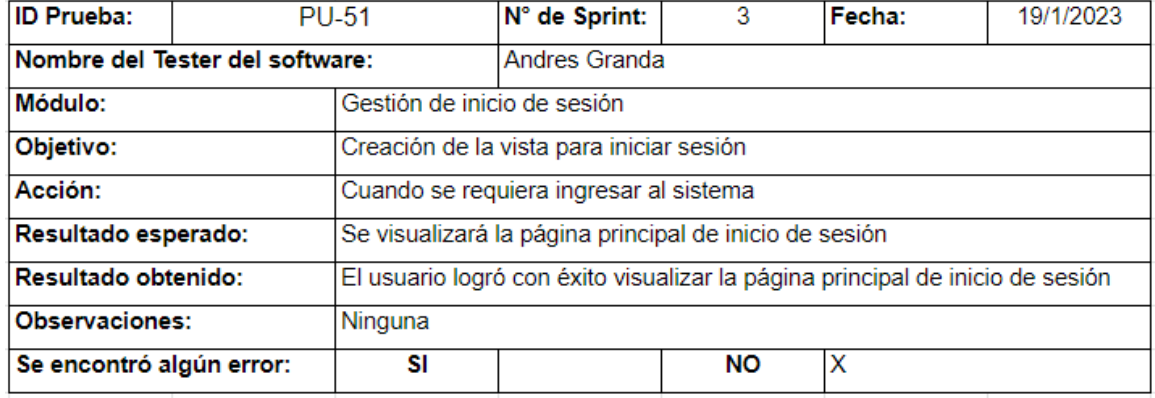

*Nota.* La figura muestra el resultado obtenido por el tester del software sobre la creación de la vista para iniciar sesión. Fuente: Elaboración propia.

### **Figura 108**

*Prueba de creación de la vista para iniciar sesión*

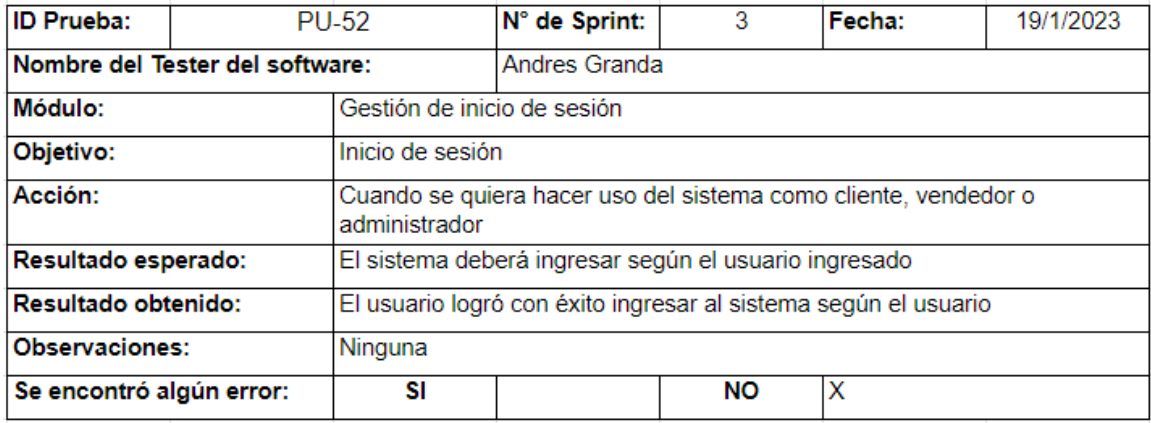

*Nota.* La figura muestra el resultado obtenido por el tester del software sobre la creación de la vista para iniciar sesión. Fuente: Elaboración propia.

*Prueba de creación de la vista para la página de inicio*

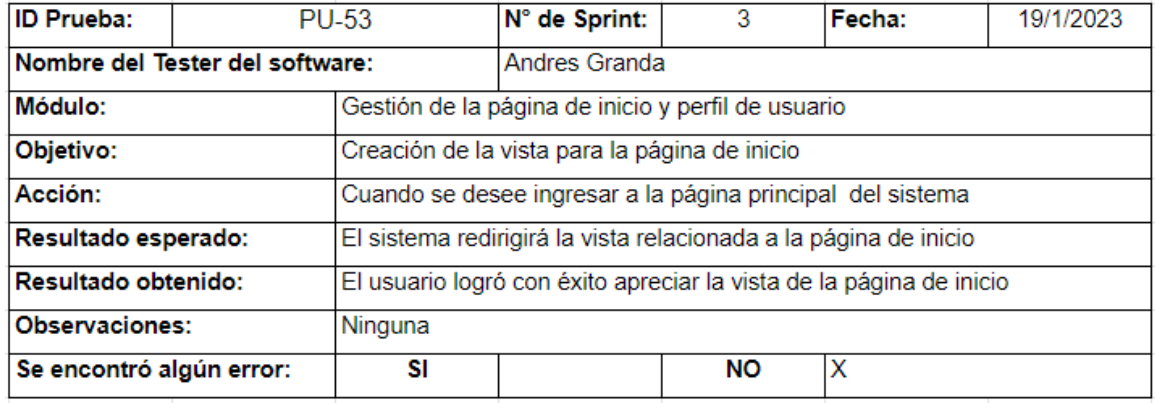

*Nota.* La figura muestra el resultado obtenido por el tester del software sobre la creación de la vista para la página de inicio. Fuente: Elaboración propia.

### **Figura 110**

*Prueba de creación de la vista para la página de perfil*

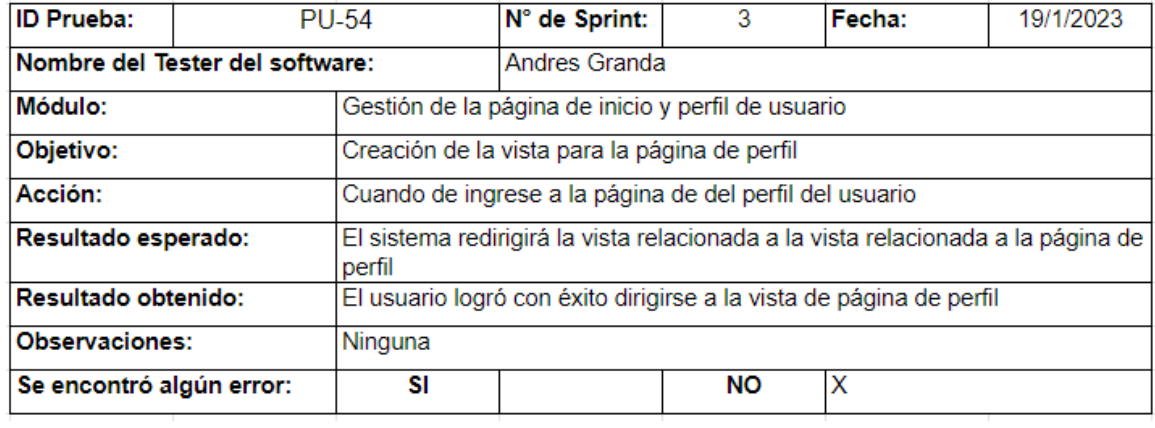

*Nota.* La figura muestra el resultado obtenido por el tester del software sobre la creación de la vista para la página de perfil. Fuente: Elaboración propia.

*Prueba de ingreso a la página de inicio*

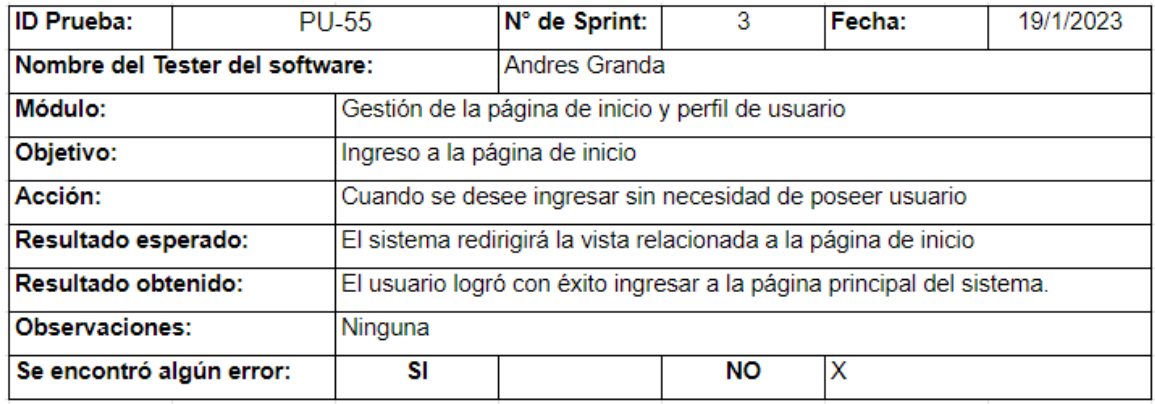

*Nota.* La figura muestra el resultado obtenido por el tester del software sobre el ingresó a la página de inicio. Fuente: Elaboración propia.

### **Figura 112**

### *Prueba de ingreso a la página de perfil*

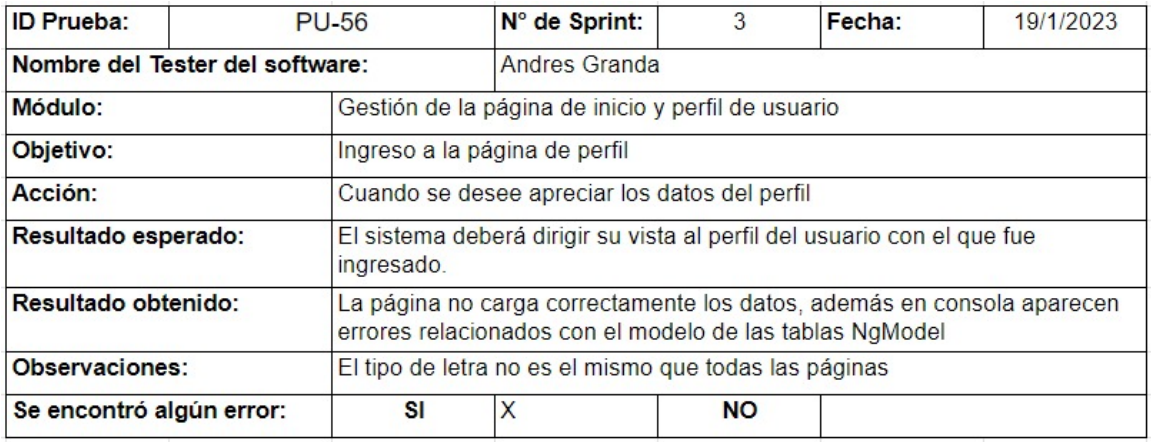

*Nota.* La figura muestra el resultado obtenido por el tester del software sobre el ingresó a la página de perfil. Fuente: Elaboración propia.

#### **Trabajos Futuros**

Indiscutiblemente el sistema web multiplataforma desarrollado, cuenta con un amplio repertorio de ideas, herramientas y funcionalidades qué pueden ser implementadas a futuro, debido a su amplia variedad de negocios, emprendimientos, proyectos en los qué puede ser ajustado e implementado dejando de lado la venta de productos. Dentro de los trabajos futuros a desarrollar se destacan los siguientes:

- Llevar a cabo la implementación de facturación electrónica de tal forma que la empresa pueda llevar a cabo su contabilidad mediante el sistema, logrando interacciones con entidades públicas o privadas.
- Agregar la funcionalidad de compras online a través del sistema web, de tal manera que un cliente no requiera de interacciones con un vendedor, más qué únicamente requiere de acceso a internet para realizar compras.

#### **Capítulo V: Conclusiones y Recomendaciones**

#### **Conclusiones**

Tras la finalización del proyecto de titulación relacionado al desarrollo de un sistema web multiplataforma para la administración de pedidos y logística de envíos de la empresa SKALEC, se concluye que, el software implementado es totalmente funcional y ajustable hacia distintos tipos de negocios que se encuentren relacionados a la venta, logística y envíos de productos, junto a la posibilidad de verificar la trazabilidad y los estados de envíos en un producto.

El desarrollo de un sistema web multiplataforma para la administración de pedidos y logística de envíos de la empresa SKALEC, bajo el marco de trabajo SCRUM, requiere de un enfoque riguroso y detallado en cada una de las etapas del proyecto. Es importante establecer una comunicación constante con los representantes de la empresa para garantizar que se están cumpliendo con los requerimientos planteados y realizar pruebas exhaustivas en cada uno de los módulos del sistema para asegurarse de su correcto funcionamiento.

El proceso de identificación de los requerimiento funcionales y no funcionales de la empresa SKALEC realizados en conjunto con el equipo de trabajo que propone el marco de trabajo SCRUM, permitió englobar la lógica operante y funcional sobre los negocios relacionados a la venta, logística de sus productos y que además brinden servicios de seguimiento en sus pedidos.

La adopción de la metodología SCRUM en el equipo de desarrollo del sistema posibilitó mantener una calidad uniforme en la ejecución de las actividades programadas, de acuerdo con los requisitos establecidos por la empresa y el Product Owner. El uso de Scrum en el desarrollo del sistema brindó una estructuración de cada una de las tareas en base a líneas de tiempo en cada Sprint, permitiendo completar el proyecto en los plazos asignados y además completar la documentación necesaria.

La realización de pruebas al sistema en base a los criterios de aceptación propuestos, brinda mayor seguridad y solidez a los usuarios, lo que hace que este sistema sea más robusto y confiable debido a la rápida respuesta que brinda el software tras las múltiples peticiones realizadas por parte de los usuarios.

La implementación de los servicios en la nube de Amazon Web Services puede proporcionar una solución rentable y escalable para el despliegue del sistema web. Al utilizar herramientas de gestión de proyectos y las mejores prácticas de seguridad en la nube, se puede asegurar que el proyecto se desarrolla de manera efectiva y eficiente, entregando un sistema de alta calidad que cumple con los requerimientos y expectativas de la empresa SKALEC y sus usuarios finales.

En conclusión, el desarrollo de un sistema web multiplataforma para la administración de pedidos y logística de envíos de la empresa SKALEC es una iniciativa valiosa para mejorar la eficiencia y la productividad en el proceso de gestión de pedidos y envíos. La implementación de SonarQube como herramienta de análisis de código fuente es una decisión acertada, ya que permitirá a los desarrolladores detectar y corregir problemas de calidad y seguridad en el código fuente de manera temprana, lo que contribuirá a garantizar la estabilidad y la confiabilidad del sistema.

La implementación de SonarQube en el sistema permite generar informes detallados sobre el rendimiento y eficiencia de cada módulo del software, lo que brinda información valiosa para los desarrolladores en la toma de decisiones informadas sobre cómo mejorar cada módulo de manera individual. Esto se traduce en un software más estable, seguro y confiable para la empresa en su conjunto.

#### **Recomendaciones**

Se recomienda analizar y comprender el manual de usuario y el manual de técnico con el fin de hacer uso del sistema de manera correcta por parte de los vendedores, transportistas y administradores, de esta forma la realización de nuevos usuarios, visitas, pedidos, productos y la comprobación de estados un pedido se volverá más sencilla.

Se recomienda tener en consideración el costo de mantenimiento del sistema multiplataforma, debido al costo que conlleva la implementación de los servicios de Amazon Web Services, ya que estos poseen un lapso de uso gratuito de un año tras la realización del primer pago, es por ello que se deben considerar sus costes tras la finalización del lapso de uso gratuito.

Se recomienda utilizar metodologías ágiles como SCRUM para el desarrollo del sistema web, lo que permitirá un enfoque iterativo e incremental en la implementación de los requerimientos funcionales y no funcionales de la empresa SKALEC. Esto garantizará la participación activa de los usuarios finales y permitirá la identificación temprana de posibles errores o cambios en los requerimientos.

Se recomienda implementar pruebas unitarias en cada uno de los módulos del sistema con base a los requerimientos planteados en cada Sprint, con el fin de asegurarse de que el sistema cumple con los requerimientos y expectativas de la empresa SKALEC y sus usuarios finales. Esto permitirá una mayor eficiencia en la identificación y resolución de problemas, y garantizará la calidad y confiabilidad del sistema web.

#### **Bibliografía**

INEC. (2015). Empresas y TIC. 12–18.

https://www.ecuadorencifras.gob.ec/documentos/web-inec/Estadisticas\_Economica s/Tecnologia\_Inform\_Comun\_Empresas-tics/2015/2015\_TICEMPRESAS\_PRESEN TACION.pdf

INEC. (2021.). Tecnologías de la Información y Comunicación-TIC. Instituto Nacional de Estadística y Censos. Retrieved November 27, 2022, from https://www.ecuadorencifras.gob.ec/tecnologias-de-la-informacion-y-comunicacion-t ic/

INEC. (2015.). Tecnologías de la Información y Comunicación-TIC-2016. Instituto Nacional de Estadística y Censos. Retrieved November 27, 2022, from https://www.ecuadorencifras.gob.ec/tecnologias-de-la-informacion-y-comunicacion-t ic-2016/

INEC. (2021.). Directorio de Empresas y Establecimientos 2020. Instituto Nacional de Estadística y Censos. Retrieved November 27, 2022, from https://www.ecuadorencifras.gob.ec/documentos/web-inec/Estadisticas\_Economica s/DirectorioEmpresas/Directorio\_Empresas\_2020/Boletin\_Tecnico\_DIEE\_2020.pdf Pelliecer, M. (2006). COMPUTACIÓN FÍSICA Y MATEMÁTICA EN JOHN VON NEUMANN. [Revista de la Real Academia de Ciencias Exactas, Físicas y Naturales]. https://rac.es/ficheros/doc/00452.pdf

Vacas, G. (2014). DISEÑO, IMPLEMENTACIÓN E IMPLANTACIÓN DE UNA APLICACIÓN WEB QUE ADMINISTRE Y CONTROLE DE FORMA TRANSPARENTE EL PROCESO COMPLETO DE ADQUISICIÓN DE BIENES PARA "FORTALECIMIENTO DE LA JUSTICIA ECUADOR", ORGANIZACIÓN QUE PROMUEVE EFICACIA EN EL SISTEMA DE JUSTICIA. [PONTIFICIA UNIVERSIDAD CATÓLICA DEL ECUADOR].

http://repositorio.puce.edu.ec/bitstream/handle/22000/10519/TESIS-PUCE-Vacas% 20Andrade%20Gabriel.pdf?sequence=1

Maida, E., & Pacienzia, J. (2015). *Metodologías de desarrollo de software* [Pontificia Universidad Católica Argentina Santa María De Los Buenos Aires]. https://repositorio.uca.edu.ar/bitstream/123456789/522/1/metodologias-desarrollo-s oftware.pdf

Garcés, L., & Egas, L. (2010). Evolución de las metodologías de desarrollo de la ingeniería de software en el proceso de la ingeniería de sistemas software. [Universidad de las Fuerzas Armadas ESPE Extensión Latacunga].

https://incyt.upse.edu.ec/ciencia/revistas/index.php/rctu/article/download/29/28/

Argudo, J., & Astudillo, W. (2010). Estudio de las metodologías de desarrollo de software libre y su aplicación en un caso práctico. [UNIVERSIDAD POLITÉCNICA SALESIANA].

https://dspace.ups.edu.ec/bitstream/123456789/425/14/UPS-CT001856.pdf

Torres, I. (2020). Estudio comparativo entre metodologías tradicionales y metodologías ágiles aplicadas a proyectos IT en entorno industrial. [Universidad Pública de Navarra].

https://academica-e.unavarra.es/xmlui/bitstream/handle/2454/38990/TFM%20I%C3 %91AKI%20TORRES%20VALENCIA\_2020.pdf?sequence=1&isAllowed=y

Ulloa, D. (2014). Estudio de metodologías para estandarizar el desarrollo de software en el departamento de informática en la pastoral social caritas de la diócesis de Ambato. [UNIVERSIDAD TÉCNICA DE AMBATO].

https://repositorio.uta.edu.ec/bitstream/123456789/8524/1/Tesis\_t937si.pdf

Romero, A., & Castillo, M. (2022). Metodologías ágiles como herramienta tecnopedagógica: ventajas y desventajas. México: Ciudad de México. https://ciencialatina.org/index.php/cienciala/article/view/2559

Tinoco, O., & Rosales, P. (2010). Criterios de selección de metodologías de desarrollo de software . [Universidad Nacional Mayor de San Marcos]. https://www.redalyc.org/pdf/816/81619984009.pdf

Navarro, A., & Fernández, J. (2013). Revisión de metodologías ágiles para el desarrollo de software. [Universidad Autónoma del Caribe]. https://www.redalyc.org/pdf/4962/496250736004.pdf

Villavicencio, J. (2017). Modelo de gestión para el control de cambios y la dirección de proyectos basados en itil y metodologías ágiles dentro de la provisión de servicios de un departamento de desarrollo de software. [UNIVERSIDAD DE CUENCA].

https://dspace.ucuenca.edu.ec/bitstream/123456789/28422/1/Trabajo%20de%20tit ulaci%C3%B3n.pdf

Arroba, L. (2011). Propuesta de aplicación de scrum para minimizar los riesgos en un proyecto de desarrollo de software. [ESCUELA POLITÉCNICA NACIONAL]. https://bibdigital.epn.edu.ec/bitstream/15000/3760/1/CD-3537.pdf

Coral, M. (2018). Diseño e implementación de base de datos mediante el uso de web services con integración de unity3d para apoyo de aplicaciones lúdicas en la materia de fundamentos de programación. [UNIVERSIDAD DE GUAYAQUIL]. http://repositorio.ug.edu.ec/bitstream/redug/36403/1/TESIS%20-%20DISE%C3%91 O%20E%20IMPLEMENTACI%C3%93N%20DE%20BASE%20DE%20DATOS%20

Chetoui, H. (2021). Diseño e implementación de base de datos relacional para gestión de resultados de experimentación. [Universidad de Sevilla]. https://idus.us.es/bitstream/handle/11441/128809/TFM-2214-CHETOUI.pdf?sequen ce=1&isAllowed=y

Morejón, M. (2018). La información en bases de datos nosql y su incidencia en la generación documental de la secretaría general del honorable consejo universitario. [UNIVERSIDAD TÉCNICA DE AMBATO].

https://repositorio.uta.edu.ec/bitstream/123456789/27544/1/Tesis\_t1374mbd.pdf

Conza, J. (2019). Desarrollo de un sistema web utilizando angular framework y rest (Transferencia de estado representacional) para la gestión de historias electrónicas. [UNIVERSIDAD PERUANA UNIÓN].

https://repositorio.upeu.edu.pe/bitstream/handle/20.500.12840/3295/Jose\_Tesis\_Li cenciatura\_2019.pdf?sequence=4&isAllowed=y

Cobo, A. (2016). androidstudiofaqs. Obtenido de PHP y MySQL: Tecnología para el desarrollo de aplicaciones web.:.

https://books.google.com.ec/books?id=zMK3GOMOpQ4C&pg=PA339&dq que+es+mysql&hl=es&sa=X&redir\_esc=y#v=onepage&q=que%20es %20mysql&f=false

Rodríguez, G. (2017). Desarrollo de una aplicación web con Node.js para la monitorización en tiempo real de un electrocardiograma. [UNIVERSIDAD DE SEVILLA].

https://idus.us.es/bitstream/handle/11441/66716/TFG\_Gabriel%20Rodr%C3%ADgu

ez%20Flores.pdf?sequence=1&isAllowed=y

Thomas, R. (2000). Architectural Styles and the Design of Networkbased Software Architectures.Tesis Doctoral: DOCTOR OF PHILOSOPHY in Information and Computer Science[UNIVERSITY OF CALIFORNIA, IRVINE]. https://www.ics.uci.edu/~fielding/pubs/dissertation/fielding\_dissertation.pdf

Ospina, J. (2015). Análisis de seguridad y calidad de aplicaciones (Sonarqube). [Universidad Obterta de Cataluyna].

https://openaccess.uoc.edu/bitstream/10609/43263/3/gnupabloTFM0715memoria.p df

Brañes, R. (2019). ARQUITECTURA DE BACK END CON AMAZON WEB SERVICES (AWS) PARA SISTEMAS ESCOLARES. [UNIVERSIDAD DE MONTEMORELOS].

https://dspace.um.edu.mx/bitstream/handle/20.500.11972/1043/TESIS%20ROSSE MERY%20BRAN%CC%83ES%20VILCHEZ.pdf?sequence=3&isAllowed=y